# **DL4 Command Reference Guide**

#### From Dynamic Concepts Wiki

### **Contents**

- 1 [Command Reference Guide](#page-3-0)
- 2 [CHAPTER 1 INTRODUCTION](#page-4-0)
	- 2.1 [INTENDED AUDIENCE](#page-4-1)
	- 2.2 [ABOUT THIS GUIDE](#page-4-2)
	- 2.3 [RELATED PUBLICATIONS](#page-5-0)
	- 2.4 [CONVENTIONS](#page-6-0)
- 3 [CHAPTER 2 SCOPE COMMANDS](#page-6-1)
	- 3.1 [! \(EXCLAMATION POINT\)](#page-8-0)
	- $-3.2$  [BASIC](#page-9-0)
	- $-3.3$  [BYE](#page-9-1)
	- $\blacksquare$  3.4 [CD](#page-10-0)
	- $\blacksquare$  3.5 [CLU](#page-11-0)
	- 3.6 [DRIVERS](#page-11-1)
	- $\blacksquare$  3.7 [EXEC](#page-12-0)
	- 3.8 [HALT](#page-13-0)
	- $-3.9$  [KILL](#page-14-0)
	- $\blacksquare$  3.10 [LEVEL](#page-14-1)
	- $\blacksquare$  3.11 [OEM](#page-15-0)
	- $\blacksquare$  3.12 [PACK](#page-15-1)
	- $\blacksquare$  3.13 [PSAVE](#page-16-0)
	- $\blacksquare$  3.14 [RUN](#page-16-1)
	- $\blacksquare$  3.15 [SAVE](#page-17-0)
	- $\blacksquare$  3.16 [TIME](#page-18-0)
	- $\blacksquare$  3.17 [USERS](#page-19-0)
- 4 [CHAPTER 3 BASIC COMMANDS](#page-19-1)
	- 4.1 [! \(EXCLAMATION POINT\)](#page-21-0)
	- $-4.2$ [. \(DOT\)](#page-21-1)
	- 4.3 [.. \(DOUBLE DOT\)](#page-22-0)
	- $-4.4$  [AUTO](#page-23-0)
	- $\blacksquare$  4.5 [BREAK](#page-23-1)
	- 4.6 [CANCEL](#page-24-0)
	- 4.7 [CHECK](#page-25-0)
	- 4.8 [CONTINUE](#page-26-0)
	- 4.9 [CONVERT](#page-26-1)
	- 4.10 [DELETE](#page-28-0)
	- 4.11 [DISPLAY](#page-29-0)
	- $-4.12$  [DUMP](#page-29-1)
	- $-4.13$  [EDIT](#page-31-0)
- 4.14 [EXAMINE](#page-32-0)
- $-4.15$  [EXIT](#page-33-0)
- 4.16 [FILE](#page-33-1)
- 4.17 [FIND](#page-34-0)
- [4.18](#page-36-0) GO
- $-4.19$  [HELP](#page-37-0)
- $-4.20$  [LABEL](#page-37-1)
- $-4.21$  [LIST](#page-38-0)
- 4.22 [LOAD](#page-41-0)
- $-4.23$  [NEW](#page-42-0)
- 4.24 [NOBREAK](#page-42-1)
- $-4.25$  [OEM](#page-43-0)
- $-4.26$  [PDUMP](#page-44-0)
- $-4.27$  [PSAVE](#page-44-1)
- 4.28 [RENUMBER](#page-45-0)
- $-4.29$  [RUN](#page-45-1)
- $-4.30$  [SAVE](#page-46-0)
- $-4.31$  [SHOW](#page-47-0)
- $-4.32$  [SIZE](#page-49-0)
- 4.33 [STATUS](#page-50-0)
- $-4.34$  [TRACE](#page-54-0)
- **4.35 [VARIABLE](#page-55-0)**
- 4.36 [XBREAK](#page-55-1)
- **5 [CHAPTER 4 DEBUGGER COMMANDS](#page-56-0)** 
	- **5.1 [? \(QUESTION MARK\)](#page-58-0)**
	- $\blacksquare$  5.2 [; \(SEMICOLON\)](#page-58-1)
	- 5.3 [! \(EXCLAMATION POINT\)](#page-59-0)
	- $\blacksquare$  5.4 [". \(DOT\)"](#page-60-0)
	- 5.5 [".. \(DOUBLE DOT\)"](#page-60-1)
	- $\blacksquare$  5.6 [BREAK](#page-61-0)
	- 5.7 [CONTINUE](#page-62-0)
	- **5.8 [DISPLAY](#page-62-1)**
	- $\blacksquare$  5.9 [DUMP](#page-63-0)
	- $\blacksquare$  5.10 [END](#page-64-0)
	- 5.11 [EXAMINE](#page-65-0)
	- $\blacksquare$  5.12 [EXIT](#page-66-0)
	- $\blacksquare$  5.13 [FILE](#page-66-1)
	- $\blacksquare$  5.14 [FIND](#page-67-0)
	- $\blacksquare$  [5.15](#page-69-0) GO
	- $\blacksquare$  5.16 [HELP](#page-69-1)
	- **5.17 [LET](#page-70-0)**
	- $-5.18$  [LEVEL](#page-71-0)
	- 5.19 [LIST](#page-71-1)
	- **5.20 [NOBREAK](#page-74-0)**
	- $\blacksquare$  5.21 [OEM](#page-75-0)
	- $\blacksquare$  5.22 [PDUMP](#page-75-1)
	- $-5.23$  [RETURN](#page-76-0)
- $\blacksquare$  5.24 [SHOW](#page-76-1)
- $\blacksquare$  5.25 [SIZE](#page-78-0)
- 5.26 [STATUS](#page-78-1)
- 5.27 [TRACE](#page-83-0)
- 5.28 [VARIABLE](#page-83-1)
- $\blacksquare$  [5.29](#page-84-0) WB
- $\blacksquare$  [5.30](#page-84-1) WF
- [5.31](#page-85-0) WH
- 5.32 [WINDOW](#page-85-1)
- $\blacksquare$  [5.33](#page-86-0) WS
- $\blacksquare$  [5.34](#page-86-1) WT
- $-$  5.35 [XBREAK](#page-87-0)
- **6 [CHAPTER 5 LOADSAVE](#page-88-0)** 
	- 6.1 [LOADSAVE](#page-88-1)
- 7 [CHAPTER 6 RUN](#page-90-0)
	- $-7.1$  [RUN](#page-91-0)
- **8 [CHAPTER 7 TOOLS](#page-92-0)** 
	- 8.1 [BATCH](#page-92-1)
	- 8.2 [BITSDIR](#page-93-0)
	- **8.3 [BITSTERM](#page-94-0)**
	- **8.4 [BUILDFI](#page-95-0)**
	- **8.5 [BUILDXF](#page-96-0)**
	- 8.6 [CHANGE](#page-96-1)
	- 8.7 [CHECKSUM](#page-97-0)
	- 8.8 [CONVBITS.PRF](#page-97-1)
	- 8.9 [CONVERT.PRF](#page-98-0)
	- $\blacksquare$  8.10 [COPY](#page-98-1)
	- 8.11 [DOKEY](#page-99-0)
	- 8.12 [FORMAT](#page-99-1)
	- 8.13 [IC2FI](#page-100-0)
	- 8.14 [KEYMAINT](#page-100-1)
	- $\blacksquare$  8.15 [LIBR](#page-104-0)
	- **8.16 [MAKE](#page-105-0)**
	- 8.17 [MAKECMND](#page-105-1)
	- **8.18 [MAKEENC](#page-106-0)**
	- 8.19 [MAKEHUGE](#page-107-0)
	- **8.20 [MAKEKEY](#page-107-1)**
	- 8.21 [MAKERES](#page-110-0)
	- 8.22 [MAKEUNIV](#page-115-0)
	- $\blacksquare$  8.23 [MFDEL](#page-123-0)
	- 8.24 [PGMCACHE](#page-123-1)
	- $\blacksquare$  8.25 [PORT](#page-124-0)
	- 8.26 [QUERY](#page-125-0)
	- $-8.27$  [SCAN](#page-125-1)
	- $8.28$  [TERM](#page-126-0)
	- **8.29 [TESTLOCK](#page-127-0)**
	- 8.30 [VERINDEX](#page-128-0)

#### $\blacksquare$  8.31 [WHO](#page-128-1)

- **9 [APPENDIX A GLOSSARY](#page-129-0)**
- 10 [APPENDIX B DL4 COMMAND SUMMARY](#page-131-0)
- **11 [APPENDIX C POSITION PARAMETER](#page-133-0)**

# <span id="page-3-0"></span>**Command Reference Guide**

# **dL4 Command Reference Guide**

### Revision 10.4.2

Information in this document is subject to change without notice and does not represent a commitment on the part of Dynamic Concepts, Inc. (DCI). Every attempt was made to present this document in a complete and accurate form. DCI shall not be responsible for any damages (including, but not limited to consequential) caused by the use of or reliance upon the product(s) described herein.

The software described in this document is furnished under a license agreement or nondisclosure agreement. The purchaser may use and/or copy the software only in accordance with the terms of the agreement. No part of this manual may be reproduced in any way, shape or form, for any purpose, without the express written consent of DCI.

Dynamic Concepts Inc.

16501 Scientific Way

Irvine, CA 92618

[http://www.dynamic.com](http://www.dynamic.com/) or [http://www.unibasic.com](http://www.unibasic.com/)

© Copyright 2016 Dynamic Concepts, Inc. (DCI). All rights reserved.

dL4 is a trademark of Dynamic Concepts, Inc.

UniBasic is a trademark of Dynamic Concepts, Inc.

BITS is a trademark of Dynamic Concepts, Inc.

IRIS is a trademark of Point 4 Data Corporation.

Unix is a trademark of UNIX System Laboratories, Inc.

FoxPro is a trademark of Microsoft Computer Company, Inc.

c-tree is a trademark of Faircom.

# <span id="page-4-0"></span>**CHAPTER 1 - INTRODUCTION**

This version of the dL4 Command Reference Guide is based on version 10.4.2

The dL4 command set consists of:

- SCOPE System Command Processor commands
- Business BASIC commands
- Debugger Commands
- loadsave command
- run command
- utilities

These commands are described in this guide

## <span id="page-4-1"></span>**INTENDED AUDIENCE**

The guide is designed to aid dL4 programmers with all levels of Business BASIC experience.

## <span id="page-4-2"></span>**ABOUT THIS GUIDE**

This guide is divided to describe the main components of dL4.

Chapter 2, "SCOPE Commands", describes the System Command Processor and provides a detailed listing of all its commands.

Chapter 3, "BASIC Commands", describes dL4 Business BASIC and provides a detailed listing of all BASIC commands.

Chapter 4, "Debugger Commands", describes the Debugger and provides a detailed listing of all Debugger commands.

Chapter 5, "loadsave", describes the loadsave command.

Chapter 6, "run" - describes the run command.

Chapter 7, "tools" – describes the utility programs

Appendix A, "Glossary - defines terms in dL4 context.

Appendix B, "dL4 Command Summary" - presents dL4 commands in tabular form.

Appendix C, "Position Parameter" - describes the position parameter.

## <span id="page-5-0"></span>**RELATED PUBLICATIONS**

The planned dL4 document set – now in development and subject to revision -- consists of:

1. Introduction to dL4 Guide: The first document for dL4 users. Describes entire product in general terms, defines key terms (e.g., Unicode, class), maps out other dL4 documents.

2. dL4 Command Reference Guide: The anchor document of the documentation set. Describes loadsave and run. Includes all SCOPE commands, including the Editor and Debugger.

3. dL4 Migration Guide: Compares and contrasts UniBasic and dL4. Designed to assist with migration of UniBasic programs to dL4.

4. dL4 Files and Devices Reference Guide: Introduces the concept of driver classes and describes the classes in detail. Designed to help the programmer use and benefit from driver classes.

5. dL4 Language Reference Guide: Describes dL4 statements in detail. Also describes language elements such as mnemonics, functions, etc.

6. dL4 Installation & Configuration Guide Windows: A platform-specific description of how to configure terminals, printers, etc.

7. dL4 Installation & Configuration Guide Unix: A platform-specific description of how to configure terminals, printers, etc.

## <span id="page-6-0"></span>**CONVENTIONS**

This guide follows these conventions:

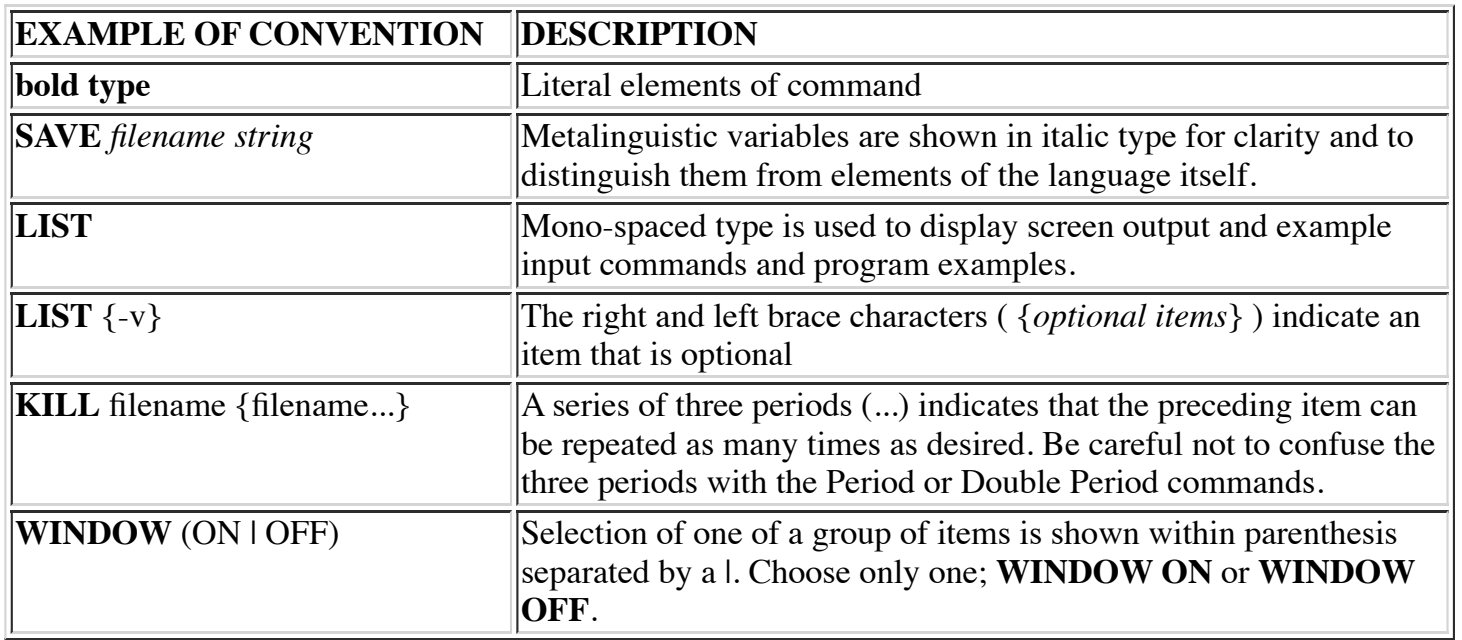

# <span id="page-6-1"></span>**CHAPTER 2 - SCOPE COMMANDS**

The System Command Processor, or SCOPE, is a program that allows the system to understand your commands. It provides dL4 developers with a Command Line-oriented Integrated Development

Environment (IDE). SCOPE:

- is a Command Interpreter
- acts interactively with user
- provides access to BASIC
- provides access to the Debugger through BASIC

The SCOPE Command Line IDE consists of three (3) command environments: SCOPE, BASIC, and Debugger. The SCOPE, BASIC, and Debugger commands are described in Chapters 2, 3, and 4, respectively.

The order in which SCOPE processes a command is as follows:

1. If the command line begins with an exclamation point (!), SCOPE simply passes the command, without the exclamation point, to the operating system.

2. If the command line does not begin with an exclamation point, SCOPE checks for an internal command. If an internal command is found, SCOPE executes that command.

3. If an internal command is not found, SCOPE looks for a dL4 BASIC program of said name. If a dL4 BASIC program is found, SCOPE loads and executes it.

4. If a dL4 BASIC command is not found, SCOPE passes the command, without the exclamation point, to the operating system.

If SCOPE is started with a "-noshell" command line option, then native operating system commands, with or without an exclamation point, are not executed and are treated as dL4 program names or internal commands.

SCOPE supports a command history feature which allows the user to select, edit, and execute previously typed commands within the current session. Typing an up arrow key or a down arrow key at any SCOPE prompt causes SCOPE to move up or down in the command history and to display the selected command for immediate use or editing.

This chapter describes the SCOPE commands in detail. Below, the table lists and briefly describes the SCOPE commands.

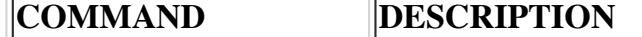

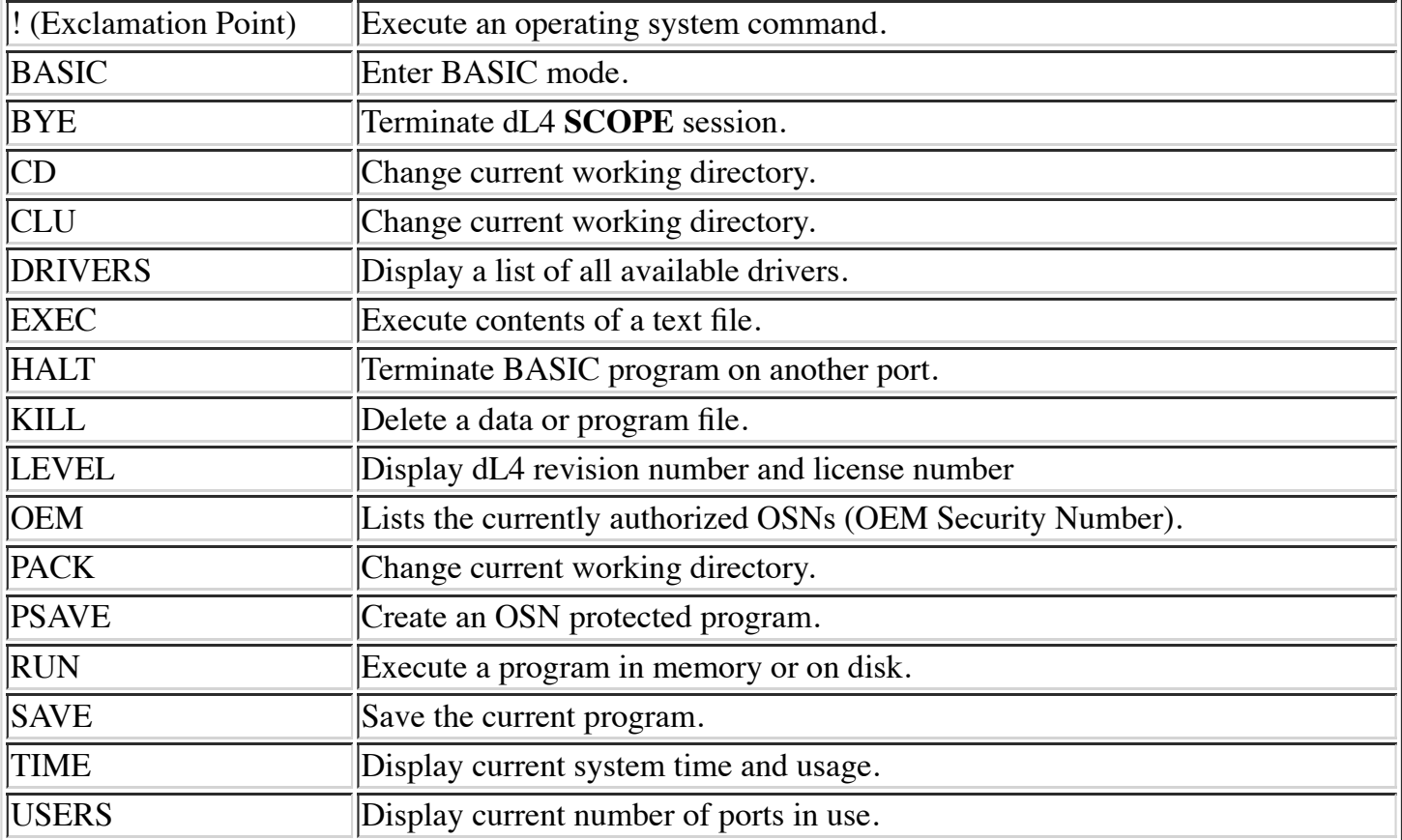

## <span id="page-8-0"></span>**! (EXCLAMATION POINT)**

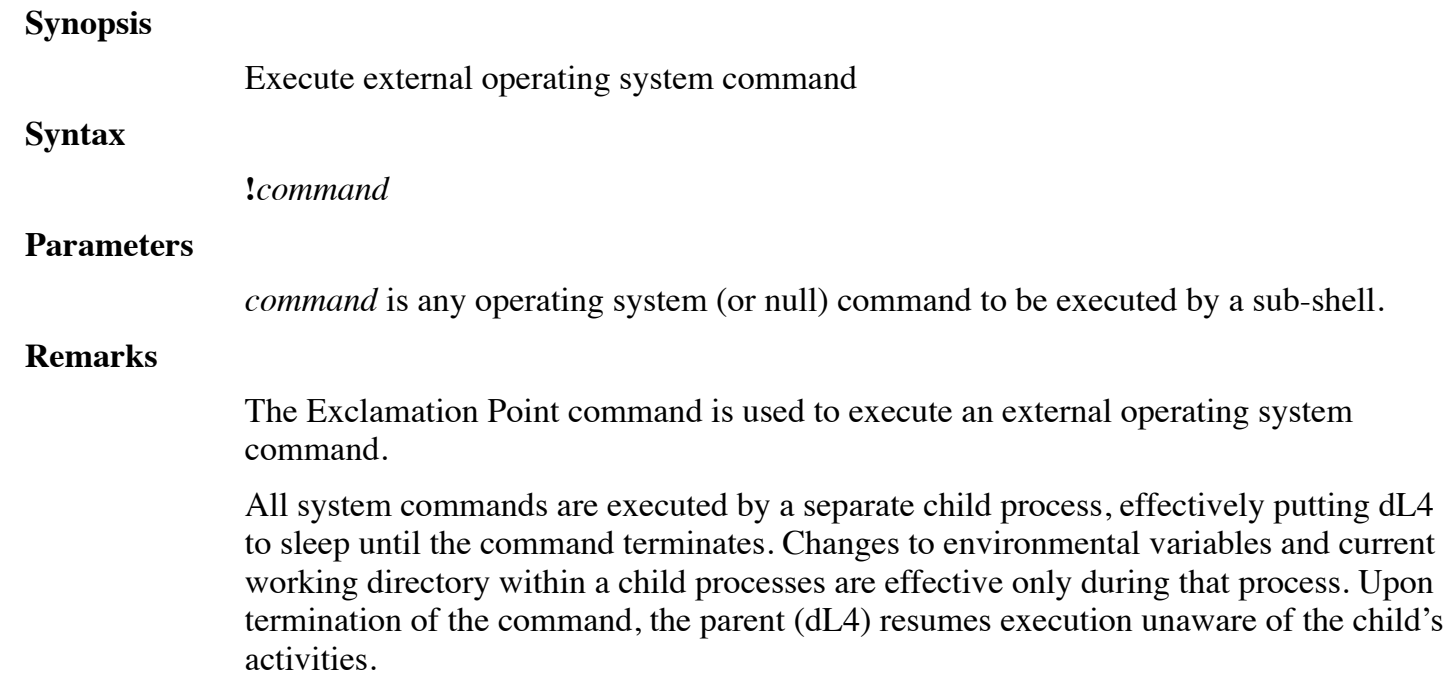

#### **Examples**

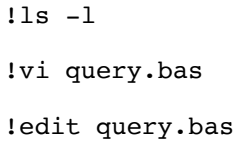

#### **See also**

**CD, operating system documentation.**

### <span id="page-9-0"></span>**BASIC**

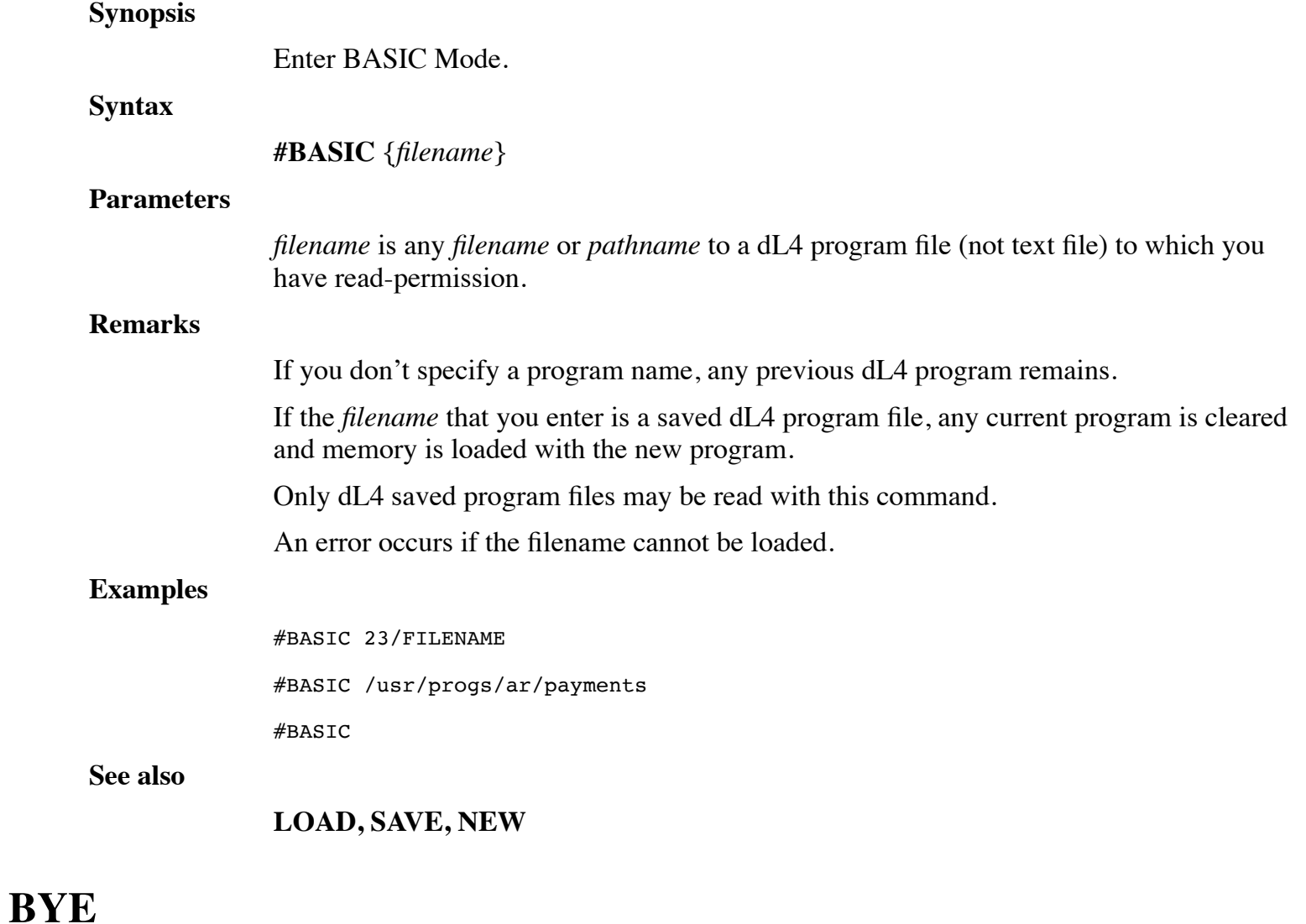

### <span id="page-9-1"></span>**Synopsis**

Terminate dL4 SCOPE session and exit to operating system prompt.

**#BYE**

### **Syntax**

<span id="page-10-0"></span>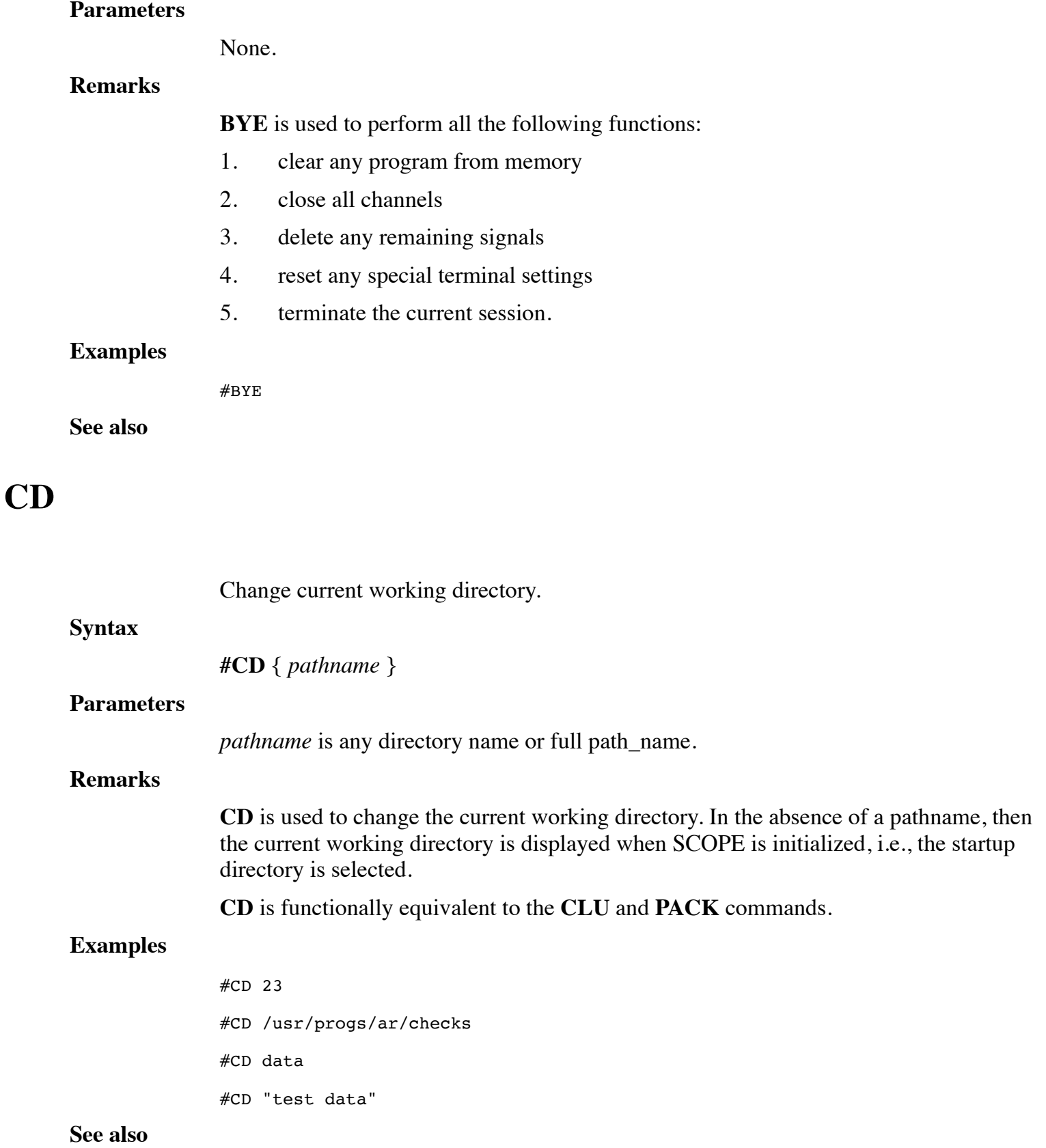

### **PACK, CLU**

## <span id="page-11-0"></span>**CLU**

<span id="page-11-1"></span>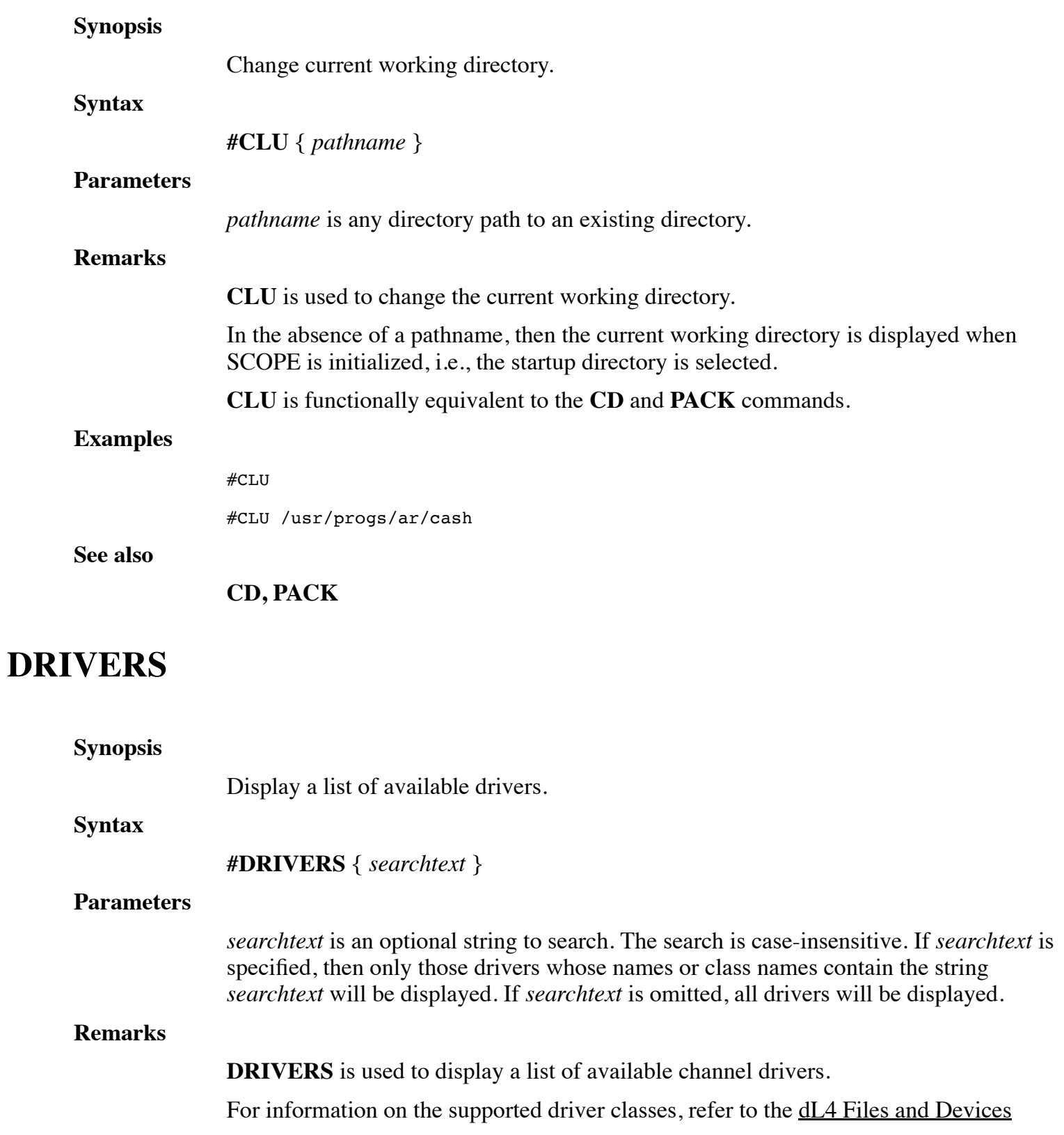

reference manual. For platform specific drivers, refer to the dL4 platform guide for the specific operating system.

### **Examples**

#DRIVERS

Class Drivers

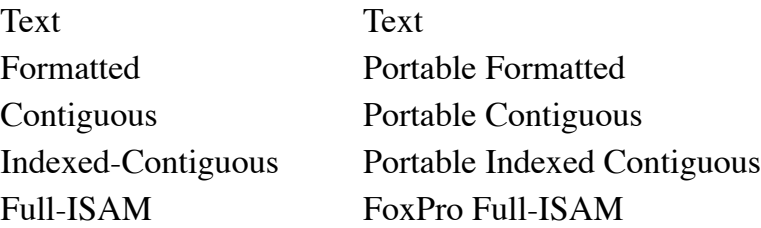

**See also**

## <span id="page-12-0"></span>**EXEC**

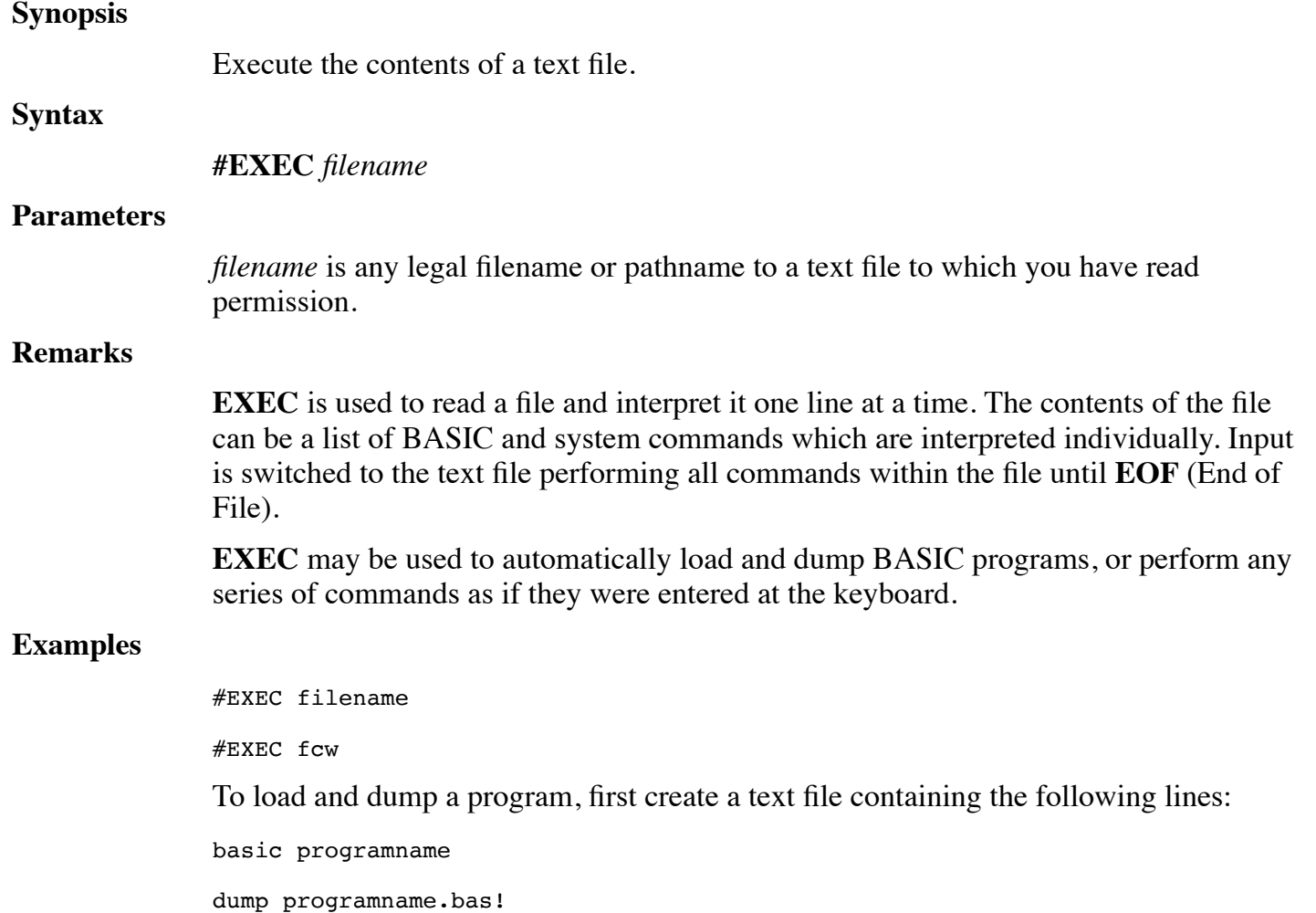

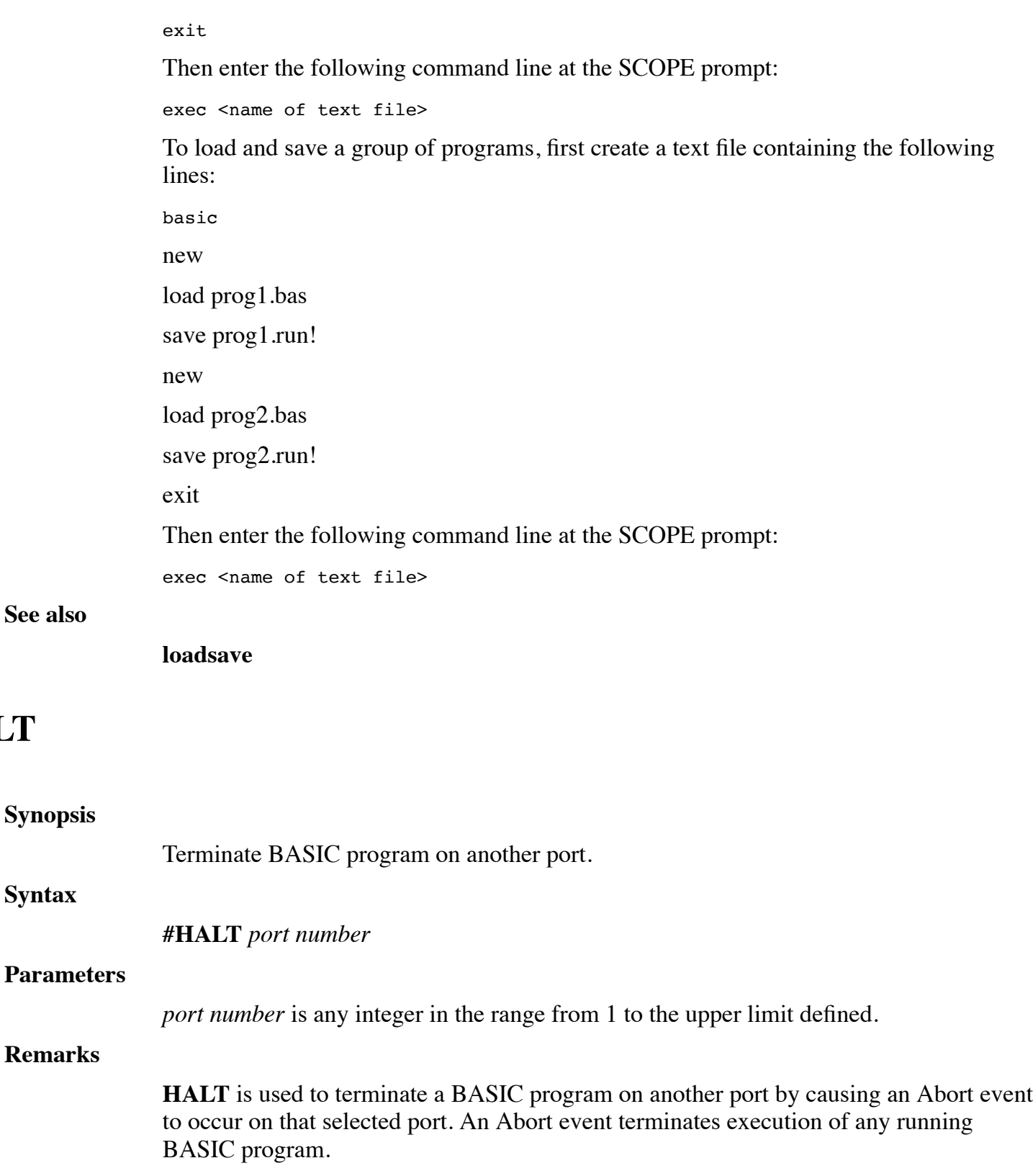

Ports can only be **HALT**ed one port at a time. Trying to **HALT** more than one at a time causes an error. If no program is running, **HALT** is ignored.

#### **Examples**

**See also**

**Synopsis**

**Syntax**

<span id="page-13-0"></span>**HALT**

#HALT 25

#### **See also**

## <span id="page-14-0"></span>**KILL**

<span id="page-14-1"></span>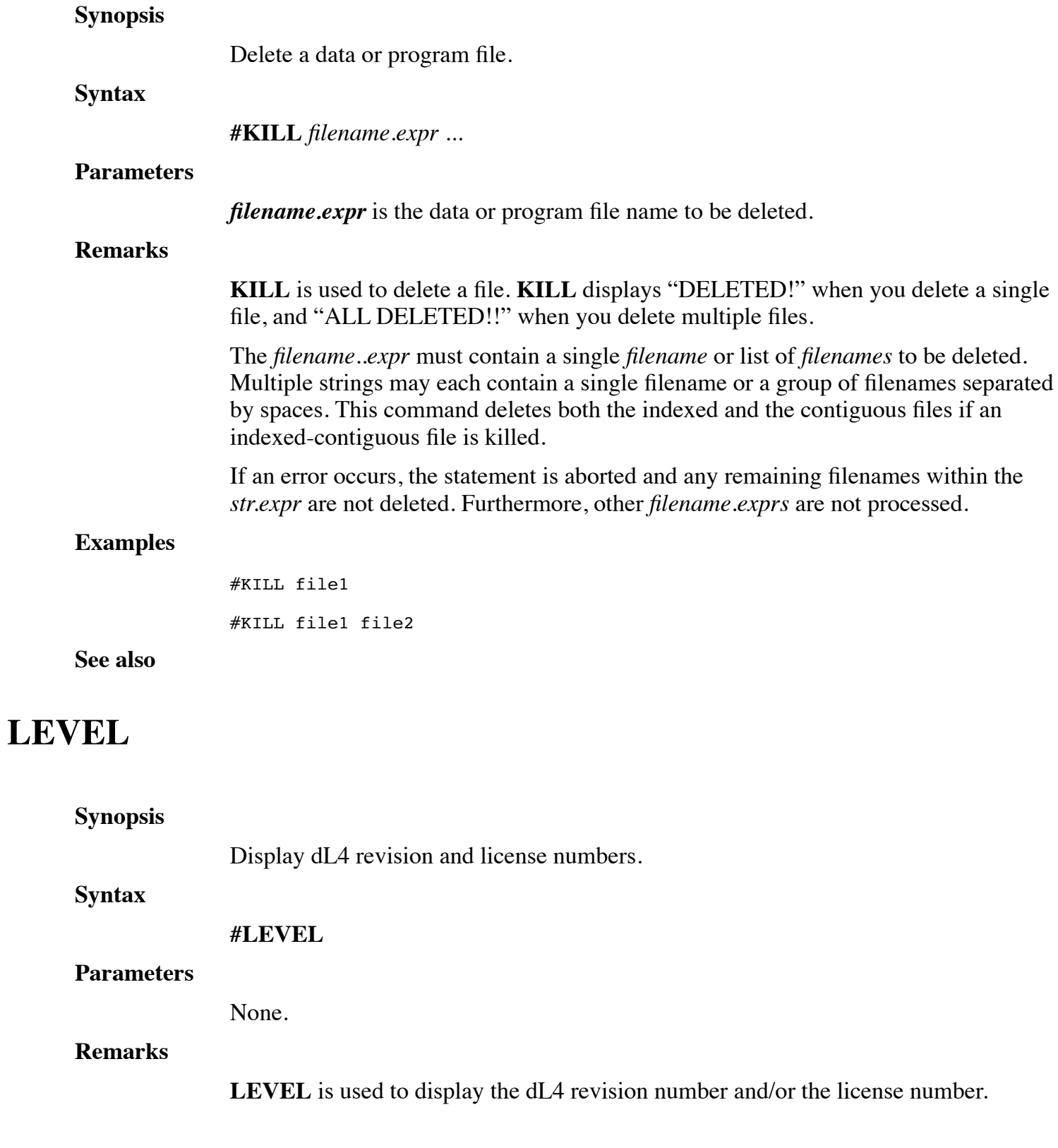

### **Examples**

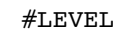

## <span id="page-15-0"></span>**OEM**

<span id="page-15-1"></span>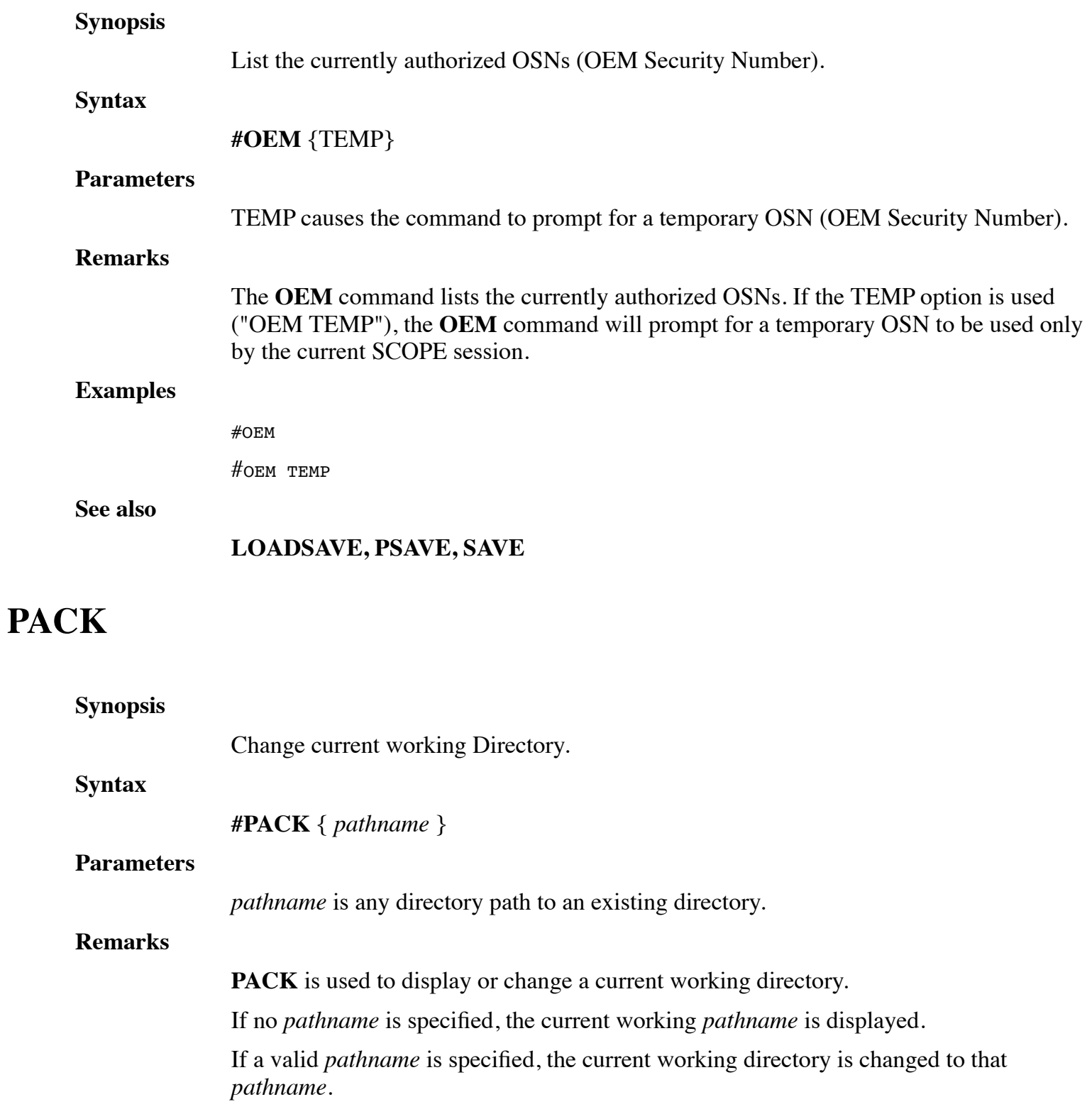

### **Examples**

#PACK 23 #PACK /usr/ub/text

#### **See also**

**CD, CLU**

## <span id="page-16-0"></span>**PSAVE**

<span id="page-16-1"></span>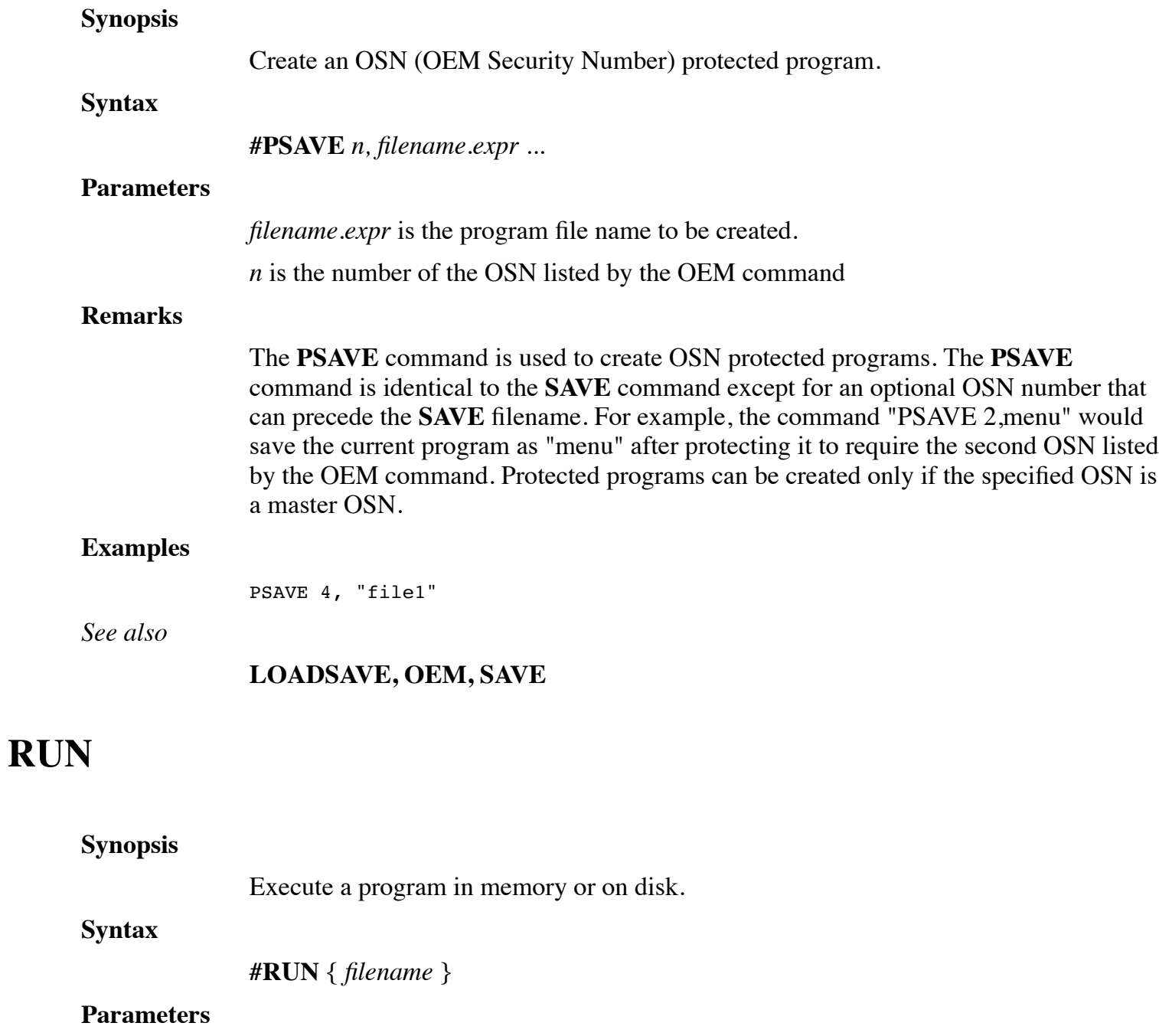

*filename* is any legal saved dL4 program file to which you have read-permission. An absolute or relative pathname can be specified with the file name.

#### **Remarks**

**RUN** is used to interpret a previously-loaded program. The program could also have been loaded or entered from text in Basic mode.

If no filename is supplied, the current program in memory, if any, is executed. If a filename is supplied, any current program in memory is erased.

#### **Examples**

#RUN FILENAME RUN /tmp/FILENAME #RUN

**See also**

### <span id="page-17-0"></span>**SAVE**

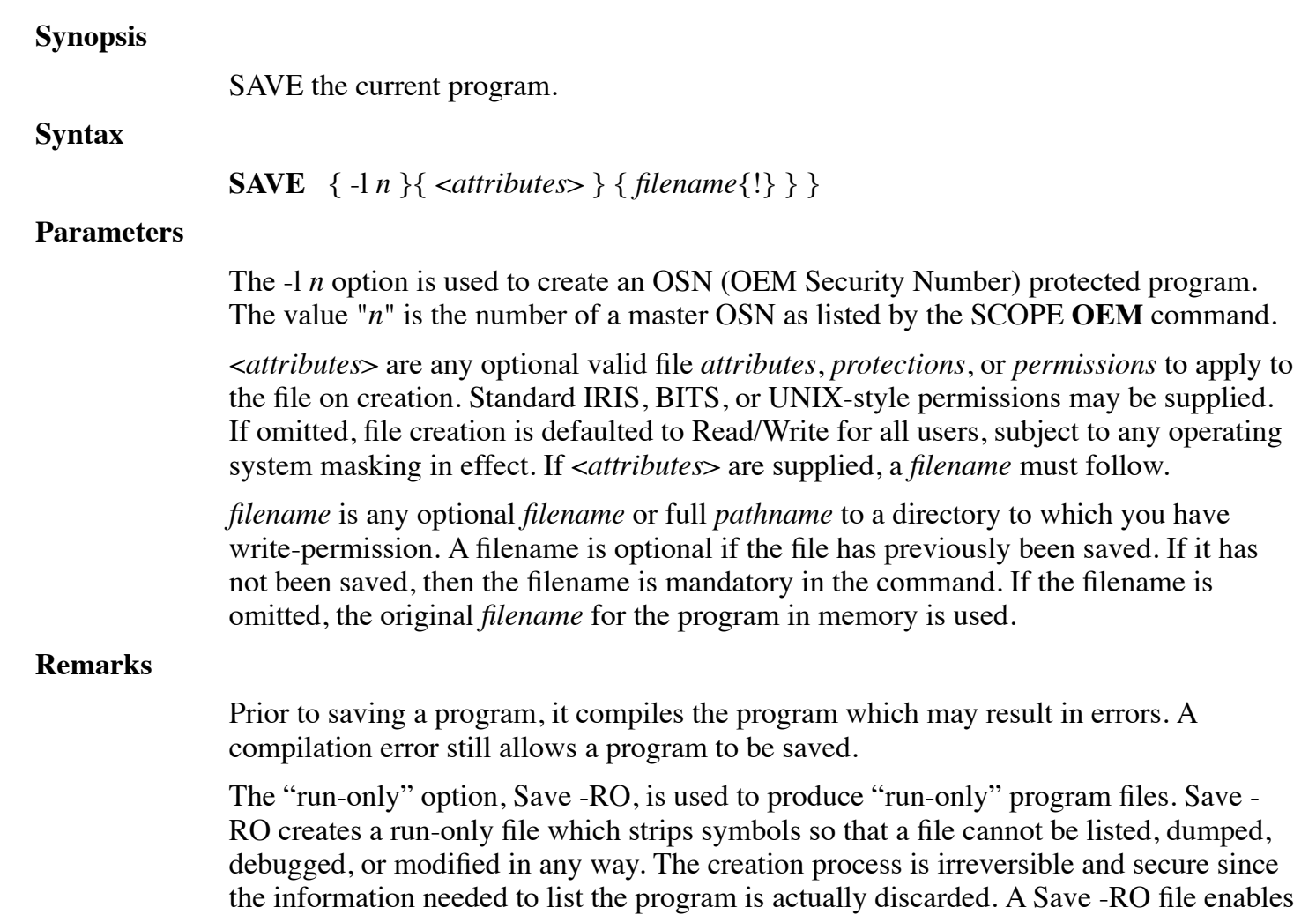

the developer to:

- Protect sensitive or trade-secret source code from theft or modification
- Safely embed security checks in a program, allowing it to run only on authorized systems.

When **SAVE** is performed from *program mode*, active channels and variables are undisturbed.

### **Examples**

SAVE <22> prog! SAVE <PWD> dat! SAVE

#### **See also**

**CHECK, OEM, SAVE**

### <span id="page-18-0"></span>**TIME**

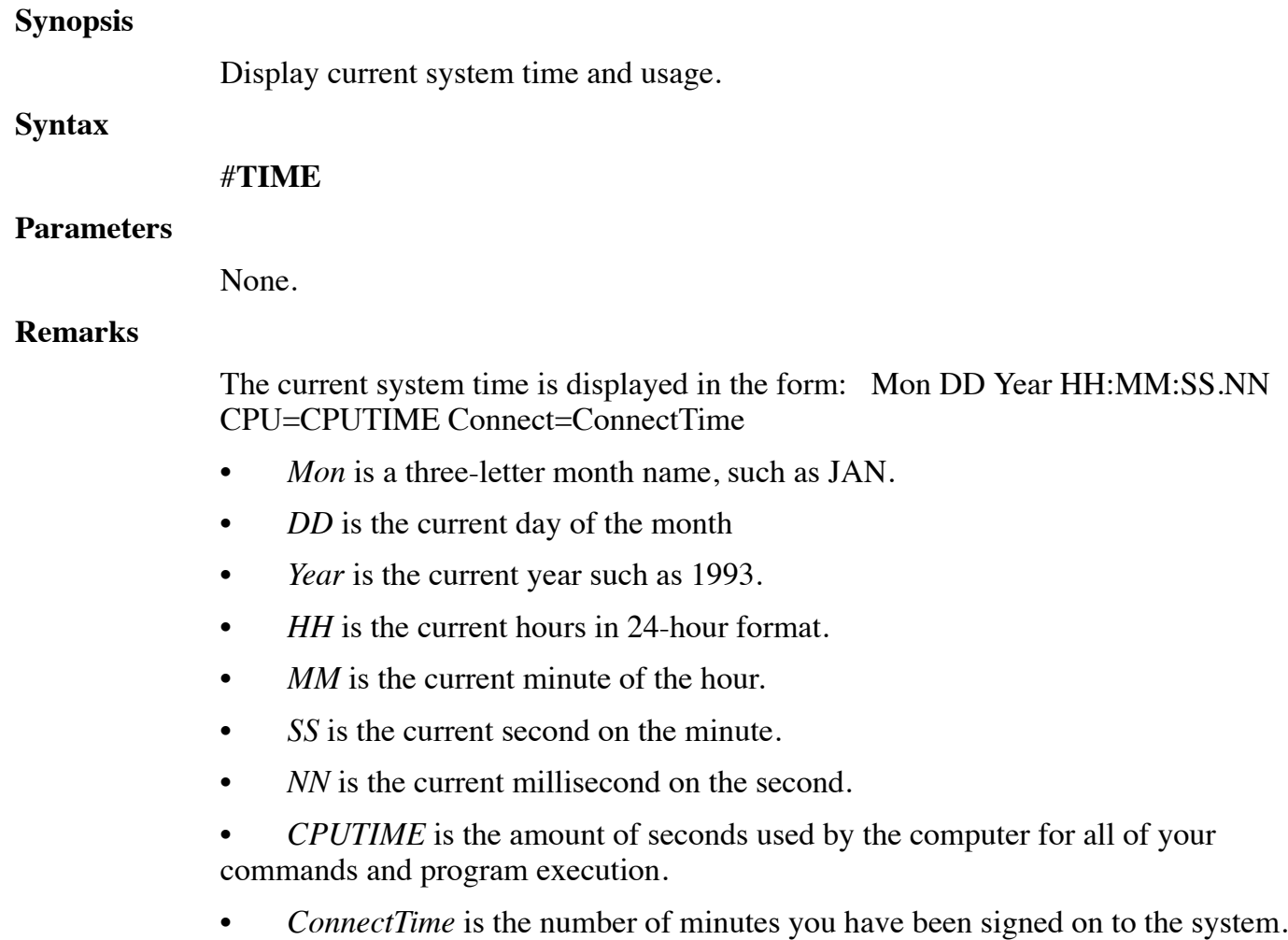

#### **Examples**

#TIME

**See also**

## <span id="page-19-0"></span>**USERS**

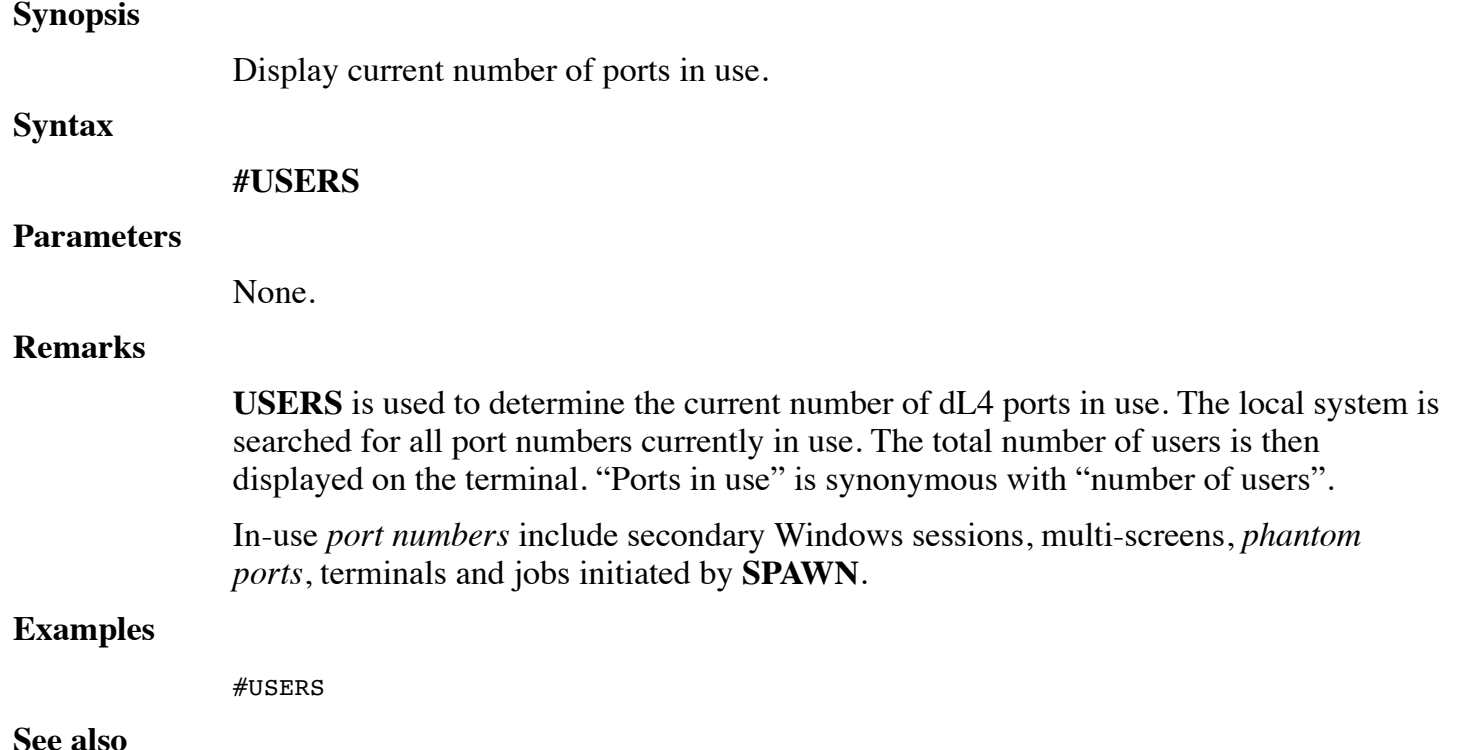

# <span id="page-19-1"></span>**CHAPTER 3 - BASIC COMMANDS**

The BASIC commands are used to perform specific dL4 operations, such as **DUMP**, **LOAD**, and **SAVE**. BASIC commands are user-driven and utilize syntax to define these operations.

If a command is not recognized , then BASIC attempts to immediately execute it as a BASIC statement. Even a syntactically correct BASIC statement will not be executed if the current program contains an error as reported by the **CHECK** command. Refer to dL4 Language Reference Guide for information about statements that are executed immediately.

This chapter describes the BASIC commands in detail. The table below lists and briefly describes the commands.

### **COMMAND DESCRIPTION**

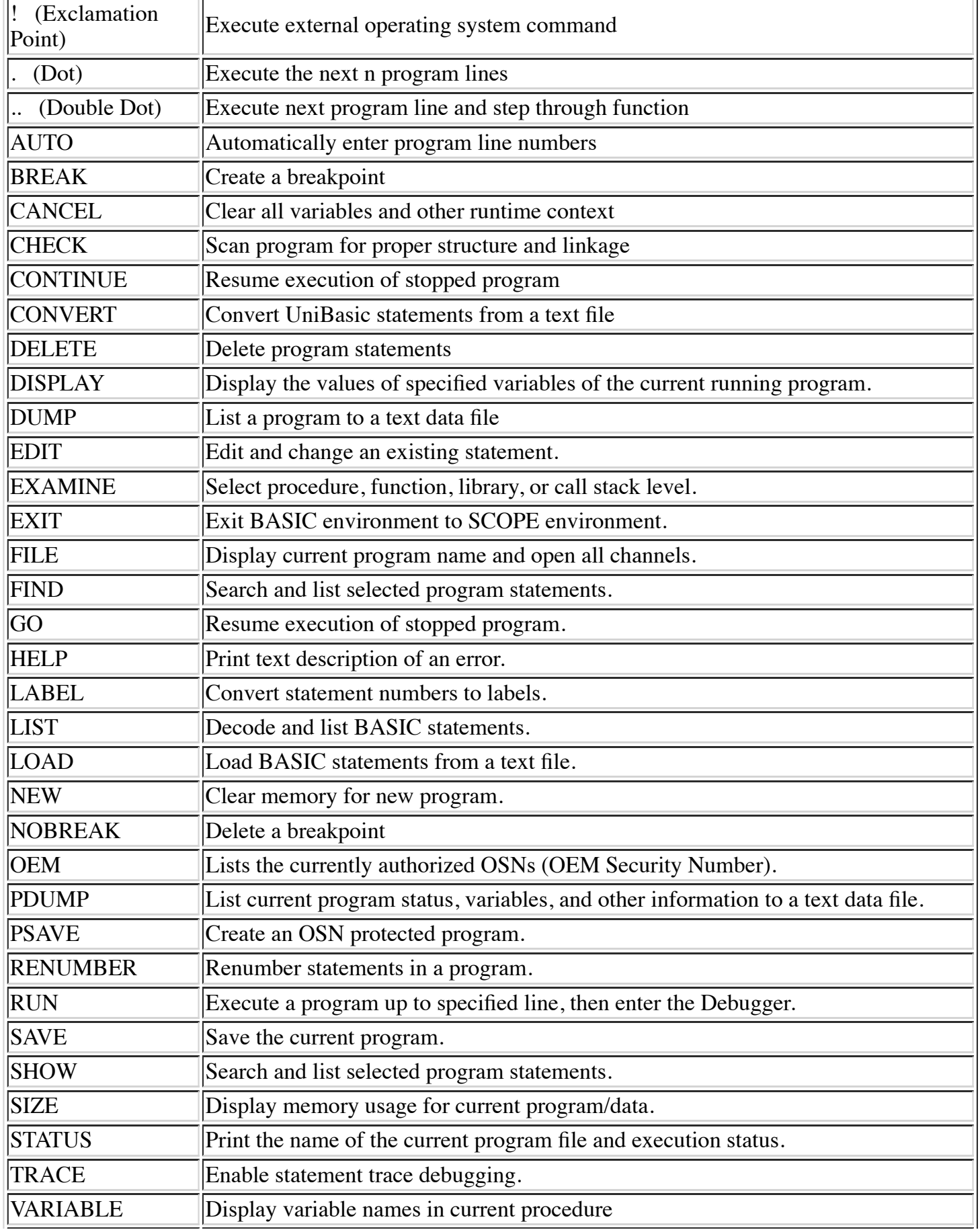

XBREAK Create an external breakpoint

## <span id="page-21-0"></span>**! (EXCLAMATION POINT)**

<span id="page-21-1"></span>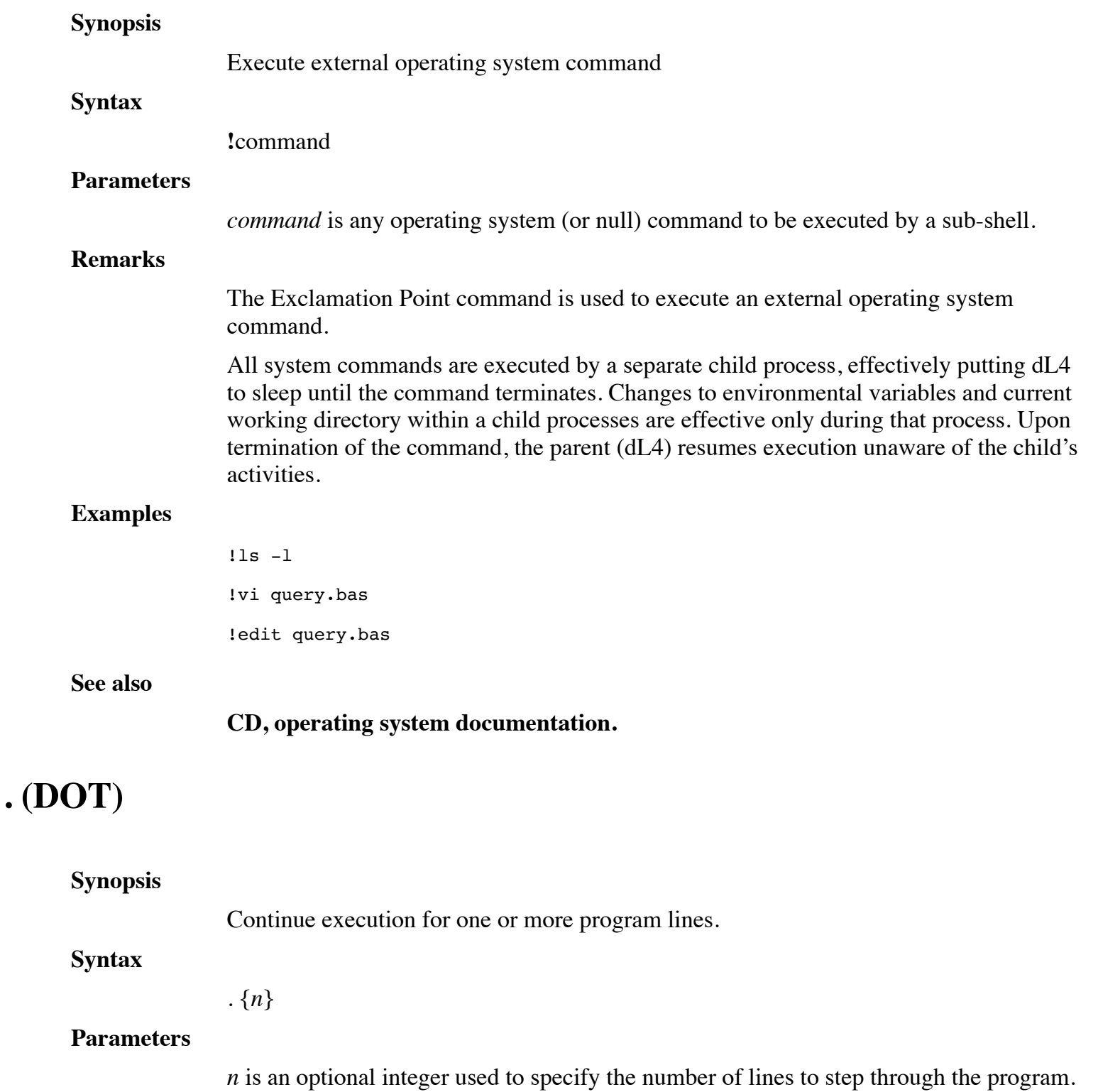

If n is omitted, 1 is assumed.

#### **Remarks**

Single statement execution is performed by entering a "." and pressing Return. The current statement is executed and the next statement to execute is displayed. Subsequent dots are used to step through the program. To resume normal execution of a program, issue the command **CONTINUE**. For applications relying on **CALL**ed subprograms, single statement execution can be performed for both *stepping through* a subprogram by entering a "." and pressing return.

The "." form executes subprograms. If "." encounters a function, it steps into it. This means it enters the function and afterwards remains at the first line.

There may be as many spaces as desired between "." and the integer.

#### **Examples**

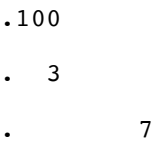

#### **See also**

**.. (DOUBLE DOT), RETURN**

## <span id="page-22-0"></span>**.. (DOUBLE DOT)**

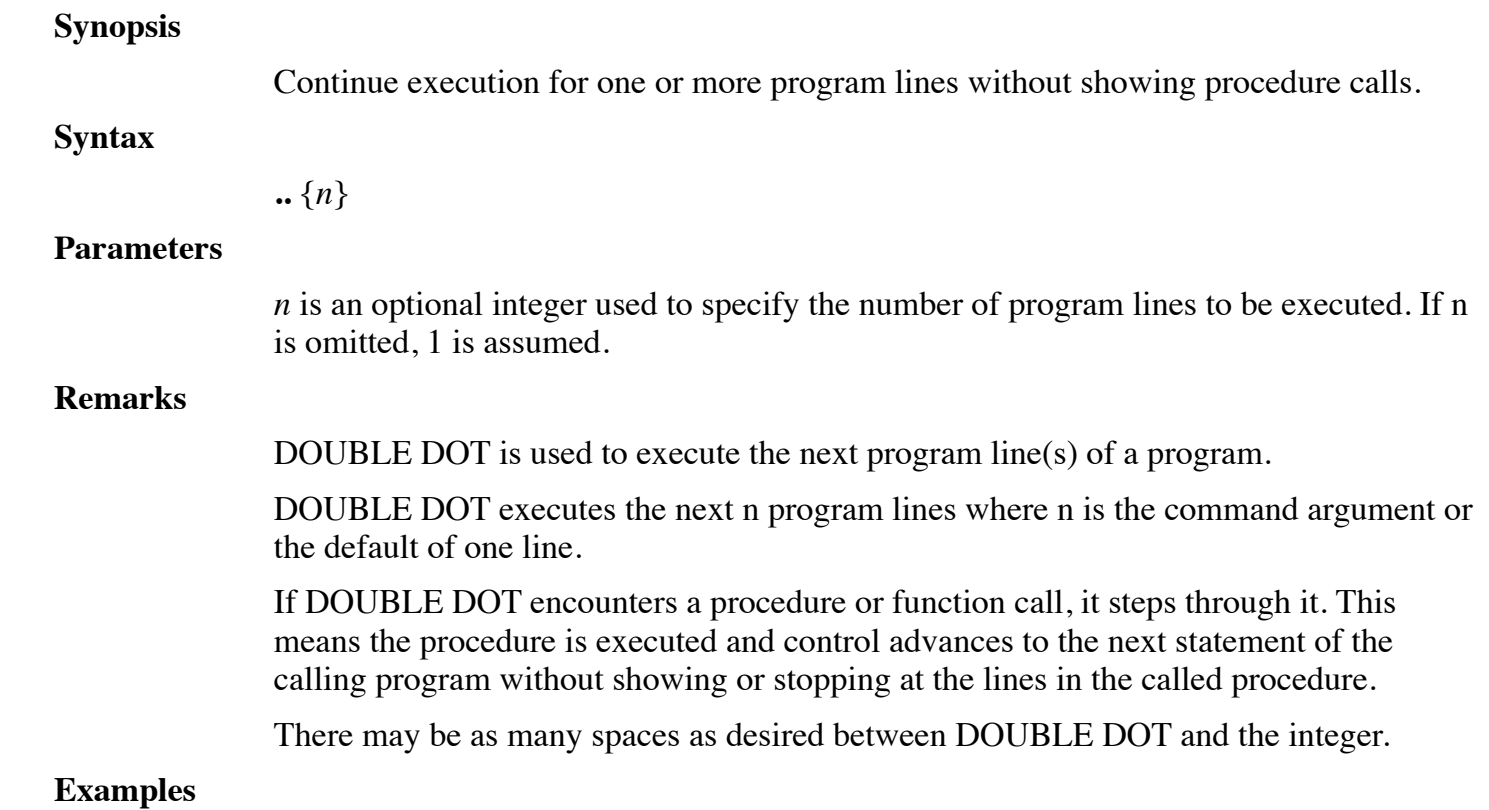

.. 3 .. 5

**See also**

**. (DOT), RETURN**

## <span id="page-23-0"></span>**AUTO**

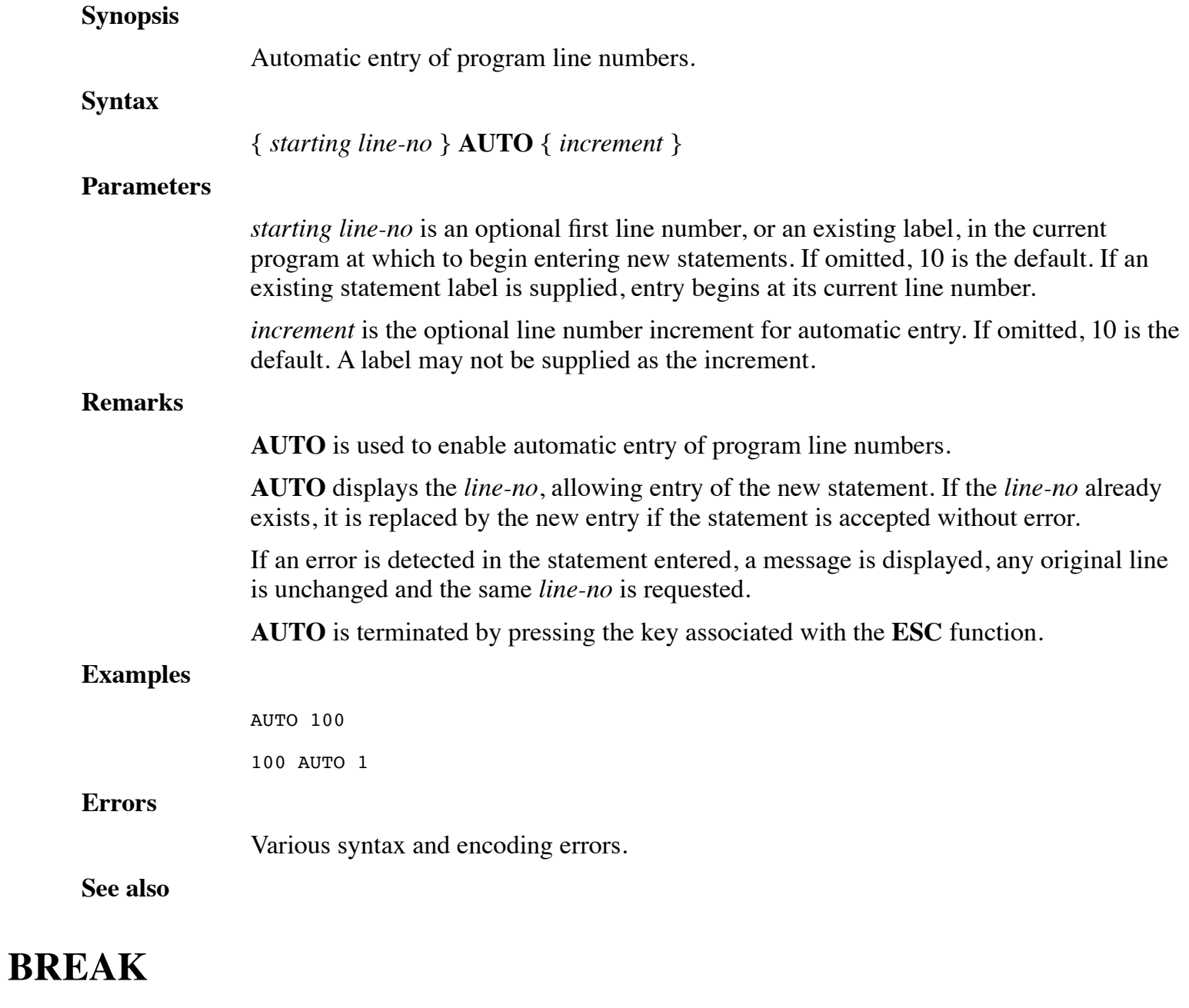

<span id="page-23-1"></span>**Synopsis** Create a breakpoint to the Debugger at a specified position or event.

#### **Syntax**

**BREAK** *position*

#### **BREAK IF ERROR**

#### **Parameters**

*position* is the point in the program at which processing or reception of data is to be interrupted. A position parameter is used by some BASIC/Debugger commands to specify a line in a dL4 program. For a full definition of a position parameter, refer to Appendix C.

''IF ERROR'' sets a breakpoint for the Debugger. The breakpoint occurs on error detection, before executing any program error trapping (e.g., if err 0).

#### **Remarks**

**BREAK** is used to create a breakpoint for any purpose, such as examining data to allow for a display of variables and statuses.

The number of breakpoints that can be created within a program is limited only by memory available.

#### **Examples**

BREAK 60

BREAK if error

**See also**

#### **NOBREAK, STATUS, XBREAK**

### <span id="page-24-0"></span>**CANCEL**

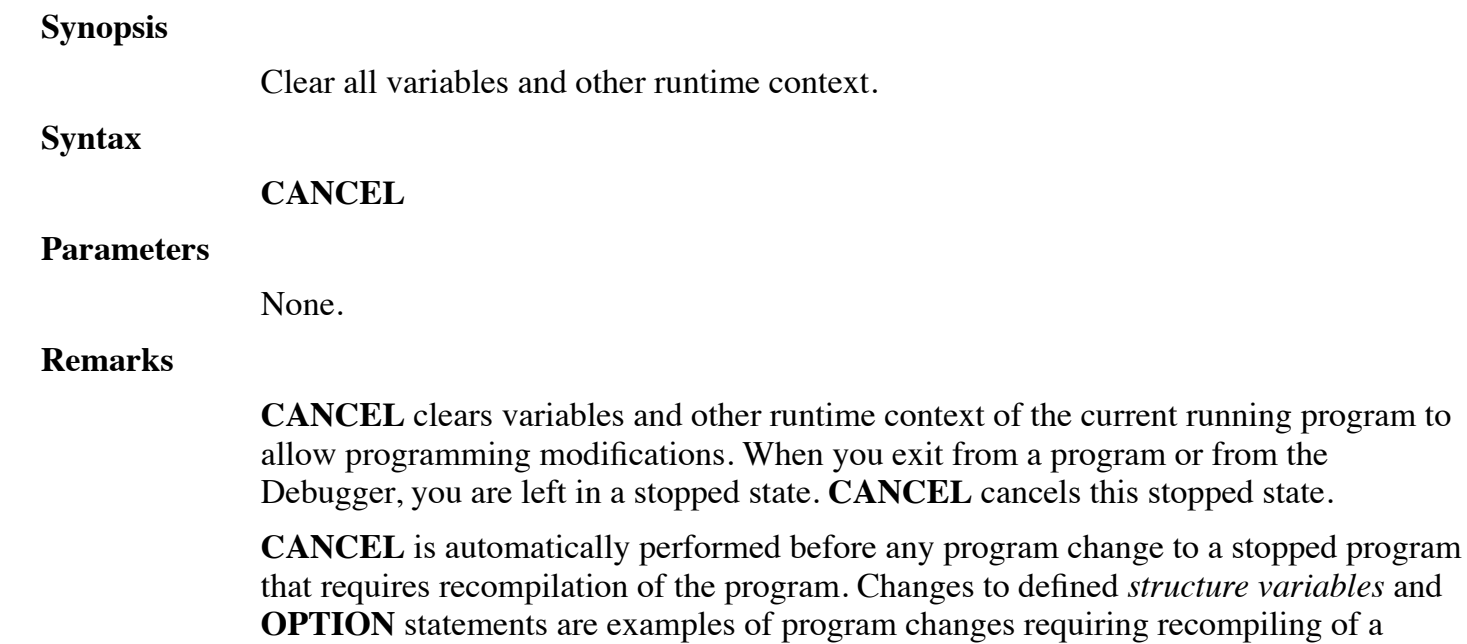

program. Whenever an automatic **CANCEL** occurs due to a coding change that would invalidate the stopped program, the following message is displayed:

Notice: program edit required recompilation, variables cleared.

**CANCEL** clears all stacks, variables, channels and runtime information. Once a running program is canceled, **CONTINUE**, **GO**, single-step and *line-no* **RUN** commands are disallowed. An initial **RUN** must be performed to re-initialize the program and open any required channels.

#### **Examples**

CANCEL

**See also**

### <span id="page-25-0"></span>**CHECK**

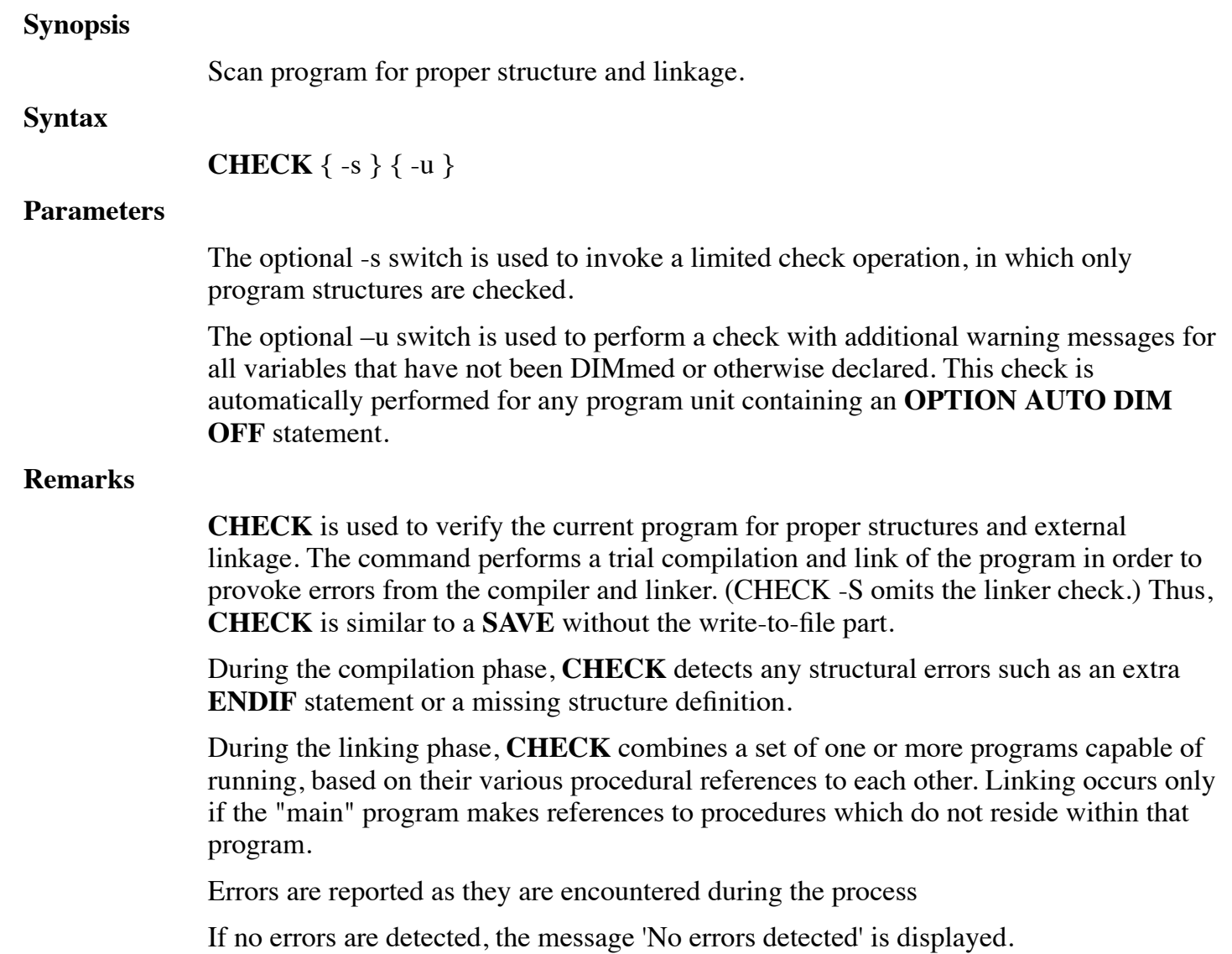

Whereas program statements are syntactically checked during entry, **CHECK** essentially performs an compilation of the program to ensure that it is structurally correct.

#### **Examples**

Check Check -s Check -u

#### **See also**

**SAVE, RUN**

### <span id="page-26-0"></span>**CONTINUE**

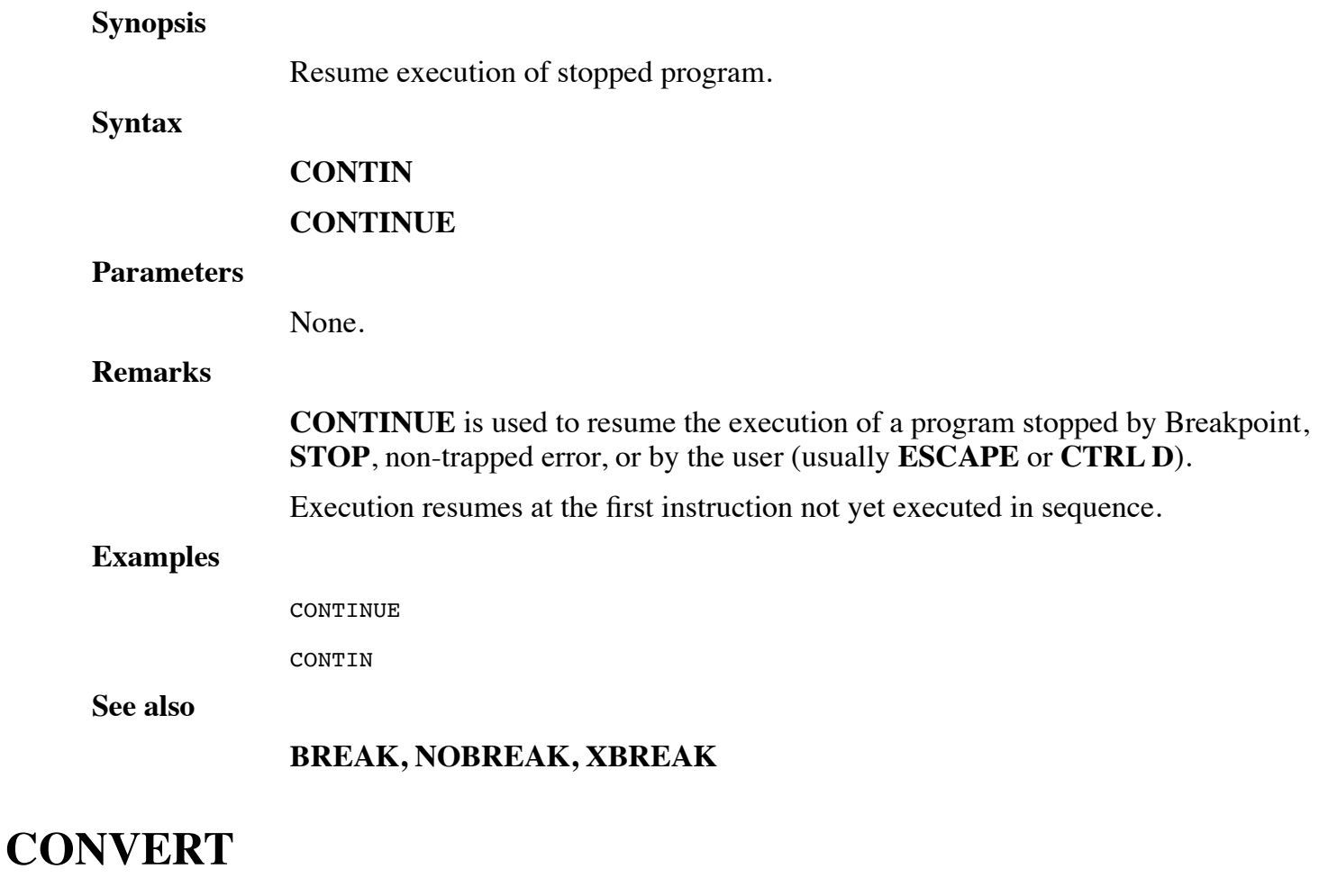

### <span id="page-26-1"></span>**Synopsis**

Convert UniBasic statements from a text file.

#### **Syntax**

#### **CONVERT** *textfilename* {,*alternate profile*}

#### **Parameters**

*textfilename* is the name of any ASCII text file that contains UniBasic program statements.

The optional *alternate profile* directs **CONVERT** to that file for conversion information. If this profile is not supplied, dL4 assumes that your conversion profile is stored within the file *convert.prf*. If the alternate profile is not supplied, you should obtain it from your installation file or tape.

#### **Remarks**

**CONVERT** is used when you convert your UniBasic statements from text files.

**CONVERT** is similar to LOAD, except that certain syntax conversions are automatically performed by **CONVERT** to assist in migrating programs from UniBasic, IRIS, or BITS to dL4. The **CONVERT** command converts a whole file at a time, statement by statement.

In addition to handling syntactical changes, **CONVERT** utilizes the file named *convert.prf*, or any alternate profile selected to assist in the migration of User Calls.

**CONVERT** performs the following functions automatically:

- **INDEX** #c is changed to **SEARCH** #c
- % operator is changed to **MOD**
- Semicolons are converted to commas as required in **READ** and **WRITE** statements
- **CREATE** is changed to **BUILD**
- UniBasic Multi-LET with ',' separators is converted to ';' separator
- Inserts spaces for missing space separators in mnemonic strings '**CSBU'** is converted to '**CS BU'**
- Keyword collisions are corrected by appending  $\dot{\ }$  to a symbol
- Characters in quoted strings are converted to Unicode characters
- **CHN** is converted to **CHF**
- Missing parentheses around function arguments are automatically added
- When using a conversion profile, parenthesized subscript expressions are converted to bracketed subscripts (" $A(5)$ " becomes " $A[5]$ ")
- **ERM** is converted to **ERM\$** or the intrinsic function **ERRMSG\$** if specified in the conversion profile
- **MSF** is converted to **MSF\$**
- **STR** is converted to **STR\$**
- **PEEK** statements are converted to **PAUSE NOT**("orig text") statements.
- **POKE** statements are converted to **PAUSE NOT**("orig text") statements.
- **SECTOR** statements are converted to **PAUSE NOT**("orig text") statements.
- **TAPE** statements are converted to **PAUSE NOT**("orig text") statements.
- **REM** is not required to be followed by a space
- **RESTORE** is changed to **RESTOR**

By utilizing the conversion profile, User Calls are remapped from the pre-dL4 forms:

**CALL** NN, parameters or **CALL** \$NAME, parameters to the form:

Call procedure-name (arguments)

**CONVERT** inserts the appropriate **DECLARE** statements.

### **Examples**

CONVERT ar.text arprofile

#### **See also**

**User Calls**

### <span id="page-28-0"></span>**DELETE**

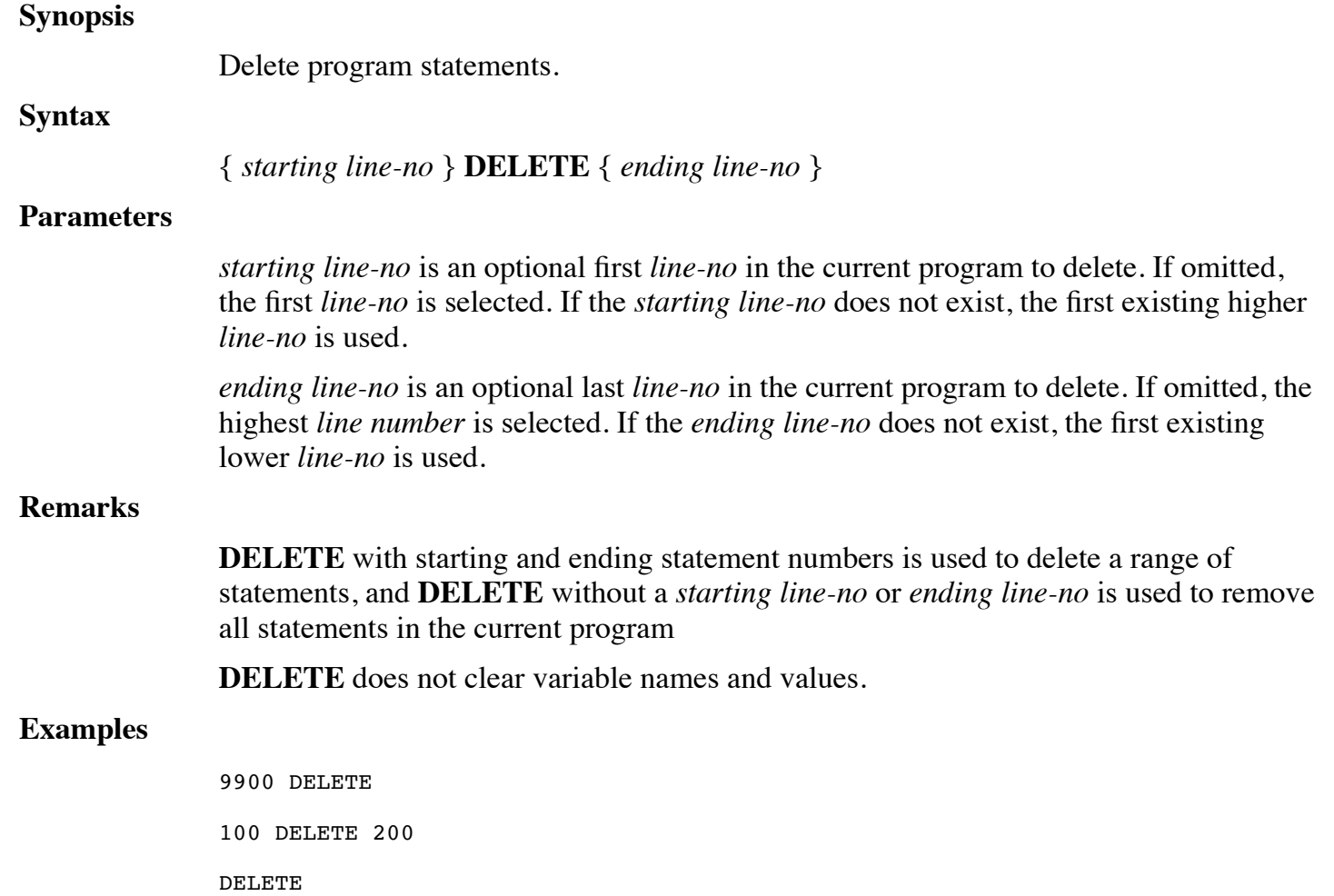

<span id="page-29-1"></span><span id="page-29-0"></span>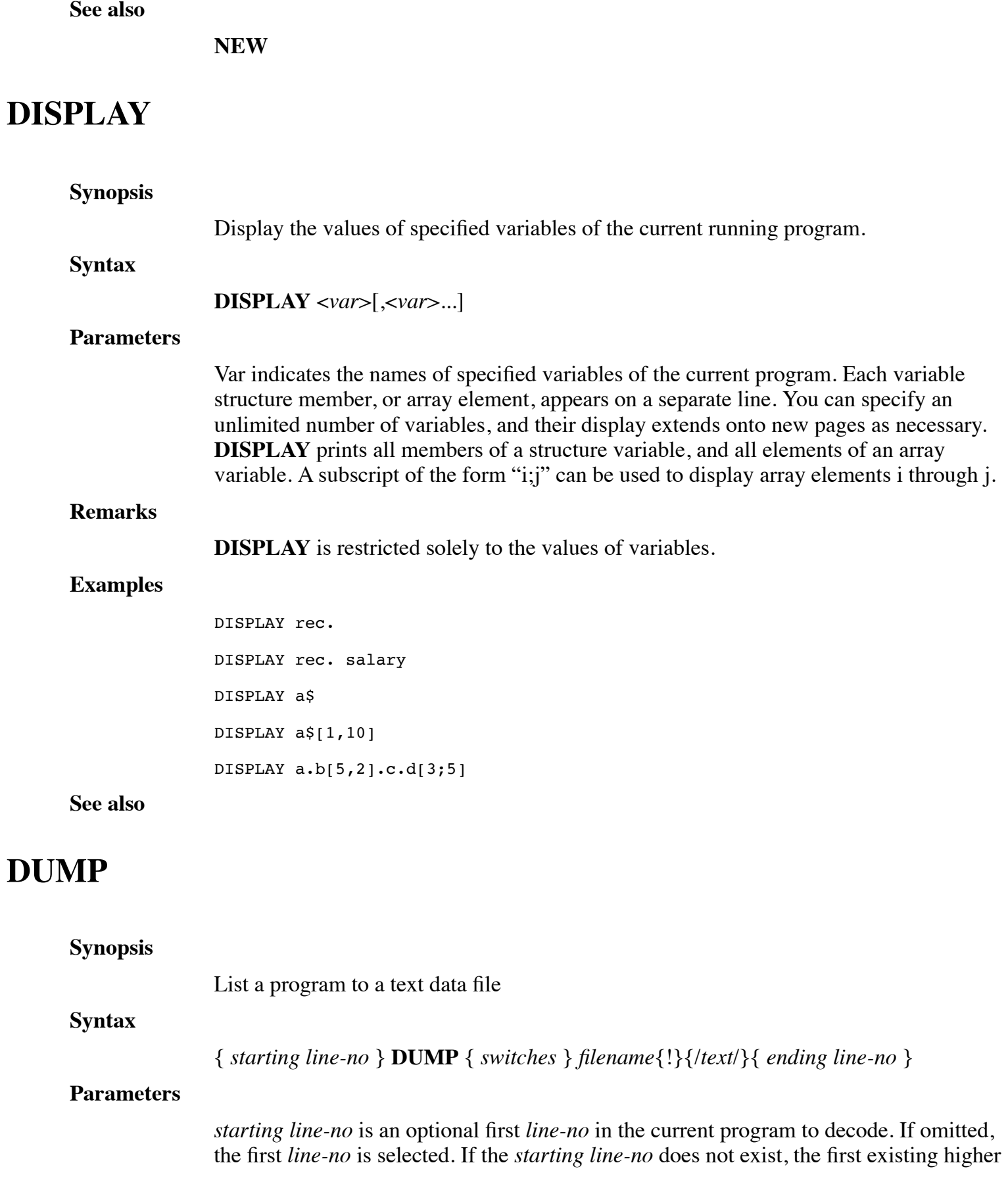

#### *line-no* is used.

*switches* are optional parameters to control the output. The switch defaults can be changed using the **DL4CMDDEF** environment variable as described in the **LIST** command. Each parameter is a single letter preceded by a hyphen (-):

- -u Force line number mode. The -u option causes the command to display lines with line numbers whether or not the program uses or needs line numbers.
- -h Lists non-printable characters in hexadecimal format instead of octal.
- -i (Release 10.4) Option to suppress listing of lines from INCLUDE files. The "-i" option will only work with program files generated by version 10.4 or later of the LOADSAVE utility.
- -a (Release 10.4) Option can be used to list INCLUDE file lines when the default listing mode is "-i".
- -p (Release 10.4) Option to display program lines using different colors for different parts of statements or different types of lines. Using the "-p" option, the following colors are used:

blue - standard keywords, operators, and functions

brown - numeric or string literal values (such as 1.3 or "abc")

green - REM lines and end-of-line comments

red - lines containing syntax errors

- -p1 (Release 10.4) Option same as 'p' except blue is used for variable names instead of standard keywords, operators, or functions. The "-p" and "-p1" options are ignored if color output isn't supported.
- -o (Release 10.4) To use octal for displaying non-printable characters in string literals. This option can be used when the DL4CMDDEF environment variable has been used to set the default display mode to hexadecimal.
- -s (Release 10.4.2) Option to toggle whether search matches ("LIST /string/") should be highlighted.

*filename* is a relative or absolute filename to which you have write permission. If the *filename* already exists, it must be terminated by an exclamation point (!) to replace its contents. The file is built as a standard Text File. If *filename* begins with a dollar sign (such as \$LPT), the pipe driver will be opened instead of a Text File.

/*text*/ is any optional string to search each statement for. The search is case-insensitive. If omitted, all statements of a program are decoded. To decode only statements containing a specific string, enclose the search *text* within / /. For each statement containing *text*, that statement is decoded, otherwise it is omitted.

*ending line-no* is an optional last *line-no* in the current program to decode. If omitted, the highest line number is selected. If the *ending line-no* does not exist, the first existing lower *line-no* is used.

#### **Examples**

100 DUMP FILENAME 200

INPUT: DUMP FILENAME! END\_INPUT:

#### **See also**

### **LIST, FIND, Starting and Ending Line numbers**

### <span id="page-31-0"></span>**EDIT**

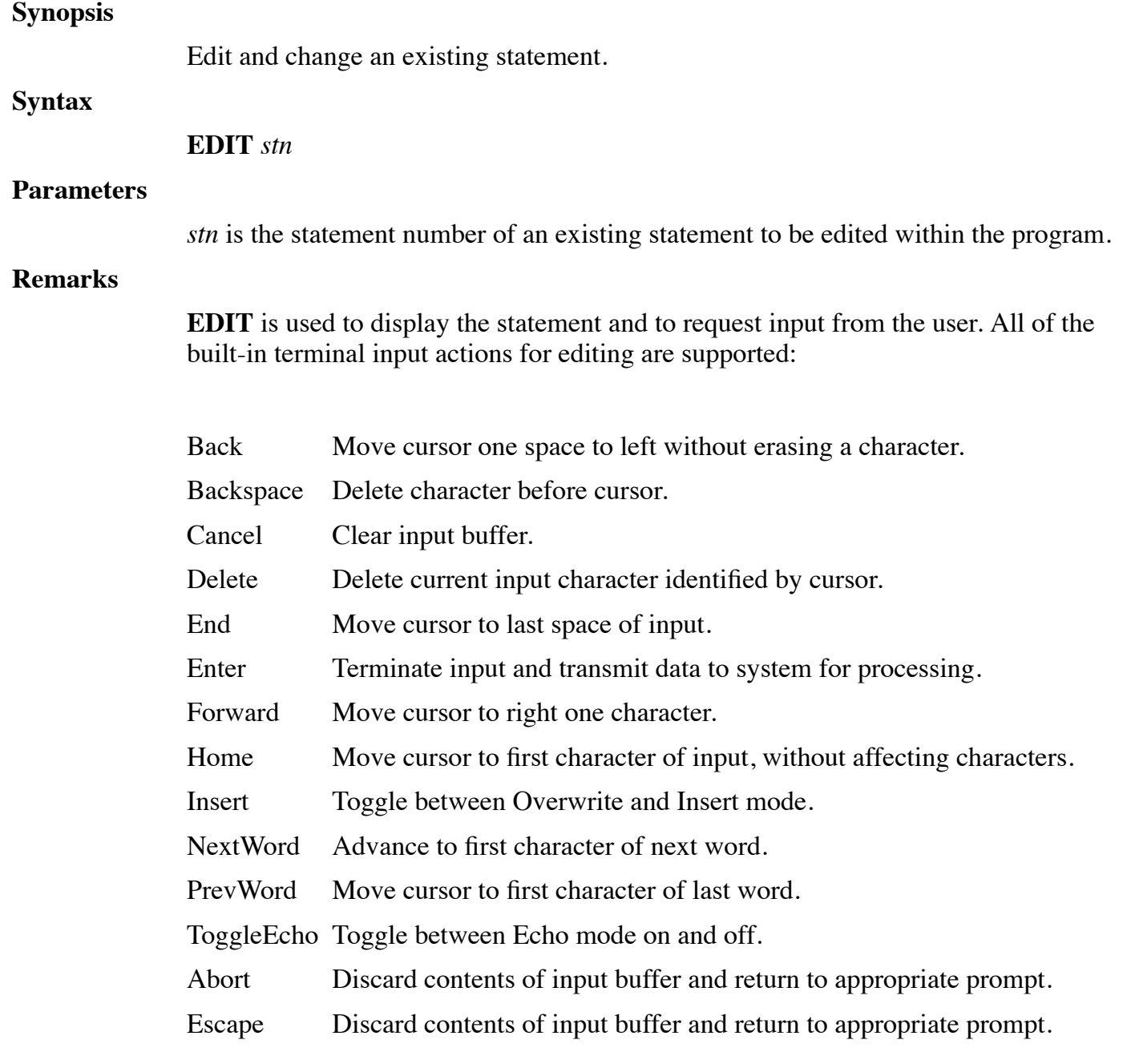

The **EDIT** command treats the line to be edited as typeahead and then allows the use of

normal input editing keys to support editing. In addition, the up and down arrow keys can be used to edit the previous or next lines of the program.

Any time an error is detected during program entry, the line is redisplayed and **EDIT** is entered automatically.

#### **Examples**

EDIT 10

**See also**

### <span id="page-32-0"></span>**EXAMINE**

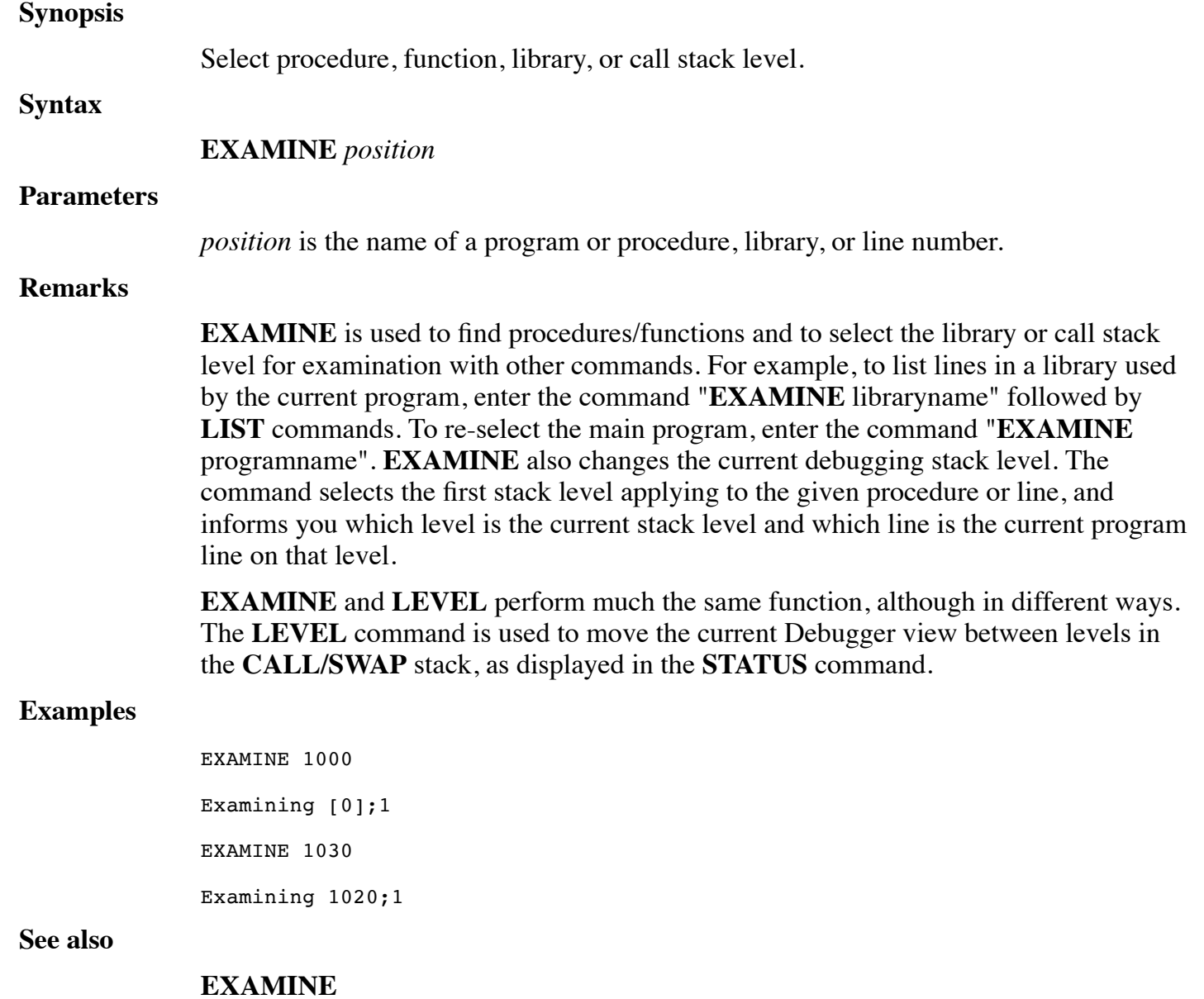

## <span id="page-33-0"></span>**EXIT**

<span id="page-33-1"></span>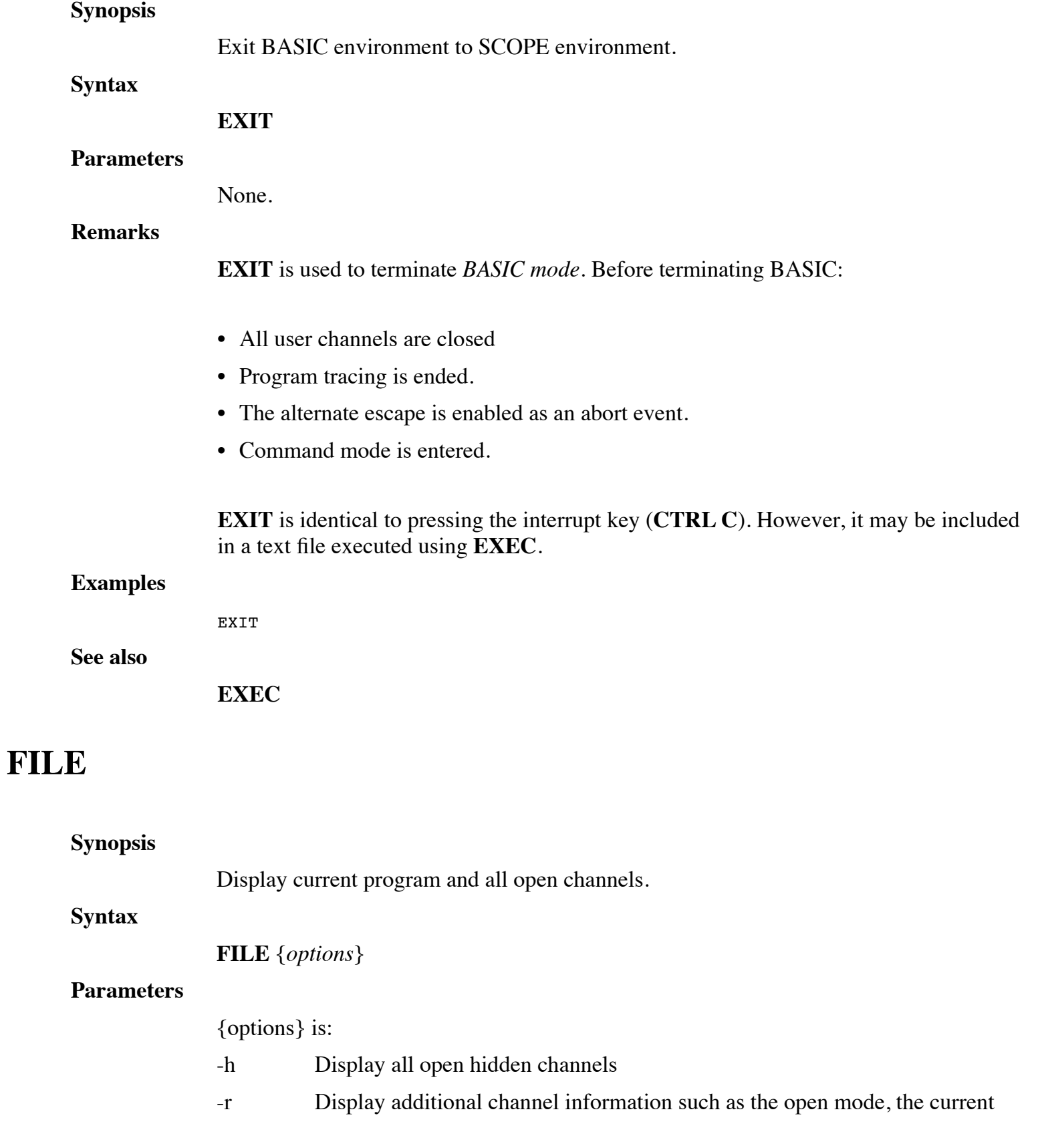

record number, and whether the current record is locked. If the current record is locked, a capital letter "L" is appended to the displayed record number.

#no Display all channel function information for channel #

#### **Remarks**

**FILE** is used to display the name of the program loaded into memory and information about all opened channels.

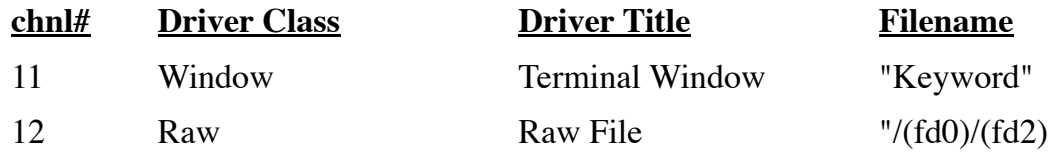

*chnl#* is the number of a dL4 channel.

*Driver Class* is the class of dL4 driver associated with the opened channel.

*Driver Title* is the name of the actual driver servicing the opened channel.

*Filename* is the name of the opened file or device.

If a channel number is used, the file displays *Chf*(0) to **Chf**(11) and **Chf\$**(0) to **Chf\$**(11) values.

#### **Examples**

FILE -h FILE #7 FILE -r

#### **See also**

**Chf() and Chf\$ in dL4 Language Reference Guide**

### <span id="page-34-0"></span>**FIND**

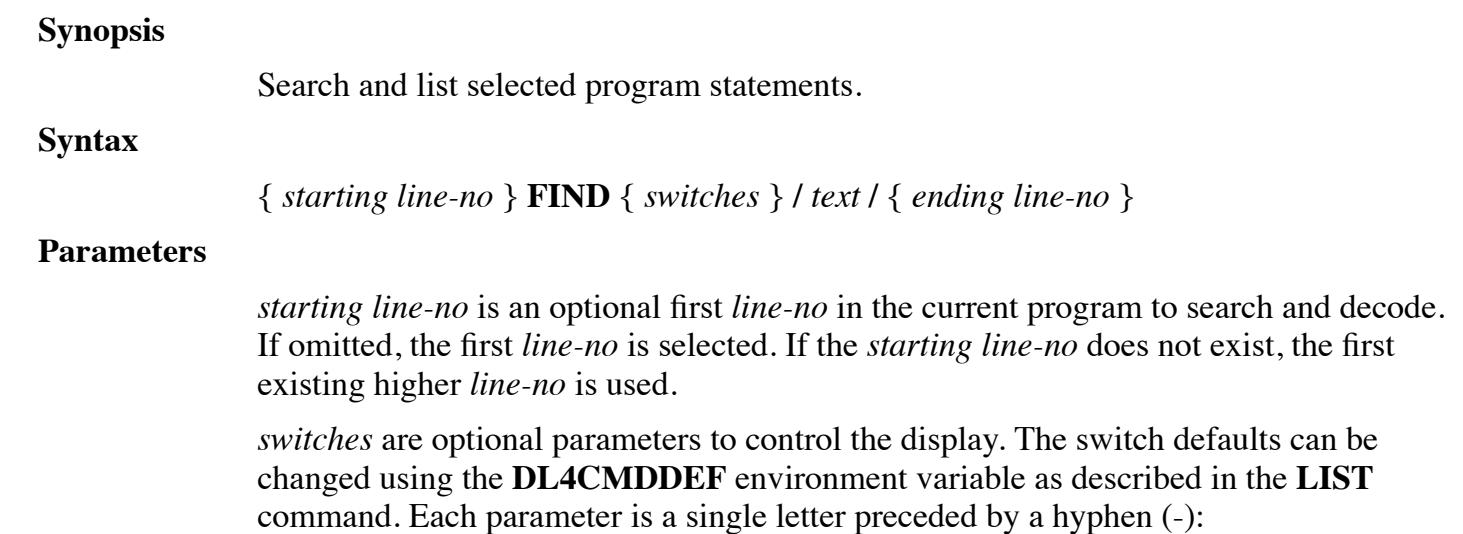

- -V Visual mode. The -v option causes the command to display lines a screenful at a time. Specifically, if there are more than number-of-lines-per-screen minus two lines to be listed, then the command issues a "[**MORE**]" prompt after displaying number-of-lines-per-screen minus two lines. If the user types a space, the next number-of-lines-per-screen minus two lines are displayed and the "[**MORE**]" prompt is repeated. If the user types the **ENTER** key, the next line is displayed and the "[**MORE**]" prompt is repeated. If all of the selected lines have been displayed, the command terminates. The user can terminate the command at any time by using the **ESCAPE** or **INTERRUPT** character defined for the terminal. The "-V" option is the default for interactive sessions.
- -h Lists non-printable characters in hexadecimal format instead of octal.
- -i (Release 10.4) Option to suppress listing of lines from INCLUDE files. The "-i" option will only work with program files generated by version 10.4 or later of the LOADSAVE utility.
- -a (Release 10.4) Option can be used to list INCLUDE file lines when the default listing mode is "-i".
- -p (Release 10.4) Option to display program lines using different colors for different parts of statements or different types of lines. Using the "-p" option, the following colors are used:

blue - standard keywords, operators, and functions

brown - numeric or string literal values (such as 1.3 or "abc")

green - REM lines and end-of-line comments

red - lines containing syntax errors

- -p1 (Release 10.4) Option same as 'p' except blue is used for variable names instead of standard keywords, operators, or functions. The "-p" and "-p1" options are ignored if color output isn't supported.
- -o (Release 10.4) To use octal for displaying non-printable characters in string literals. This option can be used when the DL4CMDDEF environment variable has been used to set the default display mode to hexadecimal.
- -s (Release 10.4.2) Option to toggle whether search matches ("LIST /string/") should be highlighted.

/*text*/ is any optional string to search each statement for. The search is case-insensitive. If omitted, all statements of a program are decoded. To decode only statements containing a specific string, enclose the search *text* within / /. For each statement containing *text*, that statement is decoded, otherwise it is omitted.

*ending line-no* is an optional last *line-no* in the current program to search and decode. If omitted, the highest line number is selected. If the ending *line-no* does not exist, the first existing lower *line-no* is used.

#### **Remarks**

**FIND** is used to search for desired program statement by reading BASIC object code.
When a statement is found, **FIND** converts the BASIC object code back into text and lists it. The command looks for every full and partial match of the desired program statement. For example, if you specify Swap, both Swap and Swapf are located.

### **Examples**

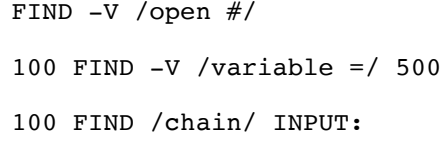

### **See also**

**LIST, SHOW, Starting and Ending Line numbers**

## **GO**

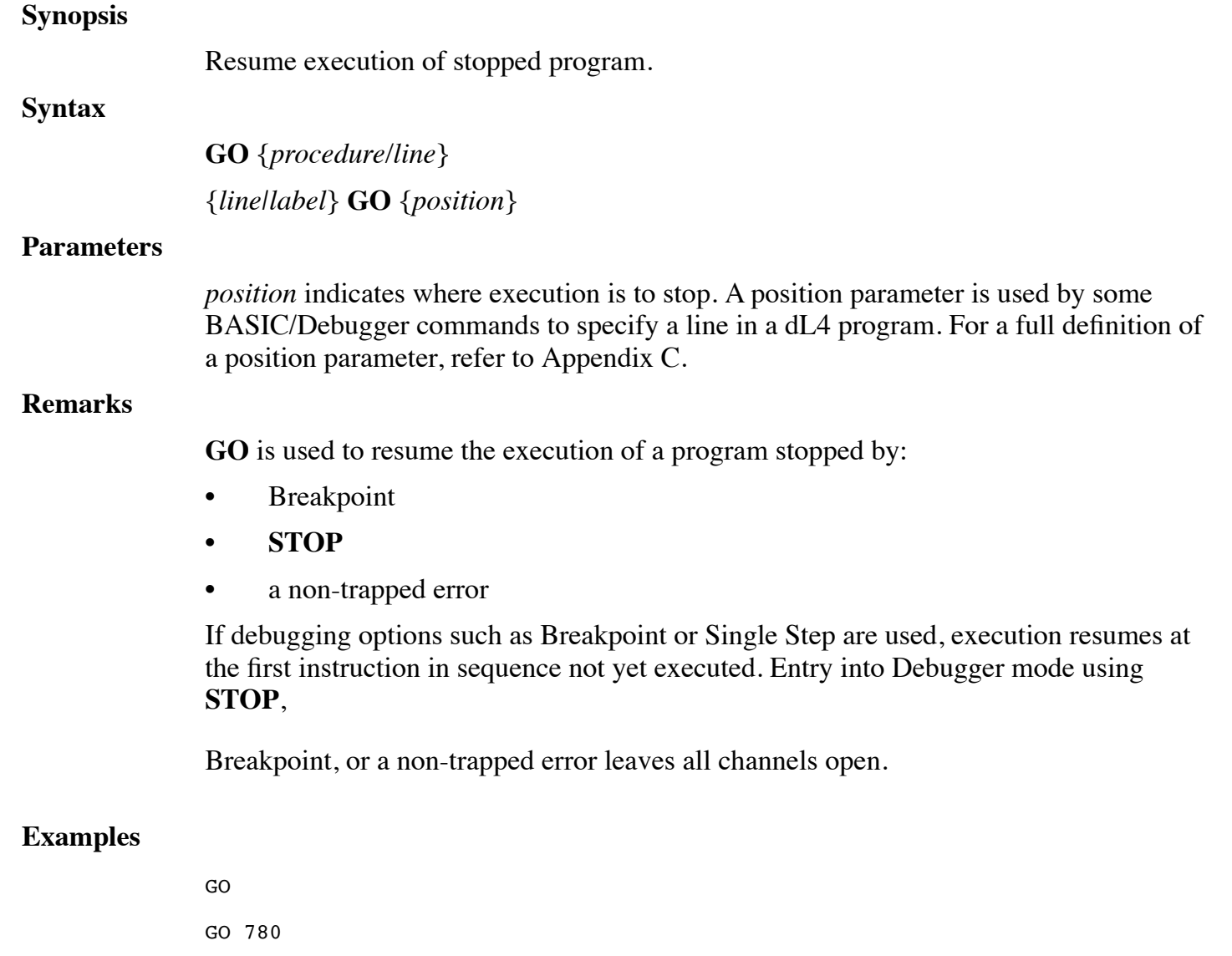

### **See also**

### **BREAK, CONTINUE, NOBREAK, XBREAK**

# **HELP**

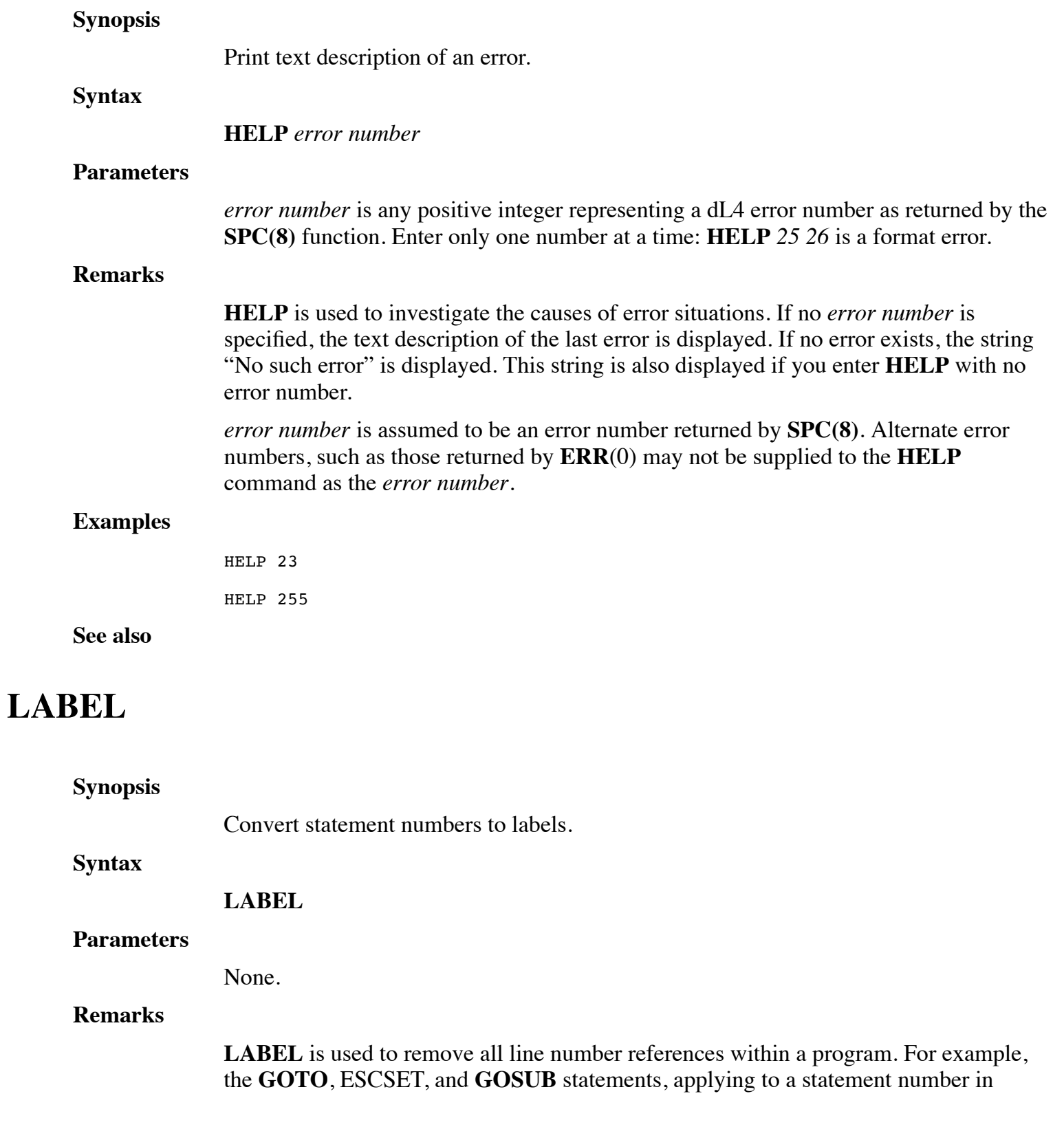

UniBasic code, are converted from the form:

GOTO NNNN

to the form:

GOTO LNNNN

where NNNN is the old statement number, and LNNNN is the new label for that line number.

Once statement numbers are removed from a program, they are omitted during a **DUMP** operation, and supplied automatically during a **LOAD**. Programs without line numbers are more easily maintained and allow the use of modern development tools, such as screen editors, cut and paste, source-code control systems, etc.

#### **Examples**

LABEL LNNN: GOTO LNNN

#### **See also**

## **LIST**

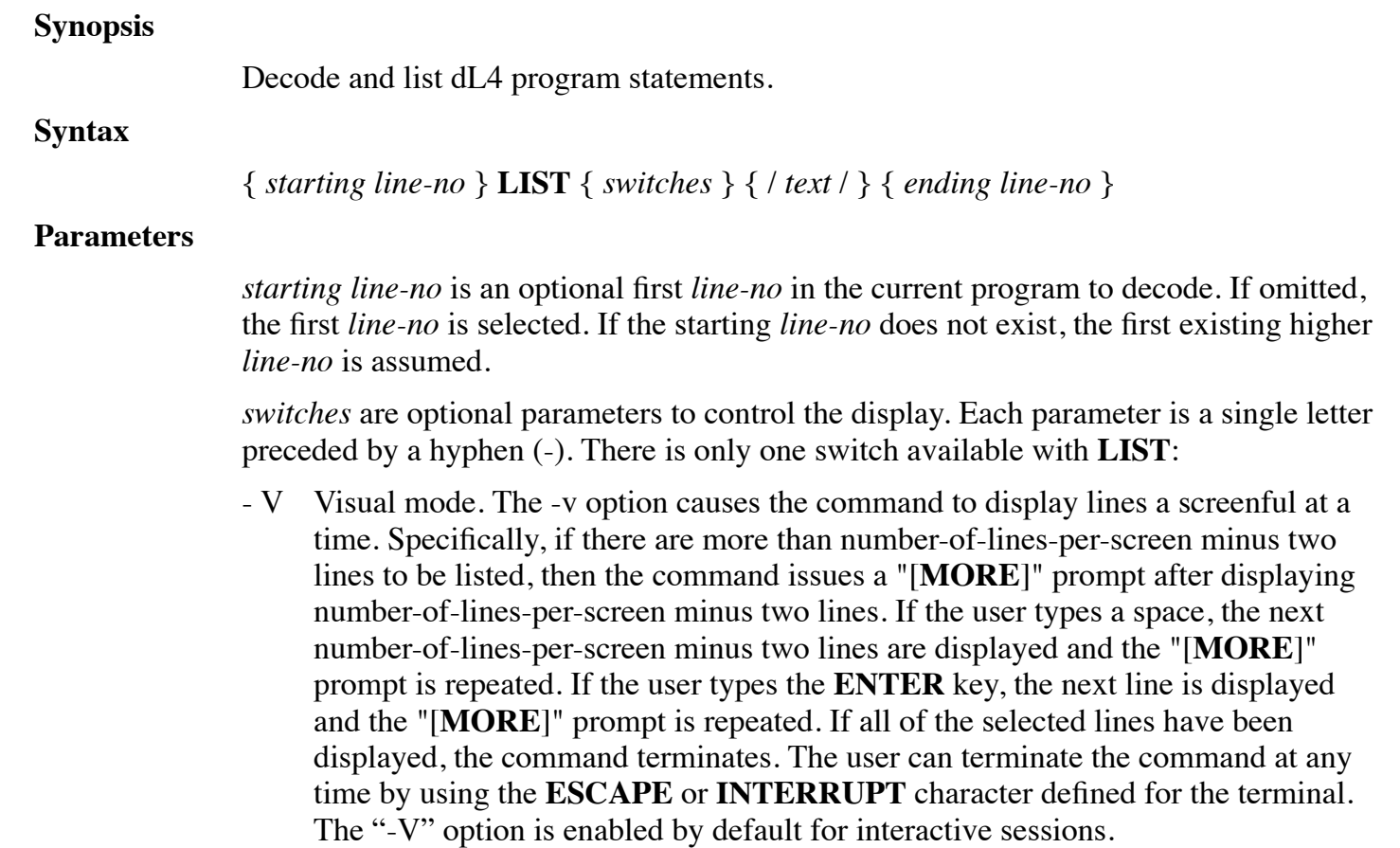

- -h lists non-printable characters in hexadecimal format instead of octal.
- -i (Release 10.4) Option to suppress listing of lines from INCLUDE files. The "-i" option will only work with program files generated by version 10.4 or later of the LOADSAVE utility.
- -a (Release 10.4) Option can be used to list INCLUDE file lines when the default listing mode is "-i".
- -p (Release 10.4) Option to display program lines using different colors for different parts of statements or different types of lines. Using the "-p" option, the following colors are used:

blue - standard keywords, operators, and functions

brown - numeric or string literal values (such as 1.3 or "abc")

green - REM lines and end-of-line comments

red - lines containing syntax errors

- -p1 (Release 10.4) Option same as 'p' except blue is used for variable names instead of standard keywords, operators, or functions. The "-p" and "-p1" options are ignored if color output isn't supported.
- -o (Release 10.4) To use octal for displaying non-printable characters in string literals. This option can be used when the DL4CMDDEF environment variable has been used to set the default display mode to hexadecimal.
- -s (Release 10.4.2) Option to toggle whether search matches ("LIST /string/") should be highlighted.

/*text*/ is any optional string to search each statement for. The search is case-insensitive. If omitted, all statements of a program are decoded. To decode only statements containing a specific string, enclose the search *text* within / /. For each statement containing *text*, that statement is decoded and listed. All other statements are not listed.

*ending line-no* is an optional last *line-no* in the current program to decode. If omitted, the highest *line number* is selected. If the ending *line-no* does not exist, the first existing lower *line-no* is assumed.

### **Remarks**

**LIST** is used to decode BASIC object code which has been **LOAD**ed, convert it back into text, and list it in statement number sequence onscreen.

To decode statements to a *file*, *device* or *pipe*, use **DUMP**.

**LIST** always uses line numbers to display statements.

The "**DL4CMDDEF**" environment variable can be used to change the default behavior of commands in **SCOPE**. For example, setting the **DL4CMDEF** environment variable to "list=XYZ" will set the default **LIST** command options to the letters "X", "Y", and "Z". Separate defaults can be set for the **LIST**, **DUMP**, **FIND**, and **SHOW** commands.

The following Unix/Linux example enables the use of colors in **LIST** commands and hexadecimal in **LIST** or **DUMP** commands:

DL4CMDDEF="list=ph dump=h"

#### export DL4CMDDEF

Default values can be loaded from a file if **DL4CMDDEF** is set to "file=path" such as "file=\$HOME/my\_scope\_profile". An example of a defaults file is shown below:

[Commands]

; Default to using colors and hexadecimal in LIST or SHOW ; commands. Note that setting the LIST options also sets ; the SHOW command options unless separate SHOW options are ; specified. list=ph [POSColors] ; Change "list -p" coloring, ; A -1 value indicates that no special coloring should be used Literal=-1 Variable=-1 Procedure=-1 StdFunction=-1 ; Statement keywords will be displayed in blue (RGB value) Statement=0x0000ff Remark=-1 Option=-1 Label=-1 LineRef=-1 ; Punctuation keywords will be displayed in red (RGB value) Punctuation=0xff0000 VarOp=-1 ; Operators will be displayed in red (RGB value)

Operator=0xff0000

EndOfStatement=-1

StructRef=-1

Illegal=-1

[POSColors1] ; Use yellow instead of blue to variable names Variable=0xffff00

#### **Examples**

```
LIST -V
LIST -V /WRITE #0/
100 LIST -V 500
```
INPUT: LIST END\_INPUT:

### **See also**

### **FIND, DUMP, SHOW**

# **LOAD**

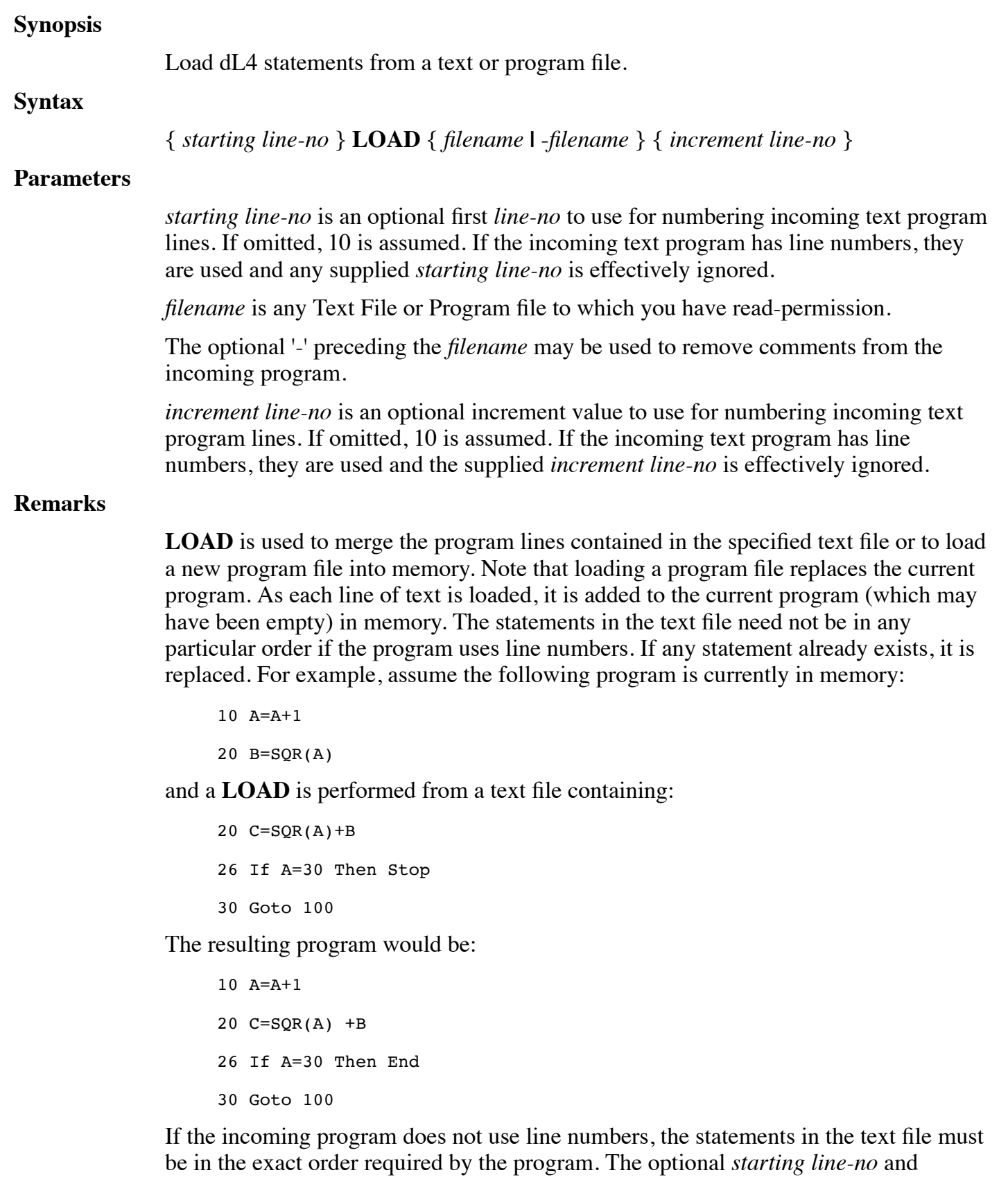

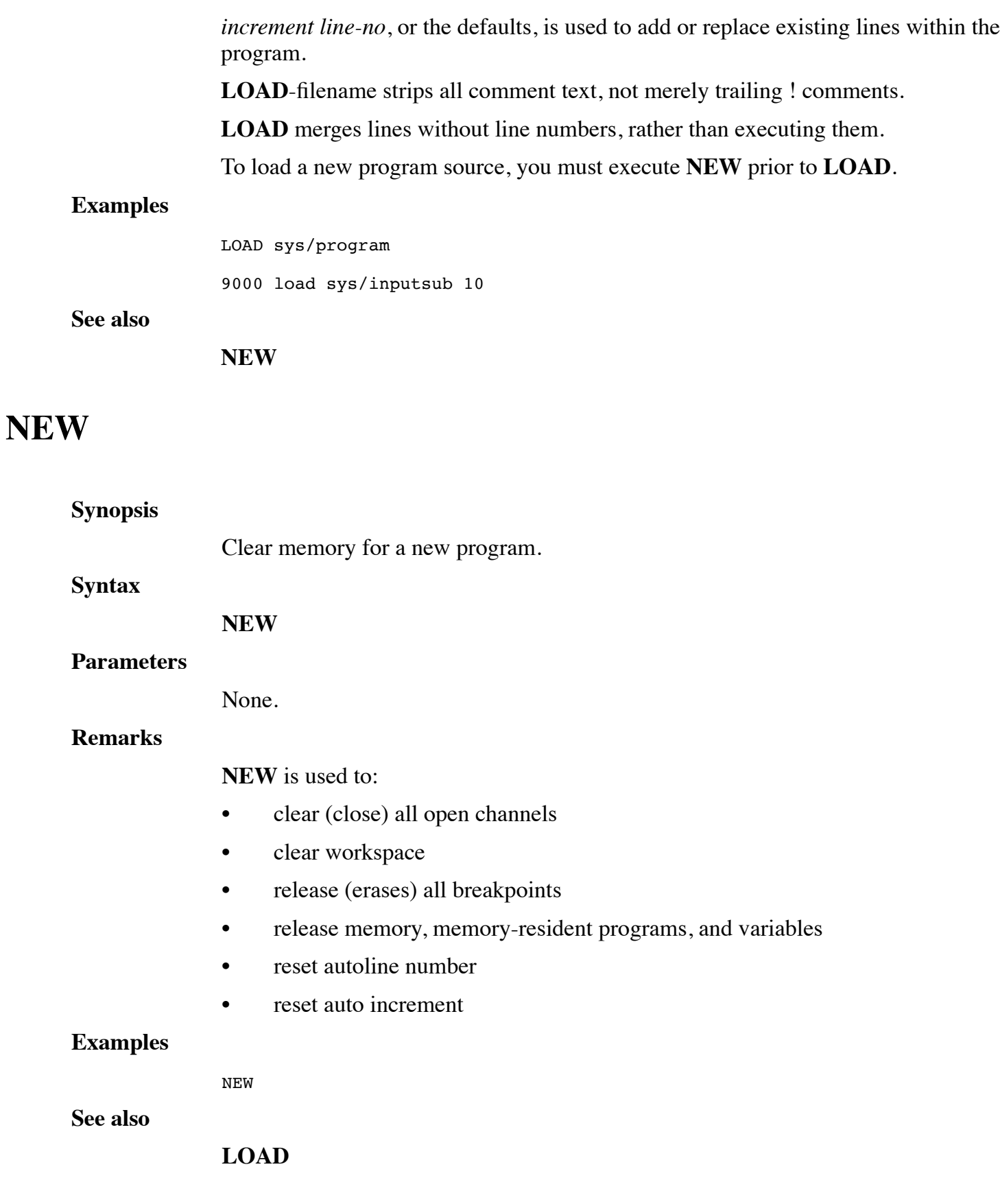

# **NOBREAK**

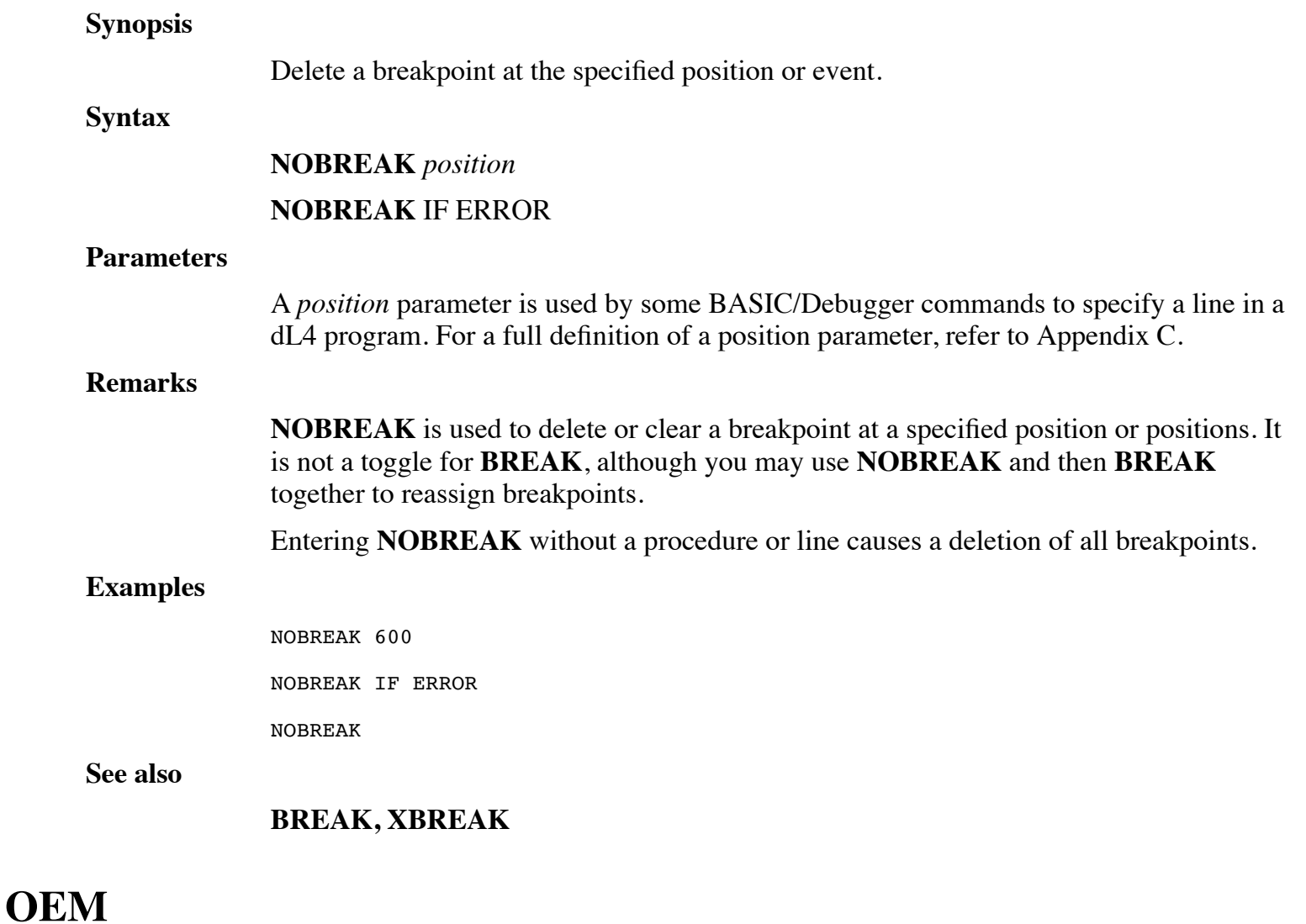

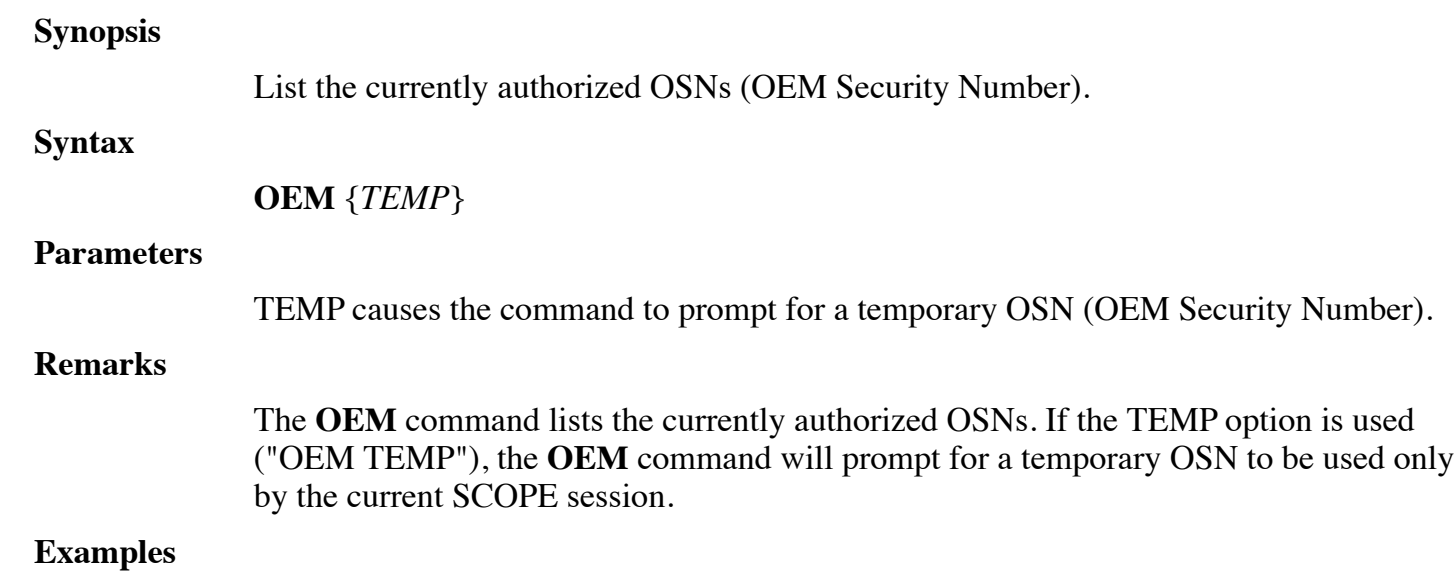

OEM

OEM TEMP

**See also**

### **LOADSAVE, PSAVE, SAVE**

## **PDUMP**

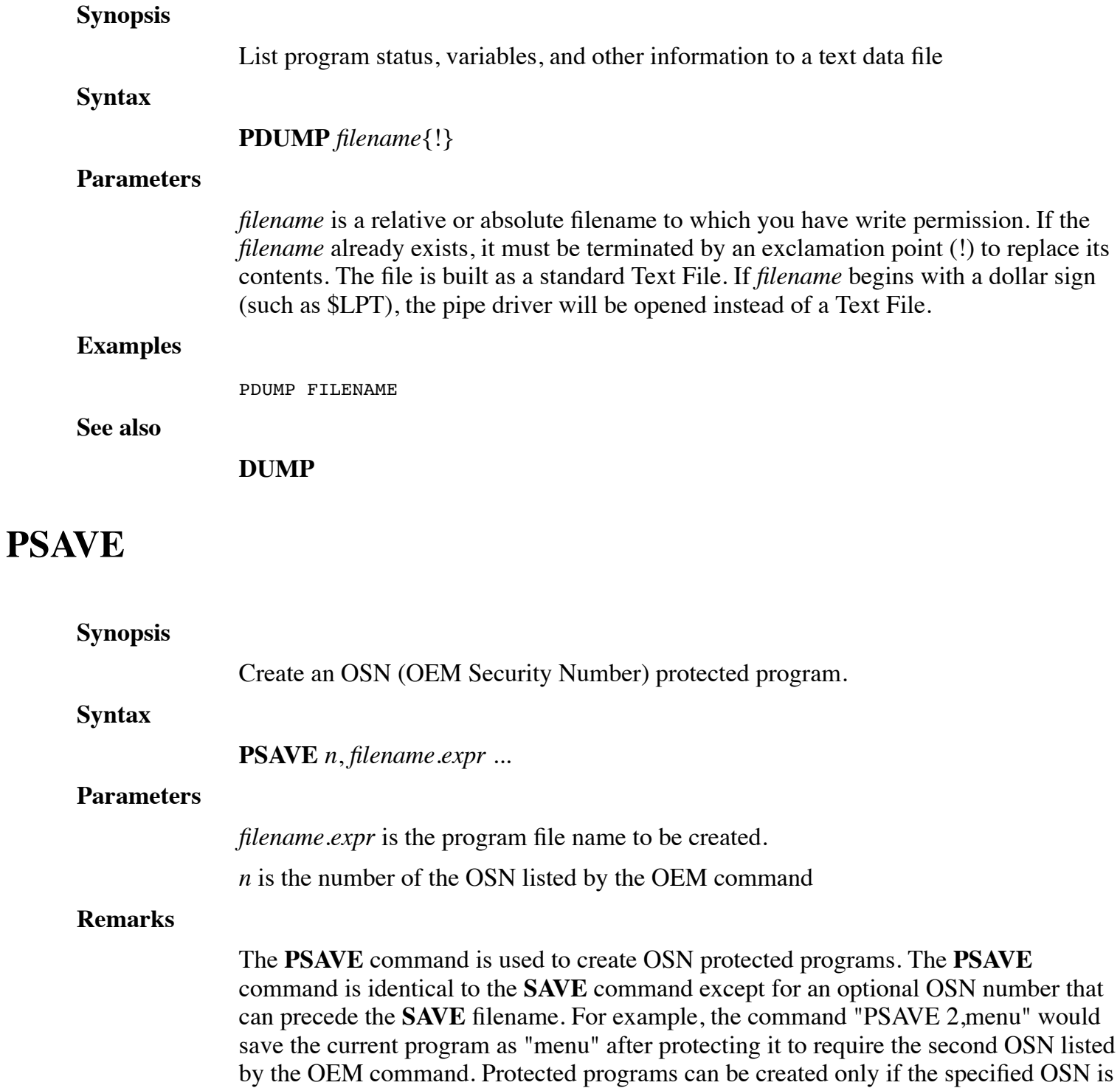

a master OSN.

### **Examples**

#PSAVE 4, "file1"

**See also**

### **LOADSAVE, OEM, SAVE**

## **RENUMBER**

**Synopsis**

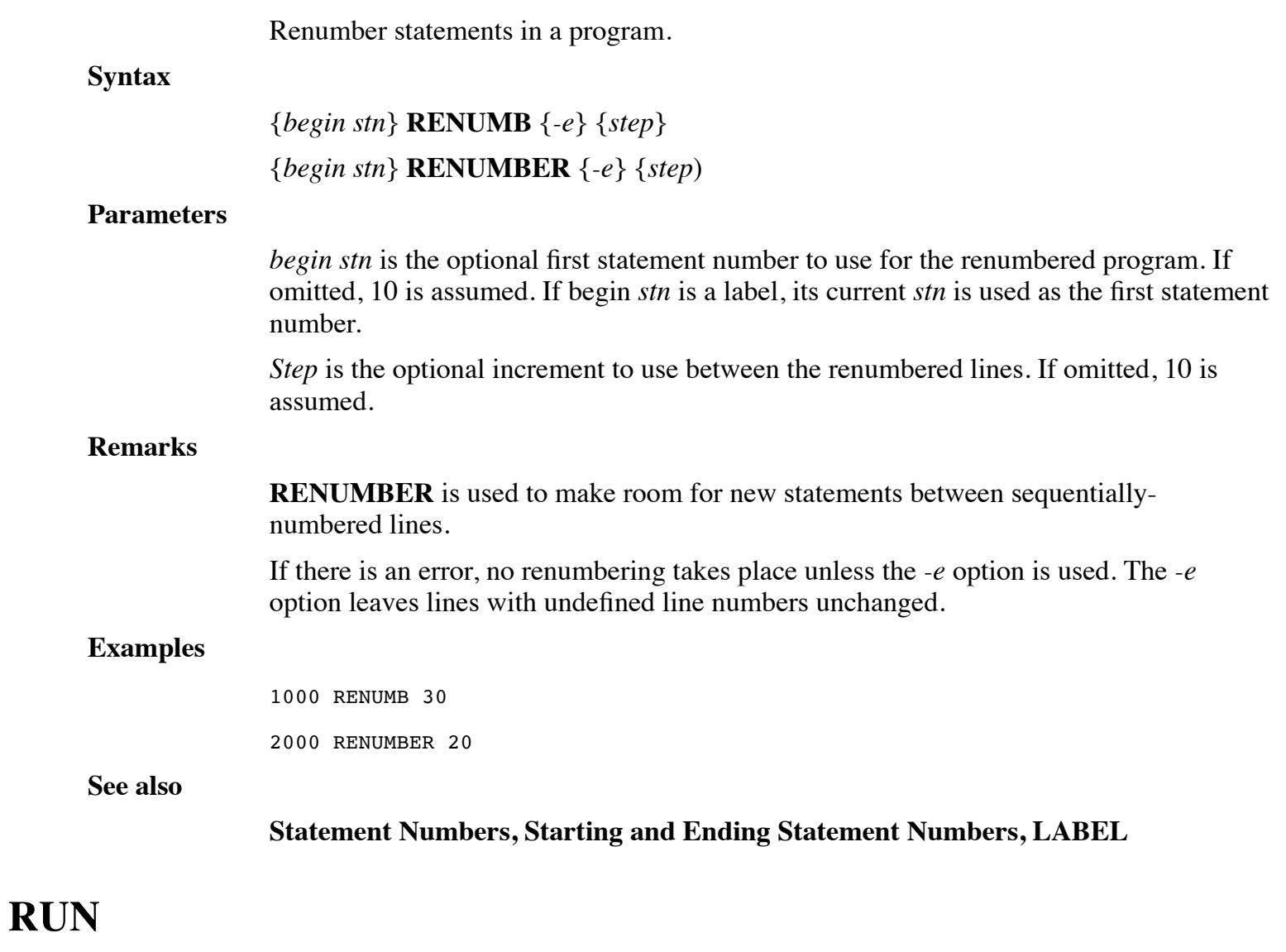

## **Synopsis**

Execute a program and optionally enter the Debugger at a specified line.

### **Syntax**

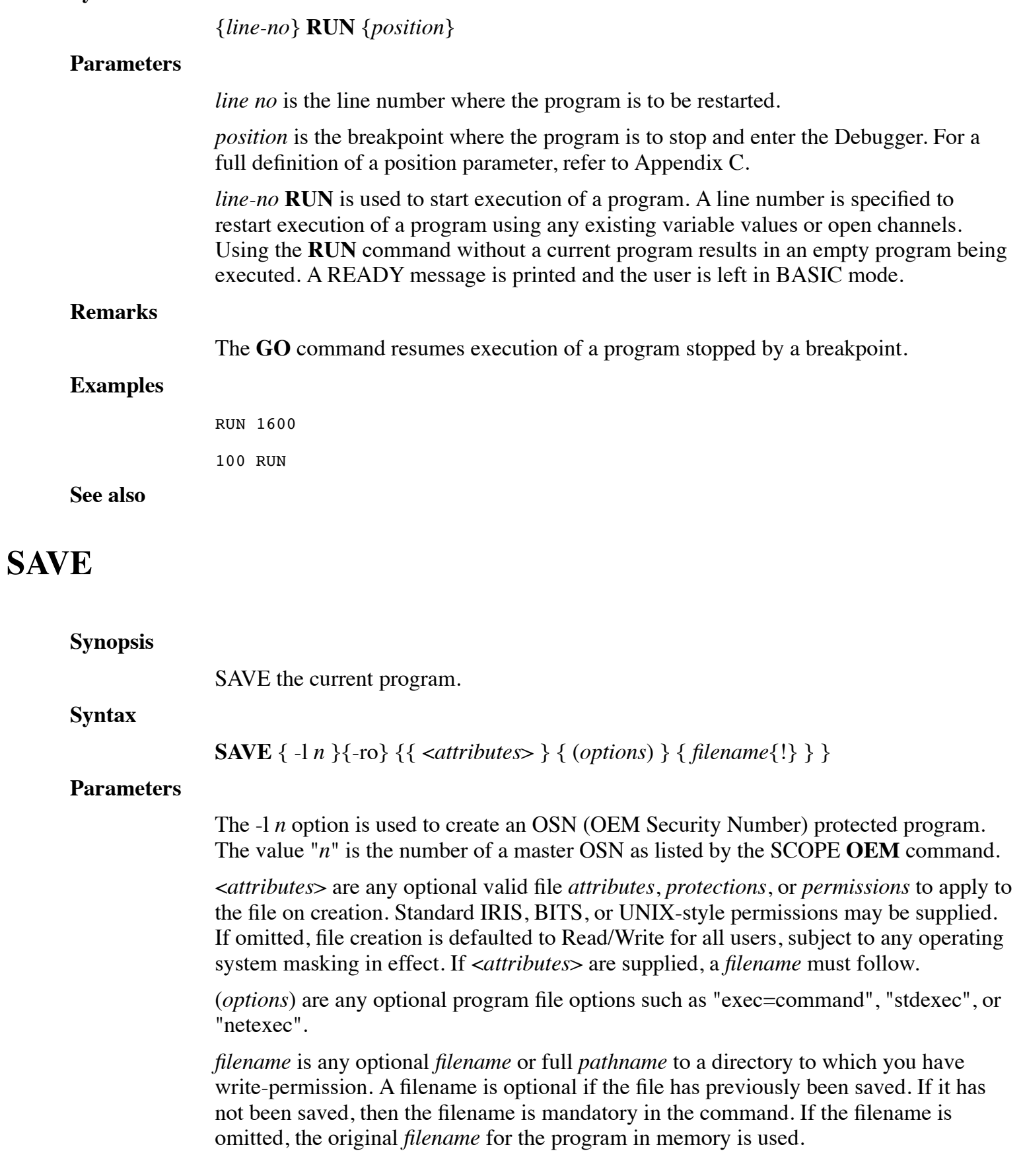

#### **Remarks**

Prior to saving a program, it compiles the program which may result in errors. A compilation error still allows a program to be saved.

The "run-only" option, Save -RO, is used to produce "run-only" program files. Save - RO creates a run-only file which strips symbols so that a file cannot be listed, dumped, debugged, or modified in any way. The creation process is irreversible and secure since the information needed to list the program is actually discarded. A Save -RO file enables the developer to:

- Protect sensitive or trade-secret source code from theft or modification
- Safely embed security checks in a program, allowing it to run only on authorized systems.

The "exec=command" option can be used under Unix with execute permissions to create a program that can be executed directly from a Unix shell prompt. The command value is the path of run along with any run command line options. The option "stdexec" is equivalent to "exec=!#/usr/bin/run". The option "netexec" is equivalent to 'exec=!#/usr/bin/run –NB'. On Windows systems, file extensions can be used and associated to create equivalent functionality.

Active channels and variables are undisturbed

#### **Examples**

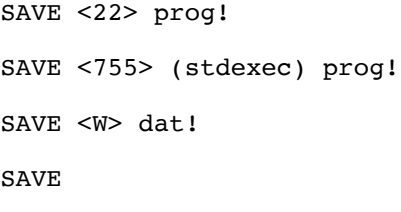

### **See also**

### **CHECK, OEM, SAVE**

## **SHOW**

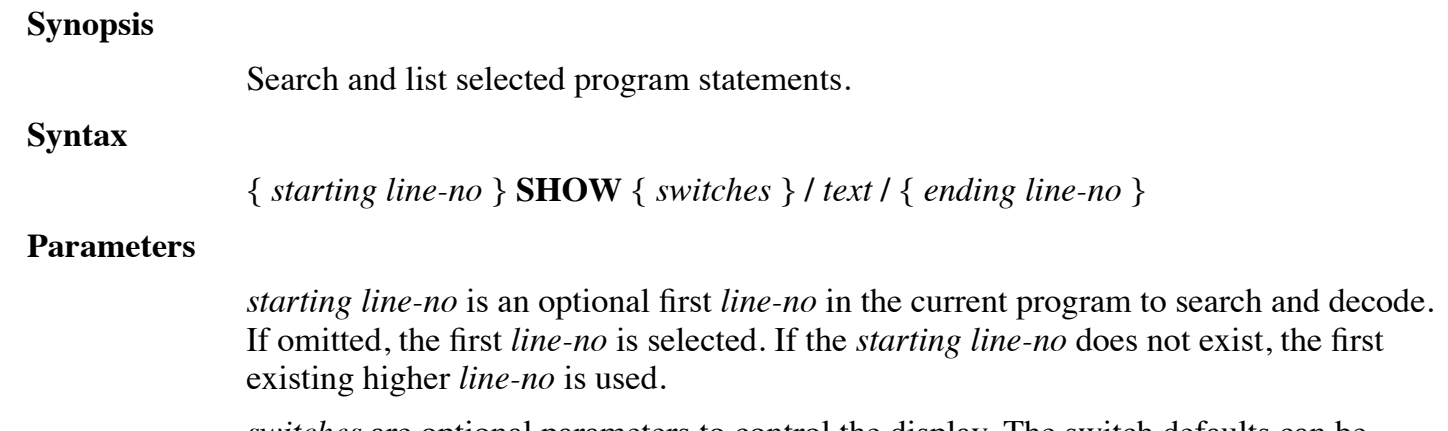

*switches* are optional parameters to control the display. The switch defaults can be

changed using the **DL4CMDDEF** environment variable as described in the **LIST** command. Each parameter is a single letter preceded by a hyphen (-):

- -V Visual mode. The -v option causes the command to display lines a screenful at a time. Specifically, if there are more than number-of-lines-per-screen minus two lines to be listed, then the command issues a "[**MORE**]" prompt after displaying number-of-lines-per-screen minus two lines. If the user types a space, the next number-of-lines-per-screen minus two lines are displayed and the "[**MORE**]" prompt is repeated. If the user types the **ENTER** key, the next line is displayed and the "[**MORE**]" prompt is repeated. If all of the selected lines have been displayed, the command terminates. The user can terminate the command at any time by using the **ESCAPE** or **INTERRUPT** character defined for the terminal. The "-V" option is enabled by default for interactive sessions.
- -h Lists non-printable characters in hexadecimal format instead of octal.
- -i (Release 10.4) Option to suppress listing of lines from INCLUDE files. The "-i" option will only work with program files generated by version 10.4 or later of the LOADSAVE utility.
- -a (Release 10.4) Option can be used to list INCLUDE file lines when the default listing mode is "-i".
- -p (Release 10.4) Option to display program lines using different colors for different parts of statements or different types of lines. Using the "-p" option, the following colors are used:

blue - standard keywords, operators, and functions

brown - numeric or string literal values (such as 1.3 or "abc")

green - REM lines and end-of-line comments

red - lines containing syntax errors

- -p1 (Release 10.4) Option same as 'p' except blue is used for variable names instead of standard keywords, operators, or functions. The "-p" and "-p1" options are ignored if color output isn't supported.
- -o (Release 10.4) To use octal for displaying non-printable characters in string literals. This option can be used when the DL4CMDDEF environment variable has been used to set the default display mode to hexadecimal.
- -s (Release 10.4.2) Option to toggle whether search matches ("LIST /string/") should be highlighted.

/*text*/ is any optional string to search each statement for. The search is case-insensitive. If omitted, all statements of a program are decoded. To decode only statements containing a specific string, enclose the search text within / /. For each statement containing text, that statement is decoded, otherwise it is omitted.

*ending line-no* is an optional last *line-no* in the current program to search and decode. If omitted, the highest line number is selected. If the *ending line-no* does not exist, the first existing lower *line-no* is used.

#### **Remarks**

**SHOW** is used to search for desired program statement by reading BASIC object code. When a statement is found, **SHOW** converts the BASIC object code back into text and lists it. The command looks for every full and partial match of the desired program statement. For example, if you specify Swap, both Swap and Swapf are located.

### **Examples**

SHOW -V /open #/ 100 SHOW -V /variable =/ 500 100 SHOW /chain/ INPUT:

### **See also**

**LIST, SHOW, Starting and Ending Line numbers**

## **SIZE**

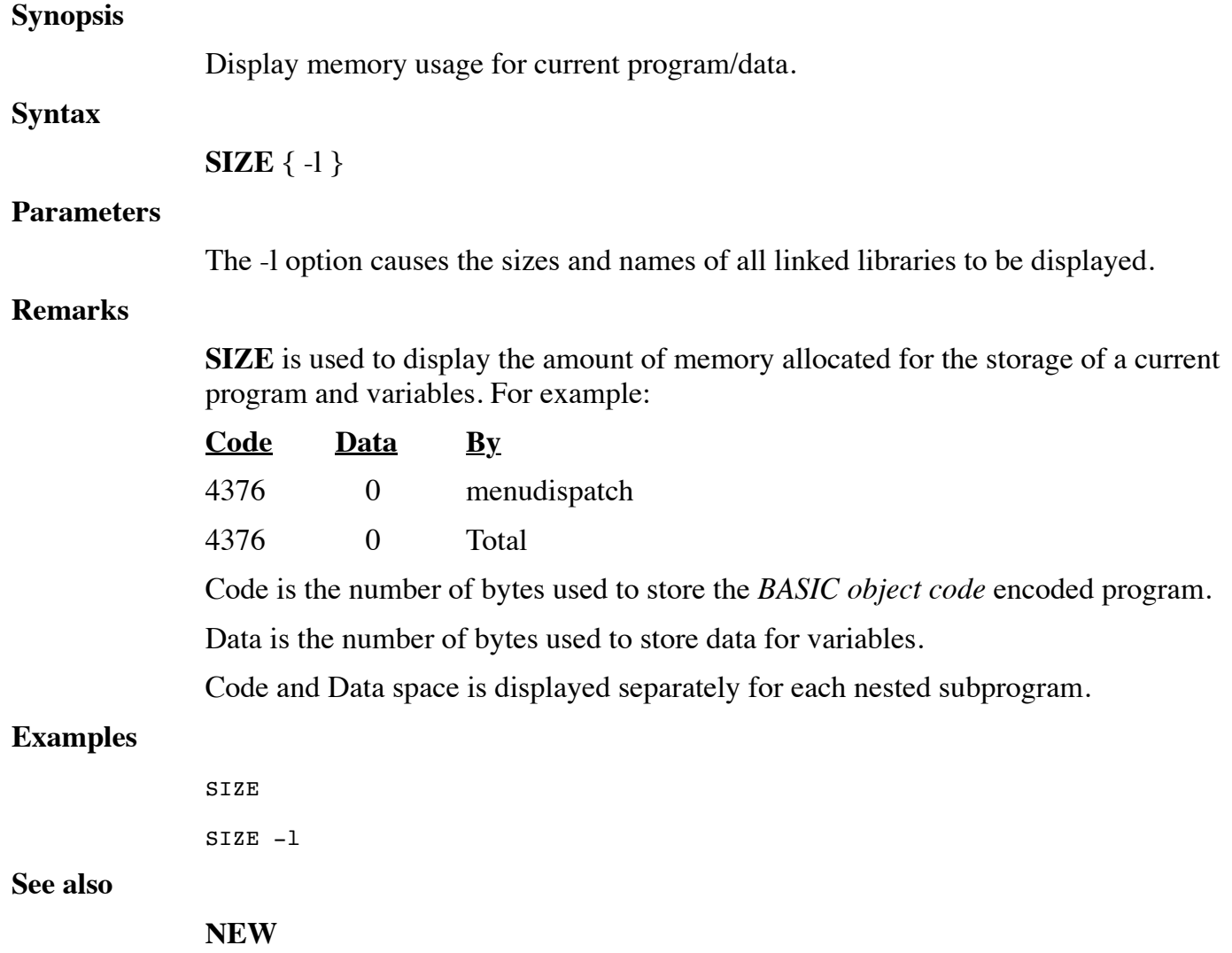

# **STATUS**

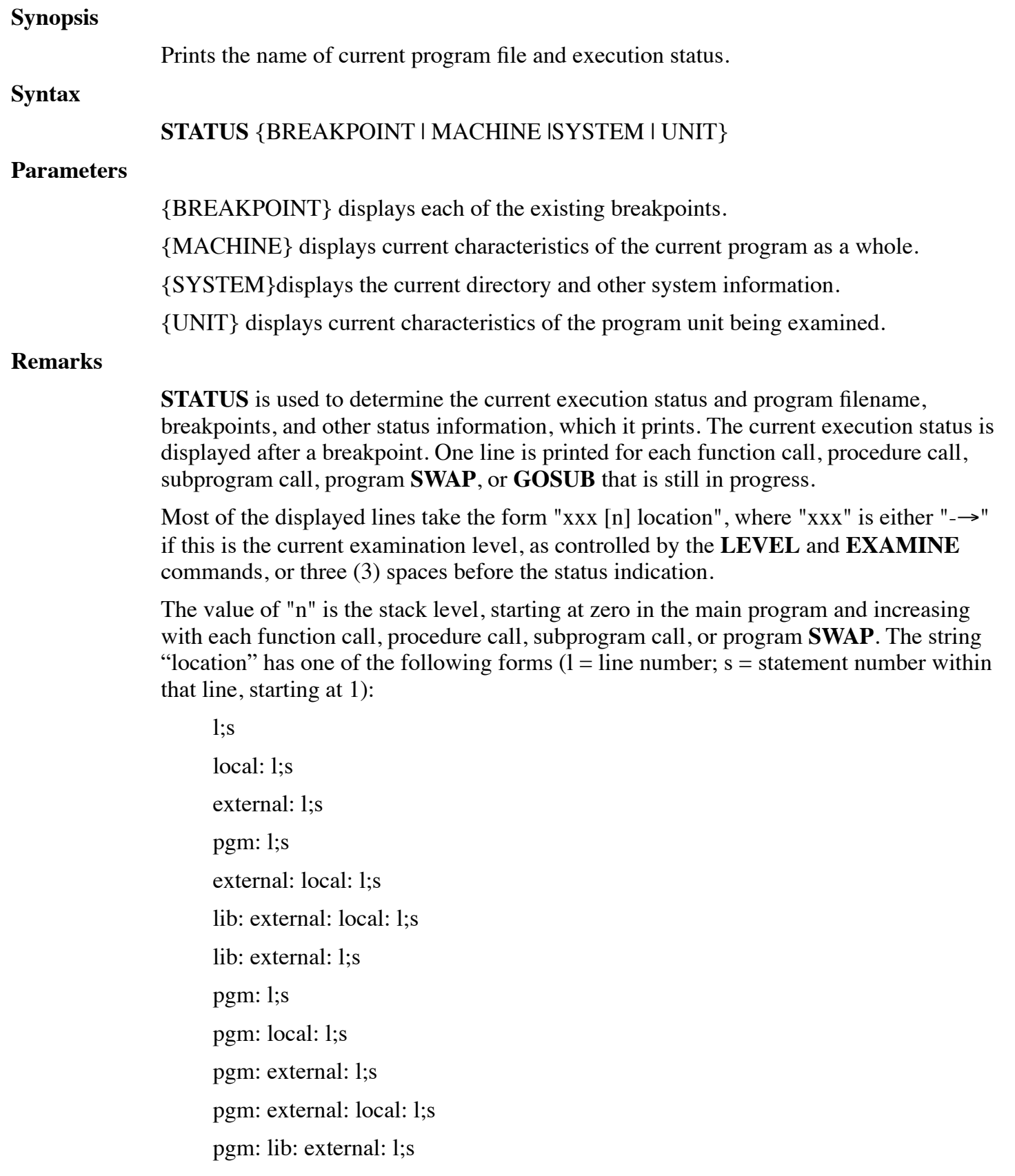

*pgm* is the name of the program containing the line.

*lib* is the name of the library containing the line.

*external* is an external procedure or function name.

*local* is a local procedure or function name.

For example:

--> [1] PrintHello:20;1

[0] 40;1

In the above example, the program has stopped at the first statement of line 20 within a **CALL** to the procedure "PrintHello".

If a subprogram call (**CALL** "filename") or **SWAP** is in progress, then either:

"filename - **CALL**ed"

or:

"filename - **SWAP**ed"

is printed at the point in the stack at which the call or **SWAP** occurred:

--> [1] SUBPROGRAM:10;1 SUBPROGRAM - CALLed  $[0] 50;1$ --> [1] SWAPPROGRAM:10;1 SWAPPROGRAM - SWAPed [0] 60;1

The **STATUS** command considers each program, external function, or external procedure to be a separate program unit with its own **GOSUB** stack. If any entries are present in a **GOSUB** stack to indicate that a **GOSUB** has occurred without a **RETURN** or other

action to pop the stack, then the stack is displayed as in the following example:

--> [1] PRINTHELLO:20;1 GOSUB Stack: [0] 50;1 [0] 40;1

Each line of the **GOSUB** display shows the line number and the statement number at which the **GOSUB** was executed.

**Status Breakpoint**

The *status breakpoint* command displays each of the existing breakpoints, using the

same "pgm:lib:external:local:line;stmt" format as the current execution status. If error breakpoints (**BREAK IF ERROR**) are enabled, the line "Break If Error" is also printed:

dbg>status b PrintHello:20;1 **Status Machine** The *status machine* command, which displays current characteristics of the current program as a whole, is described in the **EXAMPLES** subsection. **Status System** The *status system* command, which displays current directory and other system information, is described in the **EXAMPLES** subsection. **Status Unit** The *status unit* command displays current characteristics of the program unit being examined. Each program, external function, or external procedure is a separate program unit. These characteristics are described in the **EXAMPLES** subsection. Entering **STATUS \*** produces a Format error. **Examples** If you enter **STATUS** without a parameter, the screen displays: status --> [0] 90;1 where [0] indicates level 0, 90 indicates line number, and 1 indicates statement number within the line number. If you enter **STATUS** with the {MACHINE} parameter, the screen displays: status machine Default input channel: 102 Default output channel: 102 Trace channel: None Command line string: "" Hot-key program: "swap.run" where the *Default input channel* is the channel number used by any non-channel **INPUT** statement.

The *Default output channel* is the channel number used by any non-channel **PRINT** statement.

The *Trace channel* is the channel number used for program tracing, if enabled by the **TRACE** statement or command.

The *Command line* string is is the command line by which the current program was invoked.

The *Hot-key* program is the name of the program, if any, to be invoked by the **SWAP** key. The program name can be set by using the **SWAPF** intrinsic procedure.

If you enter **STATUS** with the {SYSTEM} parameter, the screen displays:

```
Current directory: C:\Program Files\dL4\SAMPLES
Port number: 4094
Number of users: 2
MSC(7) value: 257
SPC(5) value: 257
SPC(7) value: 0
```
If you enter **STATUS** with the {**UNIT**} parameter, the screen displays:

```
status unit
Current position: [0] 90;1
Last error number: 0
Last error position: n/a
Last error text: ""
Last END or STOP: 0
DATA position: 0
Last determinant: <Not-A-Number>
Last input element: 0
Last input size: 0
Input pend mode: On
Number precision: %3
Date precision: %3
LIB directory: ""
```
*status unit* is a status listing.

*Current position* is the current execution location within the program unit. [0] 90;1 indicates level 0, line 90, statement 1 within the line.

*Last error number* indicates line where the last error occurs. 0 indicates there was no last error.

*Last error position* is not available:  $n/a$  indicates there is no last error position.

*Last error text* is an English phrase when available. "" means none was found.

*Last END or STOP* is the location, if any, of the last **END** or **STOP** statement that was

executed. 0 indicates no such location exists.

*DATA position* is is the current **DATA** line number to be used by non-channel **READ** statements. 0 is the current value.

*Last determinant* is the current value of the "**DET**(0)" function, the determinant generated by the last matrix inversion statement. <*Not-A-Number*> indicates the current value is undefined; most likely no **MAT INV** statement has been executed.

*Last input element* is the current value of "**MSC**(1)". In this case, the current value is 0.

*Last input size* is is the current value of "**SPC**(17)". The current value is 0.

*Input pend mode* is either On or Off.

*Number precision* is the precision to be applied to any newly-created numeric variable. The current precision is %3.

*Date precision* is the precision to be applied to any newly-created date variable. The current precision is %3.

*LIB directory* is the current value of "**MSC\$**(6)".

**See also**

### **END, EXAMINE, LEVEL**

# **TRACE**

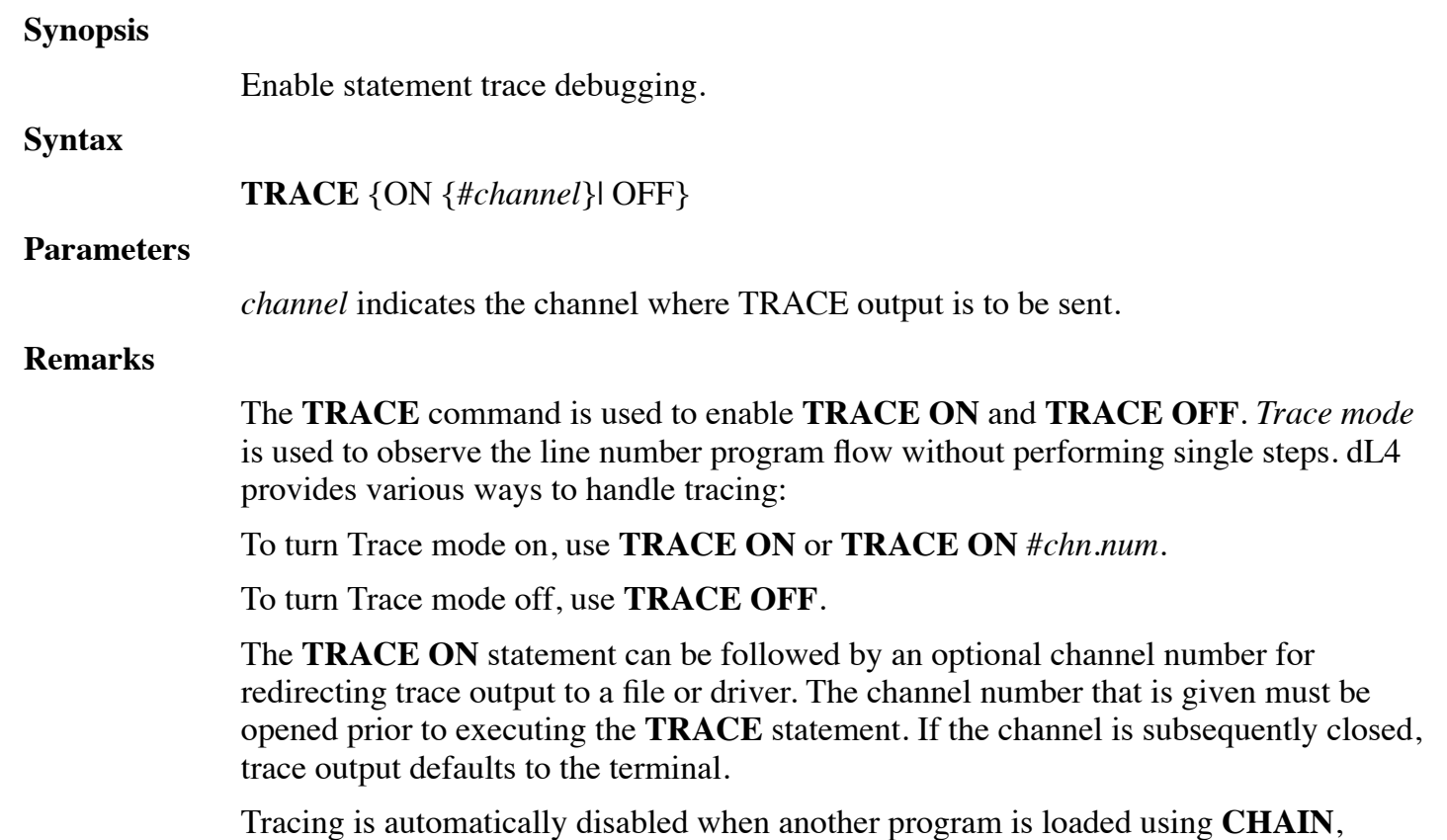

### **SWAP**, or **SPAWN**. Cancelling a running program does not turn **TRACE** off.

### **Examples**

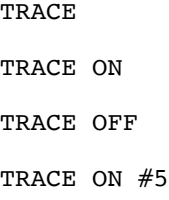

### **See also**

### **SYSTEM 20, SYSTEM 21 in dL4 Language Reference Guide**

## **VARIABLE**

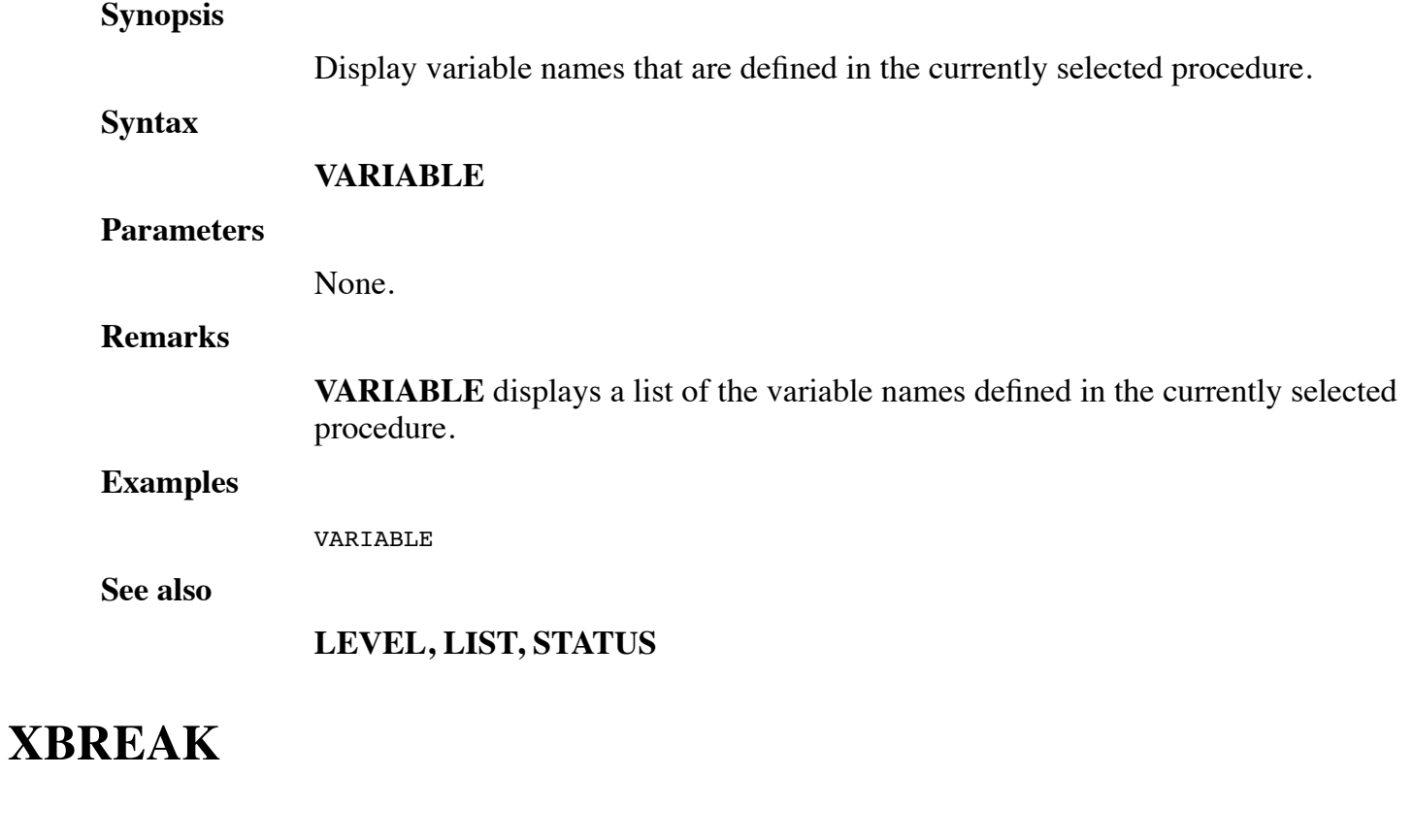

**Synopsis**

Create a breakpoint to the Debugger at a specified position or event, where processing or reception of data is to be interrupted.

### **Syntax**

**XBREAK** *position*

### **XBREAK IF ERROR**

#### **Parameters**

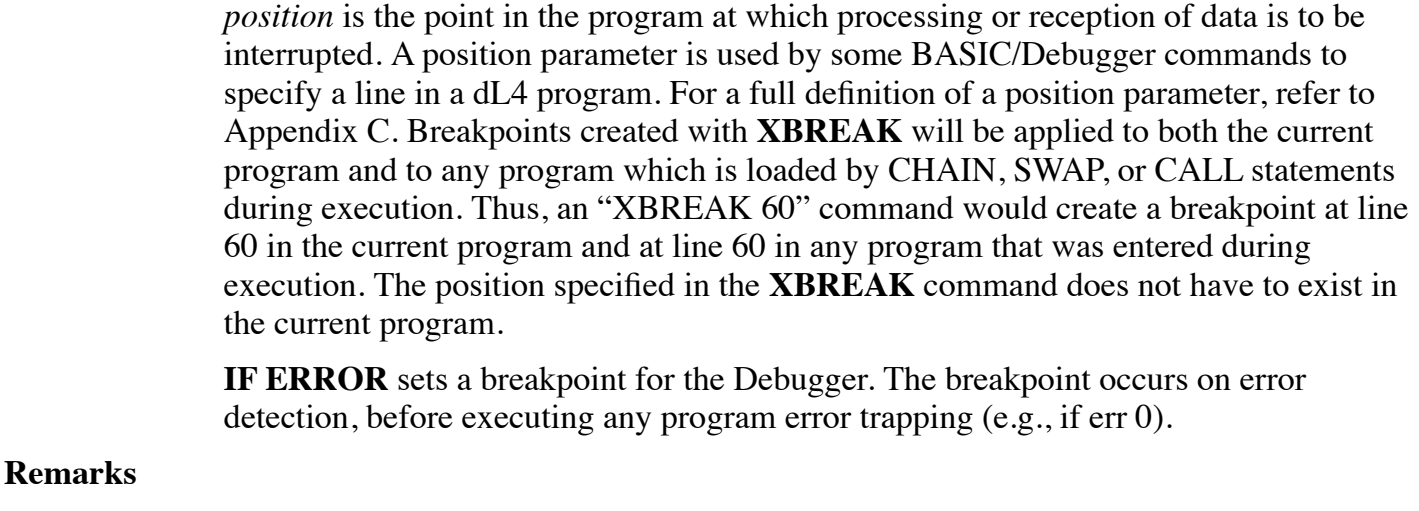

**XBREAK** is used to create a breakpoint for any purpose, such as examining data to allow for a display of variables and statuses.

The number of breakpoints that can be created within a program is limited only by memory available.

### **Examples**

XBREAK 60

XBREAK if error

**See also**

### **BREAK, NOBREAK, STATUS**

# **CHAPTER 4 - DEBUGGER COMMANDS**

A Debugger session is started whenever any of the following events occur:

- step ("." or "..") command line count reached
- non-trapped BASIC error or forced termination (**ESCAPE** or **CTRL D**)
- **Breakpoint**
- **STOP** or **SUSPEND** statement
- Abort
- Untrapped **ESC**ape event

To resume execution, type **GO**. To exit, type **END**.

The Command Abbreviation feature of Debugger mode allows you to issue a command by entering only enough of its letters to form a unique abbreviation, instead of typing the whole word. For example, you could enter "ST" for "**STATUS**", or "T" for "**TRACE**". It would not be possible to enter "E" for "**END**", because "E" could also apply to **EXAMINE**. This abbreviation facility is available only in Debugger

mode.

To display a list of commands, type "?".

The Debugger is available only through the SCOPE Command Line IDE. Those programs that are run from outside the Command Line IDE do not have access to the debugger.

This chapter describes the Debugger commands in detail. The table below lists and briefly describes the commands.

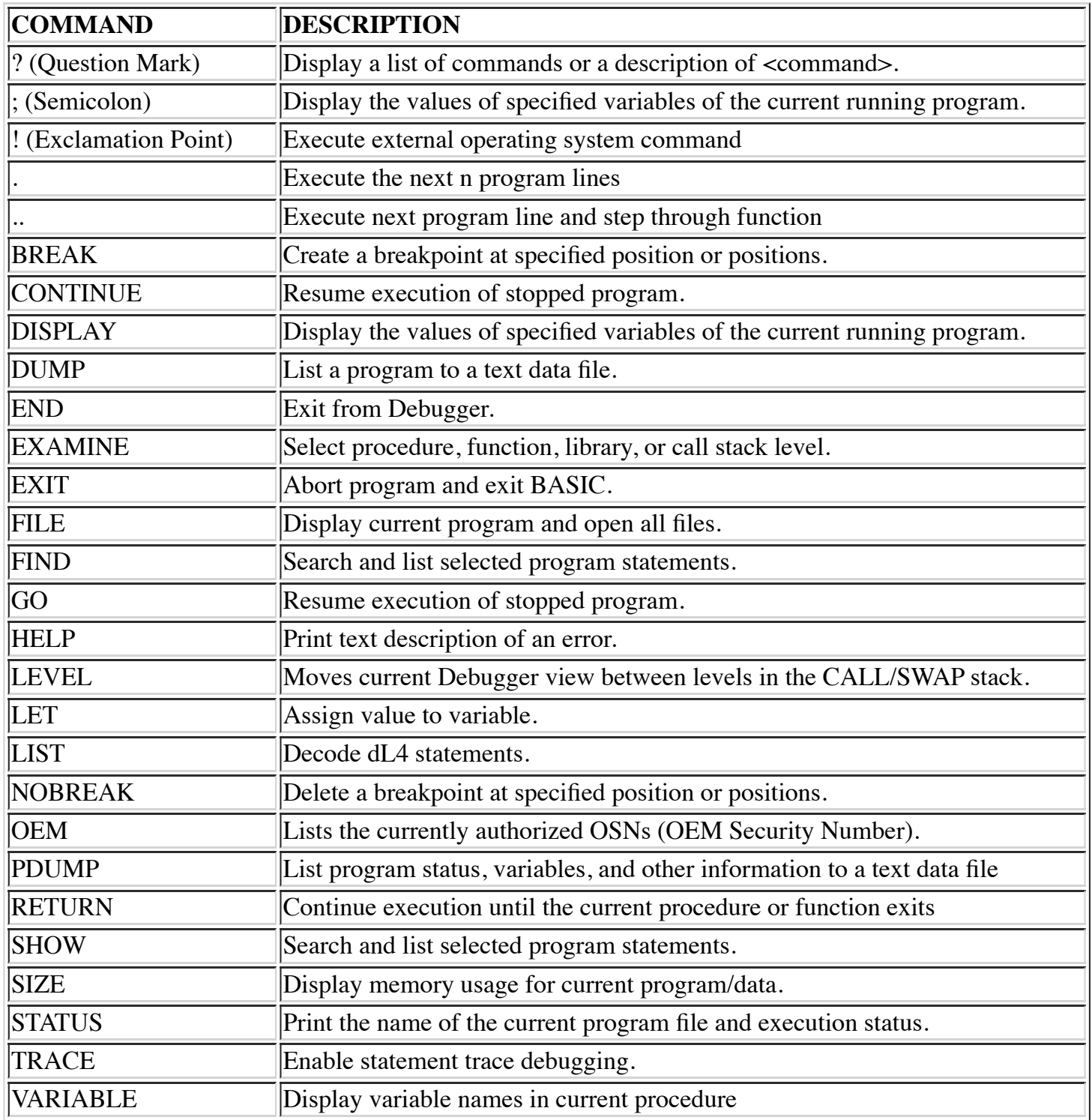

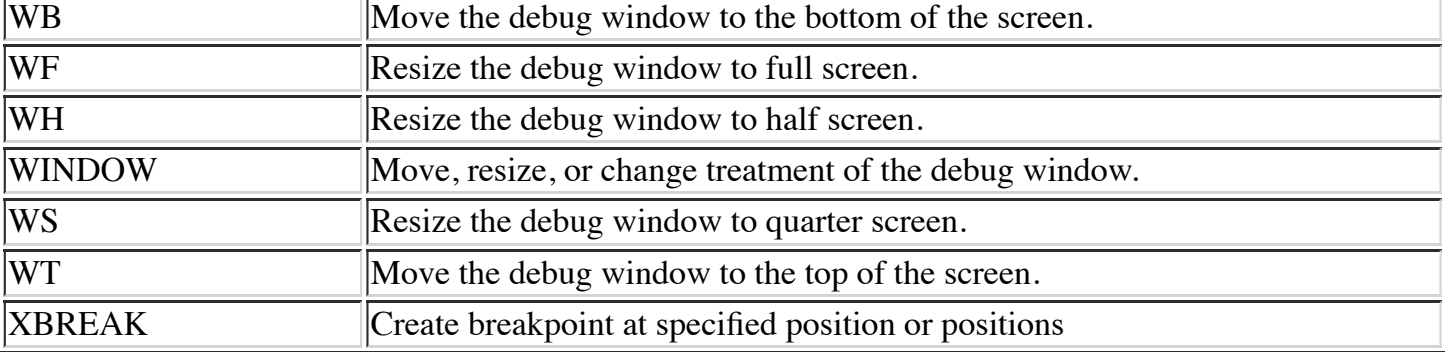

# **? (QUESTION MARK)**

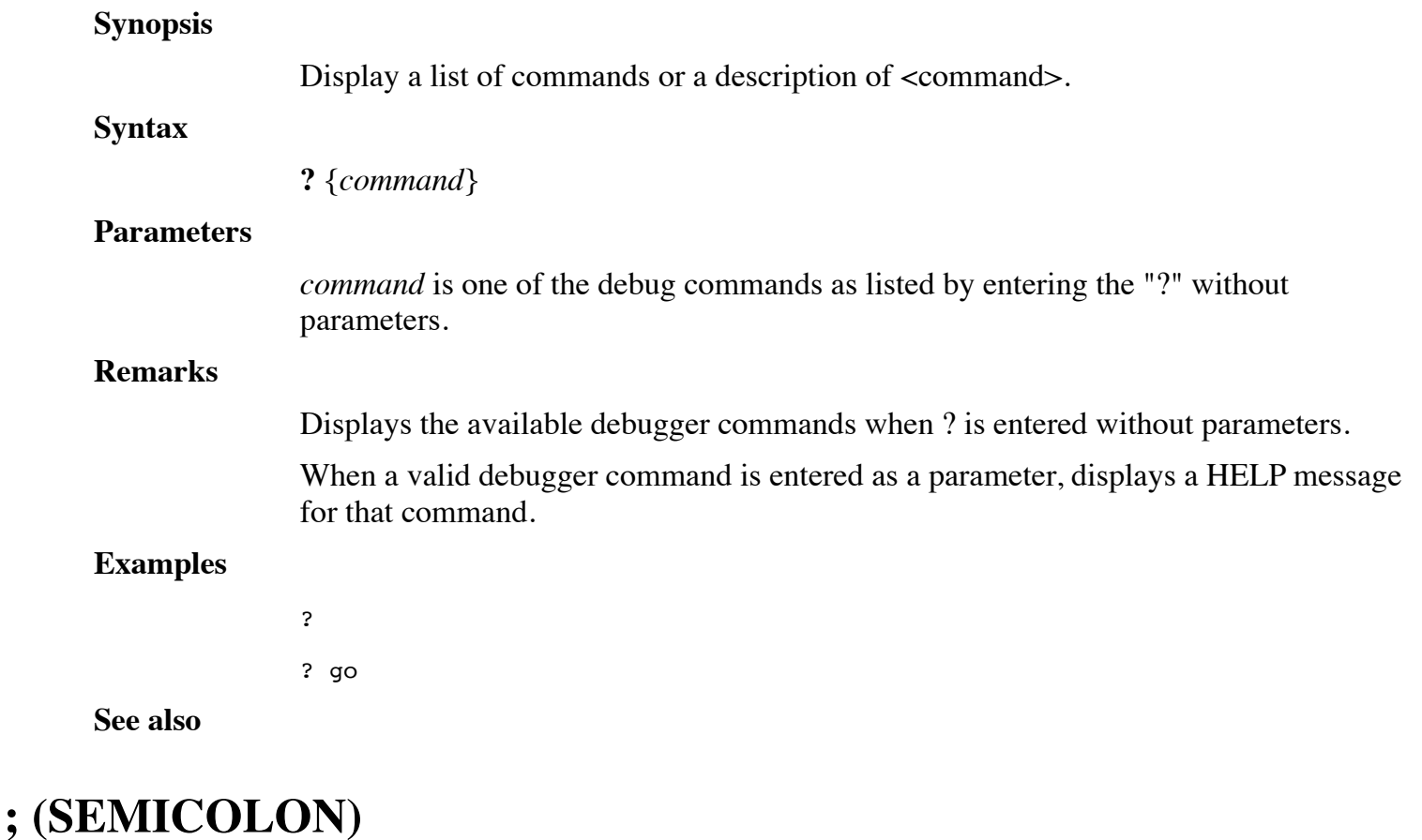

## **Synopsis**

Display the values of specified variables of the current running program.

**Syntax**

**;** <*var*>[,<*var*>...]

### **Parameters**

*var* indicates the names of specified variables of the current program. Each variable structure member, or array element, appears on a separate line. You can specify an unlimited number of variables, and their display extends onto new pages as necessary. Semicolon (";") prints all members of a structure variable, and all elements of an array variable. A subscript of the form "i;j" can be used to display array elements i through j.

; is restricted solely to the values of variables.

### **Examples**

; rec. ; rec. salary ; a\$ ; a\$[1,10] ; a.b[5,2].c.d[3;5]

**See also**

# **! (EXCLAMATION POINT)**

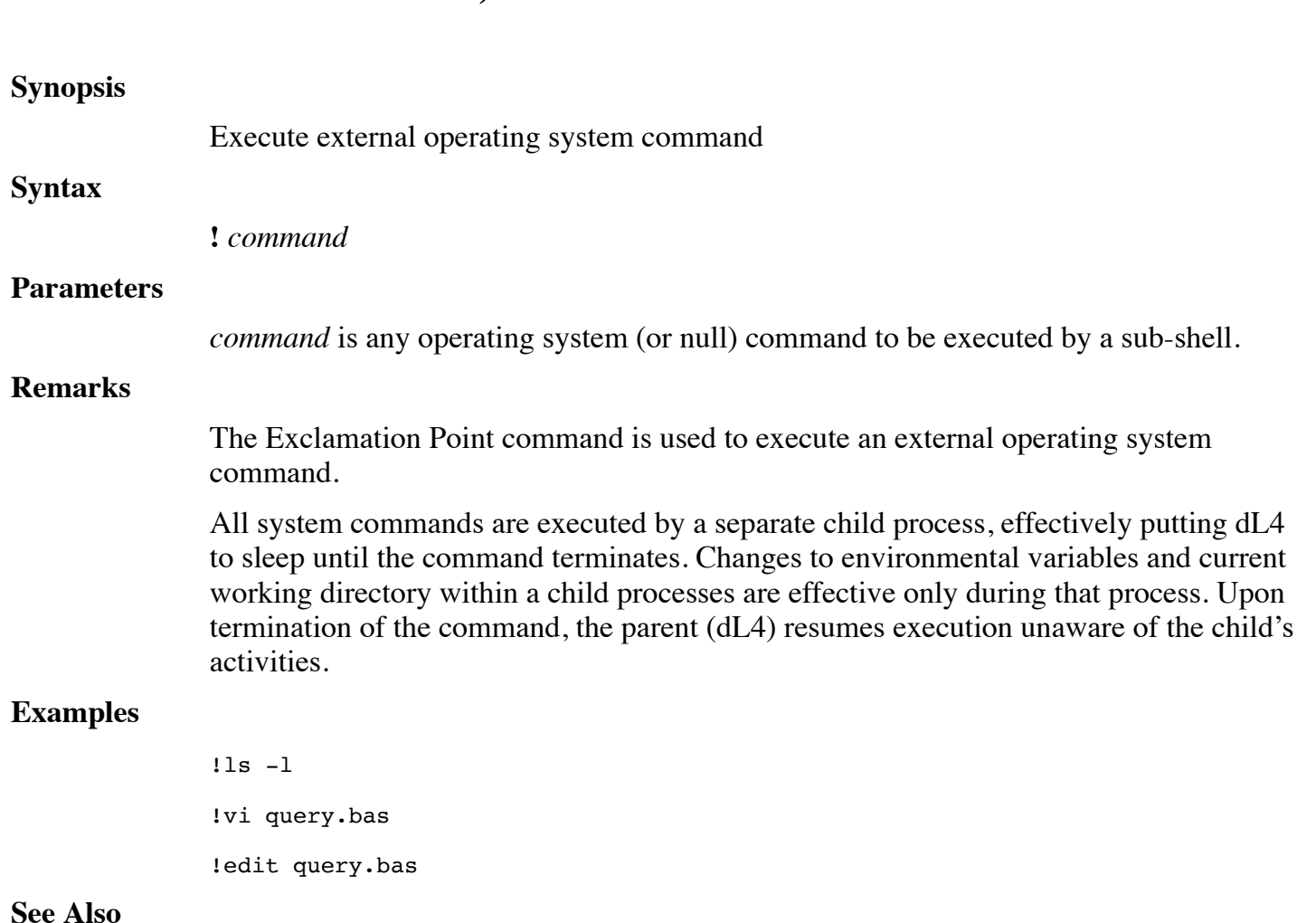

### **CD, operating system documentation.**

# **". (DOT)"**

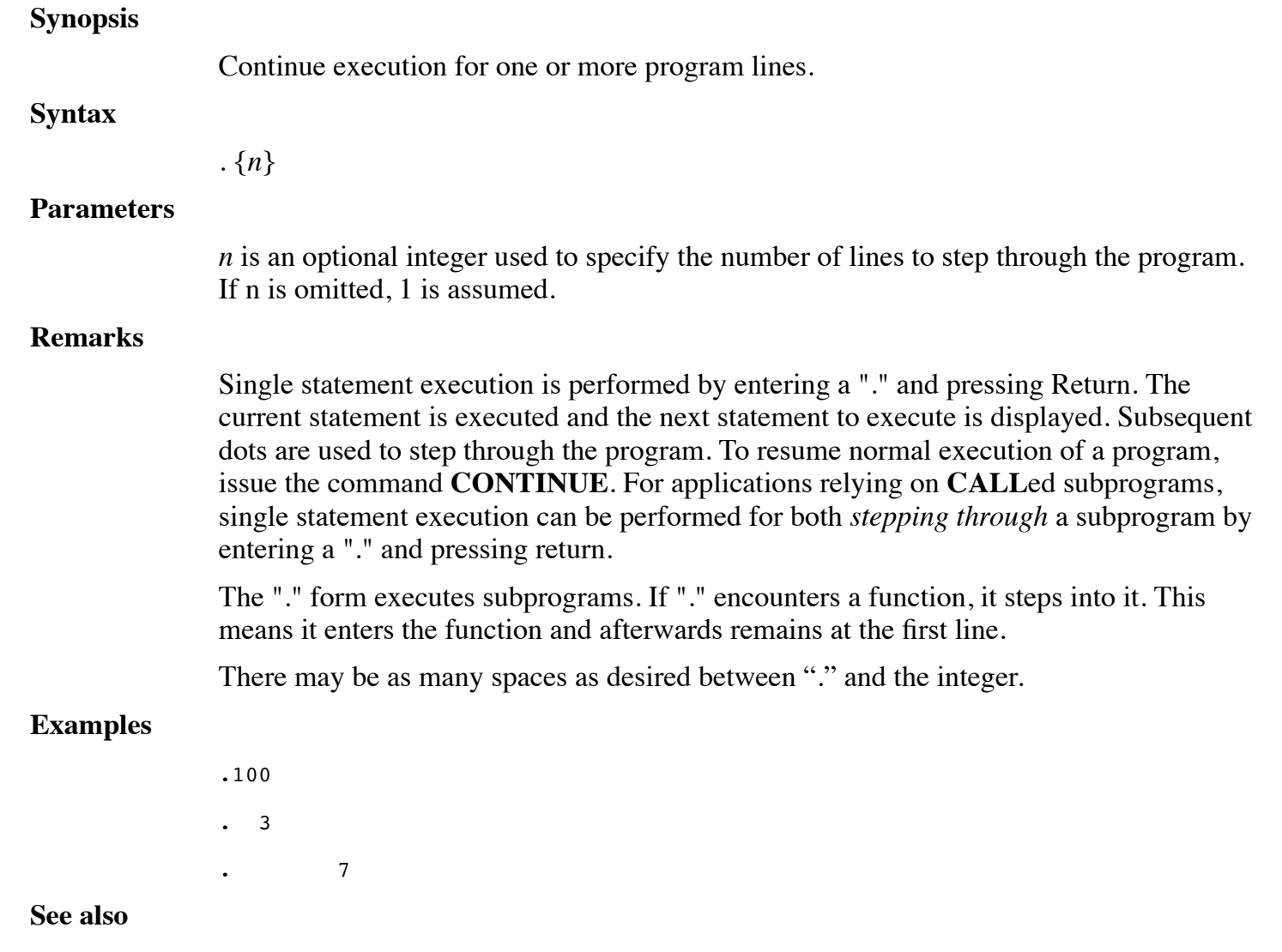

**.. (DOUBLE DOT), RETURN**

# **".. (DOUBLE DOT)"**

**Synopsis**

Continue execution for one or more program lines without showing procedure calls.

**Syntax**

**..** {*n*}

### **Parameters**

*n* is an optional integer used to specify the number of program lines to be executed. If n is omitted, 1 is assumed.

#### **Remarks**

DOUBLE DOT is used to execute the next program line(s) of a program.

DOUBLE DOT executes the next n program lines where n is the command argument or or the default of one line.

If DOUBLE DOT encounters a procedure or function call, it steps through it. This means the procedure is executed and control advances to the next statement of the calling program without showing or stopping at the lines in the called procedure.

There may be as many spaces as desired between DOUBLE DOT and the integer.

### **Examples**

.. 3 .. 5

### **See also**

**. (DOT), RETURN**

## **BREAK**

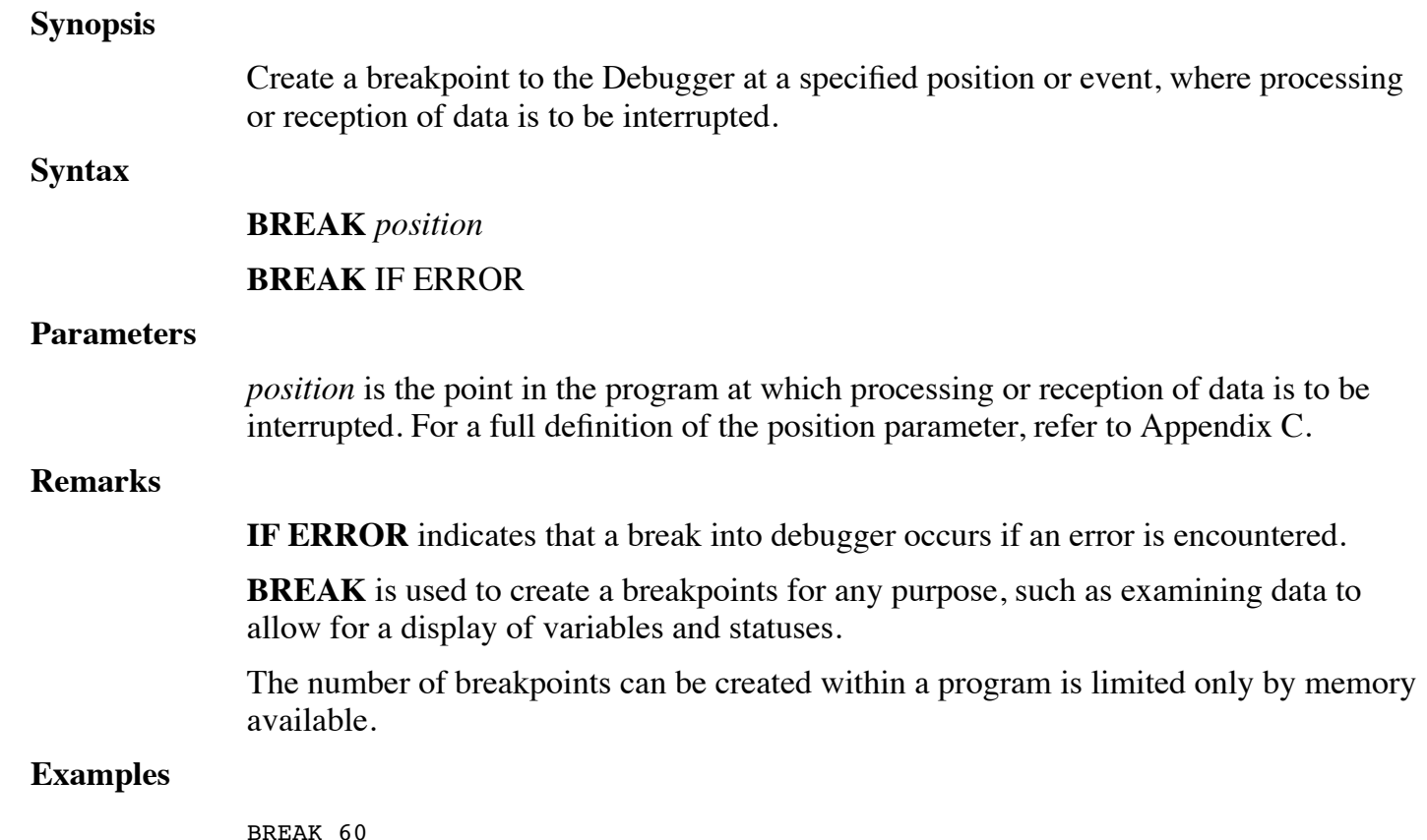

BREAK if error

### **See also**

### **CONTINUE, NOBREAK, STATUS, XBREAK**

# **CONTINUE**

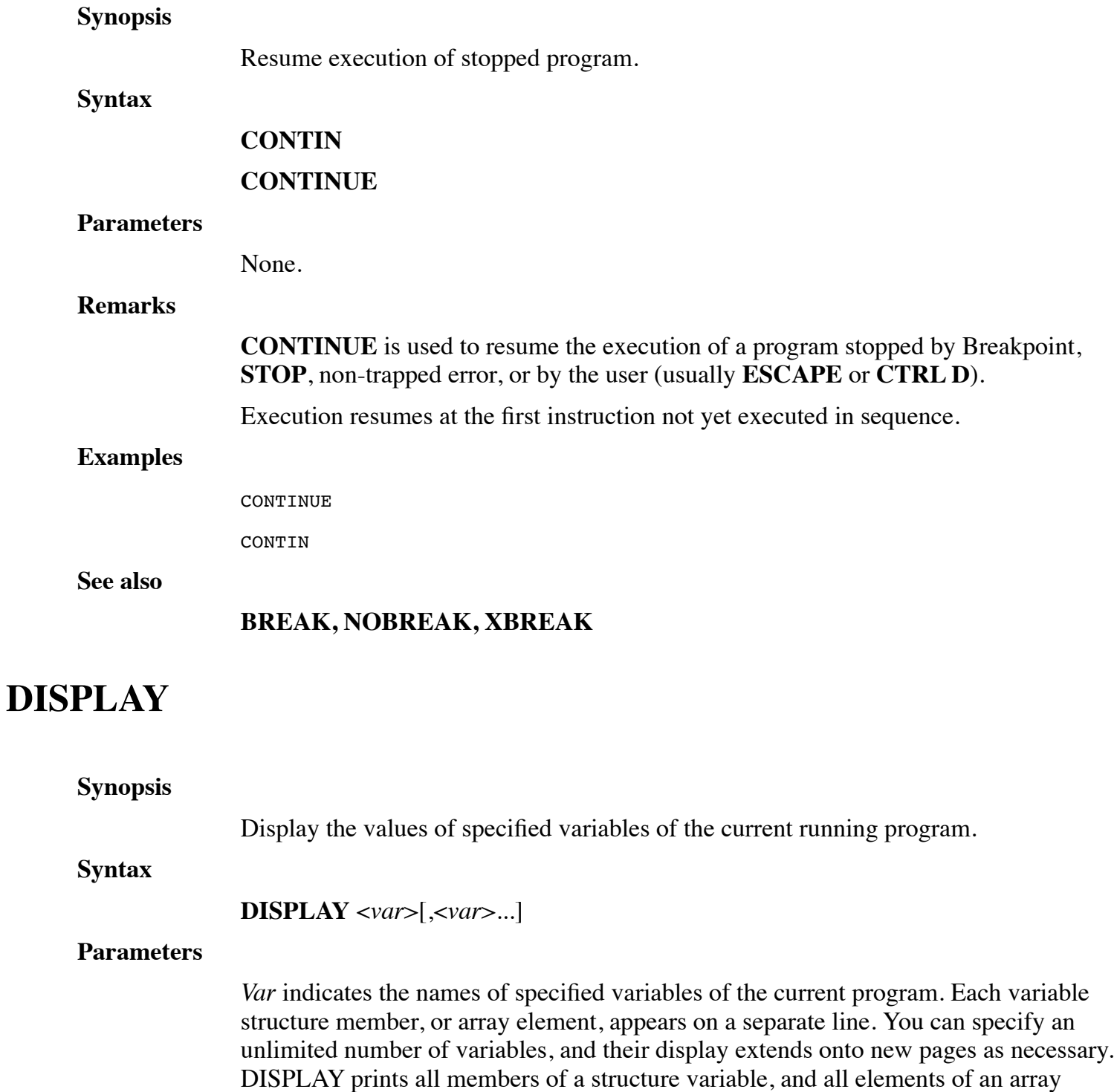

variable. A subscript of the form "i;j" can be used to display array elements i through j.

#### **Remarks**

**DISPLAY** is restricted solely to the values of variables.

### **Examples**

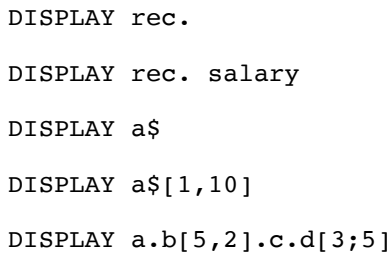

### **See also**

## **DUMP**

## **Synopsis** List a program to a text data file **Syntax** { *starting line-no* } **DUMP** { *switches* } *filename*{!}{/*text*/}{ *ending line-no* } **Parameters** *starting line-no* is an optional first *line-no* in the current program to decode. If omitted, the first *line-no* is selected. If the *starting line-no* does not exist, the first existing higher *line-no* is used. *switches* are optional parameters to control the output. The switch defaults can be changed using the **DL4CMDDEF** environment variable as described in the **LIST** command. Each parameter is a single letter preceded by a hyphen (-): -u Force line number mode. The -u option causes the command to display lines with line numbers whether or not the program uses or needs line numbers. -h Lists non-printable characters in hexadecimal format instead of octal. -i (Release 10.4) Option to suppress listing of lines from INCLUDE files. The "-i" option will only work with program files generated by version 10.4 or later of the LOADSAVE utility. -a (Release 10.4) Option can be used to list INCLUDE file lines when the default listing mode is "-i". -p (Release 10.4) Option to display program lines using different colors for different parts of statements or different types of lines. Using the "-p" option, the following colors are used:

blue - standard keywords, operators, and functions

brown - numeric or string literal values (such as 1.3 or "abc")

green - REM lines and end-of-line comments

red - lines containing syntax errors

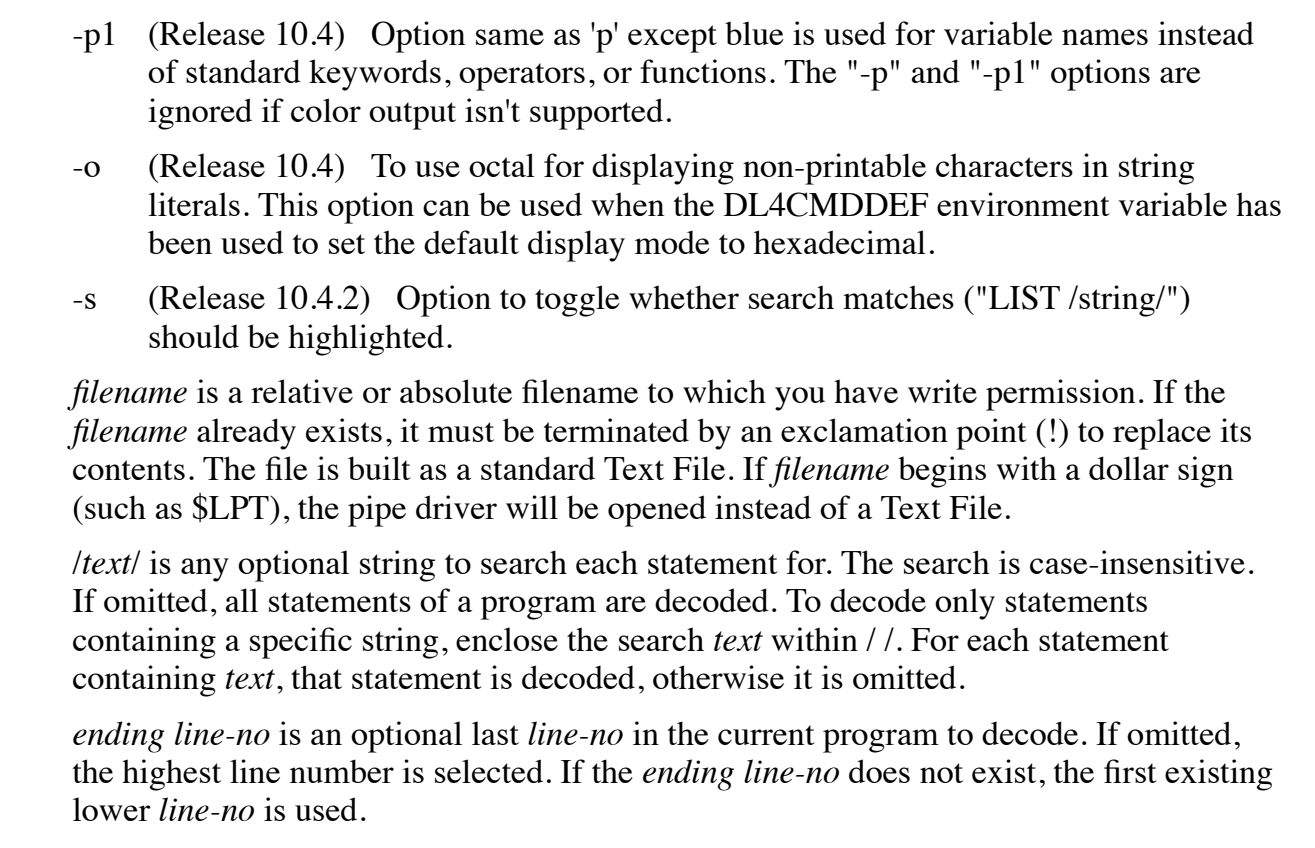

### **Examples**

100 DUMP FILENAME 200 INPUT: DUMP FILENAME! END\_INPUT:

#### **See also**

### **LIST, FIND, Starting and Ending Line numbers**

## **END**

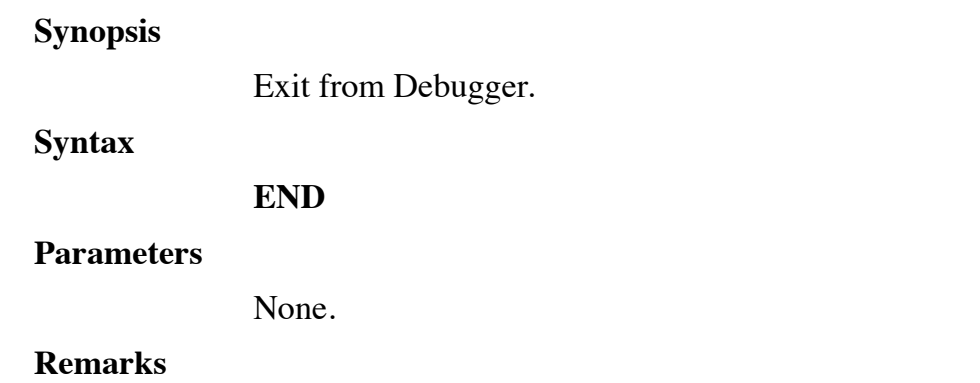

**END** is used to exit from the Debugger. The command:

- closes all channels
- forces an exit from all stack levels, leaving the user in the root program (level 0) You are placed in BASIC mode and the READY prompt is displayed.

### **Examples**

END

**See also**

## **EXAMINE**

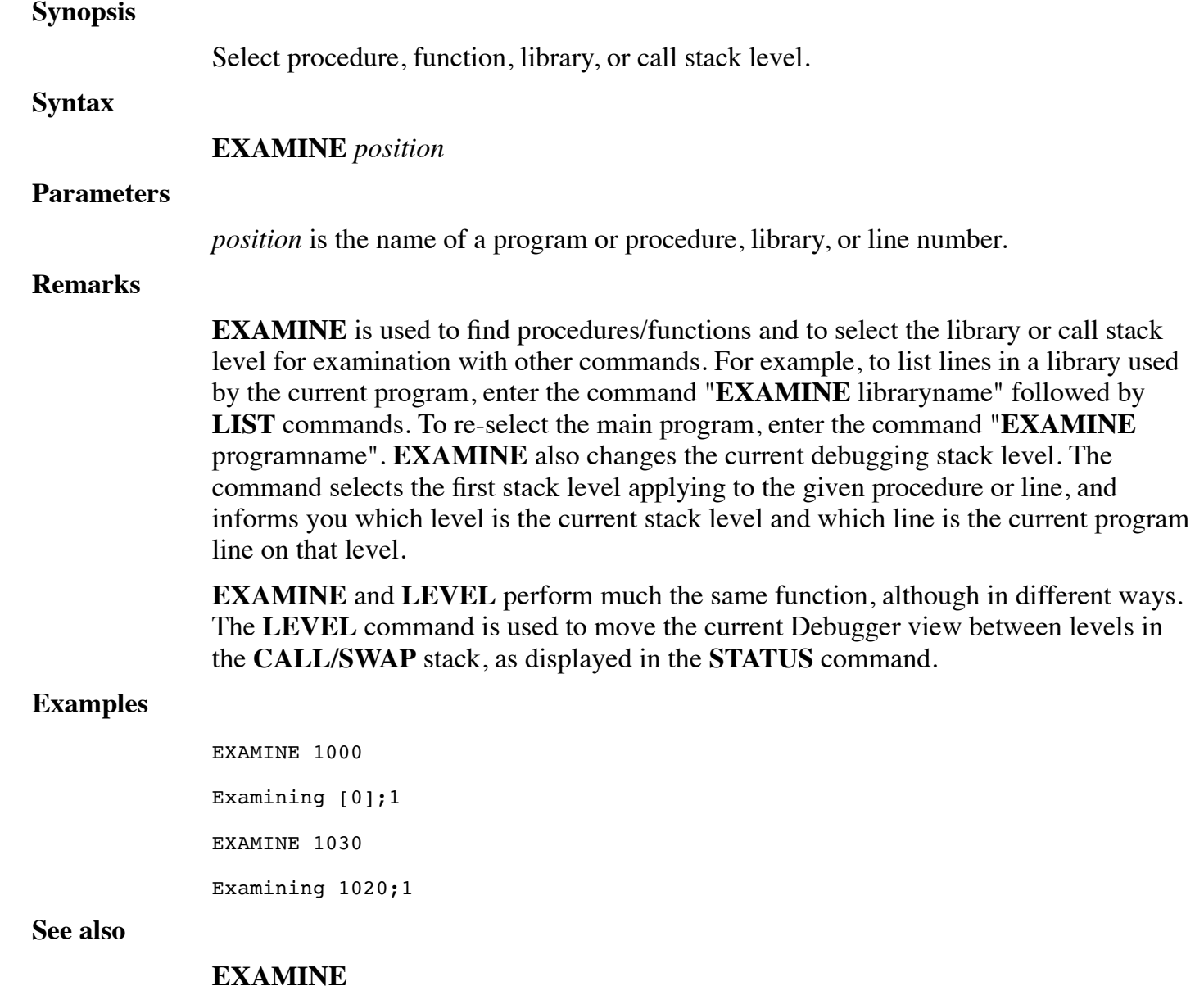

# **EXIT**

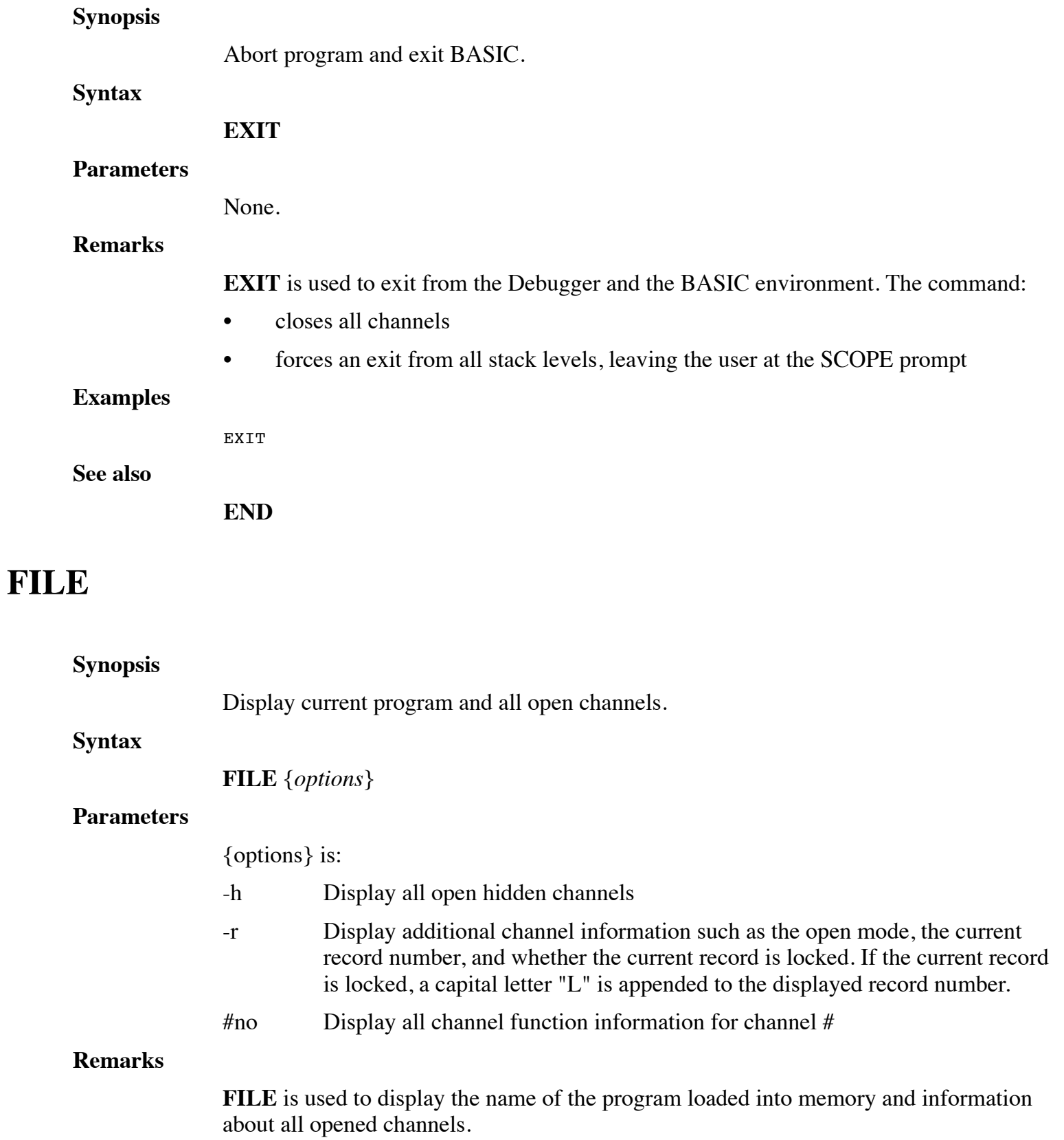

**FIND**

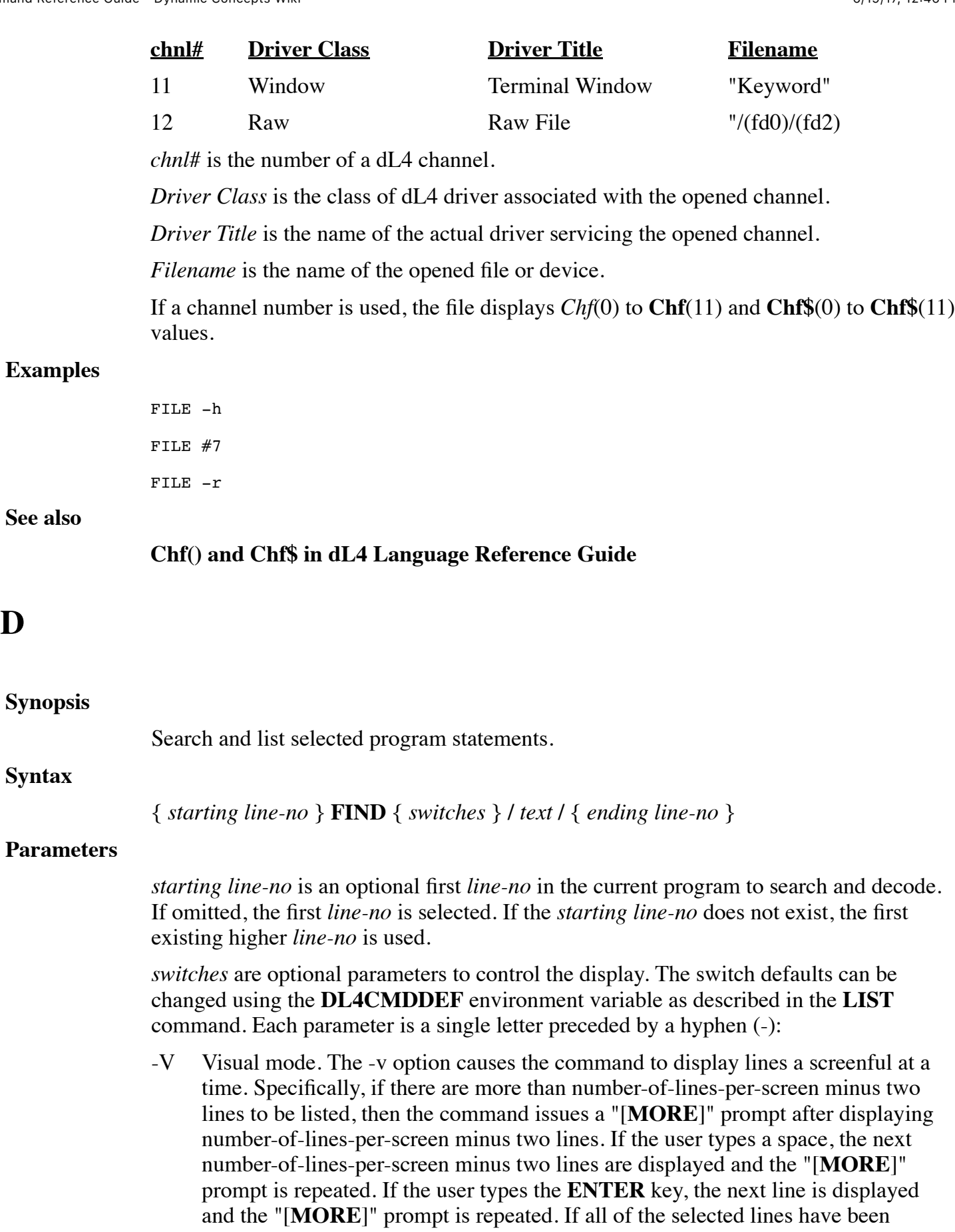

displayed, the command terminates. The user can terminate the command at any time by using the **ESCAPE** or **INTERRUPT** character defined for the terminal. The "-V" option is the default for interactive sessions.

- -h Lists non-printable characters in hexadecimal format instead of octal.
- -i (Release 10.4) Option to suppress listing of lines from INCLUDE files. The "-i" option will only work with program files generated by version 10.4 or later of the LOADSAVE utility.
- -a (Release 10.4) Option can be used to list INCLUDE file lines when the default listing mode is "-i".
- -p (Release 10.4) Option to display program lines using different colors for different parts of statements or different types of lines. Using the "-p" option, the following colors are used:

blue - standard keywords, operators, and functions

brown - numeric or string literal values (such as 1.3 or "abc")

green - REM lines and end-of-line comments

red - lines containing syntax errors

- -p1 (Release 10.4) Option same as 'p' except blue is used for variable names instead of standard keywords, operators, or functions. The "-p" and "-p1" options are ignored if color output isn't supported.
- -o (Release 10.4) To use octal for displaying non-printable characters in string literals. This option can be used when the DL4CMDDEF environment variable has been used to set the default display mode to hexadecimal.
- -s (Release 10.4.2) Option to toggle whether search matches ("LIST /string/") should be highlighted.

/*text*/ is any optional string to search each statement for. The search is case-insensitive. If omitted, all statements of a program are decoded. To decode only statements containing a specific string, enclose the search *text* within / /. For each statement containing *text*, that statement is decoded, otherwise it is omitted.

*ending line-no* is an optional last *line-no* in the current program to search and decode. If omitted, the highest line number is selected. If the ending *line-no* does not exist, the first existing lower *line-no* is used.

### **Remarks**

**FIND** is used to search for desired program statement by reading BASIC object code. When a statement is found, **FIND** converts the BASIC object code back into text and lists it. The command looks for every full and partial match of the desired program statement. For example, if you specify Swap, both Swap and Swapf are located.

### **Examples**

FIND -V /open #/

100 FIND -V /variable =/ 500

100 FIND /chain/ INPUT:

### **See also**

## **LIST, SHOW, Starting and Ending Line numbers**

# **GO**

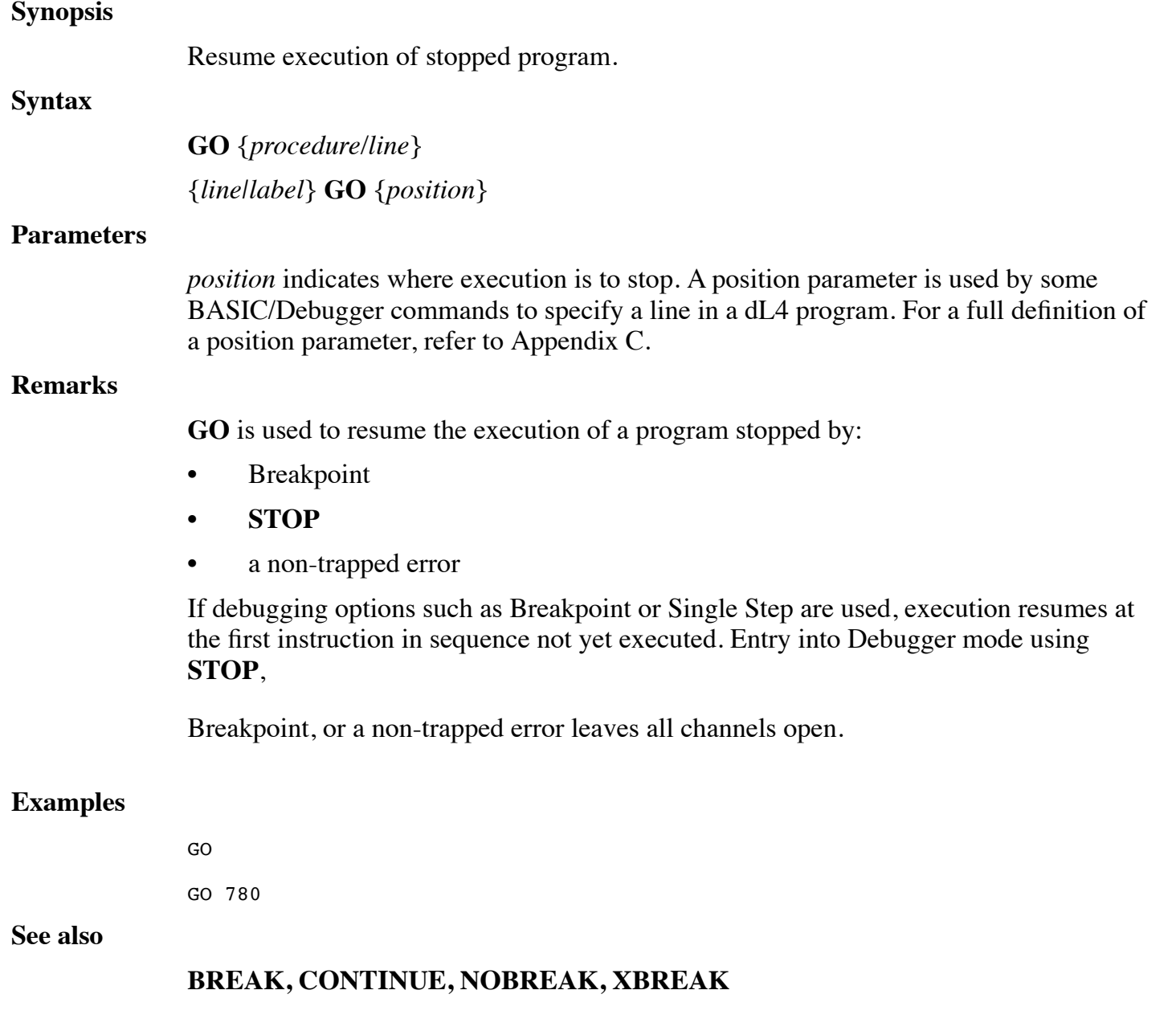

# **HELP**

### **Synopsis**

Print text description of an error.

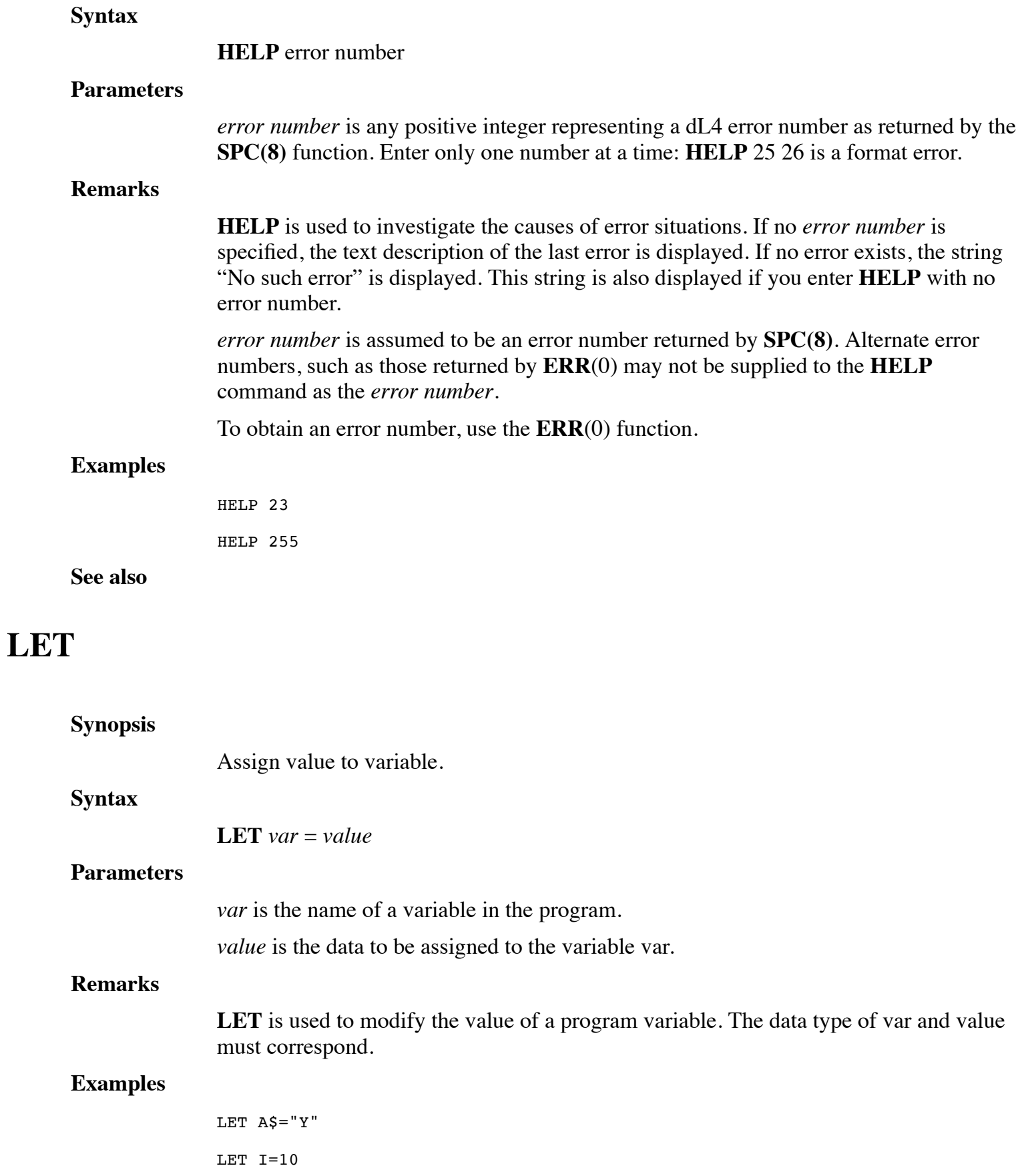

#### **See also**

# **LEVEL**

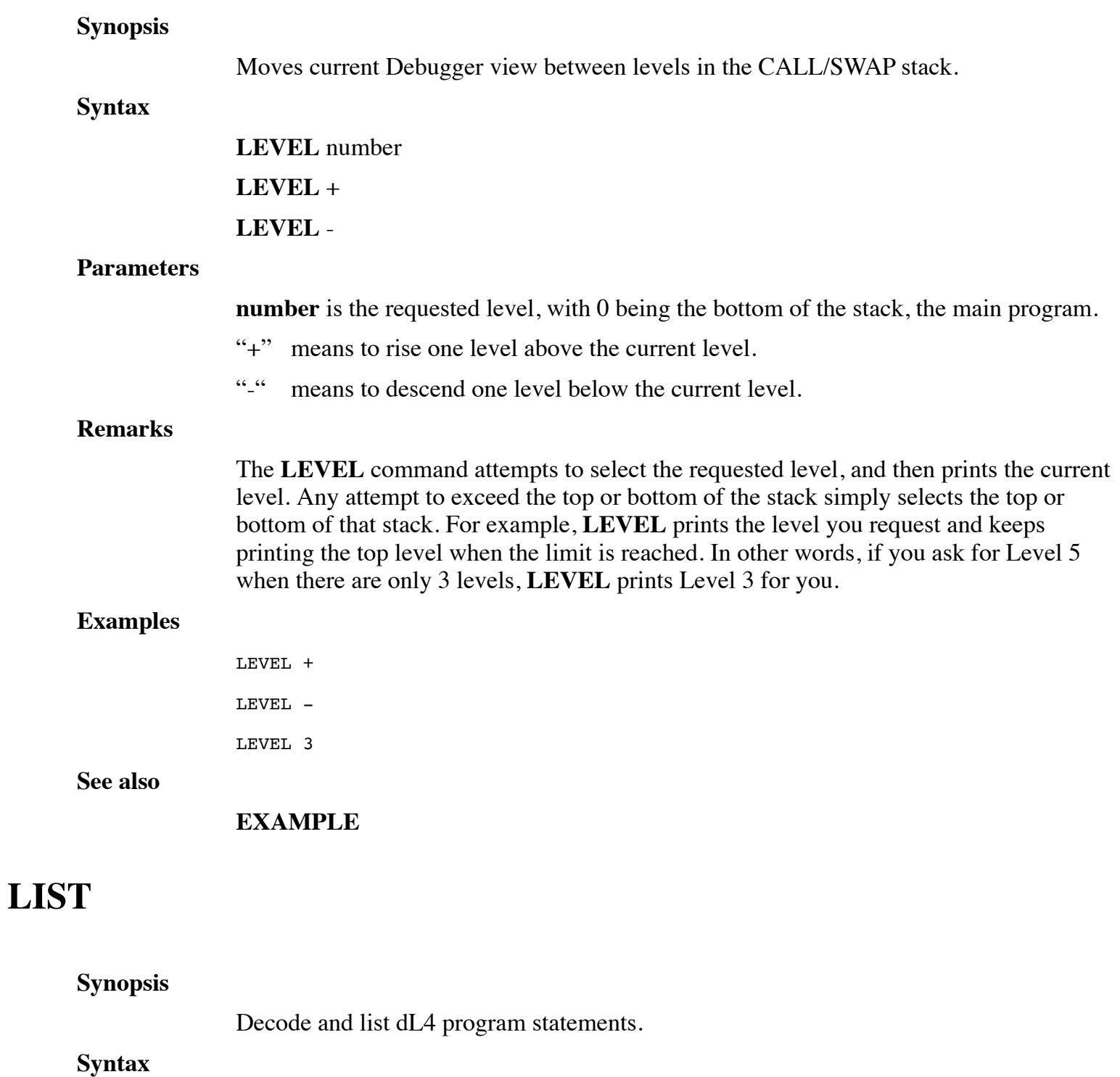

{ *starting line-no* } **LIST** { *switches* } { / *text* / } { *ending line-no* }

### **Parameters**
*starting line-no* is an optional first *line-no* in the current program to decode. If omitted, the first *line-no* is selected. If the starting *line-no* does not exist, the first existing higher *line-no* is assumed.

*switches* are optional parameters to control the display. Each parameter is a single letter preceded by a hyphen (-). There is only one switch available with **LIST**:

- V Visual mode. The -v option causes the command to display lines a screenful at a time. Specifically, if there are more than number-of-lines-per-screen minus two lines to be listed, then the command issues a "[**MORE**]" prompt after displaying number-of-lines-per-screen minus two lines. If the user types a space, the next number-of-lines-per-screen minus two lines are displayed and the "[**MORE**]" prompt is repeated. If the user types the **ENTER** key, the next line is displayed and the "[**MORE**]" prompt is repeated. If all of the selected lines have been displayed, the command terminates. The user can terminate the command at any time by using the **ESCAPE** or **INTERRUPT** character defined for the terminal. The "-V" option is enabled by default for interactive sessions.
- -h lists non-printable characters in hexadecimal format instead of octal.
- -i (Release 10.4) Option to suppress listing of lines from INCLUDE files. The "-i" option will only work with program files generated by version 10.4 or later of the LOADSAVE utility.
- -a (Release 10.4) Option can be used to list INCLUDE file lines when the default listing mode is "-i".
- -p (Release 10.4) Option to display program lines using different colors for different parts of statements or different types of lines. Using the "-p" option, the following colors are used:

blue - standard keywords, operators, and functions

brown - numeric or string literal values (such as 1.3 or "abc")

green - REM lines and end-of-line comments

red - lines containing syntax errors

- -p1 (Release 10.4) Option same as 'p' except blue is used for variable names instead of standard keywords, operators, or functions. The "-p" and "-p1" options are ignored if color output isn't supported.
- -o (Release 10.4) To use octal for displaying non-printable characters in string literals. This option can be used when the DL4CMDDEF environment variable has been used to set the default display mode to hexadecimal.
- -s (Release 10.4.2) Option to toggle whether search matches ("LIST /string/") should be highlighted.

/*text*/ is any optional string to search each statement for. The search is case-insensitive. If omitted, all statements of a program are decoded. To decode only statements containing a specific string, enclose the search *text* within / /. For each statement containing *text*, that statement is decoded and listed. All other statements are not listed. *ending line-no* is an optional last *line-no* in the current program to decode. If omitted, the highest *line number* is selected. If the ending *line-no* does not exist, the first existing lower *line-no* is assumed.

#### **Remarks**

**LIST** is used to decode BASIC object code which has been **LOAD**ed, convert it back into text, and list it in statement number sequence onscreen.

To decode statements to a *file*, *device* or *pipe*, use **DUMP**.

**LIST** always uses line numbers to display statements.

The "**DL4CMDDEF**" environment variable can be used to change the default behavior of commands in **SCOPE**. For example, setting the **DL4CMDEF** environment variable to "list=XYZ" will set the default **LIST** command options to the letters "X", "Y", and "Z". Separate defaults can be set for the **LIST**, **DUMP**, **FIND**, and **SHOW** commands.

The following Unix/Linux example enables the use of colors in **LIST** commands and hexadecimal in **LIST** or **DUMP** commands:

```
DL4CMDDEF="list=ph dump=h"
```

```
export DL4CMDDEF
```
Default values can be loaded from a file if **DL4CMDDEF** is set to "file=path" such as "file=\$HOME/my\_scope\_profile". An example of a defaults file is shown below:

[Commands]

```
; Default to using colors and hexadecimal in LIST or SHOW
; commands. Note that setting the LIST options also sets
; the SHOW command options unless separate SHOW options are
; specified.
list=ph
[POSColors]
; Change "list -p" coloring,
; A -1 value indicates that no special coloring should be used
Literal=-1
Variable=-1
Procedure=-1
StdFunction=-1
; Statement keywords will be displayed in blue (RGB value)
Statement=0x0000ff
Remark=-1
Option=-1
Label=-1LineRef=-1
; Punctuation keywords will be displayed in red (RGB value)
Punctuation=0xff0000
VarOp=-1
; Operators will be displayed in red (RGB value)
Operator=0xff0000
```
EndOfStatement=-1 StructRef=-1 Illegal=-1 [POSColors1] ; Use yellow instead of blue to variable names Variable=0xffff00

#### **Examples**

LIST -V LIST -V /WRITE #0/ 100 LIST -V 500 INPUT: LIST END\_INPUT:

#### **See also**

#### **FIND, DUMP, SHOW**

### **NOBREAK**

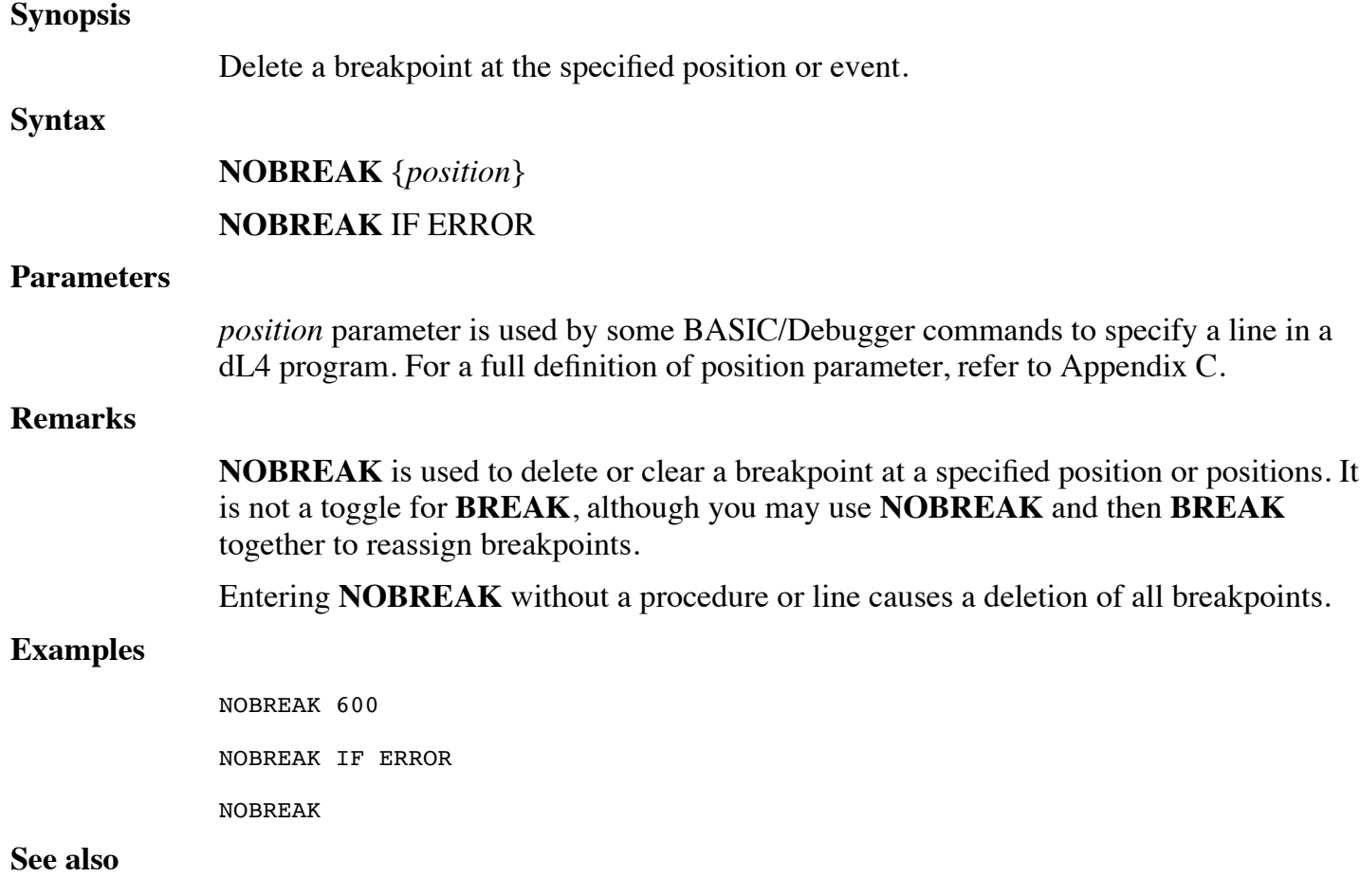

#### **BREAK, STATIUS, XBREAK**

# **OEM**

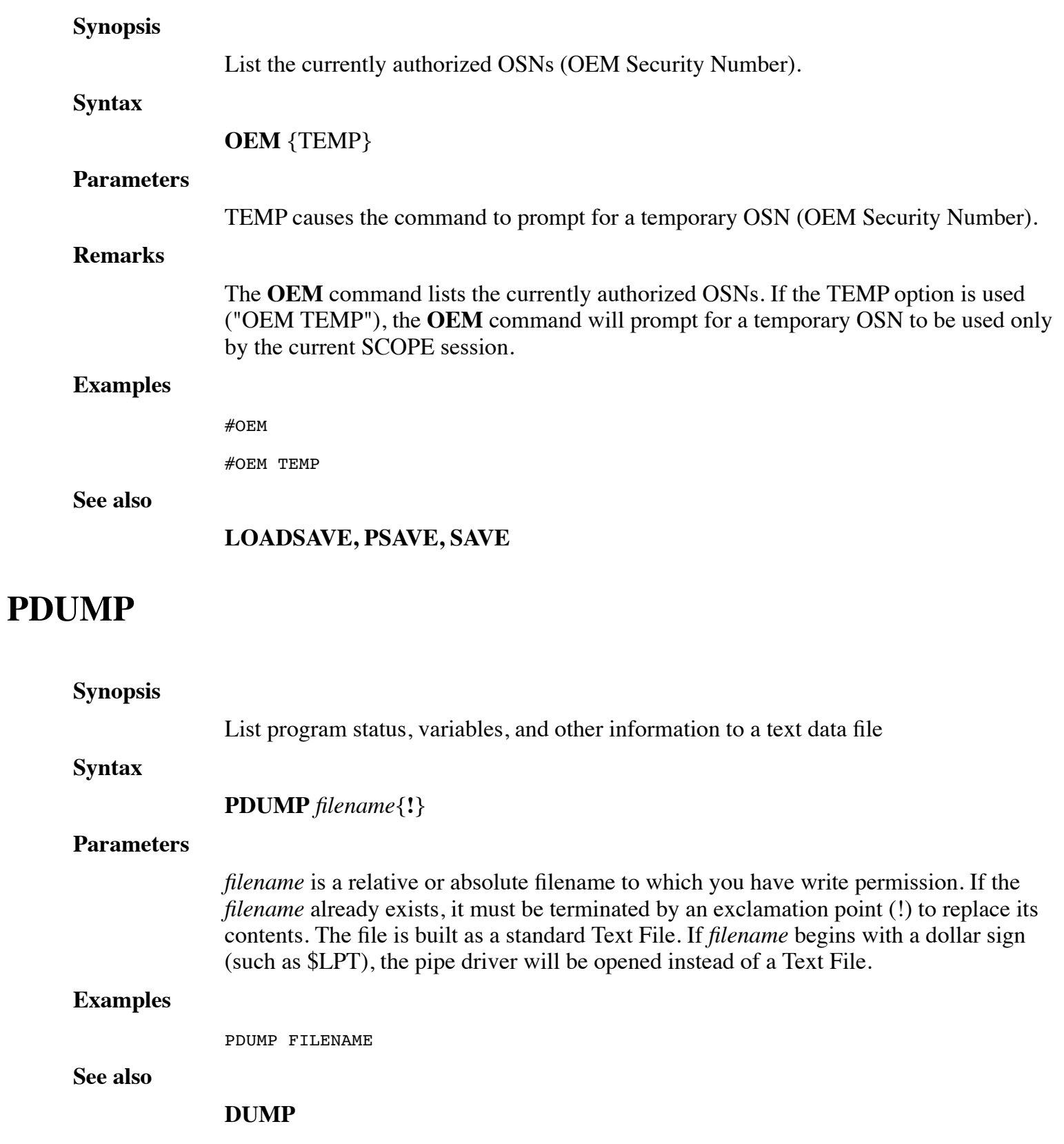

# **RETURN**

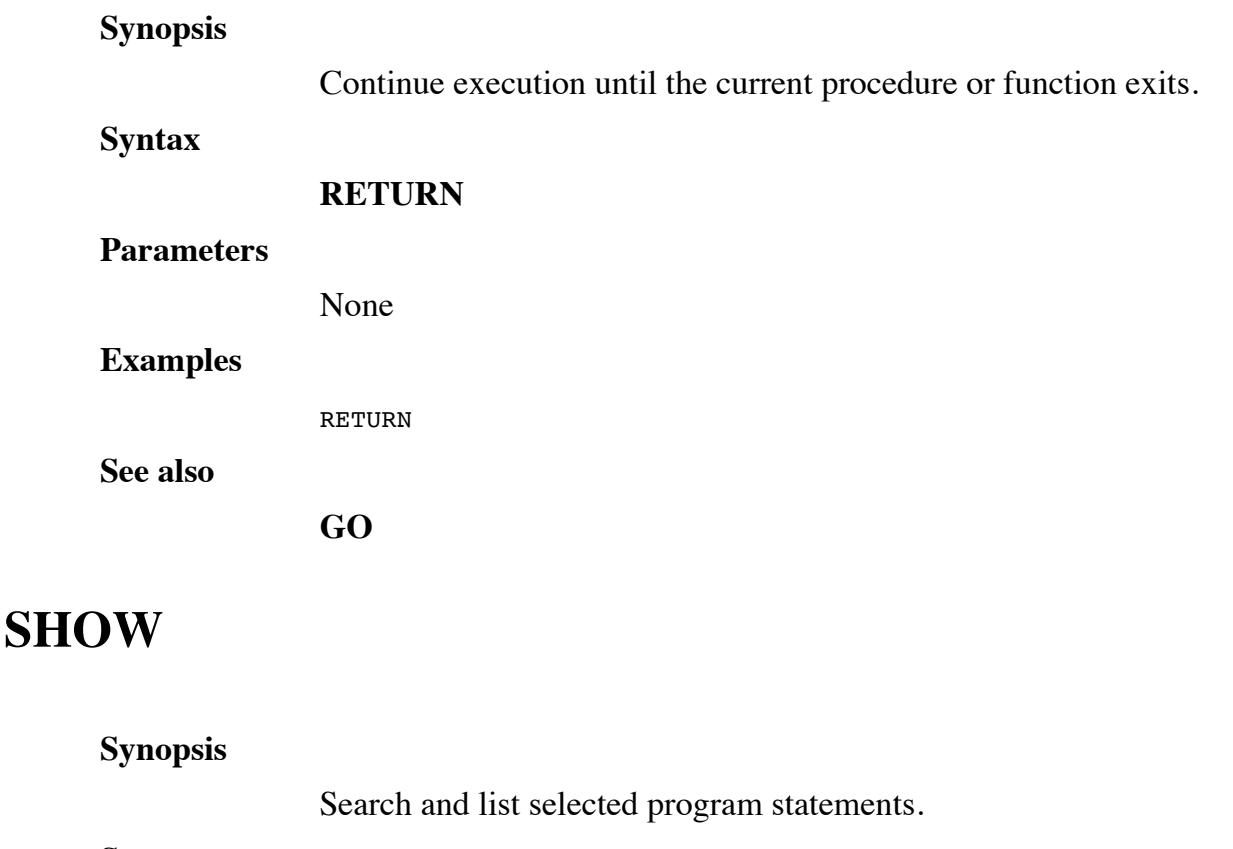

**Syntax**

{ *starting line-no* } **SHOW** { *switches* } **/** *text* **/** { *ending line-no* }

#### **Parameters**

*starting line-no* is an optional first *line-no* in the current program to search and decode. If omitted, the first *line-no* is selected. If the *starting line-no* does not exist, the first existing higher *line-no* is used.

*switches* are optional parameters to control the display. The switch defaults can be changed using the **DL4CMDDEF** environment variable as described in the **LIST** command. Each parameter is a single letter preceded by a hyphen (-):

-V Visual mode. The -v option causes the command to display lines a screenful at a time. Specifically, if there are more than number-of-lines-per-screen minus two lines to be listed, then the command issues a "[**MORE**]" prompt after displaying number-of-lines-per-screen minus two lines. If the user types a space, the next number-of-lines-per-screen minus two lines are displayed and the "[**MORE**]" prompt is repeated. If the user types the **ENTER** key, the next line is displayed and the "[**MORE**]" prompt is repeated. If all of the selected lines have been displayed, the command terminates. The user can terminate the command at any time by using the **ESCAPE** or **INTERRUPT** character defined for the terminal. The "-V" option is enabled by default for interactive sessions.

- -h Lists non-printable characters in hexadecimal format instead of octal.
- -i (Release 10.4) Option to suppress listing of lines from INCLUDE files. The "-i" option will only work with program files generated by version 10.4 or later of the LOADSAVE utility.
- -a (Release 10.4) Option can be used to list INCLUDE file lines when the default listing mode is "-i".
- -p (Release 10.4) Option to display program lines using different colors for different parts of statements or different types of lines. Using the "-p" option, the following colors are used:

blue - standard keywords, operators, and functions

brown - numeric or string literal values (such as 1.3 or "abc")

green - REM lines and end-of-line comments

red - lines containing syntax errors

- -p1 (Release 10.4) Option same as 'p' except blue is used for variable names instead of standard keywords, operators, or functions. The "-p" and "-p1" options are ignored if color output isn't supported.
- -o (Release 10.4) To use octal for displaying non-printable characters in string literals. This option can be used when the DL4CMDDEF environment variable has been used to set the default display mode to hexadecimal.
- -s (Release 10.4.2) Option to toggle whether search matches ("LIST /string/") should be highlighted.

/*text*/ is any optional string to search each statement for. The search is case-insensitive. If omitted, all statements of a program are decoded. To decode only statements containing a specific string, enclose the search text within / /. For each statement containing text, that statement is decoded, otherwise it is omitted.

*ending line-no* is an optional last *line-no* in the current program to search and decode. If omitted, the highest line number is selected. If the *ending line-no* does not exist, the first existing lower *line-no* is used.

#### **Remarks**

**SHOW** is used to search for desired program statement by reading BASIC object code. When a statement is found, **SHOW** converts the BASIC object code back into text and lists it. The command looks for every full and partial match of the desired program statement. For example, if you specify Swap, both Swap and Swapf are located.

#### **Examples**

SHOW -V /open #/ 100 SHOW  $-V$  /variable  $=$  / 500 100 SHOW /chain/ INPUT:

#### **See also**

#### **LIST, SHOW, Starting and Ending Line numbers**

# **SIZE**

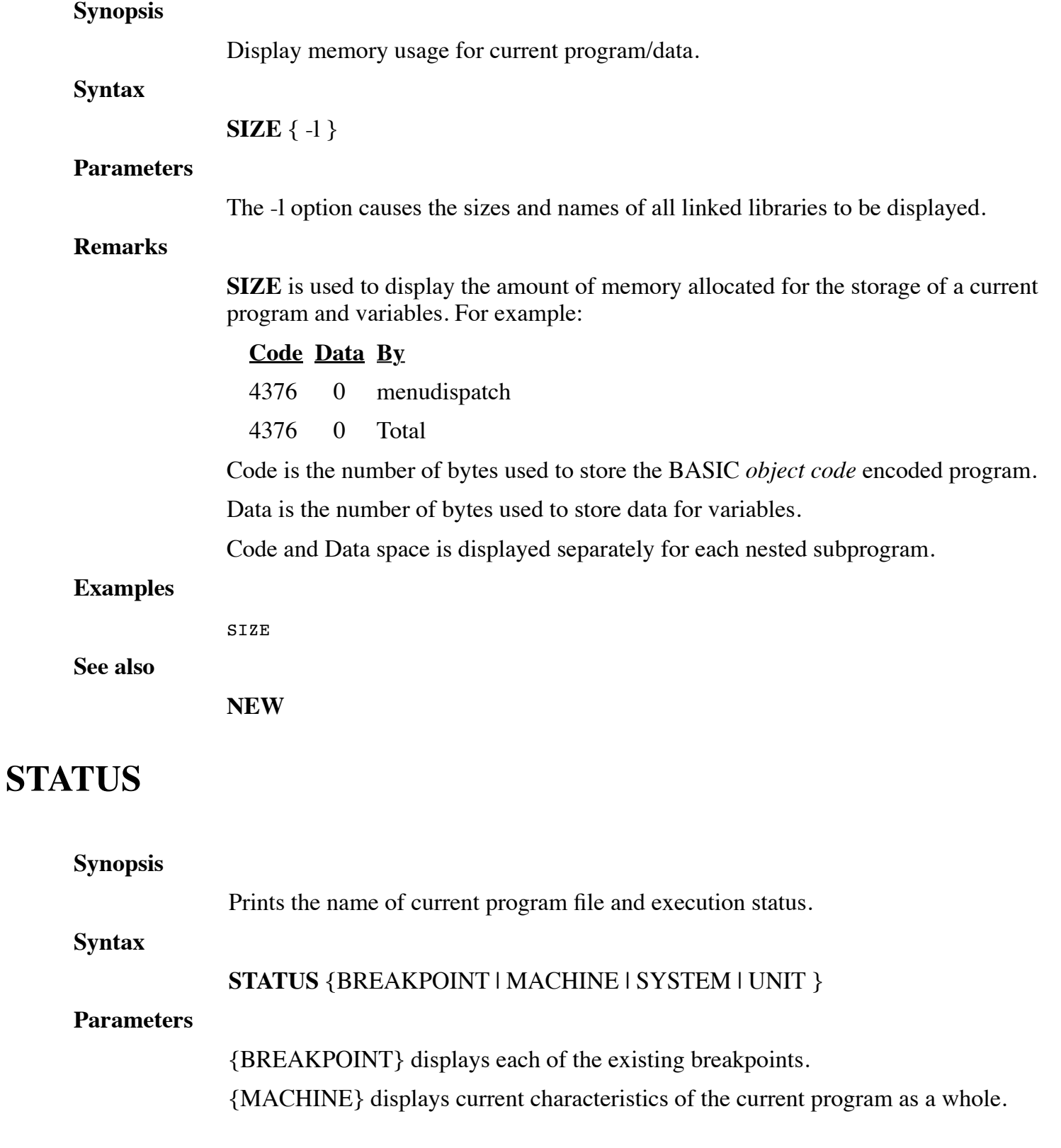

{SYSTEM}displays the current directory and other system information.

{UNIT} displays current characteristics of the program unit being examined.

#### **Remarks**

**STATUS** is used to determine the current execution status and program filename, breakpoints, and other status interaction, which it prints. The current execution status is displayed after a breakpoint. One line is printed for each function call, procedure call, subprogram call, program **SWAP**, or **GOSUB** that is still in progress.

Most of the displayed lines take the form "xxx [n] location", where "xxx" is either "->" if this is the current examination level, as controlled by the **LEVEL** and **EXAMINE** commands, or three (3) spaces before the status indication.

The value of "n" is the stack level, starting at zero in the main program and increasing with each function call, procedure call, subprogram call, or program **SWAP**. The string "location" has one of the following forms  $(l = line number; s = statement number with in$ that line, starting at 1):

 $\mathbf{1}$ :s local: l;s external: l;s pgm: l;s external: local: l;s lib: external: local: l;s lib: external: l;s pgm: l;s pgm: local: l;s pgm: external: l;s pgm: external: local: l;s pgm: lib: external: l;s *pgm* is the name of the program containing the line. *lib* is the name of the library containing the line. *external* is an external procedure or function name. *local* is a local procedure or function name. For example:

--> [1] PrintHello:20;1

[0] 40;1

In the above example, the program has stopped at the first statement of line 20 within a **CALL** to the procedure "PrintHello".

If a subprogram call (**CALL** "filename") or **SWAP** is in progress, then either:

" filename - CALLed"

or:

" filename - SWAPed"

is printed at the point in the stack at which the call or **SWAP** occurred:

--> [1] SUBPROGRAM:10;1 SUBPROGRAM - CALLed [0] 50;1 --> [1] SWAPPROGRAM:10;1 SWAPPROGRAM - SWAPed [0] 60;1

The **STATUS** command considers each program, external function, or external procedure to be a separate program unit with its own **GOSUB** stack. If any entries are present in a **GOSUB** stack to indicate that a **GOSUB** has occurred without a **RETURN** or other action to pop the stack, then the stack is displayed as in the following example:

--> [1] PRINTHELLO:20;1

GOSUB Stack:

- [0] 50;1
- [0] 40;1

Each line of the **GOSUB** display shows the line number and the statement number at which the **GOSUB** was executed.

#### **Status Breakpoint**

The *status breakpoint* command displays each of the existing breakpoints, using the same "pgm:lib:external:local:line;stmt" format as the *current execution status*. If error breakpoints (**BREAK IF ERROR**) are enabled, the line "Break If Error" is also printed:

dbg>status b

PrintHello:20;1

#### **Status Machine**

The *status machine* command, which displays current characteristics of the current program as a whole, is described in the EXAMPLES subsection.

#### **Status System**

The *status system* command, which displays current directory and other system information, is described in the EXAMPLES subsection.

#### **Status Unit**

The *status unit* command displays current characteristics of the program unit being examined. Each program, external function, or external procedure is a separate program unit. These characteristics are described in the EXAMPLES subsection.

Entering **STATUS \*** produces a Format error.

#### **Examples**

If you enter **STATUS** without a parameter, the screen displays:

status

 $\leftarrow$   $\left[0\right]90:1$ 

where [0] indicates level 0, 90 indicates line number, and 1 indicates statement number within the line number.

If you enter **STATUS** with the {MACHINE} parameter, the screen displays:

status machine

Default input channel: 102

Default output channel: 102

Trace channel: None

Command line string: ""

Hot-key program: "swap.run"

where the *Default input channel* is the channel number used by any non-channel **INPUT** statement.

The *Default output channel* is the channel number used by any non-channel **PRINT** statement.

The *Trace channel* is the channel number used for program tracing, if enabled by the **TRACE** statement or command.

The *Command line string* is is the command line by which the current program was invoked.

The *Hot-key program* is the name of the program, if any, to be invoked by the **SWAP** key. The program name can be set by using the **SWAPF** intrinsic procedure.

If you enter **STATUS** with the {SYSTEM} parameter, the screen displays:

Port number: 4094 Number of users: 2 MSC(7) value: 257 SPC(5) value: 257 SPC(7) value: 0

If you enter **STATUS** with the {UNIT} parameter, the screen displays:

status unit

Current position: [0] 90;1 Last error number: 0 Last error position: n/a Last error text:  $\mathbf{w}$ Last END or STOP: 0 DATA position: 0 Last determinant: <Not-A-Number> Last input element: 0 Last input size: 0 Input pend mode: On Number precision: %3 Date precision: %3 LIB directory: ""

*status unit* is a status listing.

*Current position* is the current execution location within the program unit. [0] 90;1 indicates level 0, line 90, statement 1 within the line.

Last error number indicates line where the last error occurred. 0 indicates there is no last error.

Last error position is not available: n/a indicates there is no last error position.

Last error text is an English phrase when available. "" means none was found.

*Last END* or *STOP* is the location, if any, of the last **END** or **STOP** statement that was executed. 0 indicates no such location exists.

*DATA position* is is the current **DATA** line number to be used by non-channel **READ** statements. 0 is the current value.

*Last determinant* is the current value of the "**DET**(0)" function, the determinant generated by the last matrix inversion statement. <''Not-A-Number''> indicates the current value is undefined: most likely no **MAT INV** statement has been executed).

*Last input element* is the current value of "**MSC**(1)". In this case, the current value is 0.

*Last input size* is is the current value of "**SPC**(17)". The current value is 0.

*Input pend mode* is either On or Off.

*Number precision* is the precision to be applied to any newly-created numeric variable. The current precision is %3.

*Date precision* is the precision to be applied to any newly-created date variable. The current precision is %3.

*LIB directory* is the current value of "**MSC\$**(6)".

#### **See also**

#### **BREAK, END, EXAMINE, LEVEL, XBREAK**

# **TRACE**

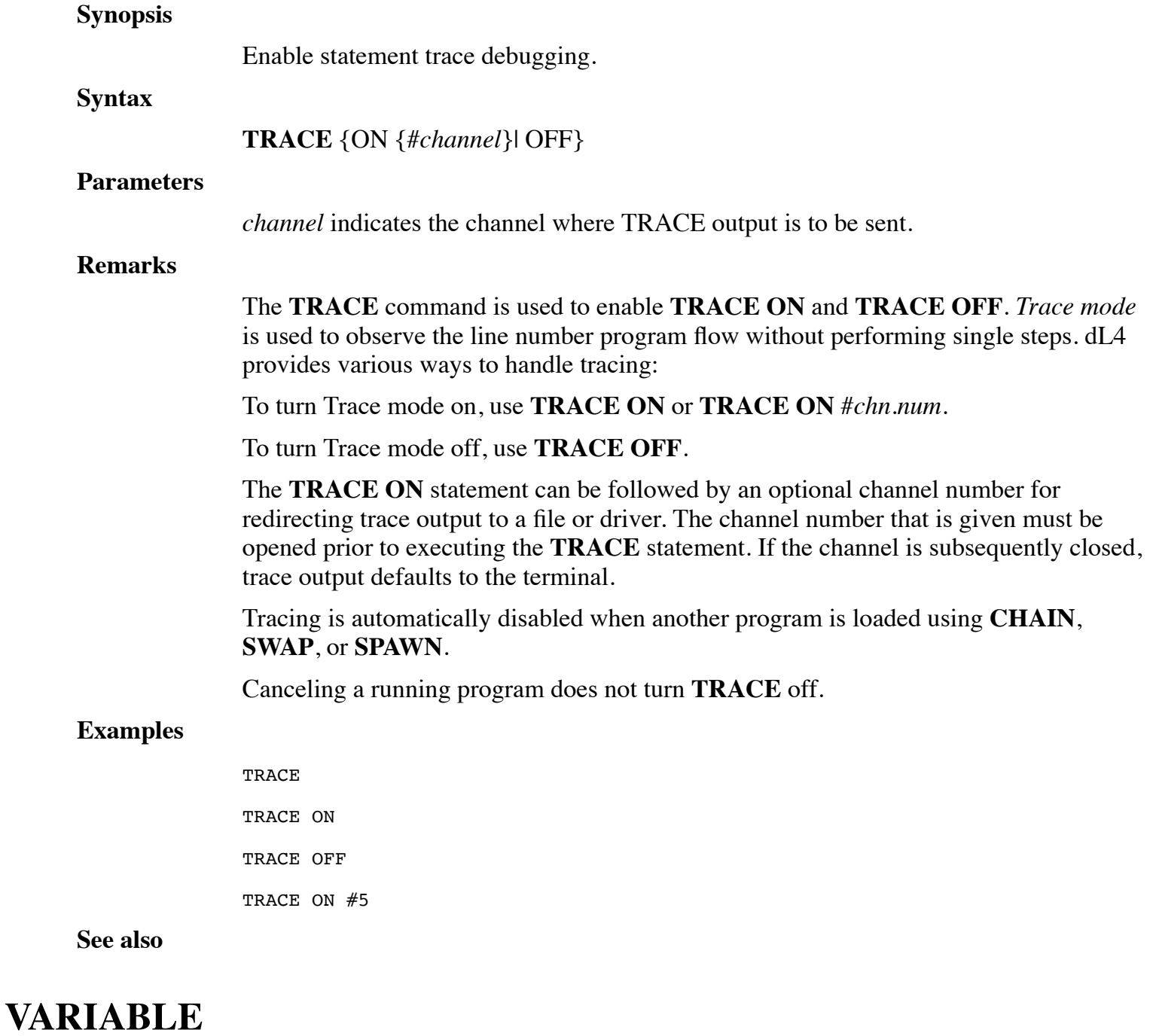

#### **Synopsis**

Display variable names that are defined in the currently selected procedure.

#### **Syntax**

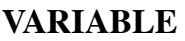

#### **Parameters**

None.

#### **Remarks**

**VARIABLE** displays a list of the variable names defined in the currently selected procedure.

#### **Examples**

VARIABLE

#### **See also**

**LEVEL, LIST, STATUS**

### **WB**

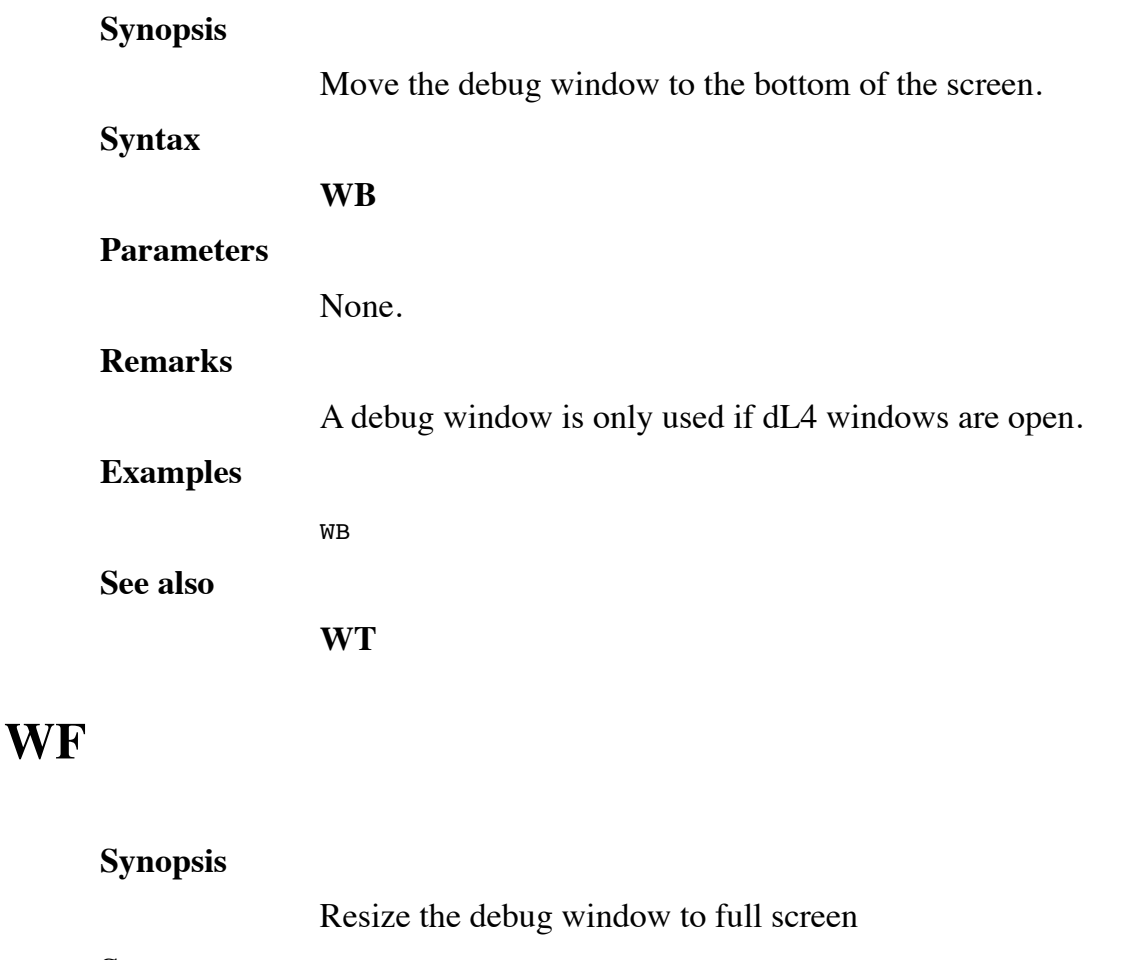

**Syntax**

**WF**

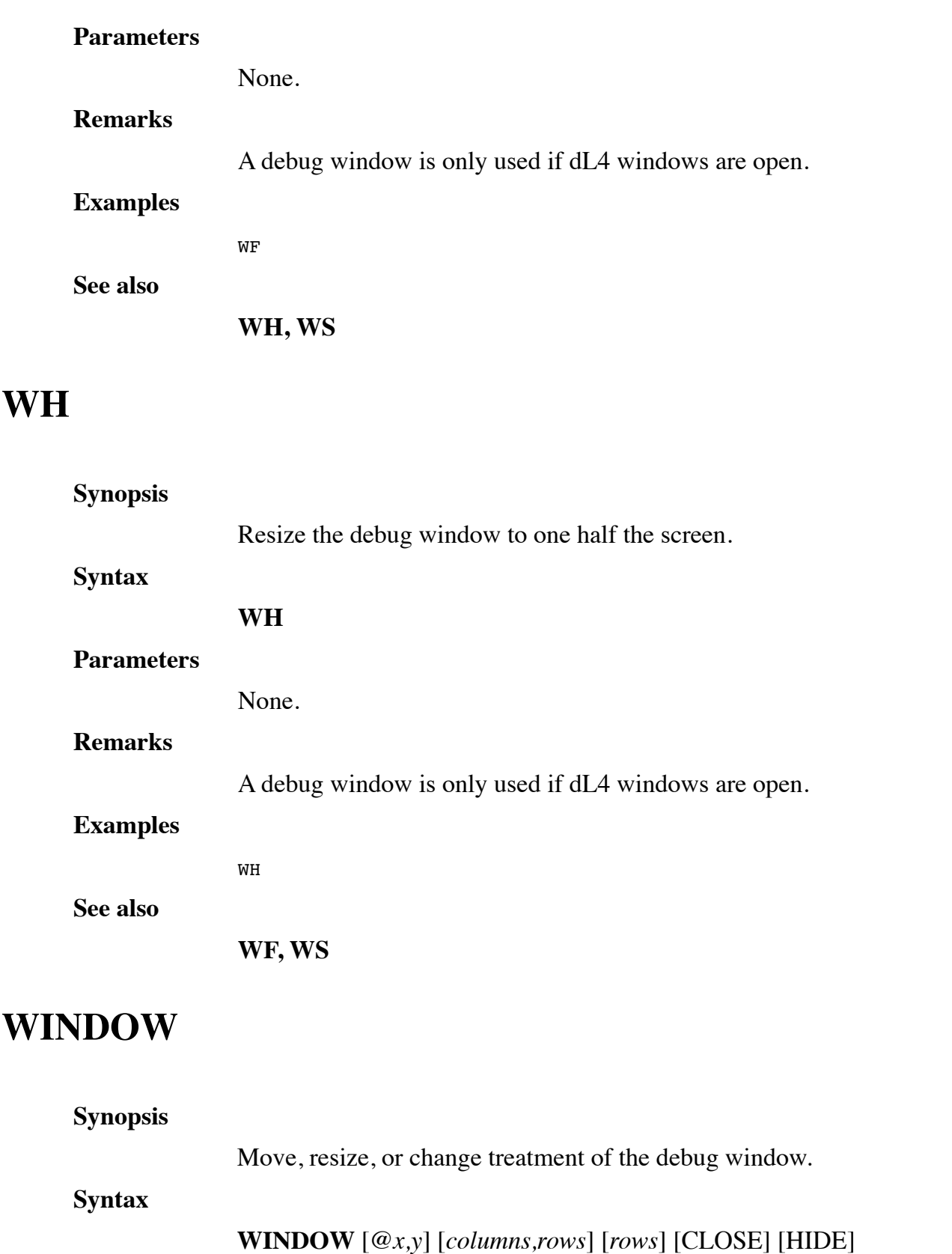

**W** [*@x,y*] [*columns,rows*] [*rows*] [CLOSE] [HIDE]

#### **Parameters**

*@x,y* are numerics that move the upper left corner of the debug window to the *column*,

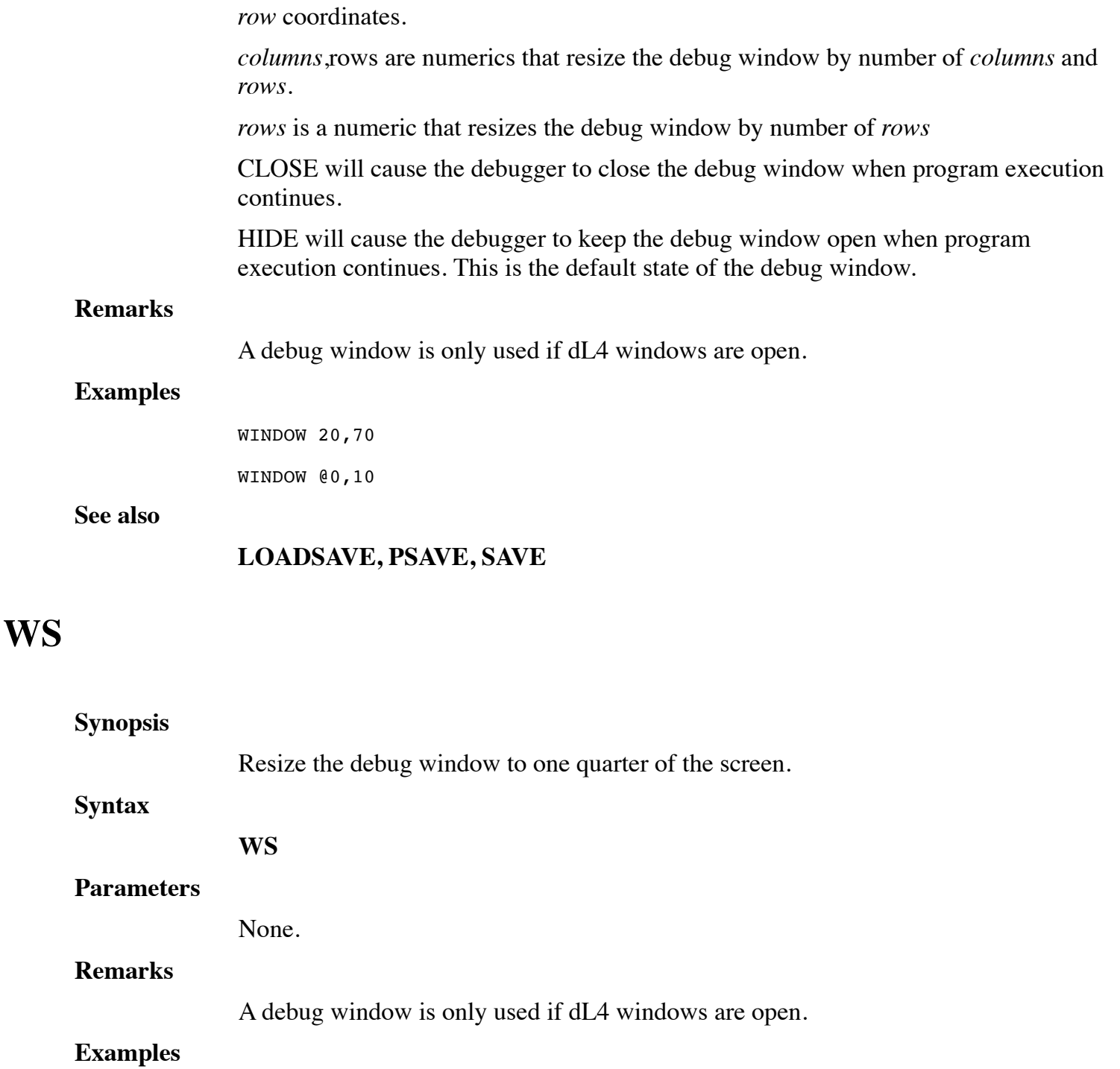

**See also**

**WF, WH**

WS

# **WT**

#### **Synopsis**

Move the debug window to the top of the screen.

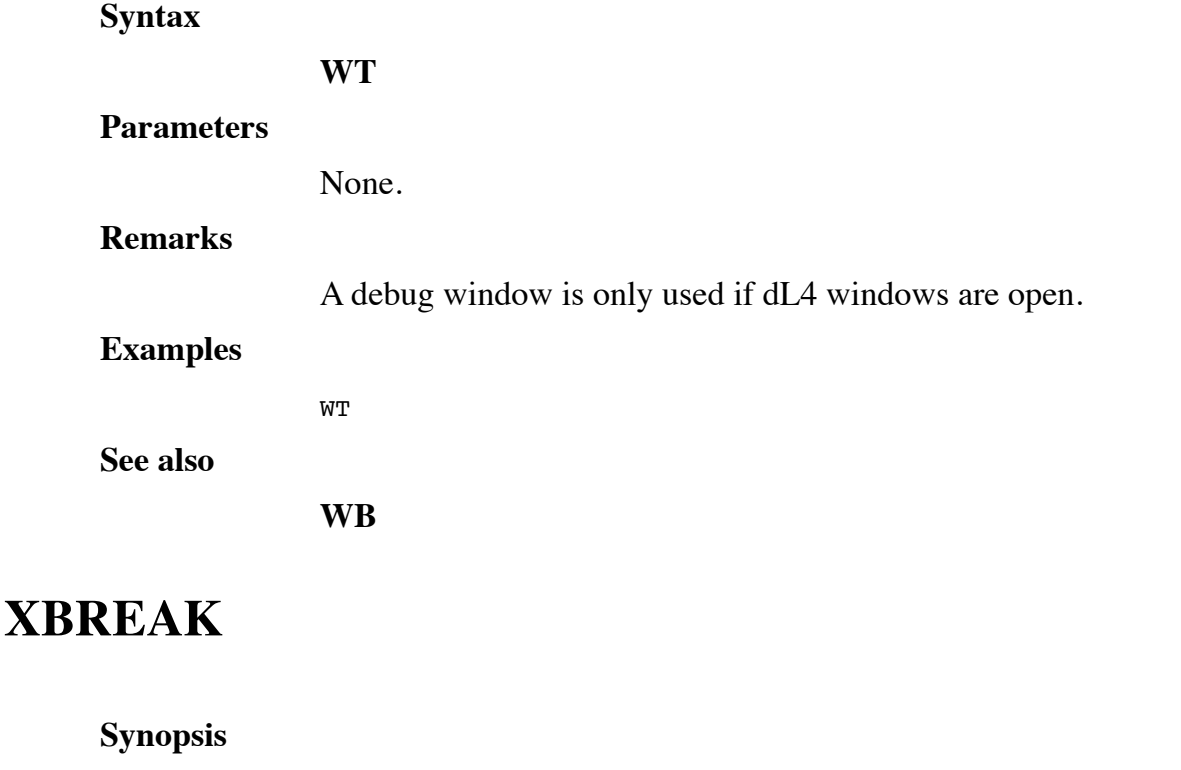

Create a breakpoint to the Debugger at a specified position or event, where processing or reception of data is to be interrupted.

**Syntax**

**XBREAK** *position*

#### **XBREAK IF ERROR**

#### **Parameters**

*position* is the point in the program at which processing or reception of data is to be interrupted. A position parameter is used by some BASIC/Debugger commands to specify a line in a dL4 program. For a full definition of a position parameter, refer to Appendix C. Breakpoints created with **XBREAK** will be applied to both the current program and to any program which is loaded by CHAIN, SWAP, or CALL statements during execution. Thus, an "XBREAK 60" command would create a breakpoint at line 60 in the current program and at line 60 in any program that was entered during execution. The position specified in the XBREAK command does not have to exist in the current program.

**IF ERROR** sets a breakpoint for the Debugger. The breakpoint occurs on error detection, before executing any program error trapping (e.g., if err 0).

#### **Remarks**

**XBREAK** is used to create a breakpoint for any purpose, such as examining data to allow for a display of variables and statuses.

The number of breakpoints that can be created within a program is limited only by

memory available.

**Examples**

XBREAK 60 XBREAK if error

**See also**

#### **BREAK, NOBREAK, STATUS**

# **CHAPTER 5 - LOADSAVE**

**loadsave** encodes BASIC source code from a text file into BASIC object code which is saved as an executable dL4 program. **loadsave** enables you to develop applications outside the dL4 Command Lineoriented IDE environment.

Since **loadsave** works with text files, it lets you use the Source Code Control System (SCCS) on Unix as a maintenance and enhancement tracking tool. In addition, **loadsave** may be invoked in a make or nmake description file to maintain up-to-date versions of programs. A detailed description of SCCS and make is beyond the scope of this guide. Consult your system documentation for SCCS and make utilities.

# **LOADSAVE**

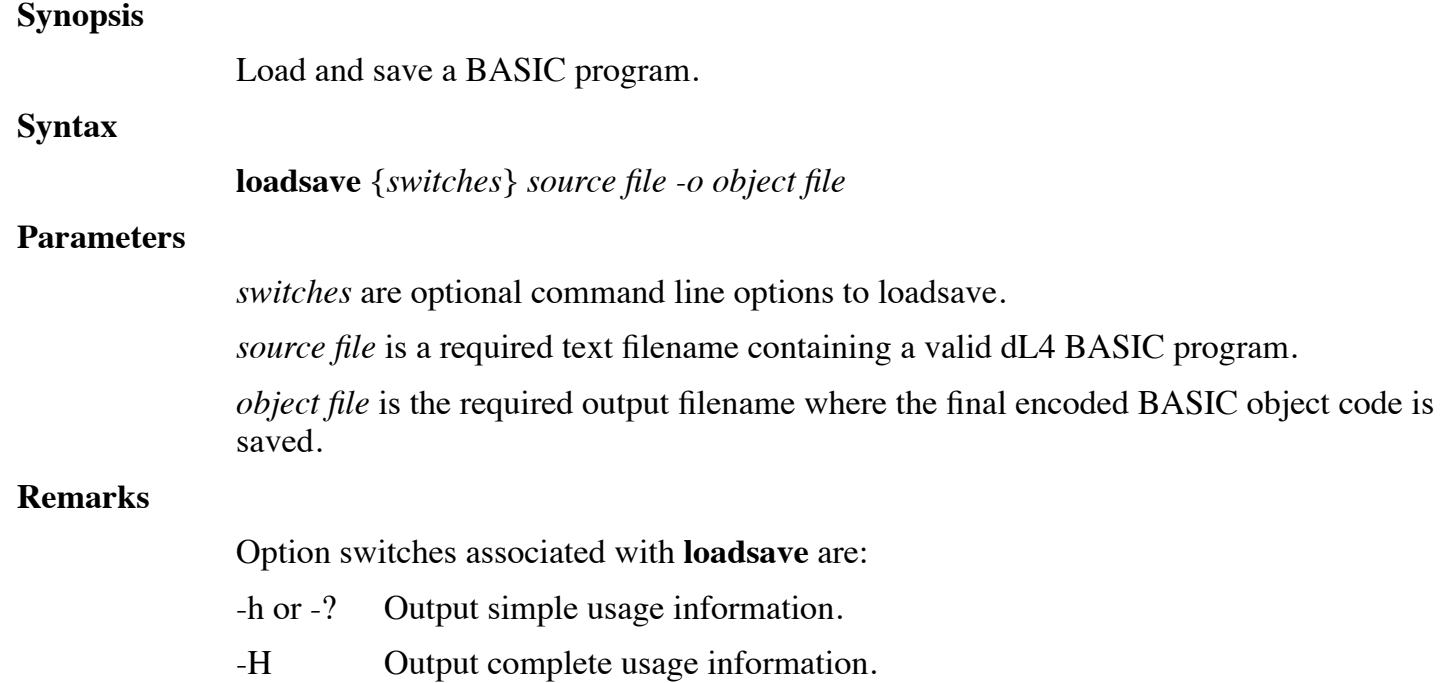

- -c *profile* If you are converting from other versions of BASIC, you may need to use this option to convert older programs. `'profile' is the name of a 'conversion profile' used to control the conversion. Commented examples of conversion profiles can be found in the dL4 Tools directory ("convert.prf" or "convbits.prf"). Options can be set in the conversion profile to select the language dialect (IRIS, BITS, or IMS), to generate missing line numbers used by GOTO or GOSUB statements, or perform other non-standard conversions.
- -C *outfile* Specifies the text output file for the converted program (used with –c and without -o).
- -e Do not display the program source line of an error.
- $-i$   $n{m}$  Specifies indentation for IF, DO, and other multiline structures. The number "*n*" is the number of columns to indent and the optional "m" is the initial left margin. The default values are equivalent to "-i  $2.0$ ". This option can only be used with "-C".
- -l *n* Create an OSN protected program. The value "*n*" is the number of a master OSN as listed by the SCOPE **OEM** command.
- -L Convert line numbers to labels.
- -m Support "define()", "include()", and "changecom(!)" directives as in the Unix M4 macro processor utility. These directives are only recognized if the "-m" or "-M" option is specified. The "-m" and "-M" options differ in that macro symbols are case-insensitive with '-m" and case-sensitive with "-M" (as in M4). The "define()", "eval()", "include()", and "changecom(!)" directives are implemented as macro statements and do not produce any lines in the resulting program.
- -M Support "define()", "include()", and "changecom(!)" directives as in the Unix M4 macro processor utility. These directives are only recognized if the "-m" or "-M" option is specified. The "-m" and "-M" options differ in that macro symbols are case-insensitive with '-m" and case-sensitive with "-M" (as in M4). The "define()", "eval()", "include()", and "changecom(!)" directives are implemented as macro statements and do not produce any lines in the resulting program.
- $-n \frac{n}{i}$  Specify initial output line number used for source files that do not use line numbers. If 'i' is specified, the line number will be incremented by 'i' between each line.
- -o *outfile* Specifies the output file for the compiled program (required unless –C or –O specified).
- -O *outfile* Specifies the output file for the compiled program. Unlike "-o", the output file will be produced even if errors are detected.
- -ro Output a run-only program (implies -s).
- -s Strip all remarks.
- -t *n* Specify the number of leading spaces that are equivalent to a tab character. This option is used with "-C" to produce an output text file with tabs replacing leading spaces wherever possible.
- -u Check program for undeclared variables.
- -U Force output of line numbers to the text file specified by the "-C" option.
- -v Output the version number of **loadsave**.
- -V Output version number of **loadsave** without any other explanatory text.
- -w Print warning messages for possible errors such as unDIMmed variables.

**loadsave** loads a BASIC program from a text file and saves it as a BASIC program file.

The -ro option creates a Run-only file which cannot be listed.

If the source file contains an error or does not exist, the object file is neither saved nor created. The object file is created only if the entire encoding process succeeds. If the object file already exists, it is overwritten.

In addition to the standard dL4 statements, **loadsave** supports include statements in the source text file to insert lines from other text files. To avoid placing paths in include statements, the runtime parameter INCSTRING can be used to provide a space separated search list of directories that contain include files.

Example:

Include "filename"

On Unix systems, options and permissions can be added to 'outfile' to make the object file directly executable from the operating system command line. The stdexec and netexec options assume that dL4 run has been installed as /usr/bin/run. The netexec option uses '/usr/bin/run -NB' to execute the program without a terminal definition. The exec option is used to specify the run path or run options. A dL4 program file with Unix execution options can still be used in dL4 scope. On Windows systems, file associations can be configured to provide a similar direct execution feature.

#### **Examples**

loadsave {-s} {-c profile} -o outfile srcfile loadsave  $-\{vh?\}$ loadsave -o "<755> (stdexec) outfile" srcfile

# **CHAPTER 6 - RUN**

**run** executes a BASIC object code file in a non-Command Line IDE environment.

The **run** session begins when the user types "run filename".

The **run** session terminates when the program relinquishes control, or when a non-trapped error occurs during program execution.

The long chain statement is not supported for **run** because there is no System Command Line Processor (SCOPE). Long chain is described in the dL4 Language Reference Guide.

### **RUN**

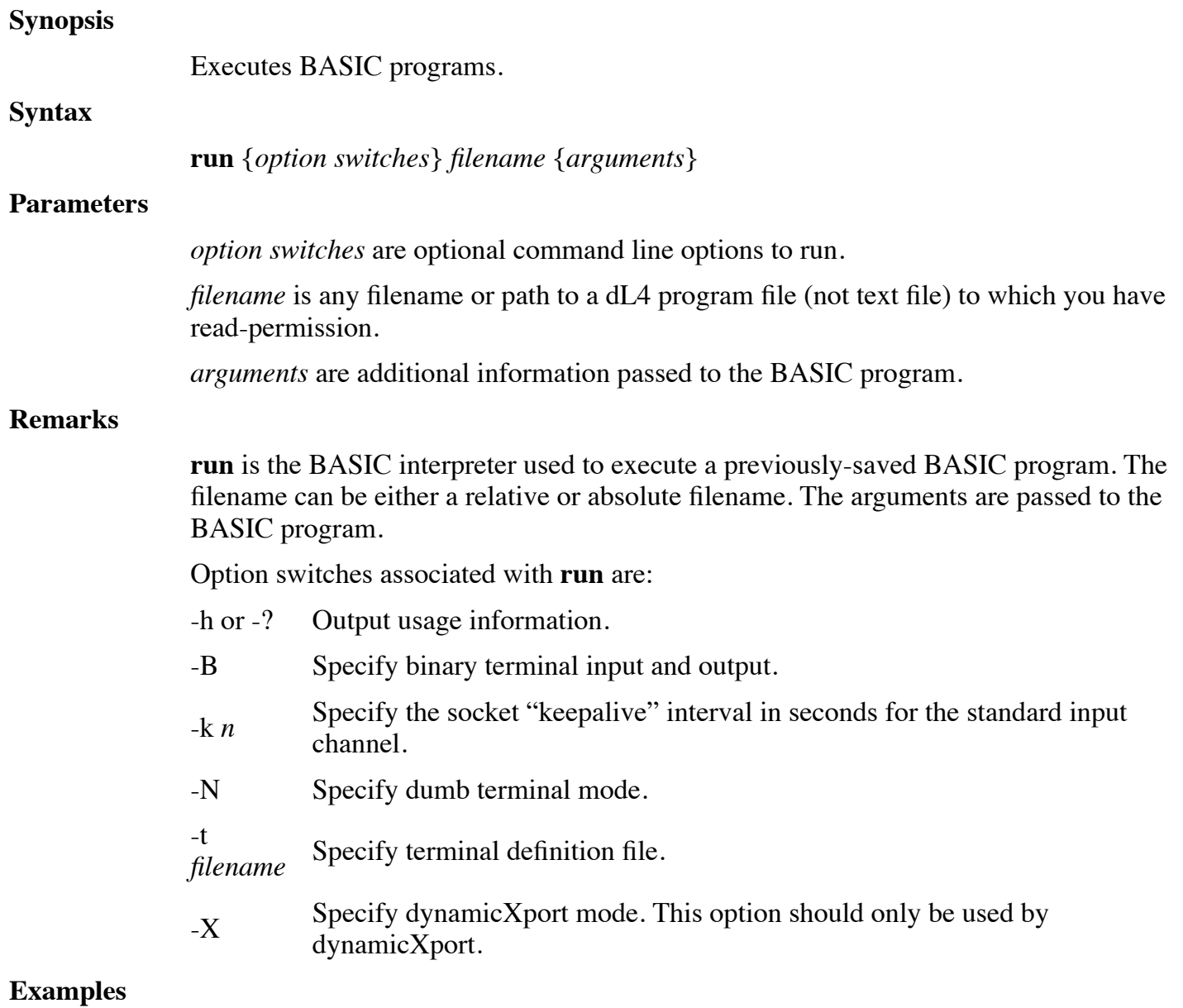

run payroll

run payroll 7/4/76

# **CHAPTER 7 - TOOLS**

This chapter describes the utility programs that are supplied with dL4. These programs are dL4 BASIC programs and are installed in the Tools subdirectory.

# **BATCH**

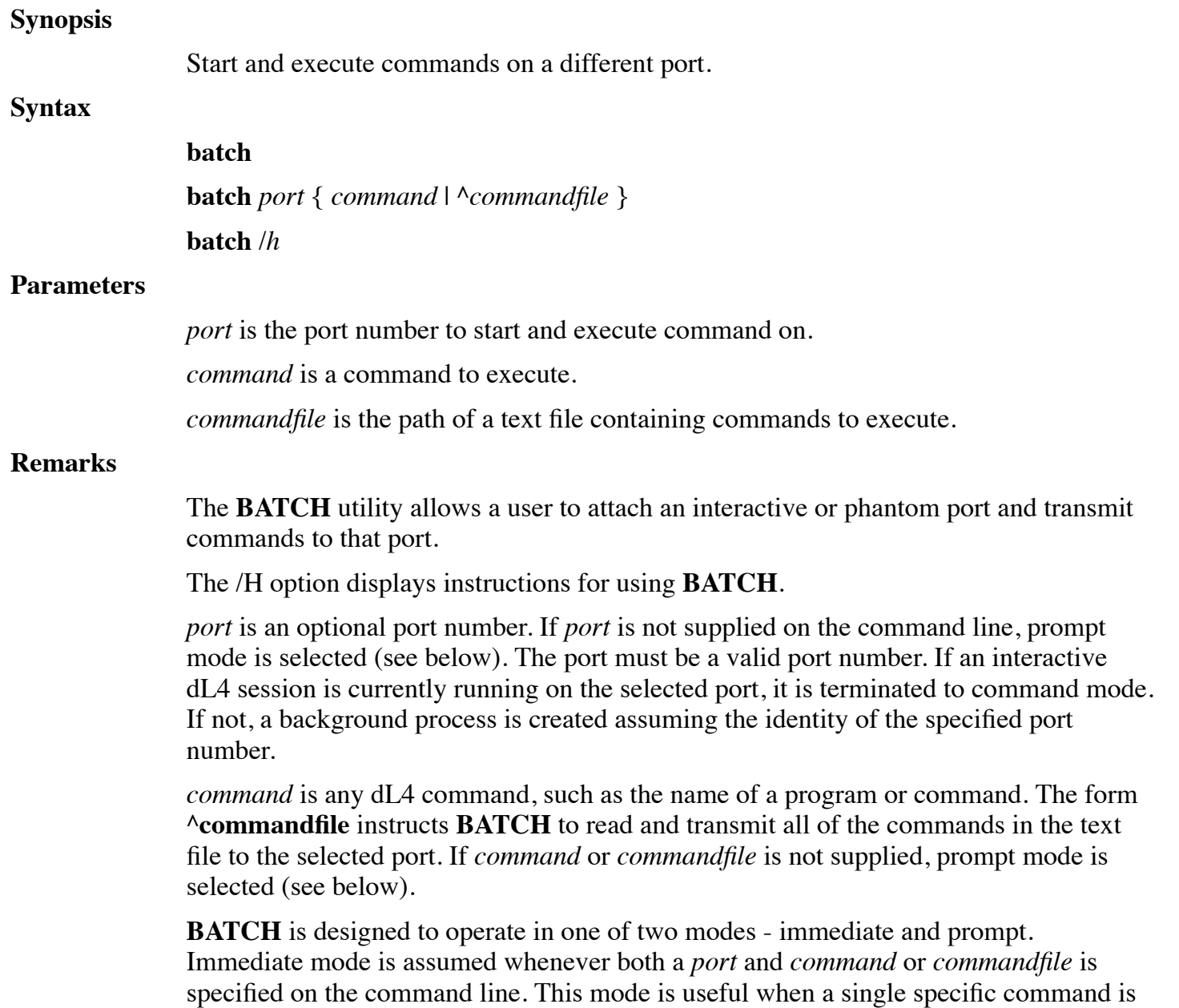

to be performed in background which requires no additional input.

Prompt mode is assumed when any required parameter is not supplied and **BATCH** enters a dialogue mode with the user. A port is requested if one was not supplied as part of the command line. Once the port is attached **BATCH** repeatedly prompts for entry of a command. Multiple commands, such as starting a program followed by the entry of required prompts is permitted. After successful transmission of each command, you are prompted for another. Pressing *ESCAPE* terminates entry of commands and requests a new port number for another prompt-mode session. Pressing **ESCAPE** a second time terminates **BATCH**.

#### **Examples**

batch 87 libr [output] ^

batch

# **BITSDIR**

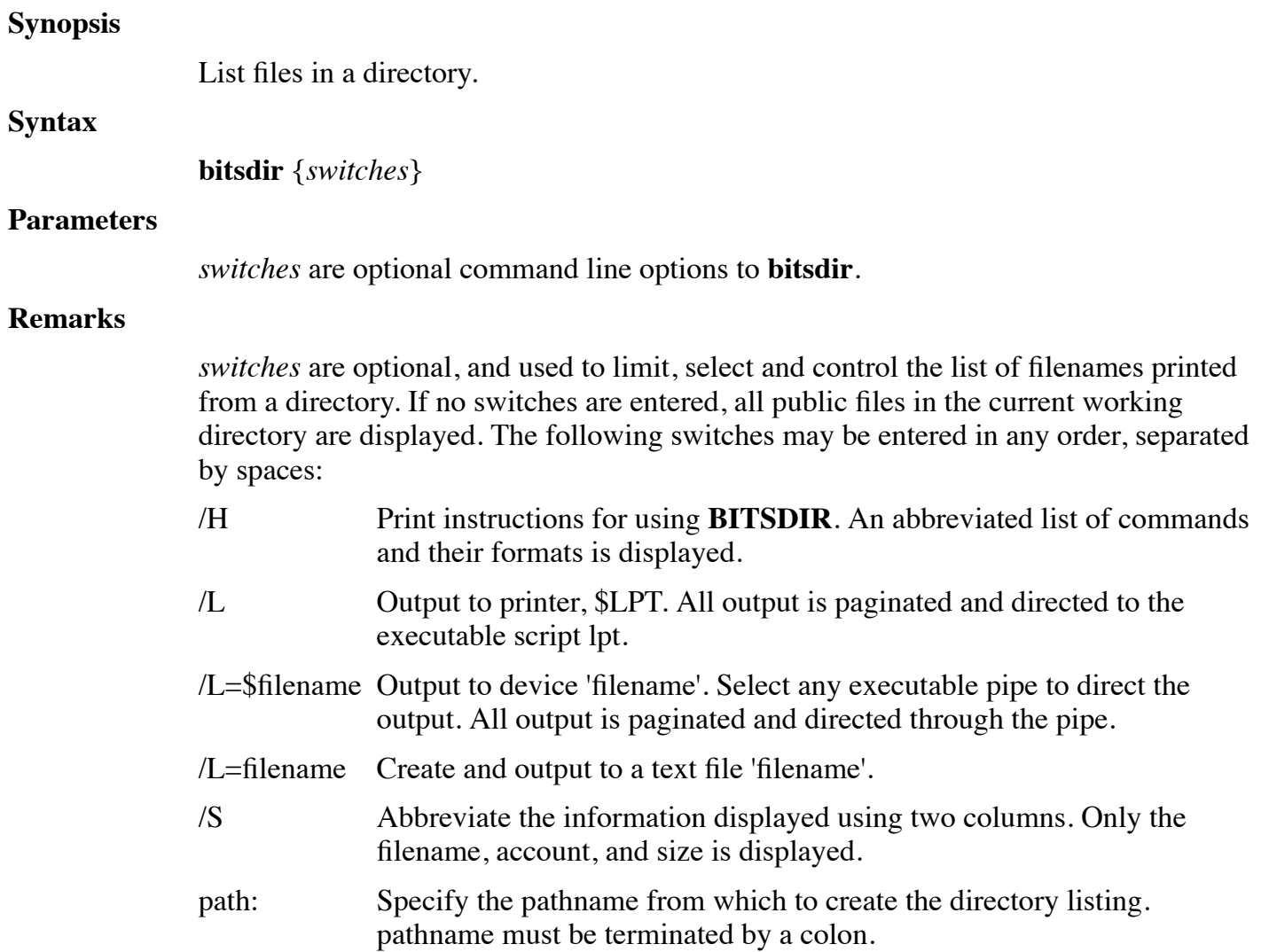

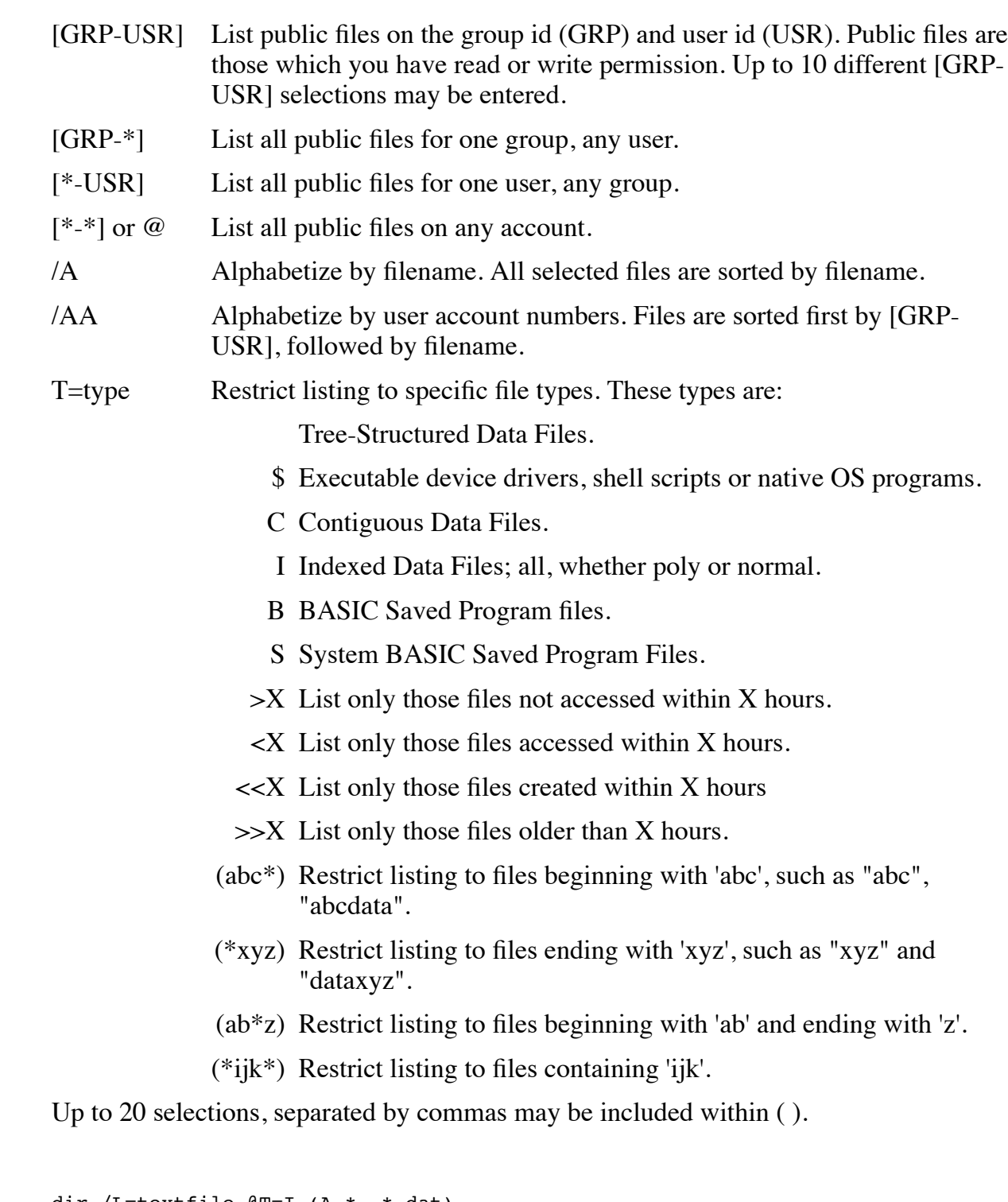

#### **Examples**

dir /L=textfile @T=I (A.\*, \*.dat) dir /usr/ub/1: @ /A

# **BITSTERM**

#### **Synopsis**

Display or control status of active ports.

#### **Syntax**

**bitsterm** {*portrange*} monitor {*switches*} **bitsterm** {*portrange*} evict **bitsterm** /h

#### **Parameters**

*portrange* is a continuous range of port numbers. It can be a single port number, a range expressed in the form "first – last", or the keyword "all" which selects all ports. *switches* are options for the monitor display.

#### **Remarks**

The **bitsterm** utility has several functions controlled by the function keyword:

- Monitor display status of selected ports
- Evict terminate selected ports
- -h display usage information

The function keywords "monitor" and "evict" can be abbreviated as "m"or "e". Case is ignored in all keywords and switchs. The supported *switches* for the **bitsterm** monitor function are:

- C repeat display every 10 seconds
- F display open channel and file information for the program running on the port

#### **Examples**

bitsterm all mf bitsterm 5-12 evict

### **BUILDFI**

#### **Synopsis**

Interactively create a Full-ISAM file.

**Syntax**

**buildfi**

#### **Parameters**

None.

#### **Remarks**

**buildfi** is a simple interactive utility that allows the user to define and create a Full-ISAM file without writing a dL4 program.

#### **Examples**

buildfi

# **BUILDXF**

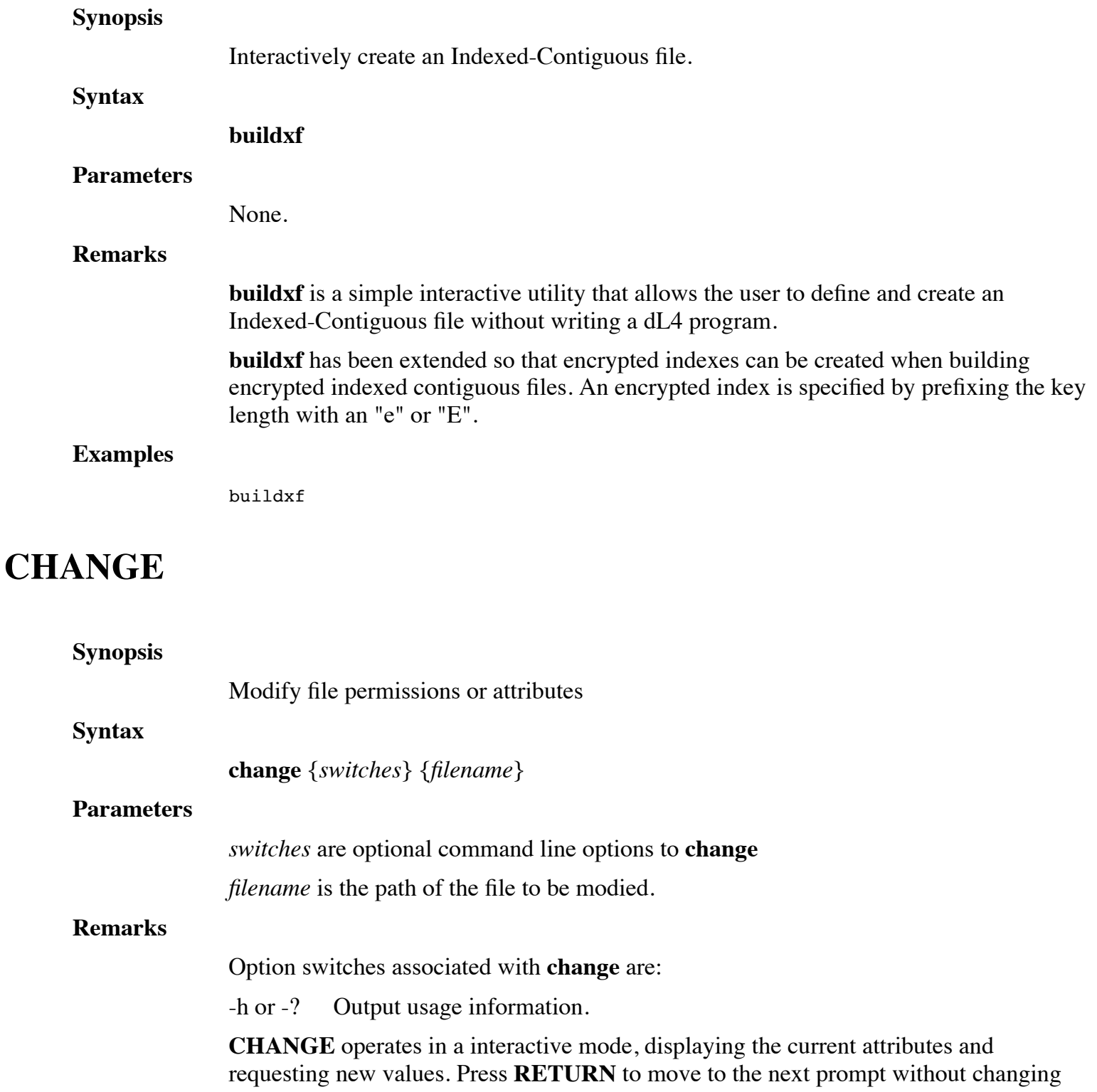

the displayed information. To change an item, enter the new information and press **RETURN**. Press **ESCAPE** to terminate the command.

The prompt for NEW COST is printed only for UniBasic compatibility and has no affect.

#### **Examples**

change data/customer

# **CHECKSUM**

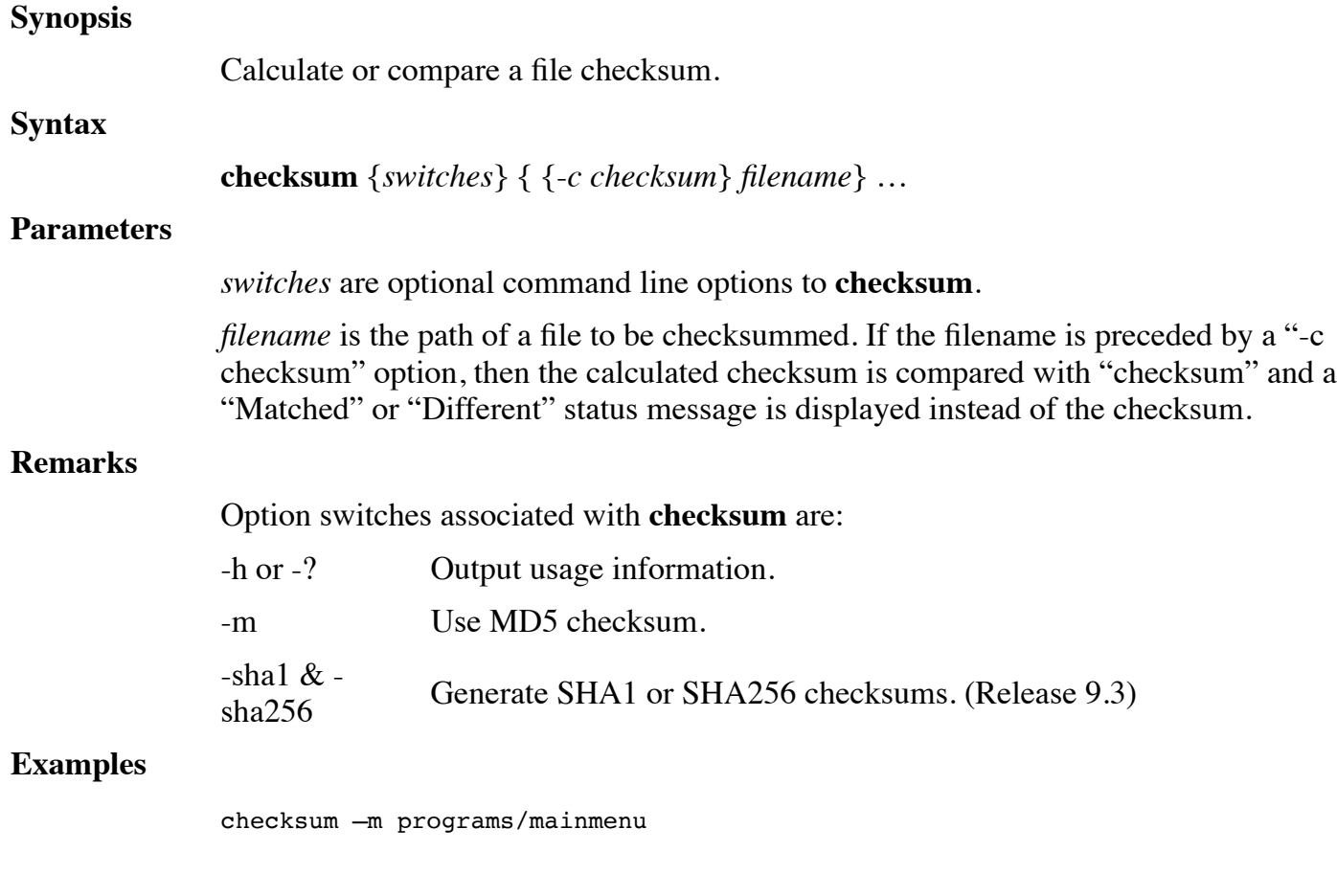

# **CONVBITS.PRF**

**Synopsis**

Sample conversion profile for converting BITS program source text.

**Syntax**

N/A.

**Parameters**

None.

#### **Remarks**

The convbits.prf file is a sample conversion profile for use with the **CONVERT** command or with **LOADSAVE**. The profile was written to convert BITS BASIC source text files to dL4.

#### **Examples**

convert program.bas,/usr/lib/dl4/tools/convbits.prf

# **CONVERT.PRF**

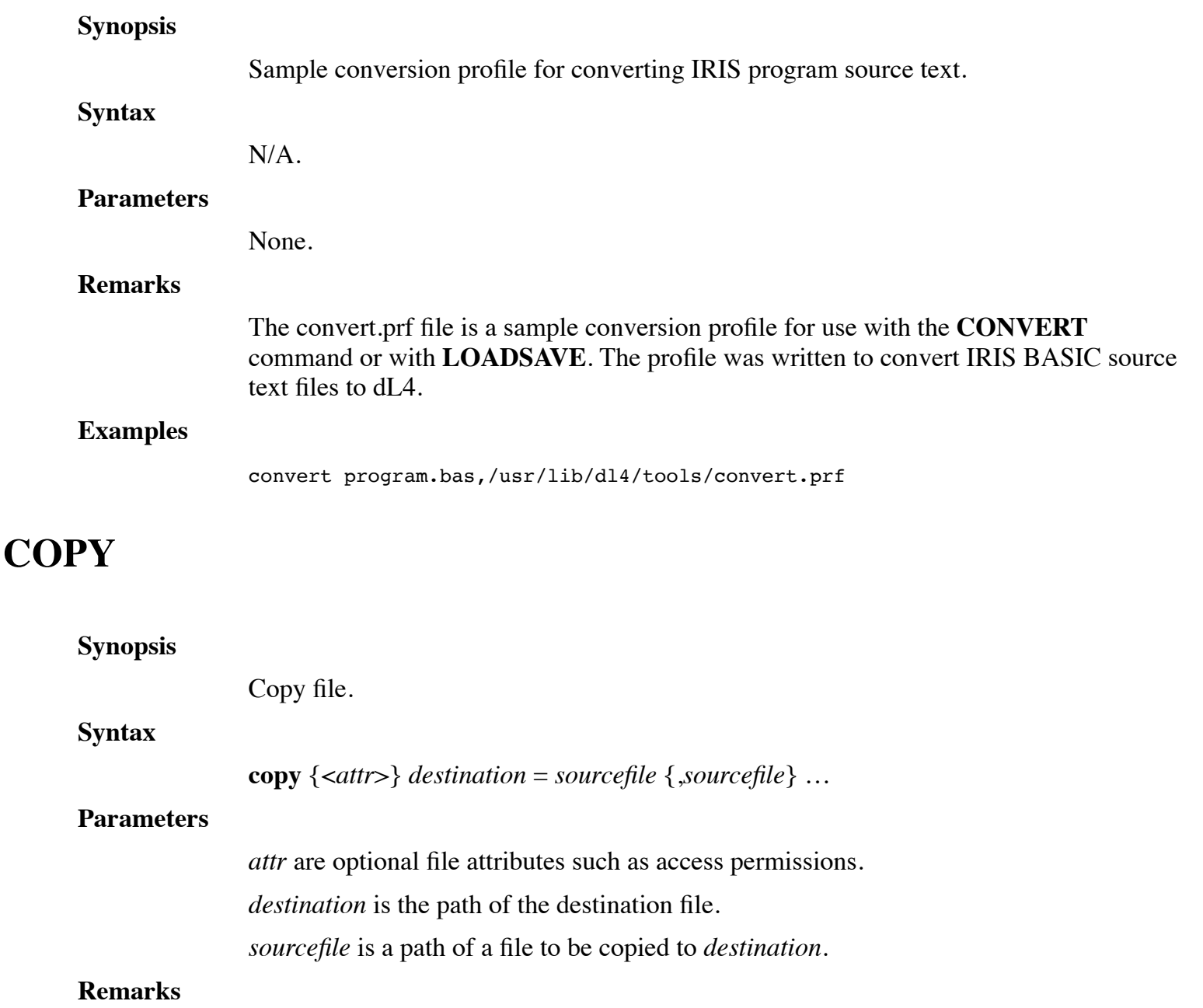

The source files are copied to *destination* which is a new file to be created. If *destination* begins with a dollar sign, it will be opened with the pipe driver. If more than one source file is specified, the source files will be concatenated.

#### **Examples**

COPY backup/payrollbackup = data/payroll COPY <644> programsave=program COPY \$lpt=data2

### **DOKEY**

### **Synopsis** Examine or modify indexed contiguous files. **Syntax dokey** {*filename*} **Parameters** *filename* is the path of an indexed contiguous file. **Remarks** The *dokey* utility is identical to the *keymaint* utility. Please see the description of *keymaint* for a description of both *keymaint* and *dokey*. **Examples**

dokey data/customers

# **FORMAT**

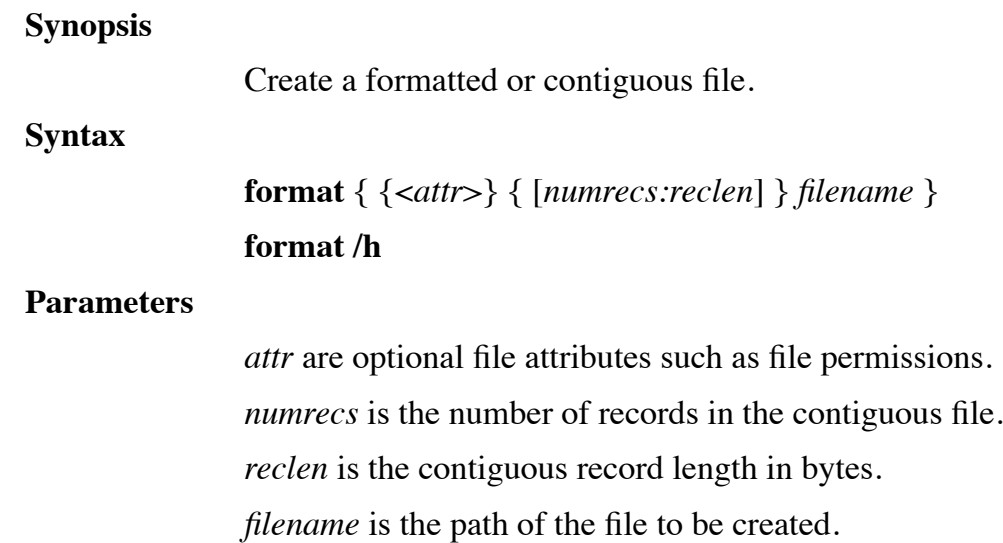

#### **Remarks**

Option switches associated with **format** are:

/h Output usage information.

The **format** utility is used to create formatted or contiguous files. A formatted file will be created unless the "[*numrecs:reclen*]" option is specified. If no optional parameters are specified, the utility will prompt for the filename and file attributes. When creating a formatted file, the utility will prompt item types and sizes in the following formats:

- Sn String data where n is the length of the field. Valid lengths are greater than zero and less than 65535. For example, S20 will create a 20-byte string field.
- Dn Numeric data where n is the precision to be specified. Valid precisions are 1 through 5. See the  $dL4$  Language Reference Guide for a description of numeric precision. For example, N2 will create a 4-byte numeric field.
- Bn Binary strings, where n is the length of the field in words (2 bytes per word). Valid lengths are greater than zero and less than 32768. For example, B20 will create a 40-byte binary field.

#### **Examples**

format data/orders

### **IC2FI**

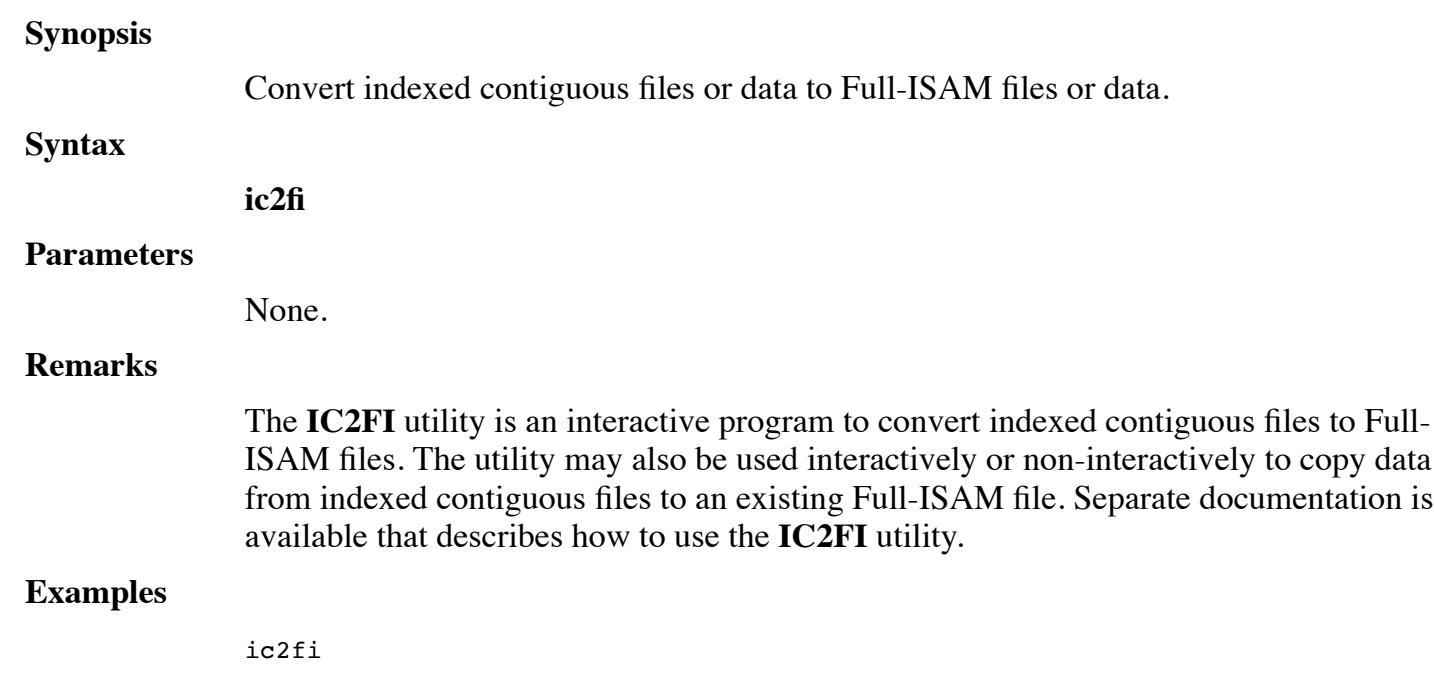

# **KEYMAINT**

#### **Synopsis**

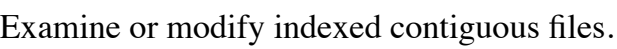

#### **Syntax**

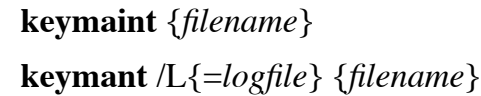

#### **Parameters**

*filename* is the path of the indexed contiguous file to be accessed.

*logfile* is a log output filename.

#### **Remarks**

**KEYMAINT** is an interactive utility to access, modify, and repair indexed contiguous files. If a filename is not specified on the command line, **KEYMAINT** prompts for a filename. The commands are shown below. Many commands prompt for additional information. The prompts are shown in bold face and the responses are explained in italics.

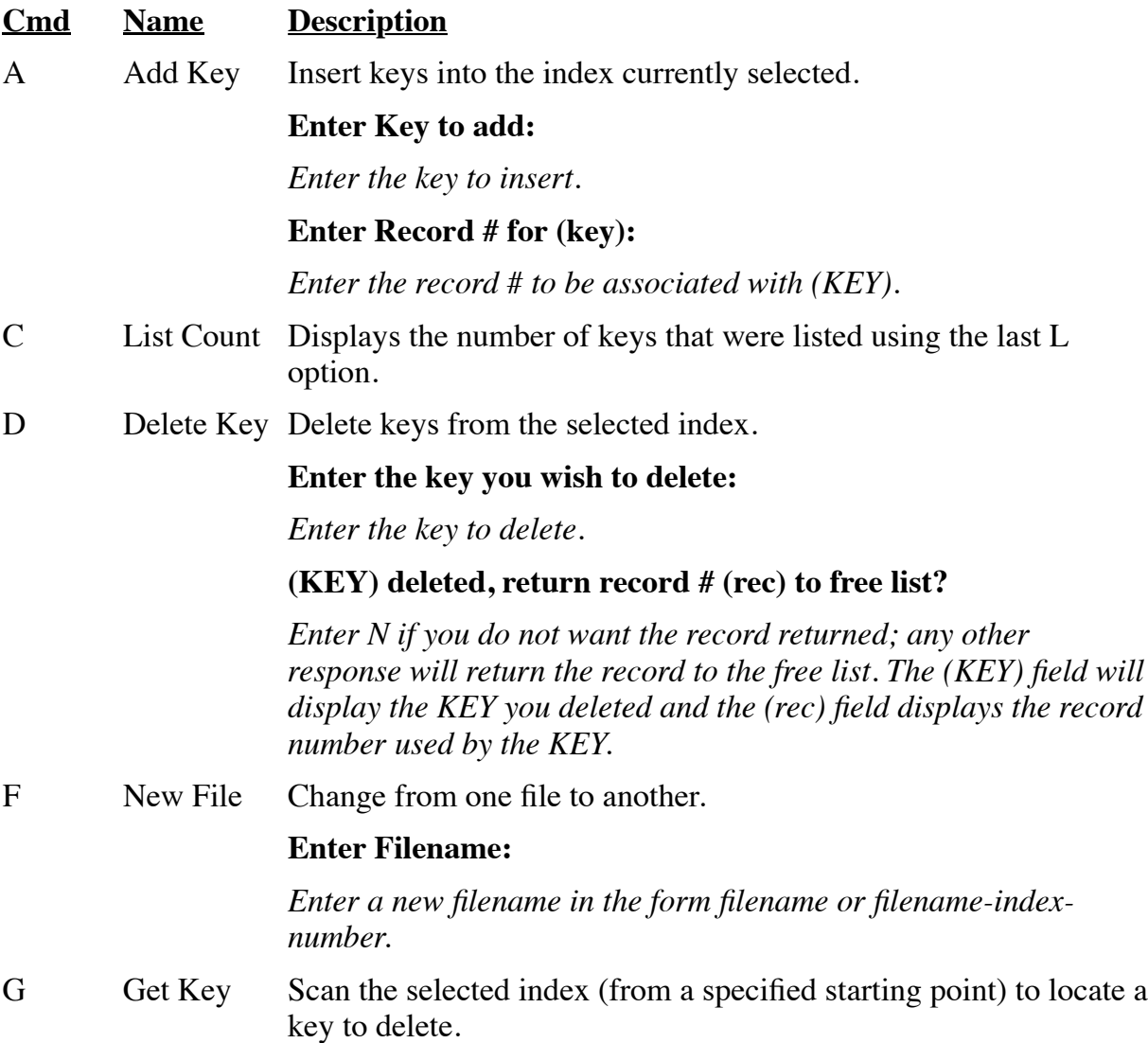

#### **Enter beginning key to delete:**

*Enter the key that you wish to start the scan from. The key and associated record number are displayed.*

#### **(D)elete, (S)can, (E)xit:**

*Enter E to return to the command prompt.*

*Enter S to scan up to the next key.*

*Enter D to delete the key.*

- H Help Displays the help information.
- I Info on File Recall file information for display.
- L List Index Displays keys in the selected index.

#### **Enter Key to start at:**

*Enter the key from which you wish to start the display. The display shows 14 keys, then responds:*

#### **Press 'Return' to see more:**

*Press Return to see the next 14 keys. Press ESCape to return to the command prompt.*

N New Index Change the selected index.

#### **Enter index number:**

*Enter the index (directory) number you wish to browse.*

O Output Data Output up to 512 bytes of a data record as a string. All nonprintable characters are displayed as ^.

#### **Enter Record # for (O)utput:**

*Enter the Record number you want to output.*

R Read Data Read a data record one item at a time.

#### **Enter key to read:**

*Enter the key for the record you want to read. If you press <Return>, the response is:*

#### **Enter the Record # to read:**

*Enter a physical record number.*

#### **Enter type (1-6=Numeric, S###=String):**

*Enter a number from 1 to 6 to specify numeric precision.*

*Enter S and the length for a string. String length can be up to 512 bytes.*

#### **Enter Displacement:**

*Enter the byte displacement in the data record for the item you want to read. You will then see the record number, displacement, the type, and the data item.*

W Write Data Write a data record one item at a time.

#### **Enter Key to write:**

*Enter the key of the record you want to write. If you press <Return>, the response is:*

#### **Enter the Record # to write:**

*Enter a physical record number.*

#### **Enter type (1-6=Numeric, S###=String):**

*Enter a number from 1 to 6 to specify numeric precision.*

*Enter S and the length for a string. String length can be up to 512 bytes.*

#### **Enter Displacement:**

*Enter the byte displacement in the data record for the item you want to write.*

#### **Enter data to write:**

*Enter the data you want to write. You will then see the record number, displacement, the type, and the data item.*

- X Exit Allows you to exit KEYMAINT
- Z Get Record Get or release records.

#### **(G)et or (R)elease Record**

*Enter G to get a record from the free list.*

*Enter R to release a record to the free list.*

*If you enter G, the display is "Record number (rec) is now yours!" where (rec) is the record number removed from the free list.*

*If you enter R, the display is:*

#### **Enter Record number to release:**

*Enter the record number that you want to release back to the free list.*

Press **ESCAPE** to return to the previous prompt. You will move back one prompt each time you press **ESCAPE**.

The /L option can be used with any command to print the output as a log:

/L Sends the output to the system printer '\$lpt'.

/L=\$file Sends the output to a secondary printer named file.

/L=file Sends the output to a text file named file.

#### **Examples**

keymaint data/customers

# **LIBR**

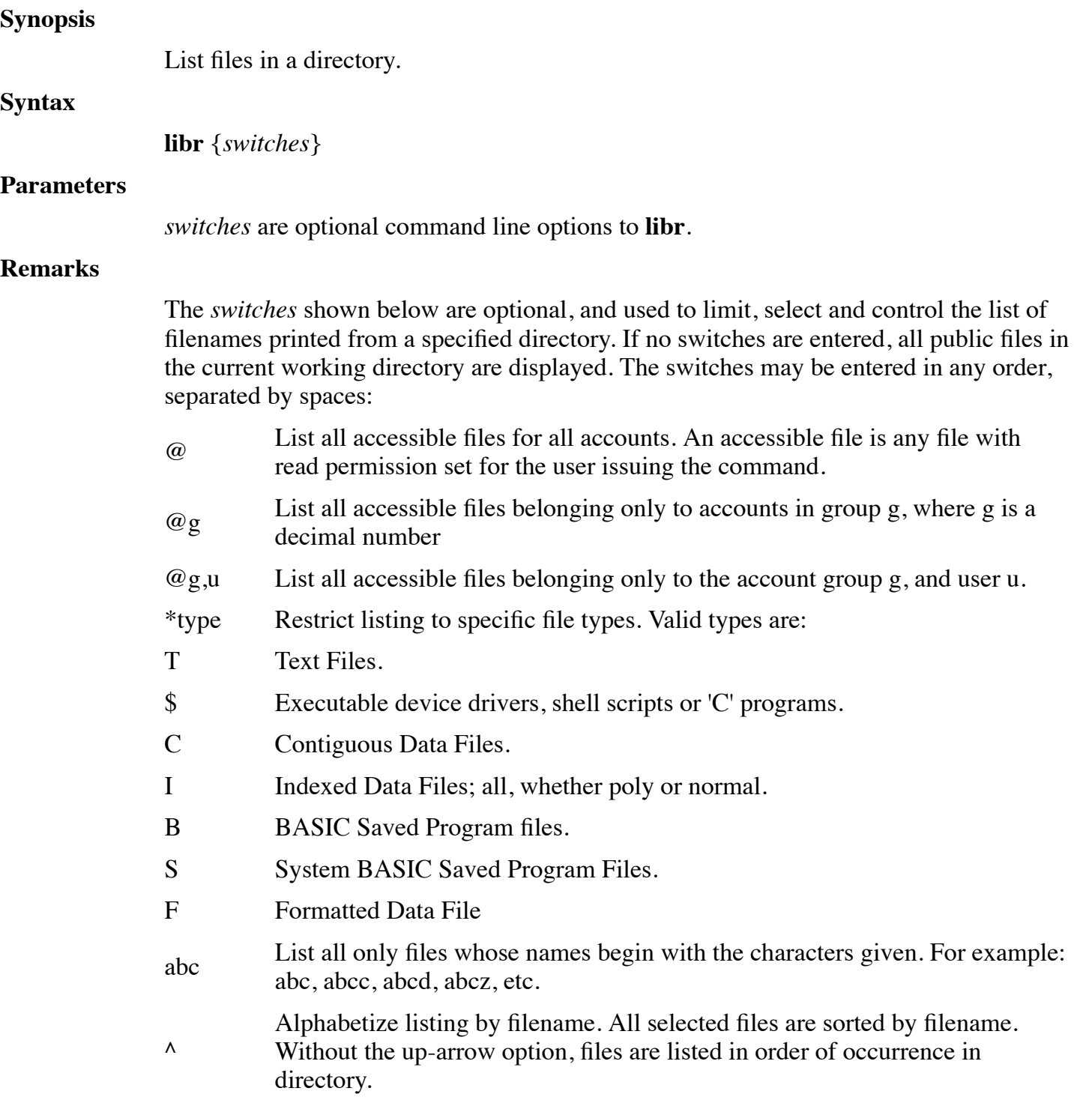

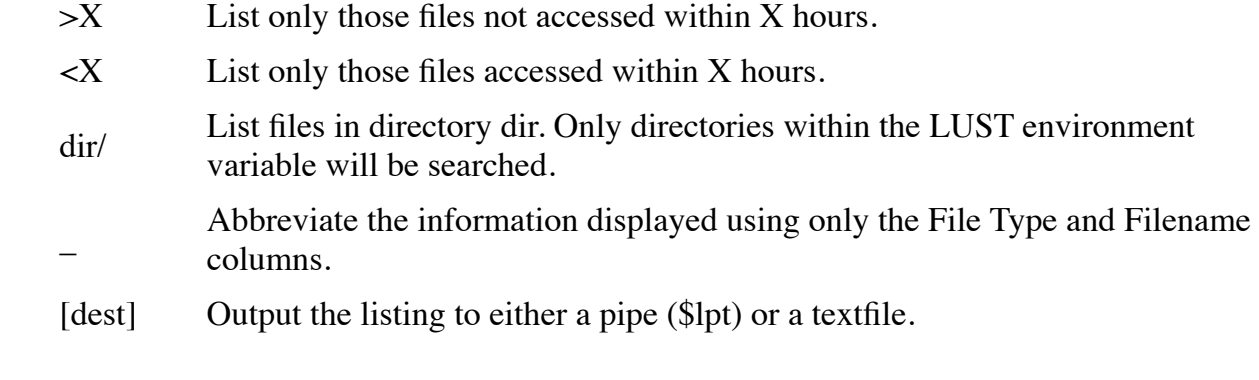

#### **Examples**

libr sys/ @ \*B libr  $1/$  >20 <40 \*I ^

# **MAKE**

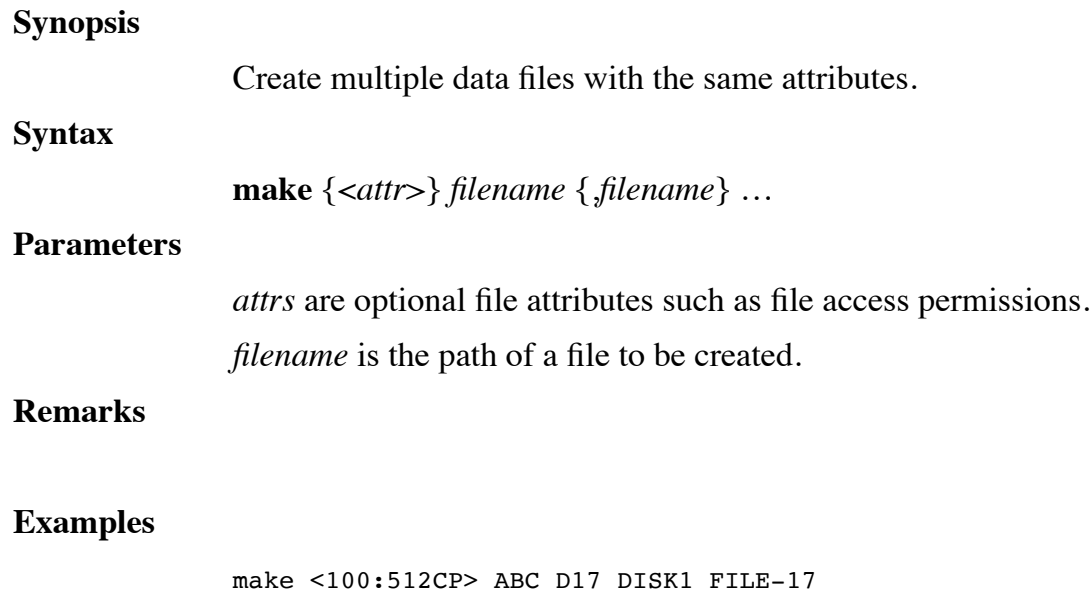

# **MAKECMND**

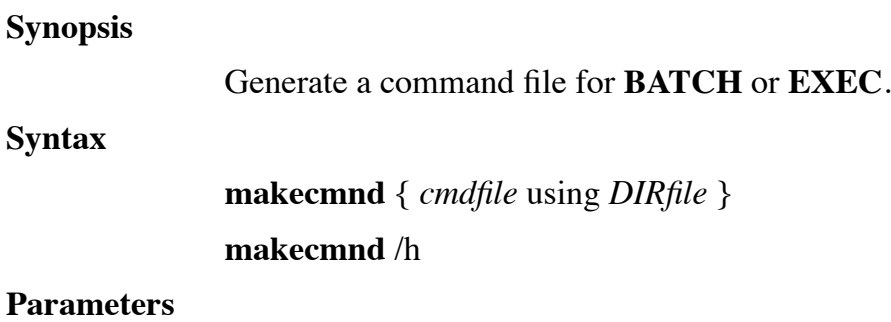

*cmdfile* is a text file to be created.

*DIRfile* is a text file in the format produced by a "DIR /l=file" command.

#### **Remarks**

Option switches associated with **makecmnd** are:

/h Output usage information.

**MAKECMND** generates a command file for use by **BATCH** or **EXEC** commands. A command file generally consists of a set of commands repeated for a number of filenames read from a **DIR** utility directory listing. If no options are present on the command line, the user is prompted for the file to create (*cmdfile*) and for the directory file (*DIRfile*).

The user is prompted to enter a series of commands to apply to each of the filenames in the *DIRfile*. Up to 20 command lines may be entered. Command lines are normally duplicated to the command file, with the following replacement options:

Characters Replaced with (from DIRfile listing)

- ? A filename.
- $? (X,Y)$  Characters X through Y of a filename.
- @ The account [GRP-USR]
- <?> The file's attributes.
- $\langle$ ?+Y-Z> Add or subtract individual letters from the file's attributes.
- $(SAV)$  The appropriate save command for the BASIC program (SAVE or PSAVE). The DIR listing must be of the "/V" option type.

Negative subscripts can be used with the "?" character to specify a displacement from the end of the filename, for example:

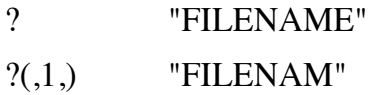

?(-3) "NAME"

#### **Examples**

makecmnd cfile using dirlist

### **MAKEENC**

#### **Synopsis**

To encrypt or decrypt text and raw files.

#### **Syntax**

**makeenc** { *file* }

#### **Parameters**

*file* is either a text or raw file to be encrypted.

#### **Remarks**

This utility cannot be used to encrypt or decrypt indexed or contiguous files.

#### **Examples**

makeenc filename

### **MAKEHUGE**

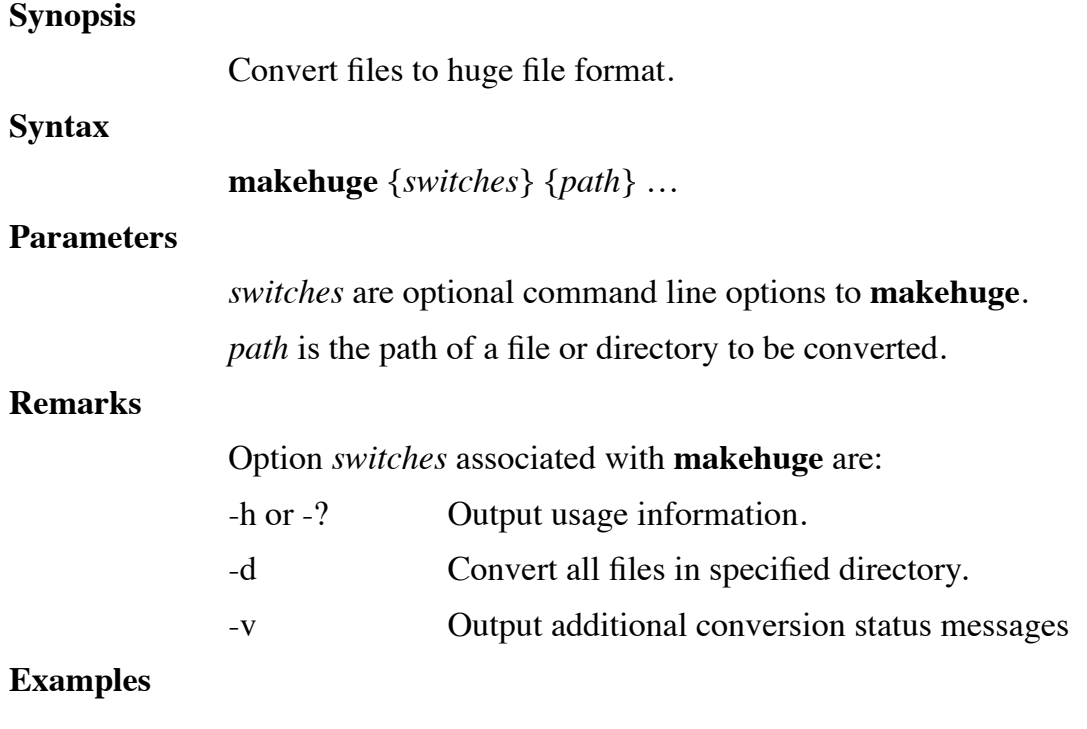

makehuge data/history

### **MAKEKEY**

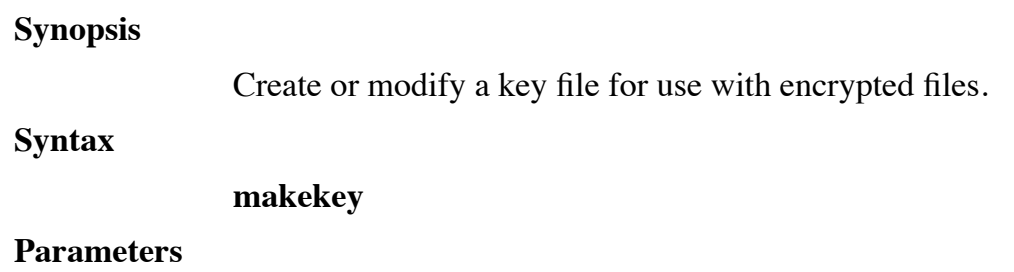
#### None

#### **Remarks**

**MAKEKEY** is an interactive utility used to create or modify key files. Key files are used to supply the encryption keys used to open or create encrypted files. Key files allow programs to transparently open, read, and write encrypted files without having each program explicitly define encryption keys. The path of the key file is normally contained by the environment variable **DL4KEYFILE** so that dL4 can read the key file during initialization. There are two forms of key files: standard key files and master key files. Standard key files are locked to a specific system license number and can be loaded into the current key list automatically via the **DL4KEYFILE** environment variable. Master key files are used to move key lists between systems and to create standard key files. Both types of key files can themselves be encrypted by passphrases.

The following commands are available:

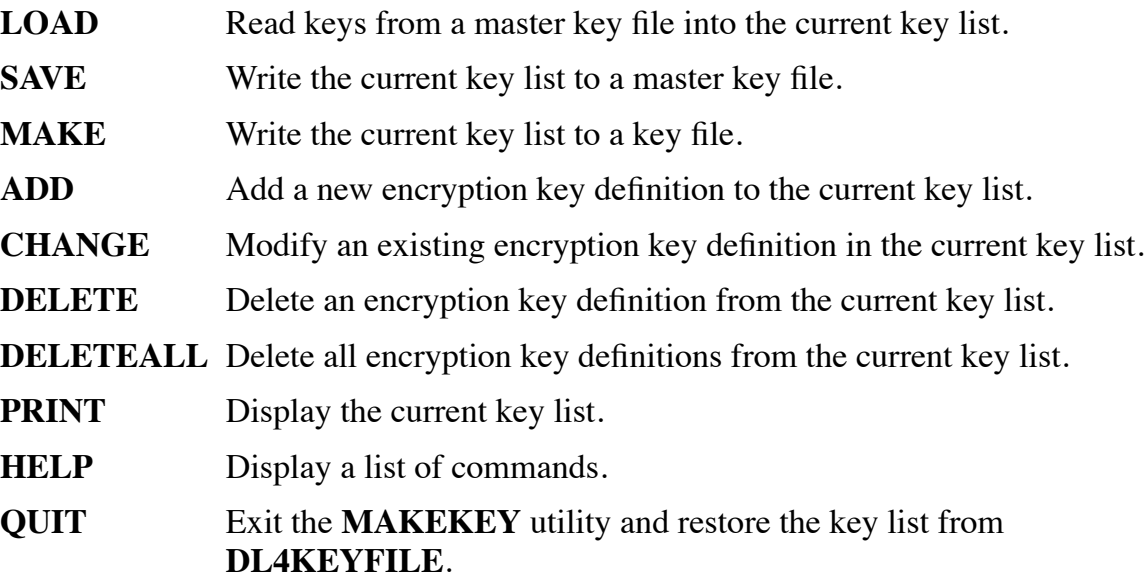

All commands except **DELETEALL** can be abbreviated using the first letter of the command. Commands can be typed in lowercase or uppercase.

#### **Examples**

#### #MAKEKEY

Makekey - Key File Maintenance Utility Key list is empty. Command (enter "help" to display commands)?a Key name? examplekey Supported ciphers: 1. AES-256 2. AES-128 3. 3DES

4. DES Cipher number? 2 Passphrase? Repeat passphrase? Name Cipher Passphrase ----------------------------------- EXAMPLEKEY AES-128 \*\*\*\*\*\*\*\*\*\*\*\*\*\*\* Command (enter "help" to display commands)?s Name/path of master file? examplemaster Passphrase? Repeat passphrase? Master file successfully written. Name Cipher Passphrase ----------------------------------- EXAMPLEKEY AES-128 \*\*\*\*\*\*\*\*\*\*\*\*\*\*\* Command (enter "help" to display commands)?deleteall Key list is empty. Command (enter "help" to display commands)?l Path of master file (type ENTER to abort)? examplemaster Passphrase? 1 record added. Name Cipher Passphrase ----------------------------------- EXAMPLEKEY AES-128 \*\*\*\*\*\*\*\*\*\*\*\*\*\*\* Command (enter "help" to display commands)?m Name/path of key file? examplekeys Passphrase (type ENTER if none)? File label? Example of a key file Key file successfully written. Name Cipher Passphrase ----------------------------------- EXAMPLEKEY AES-128 \*\*\*\*\*\*\*\*\*\*\*\*\*\*\* Command (enter "help" to display commands)?q

#### **Errors**

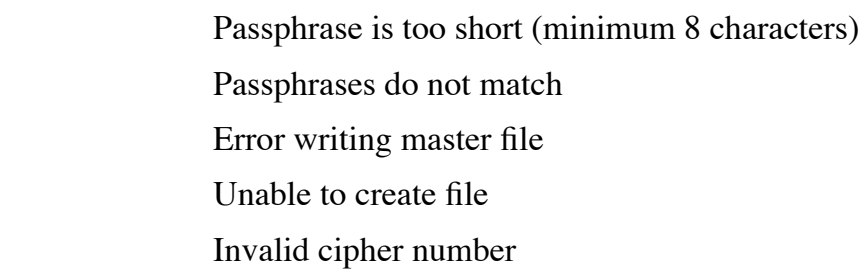

#### **See Also**

## **MAKERES**

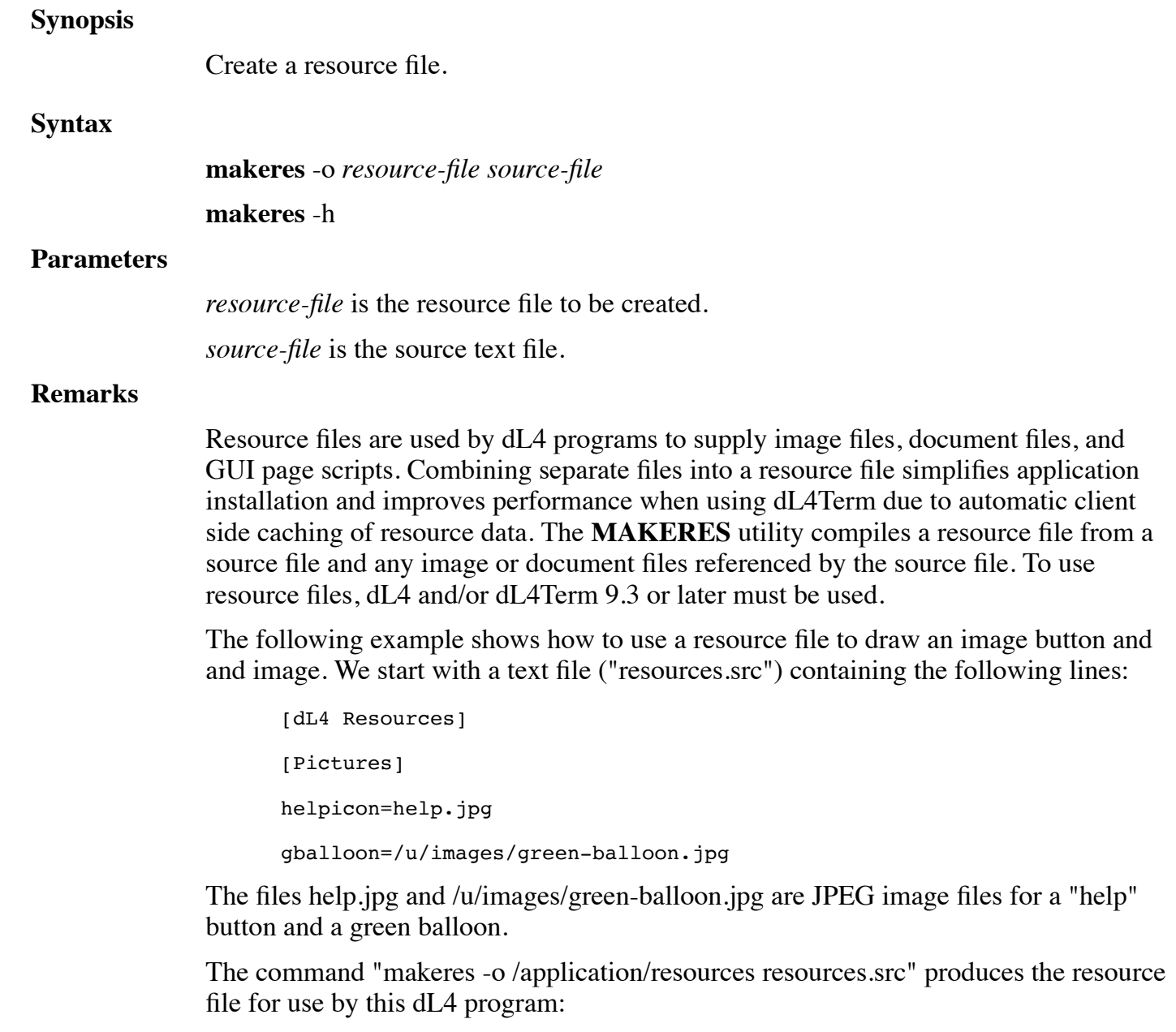

 Declare Intrinsic Sub SetResource Call SetResource("/application/resources") Print PChr\$(2,10,5,20,7,"helpicon"); 'WCIMAGEBTN'; Print PChr\$("gballoon",10,10,30,16);'FITIMAGE';

Running the program will draw a GUI button and the green balloon.

Note that to use the resource file, the program executes **CALL**

**SETRESOURCE(**"path"**)** to define the current resource file. All GUI mnemonics and **CALL DRAWIMAGE()** will then try to load images from the resource file. If the image name can't be found in the resource file or if the name specifies a directory, dL4 will try to open the name as a file on the client system. The current resource file is part of the unit context and it is passed to procedures, functions, subprograms, and through **CHAIN** statements. When returning from an external procedure, external function, or subprogram, the current resource file is restored to its previous value. For this reason, **CALL SETRESOURCE()** should be executed in the main program of an application when the application first starts.

A resource source file is a text file with the following format:

```
 [dL4 Resources]
     [Pictures]
     image-resource-nameN=image-file-pathN
 .
 .
     [Files]
     file-resource-nameN=file-pathN
 .
 .
     [Constants]
     constant-nameN=expression
 .
 .
    [Scripts]
     string-resource-nameN=expression
 .
 .
     [Script Files]
     string-resource-nameN=file-pathN
```
where:

**.**

**.**

"image-resource-nameN" is the resource name for the image in mnemonics and CALL DRAWIMAGE().

"image-file-pathN" is the path of the image file for the resource.

"file-resource-nameN" is the resource name for the file in SYSTEM statements and resource references.

"file-pathN" is the path of the file for the resource.

"expression" is a string or numeric expression.

A resource name consists of 1 to 63 characters beginning with a letter and otherwise consisting of letters, digits, or underscores. Resource names are case-insensitive. File resource names can also contain "." or "/" characters. The "**[Pictures]**", "**[Files]**", " **[Constants]**", "**[Scripts]**", or "**[Script Files]**" sections are optional and can occur multiple times in any order. Any line beginning with a semicolon is a comment line.

A "**[Files]**" section contains file resources to be used by **SYSTEM** statements or to be downloaded to client system directories. Files in **SYSTEM 31** or **SYSTEM 33** statements can be specified by a '**RESOURCE'** mnemonic followed by a file resource name. The resource name must have the same file extension needed by the command. For example, the command

SYSTEM 31,"notepad " + 'RESOURCE' + "help.txt"

runs the notepad utility on the client system using the resource "help.txt" supplied by the following resource file:

```
[dL4 Resources]
 [Files]
 help.txt=/usr/src/helpfile.txt
```
File resources can also be used to install or update files in application defined directories on dL4Term client systems. For example, a Java class file on a client system could be updated for use with a SYSTEM 31 statement. The files to be updated are placed in the "**[Files]**" section with the resource name set to a logical destination directory name followed by a slash ("/") and the destination file name. On the client system, the registry string value.

```
HKEY_CURRENT_USER\Software\DynamicConcepts\dL4Term\WinTerm\ResourceLUMAP
```
defines the translation of logical directories to physical directories using the same syntax as an **LUMAP** value ("dir1=path1 dir2=path2"). Each time the application prints the mnemonic PChr\$("dir/filename")+'RESOURCE', dL4 checks if the file resource "dir/filename" has been installed and, if not, copies the file resource to the specified directory. Typically, an application will print one or more 'RESOURCE' mnemonic sequences and then execute a SYSTEM 31 or 33 statement that uses the

files. The file resources are only copied the first time the file is used or when the resource file is updated. The files will NOT be copied unless the "**ResourceLUMAP**" registry entry has been defined and the user has write access to the destination directories. The destination directories should not be shared between users if multiple users might be running the application at the same time.

Resource file example:

 [dL4 Resources] [Files] doc/help.pdf=/usr/src/helpfile.pdf doc/syntax.pdf=/usr/src/syntax.pdf

ResourceLUMAP registry value example:

"doc=C:\users\sam\documents lib=C:\users\sam\library"

Program example:

.

```
 Print PChr$("doc/help.pdf");'RESOURCE';
 Print PChr$("doc/syntax.pdf");'RESOURCE';
 System 31,"helpviewer.exe"
```
A "**[Scripts]**" section defines string resources that can be displayed by printing a '**SCRIPT'** mnemonic with the resource name as an argument. String resources are defined using expression syntax similar to dL4 string expressions. For example:

```
 [dL4 Resources]
       [Scripts]
      Page1='4GRIDFONT'
       += @120,0;+'8FONTSIZE'+"ORDER ENTRY"+'4FONTSIZE'
 .
```
A single string operator, "+", is supported which concatenates two string subexpressions or appends a formatted number to a string ("string" + number). String expressions can use the PChr\$ $()$ , " $@X$ ;", and ' $@X$ , Y;" string functions. String literal values can be defined using either double quotes for character strings ("abc") or single quotes for mnemonic strings ('CS'). Numeric expressions can use addition ("+"), subtraction ("-"), multiplication ("\*"), division ("/"), modulo ("MOD"), or negation ("- ") operators. Numeric expressions can also use the following functions:

 **ABS(**<numeric expression>**) INT(**<numeric expression>**) INT(**<string expression>**) STR\$(**<numeric expression>**)**

#### **LEN(**<string expression>**)**

Both string and numeric expressions can use parentheses to control the order of evaluation.

Lines beginning with  $"+="$  are continuation lines which append characters to the current string resource. A space after the "+=" is not required.

A "**[Constants]**" section defines constant values to be used in a subsequent expression in either a "**[Scripts]**" or "**[Constants]**" section. Constants can be either strings or numbers and use the same expression syntax as in the "**[Scripts]**" section. A constant name consists of 1 to 63 characters beginning with a letter and otherwise consisting of letters, digits, or underscores. Constant names are case-insensitive. As in the " **[Strings]**" section, the "**[Constants]**" section supports continuation lines for string constant using the syntax "+=<string expression>".

Example resource file source with constants and scripts:

```
[dL4 Resources]
       [Constants]
      OKBTN TIP="Submit the order using the current values"
      HELPBTN TIP="Display a help window"
      [Scripts]
       Page1='4GRIDFONT'
       ; Display the form title in double high characters
       += @120,0;+'8FONTSIZE'+"ORDER ENTRY"+'4FONTSIZE'
       ; Display some labels
       += @0,8;+"Name:"+@0,16;+"Address:"+@0,24;+"City:"
       += @200,24;+"State:"+@0,32;+"ZIP:"
       ; Create buttons and edit boxes for input
       += PChr$(2,4,80,4 + 32,80 + 5,"OK",2)+'WCBUTTON'
       += PChr$(2,OKBTN_TIP)+'WCTIPTEXT'
       += PChr$(3,144,80,176,85,"Cancel",2)+'WCBUTTON'
       += PChr$(3,"Cancel the order")+'WCTIPTEXT'
       += PChr$(4,284,80,316,85,"Help",2)+'WCBUTTON'
       += PChr$(4,HELPBTN_TIP)+'WCTIPTEXT'
The following program displays the string resource "Page1":
       Declare Intrinsic Sub SetResource
       Call SetResource("example.res")
       Print 'XX';PChr$("Page1");'SCRIPT';
```
A "**[Script Files]**" section defines string resources which are copied at compile time from UTF-8 or 7-bit ASCII text files. Each line in a "**[Script Files]**" has the format

<string resource name>=<file path>

where "<file path>" is the path of a text file. The text file must contain the literal value of the resource and cannot use mnemonic names or expressions.

#### **Examples**

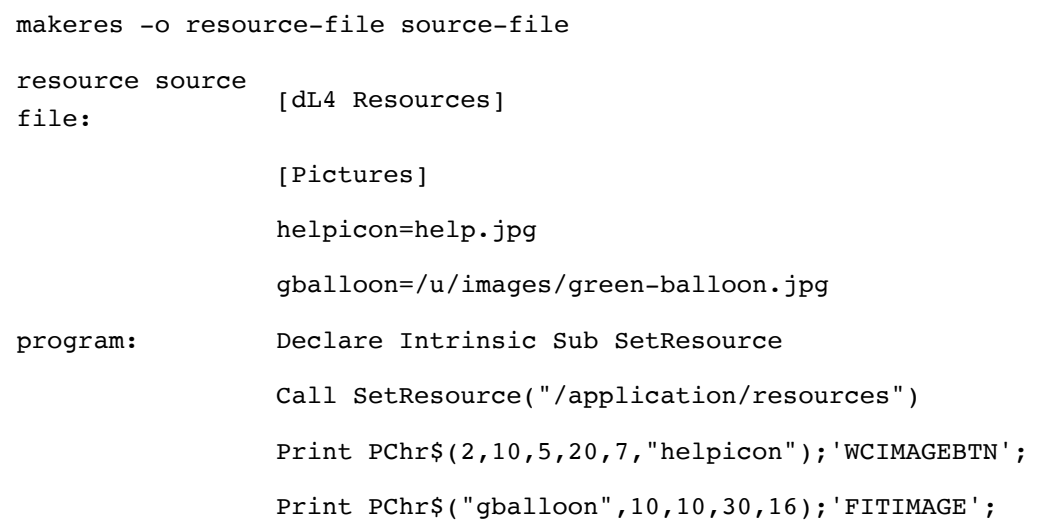

**Also See:**

## **MAKEUNIV**

#### **Synopsis**

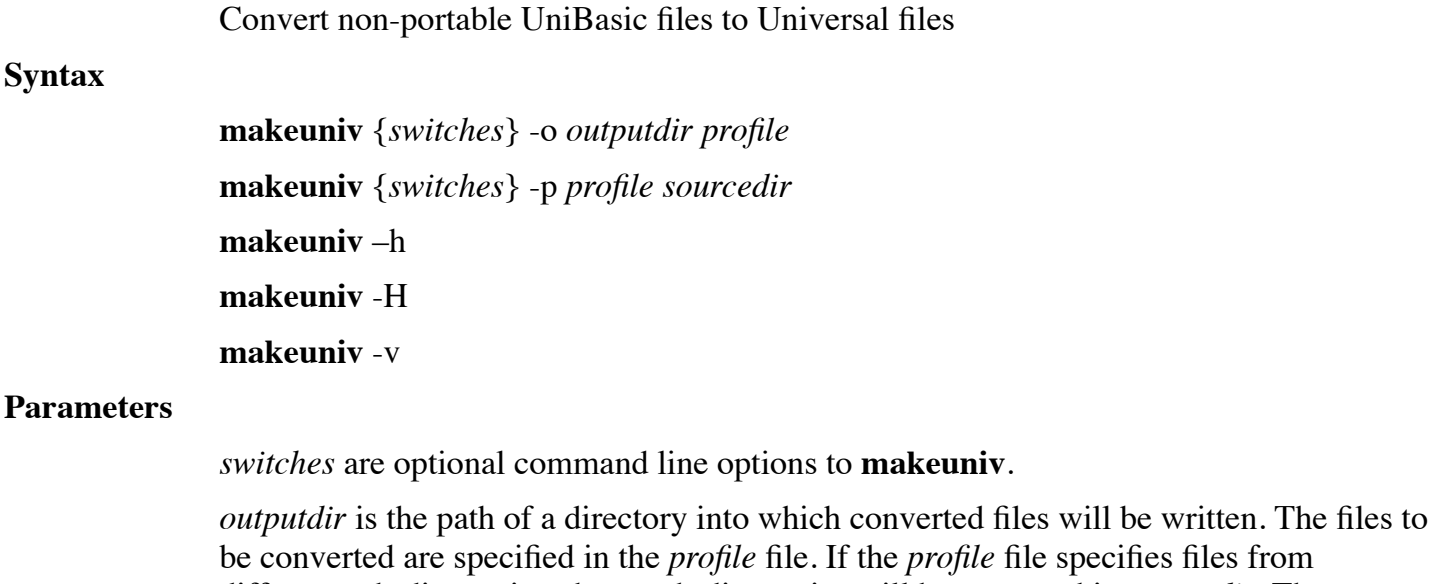

pecifies files from different sub-directories, those sub-directories will be recreated in *outputdir*. The output directory cannot contain the source data files that are being converted.

*profile* is the path of a text profile file. When using the "-p" option, the *profile* file is

created and written by **makeuniv**. When using the "-o" option, the *profile* file must be an existing text file using the format specified in the **Remarks** section.

*sourcedir* is the path of a directory containing files to be converted. The directory can contain sub-directories.

#### **Remarks**

**MAKEUNIV** converts non-portable UniBasic formatted, contiguous, and indexed contiguous files to Universal or Portable equivalents. Because UniBasic is not available for Windows and conversion must be performed on the system that created the files, **MAKEUNIV** is not provided in dL4 For Windows.

(Release 10.1) Converts files that use IRIS keys.

Conversion is normally performed in three steps:

1. Run **MAKEUNIV** with the "-p" option to generate a prototype conversion file which describes all of the UniBasic files in the specified directory and its subdirectories. Example:

makeuniv -p ubfiles.txt datafile-directory

2. Use a text file editor to modify the prototype conversion file to add any needed record field definitions and to check for warning messages. For BCD ("Q") data files, the prototype conversion file will be produced with all of the information needed to convert the files and no changes will be needed. For non-BCD files, the user must add record field definitions using the syntax described below.

3. Run **MAKEUNIV** again but with the "-o" option and the conversion file created in steps 1 and 2. This step performs the actual conversion of the files in the source directory to Universal or Portable files in the destination directory. The utility will create the destination directory and any subdirectories if they do not already exist. Example:

makeuniv -o newfile-directory ubfiles.txt

Because non-Universal UniBasic files are not portable, conversion must be performed on the same type of system on which the files were created. The file and directory names must not contain spaces.

One of the following mode switches must be specified when using **MAKEUNIV**:

- -h Output basic help.
- -H Output extended help.
- -v Output version number
- -o dir Build destination files in directory "dir".

-p filename Output conversion layout profile to "filename".

When generating a conversion profile with the "-p" option (step 1), the optional switches are:

-a makehuge (Release 10.1) Option to convert files to Huge files. The "MakeHuge=True" option can be used in the conversion profile file section to convert individual files to Huge files.

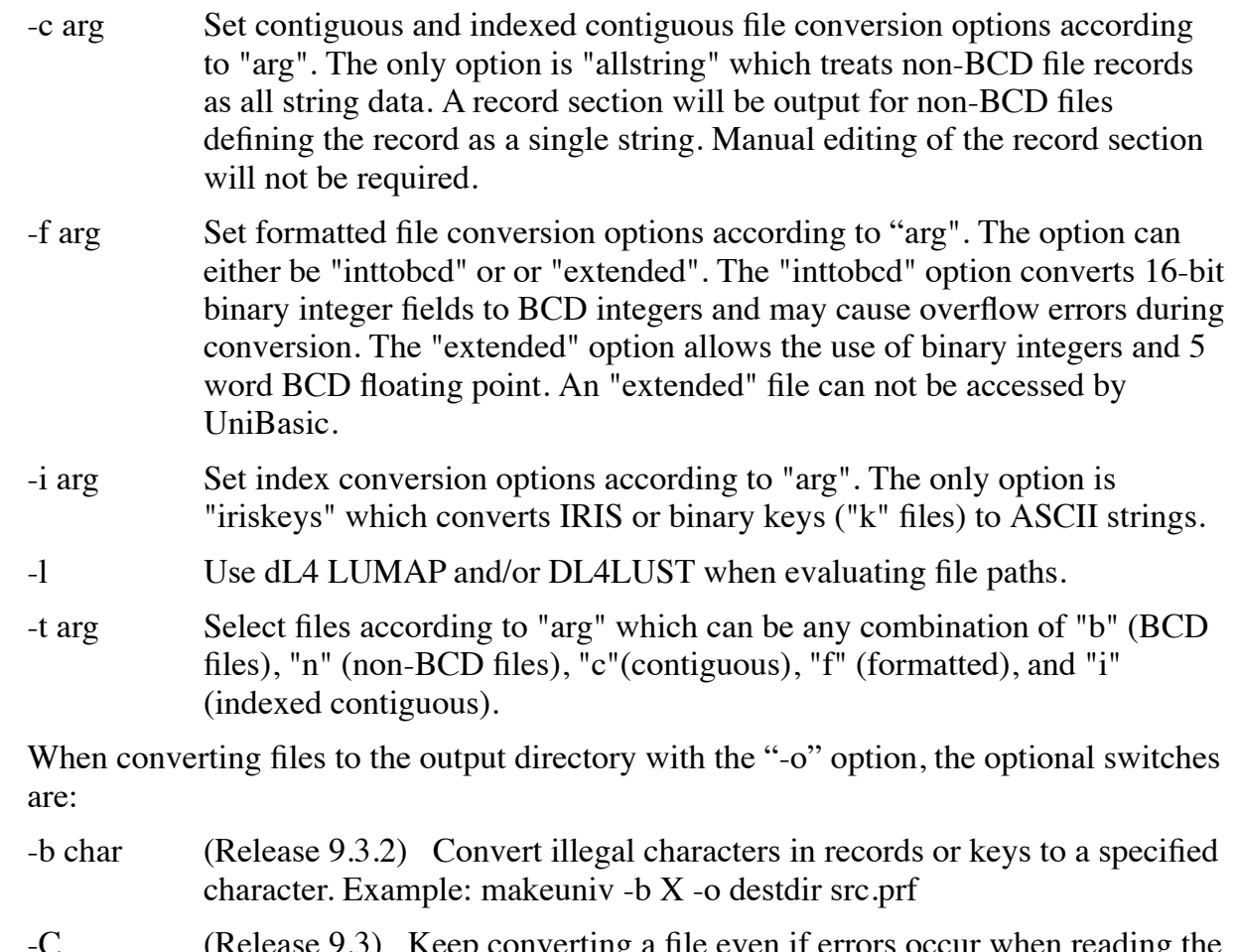

- -C (Release 9.3) Keep converting a file even if errors occur when reading the source records or keys. It is the responsibility of the user to correct any inconsistencies in the converted file due to missing records or keys.
- -k Use random key insertion algorithm.
- -l Use dL4 LUMAP and/or DL4LUST when evaluating file paths.
- -r Replace destination file.
- -t arg Select files according to "arg" which can be any combination of "b" (BCD files), "n" (non-BCD files), "c"(contiguous), "f" (formatted), and "i" (indexed contiguous).
- -u Enable "records-in-use" count (default setting).
- -U Disable "records-in-use" count.

The conversion profile is a text file and consists of sections which contain value or definition lines. Sections start with a section name enclosed in square brackets, for example: '[FILE]'. Value or definition lines are denoted by a keyword equal to a value, such as 'FILE=test'. Lines beginning with a semicolon (;) are comments and blank lines are allowed. The conversion profile can viewed or modified with normal text file editors.

A '[FILE]' section must exist in the conversion profile for each file to be converted. The '[FILE]' section must begin with a value line 'FILE=filepath'. It may also contain

optional values REPLACEFILE, RECORDORIGIN, SKIPTHISFILE, INTTOBCD, EXTENDEDTYPES, and IRISKEYSAREASCII. 'REPLACEFILE=Yes' (or 'No') and 'RECORDORIGIN=0' (or '1'). If not specified, REPLACEFILE defaults to NO and RECORDORIGIN defaults to 0. For example:

```
[File]
File=filename
ReplaceFile=Yes
RecordOrigin=1
```
The FILE value is the path of the file to be converted.

The REPLACEFILE value may be either 'Yes' or 'No' and determines the action if a file of the same name already exists in the destination directory. It is similar to the '-r' command line option but controls replacement on a file by file basis. The default value is 'No'. The '-r' option, if used on the **MAKEUNIV** command line, will override this specification.

The RECORDORIGIN value allows the specification of byte positions, in the record definition section that follows, to begin at 0 or 1. This allows the user to think of the first byte of the record as either byte 0 or byte 1. The default value is zero.

The SKIPTHISFILE value instructs **MAKEUNIV** to process or skip the file. The value may be either 'Yes' or 'No' with a default value of 'No'.

The INTTOBCD value controls whether binary integer fields in formatted files are converted to BCD integers. The value can be either 'Yes' or 'No' with a default value of 'No'.

The EXTENDEDTYPES value controls whether binary integer and 5% floating point fields can be used in converted formatted files. The value can be either 'Yes' or 'No' with a default value of 'No'.

The IRISKEYSAREASCII value controls whether the IRIS ASCII key values in an indexed contiguous file with IRIS keys should be converted to ASCII character values. The value can be either 'Yes' or 'No' with a default value of 'No'.

If a contiguous or indexed contiguous file is being converted, a '[RECORD]' section must follow the '[FILE]' section. The '[RECORD]' section contains FIELD definition lines, one for each data field in the record. A FIELD definition line has the form 'FIELD=*parm1,parm2,parm3*{,*parm4*}'.

*parm1* is an optional identifier used to document the field usage and may be omitted. If omitted a comma must precede *parm2*. **MAKEUNIV** does not use this identifier, but rather uses a count of the FIELD definitions. For example, if **MAKEUNIV** reports a problem with FIELD 3 then this refers to the third field defined in the [RECORD] section.

*parm2* specifies the field starting byte position in the record. Unless RECORDORIGIN was set to one in the '[FILE]' section, the first byte position is zero.

*parm3* specifies the length of the field. For string or binary fields, parm3 is the byte

count. For numeric fields, parm3 must be the precision. The precision is entered as the mapped precision.

*parm4* is used for binary and array fields. If the field is binary, enter a B for *parm4*. If the field is a numeric array, enter the DIMed value of the array for *parm4*.

The following example defines 5 fields where the fifth field is an array DIMed to 10 (11 elements):

```
[Record]
Field=Alpha1,1,24
Field=Alpha2,25,24
Field=Numeric,50,4%
Field=Binary,58,10
Field=Array,68,2%,10
```
In the example above, the field names reflect the field types, but this isn't required.

Putting it all together, the following is an example of a conversion profile for multiple files:

```
[File]
File=ub/cust.master
ReplaceFile=Yes
RecordOrigin=1
[Record]
Field=Name,1,24
Field=Addr1,25,24
Field=Addr2,49,10
Field=Zip,59,2%
Field=Binary,63,10,B
Field=L4YS,73,4%,4
•
•
•
[File]
File=ub/detail.file
[Record]
;Detail file
Field=RecNumber,0,1%
```
Field=OrderDate,2,5%

Field=PartNumber,6,7

Files with multiple record types.

If converting a file with multiple record types (an MRT file), it will be necessary to use a RECORDNUMBER or RECORDID definition in the [RECORD] section. A RECORDNUMBER or RECORDID definition, if used, must precede the FIELD definitions. A RECORDNUMBER definition is used if the field layout is dependent upon the location of the record in the file. A RECORDID definition is used if the field layout is determined by a field in the record.

Case 1 - field layout dependent upon location of the record in the file.

A file has records with either type A or type B fields as determined by the record number. Records 1 to 10 are type A fields. Records 11 to 20 are type B fields.

Record Fields

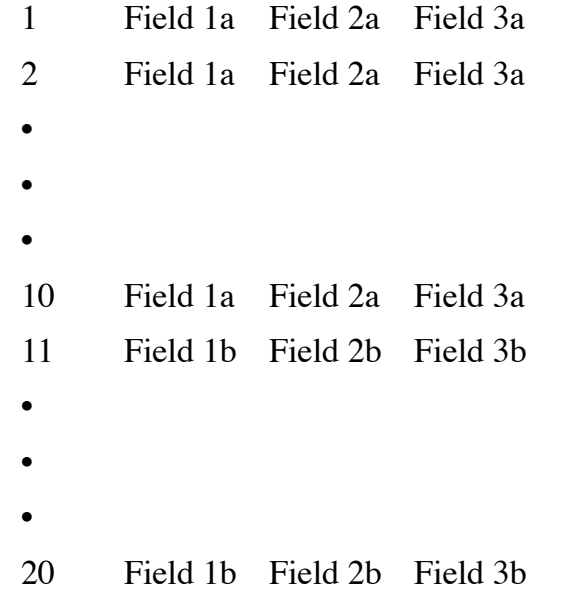

The RECORDNUMBER= label is followed by comma delimited parameters that specify an optional name, a byte offset which is just a placeholder, a byte length which is just a place holder, a record number that identifies the starting record number for the following field definitions, and an optional ending record number that specifies an inclusive range for the field definitions to follow.

[File] File=ub/mrt by record number.file ;MRT by record number file [Record] RecordNumber=a\_Fields,0,0,1,10 Field1a=RecNumber,0,5% Field2a=OrderDate,4,5%

```
Field3a=PartNumber,8,7
[Record]
RecordNumber=b_Fields,0,0,11,20
Field1b=RecNumber,0,1%
Field2b=OrderQty,2,1%
Field3b=PartNumber,4,7
```
Case 2 - field layout dependent upon the value in a field in the file.

A file has records with either type A or type B fields as determined by the value in a field.

Record Fields

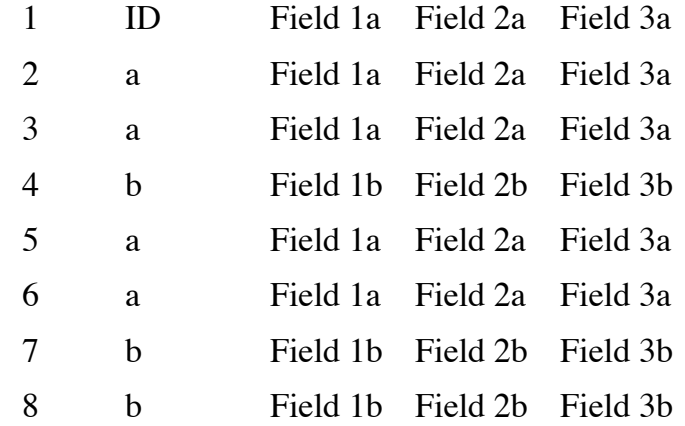

The RECORDID= label is followed by comma delimited parameters that specify an optional name, the starting byte offset of the field that identifies the record type, the byte length of the field that identifies the record type if the identifier is a string or the precision of the field that identifies the record type if the identifier is numeric, and the value of the record type identifier for the field definitions that follow. Note that if the record type identifier value is alphanumeric, it is case sensitive.

```
[File]
File=ub/mrt_field_value.file
;MRT by field value file
[Record]
RecordId=a_Fields,0,2,a
Field1a=RecNumber,2,5%
Field2a=OrderDate,6,5%
Field3a=PartNumber,10,7
[Record]
RecordId=b_Fields,0,2,b
Field1b=RecNumber,2,1%
```
Field2b=OrderQty,4,1%

Field3b=PartNumber,6,7

The file may have records where multiple fields are used to define the field layout. This is refered to as an ANDed MRT file. For example:

Record Fields

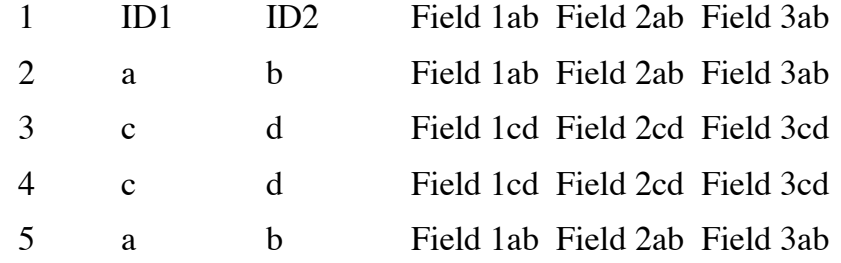

In this case, the [Record] section would be

```
[Record]
RecordId=ANDed_IDField,0,2,a
RecordId=ANDed_IDField,0,2,b
Field=RecNumber,4,1%
Field=OrderQty,6,2%
Field=PartNumber,10,7
[Record]
RecordId=ANDed_IDField,0,2,c
RecordId=ANDed_IDField,0,2,d
Field=RecNumber,4,1%
Field=OrderQty,6,1%
Field=PartNumber,8,7
```
If the file also has a field layout that is not determined by the value in the defining field, a default [Record] section must be defined. This default [Record] section need only contain FIELD labels and is the last [RECORD] section of the applicable [FILE] section. For example, any of the the above sections may be followed by:

```
[Record]
Field1d=RecNumber,2,1%
Field2d=OrderQty,2,3%
Field3d=PartNumber,8,7
```
and all records without a matching value in the RECORDID fields will be defined as having the above fields.

#### **Examples**

makeuniv –f inttobcd –p convfiles.prf olddata makeuniv –o newdata convfiles.prf

## **MFDEL**

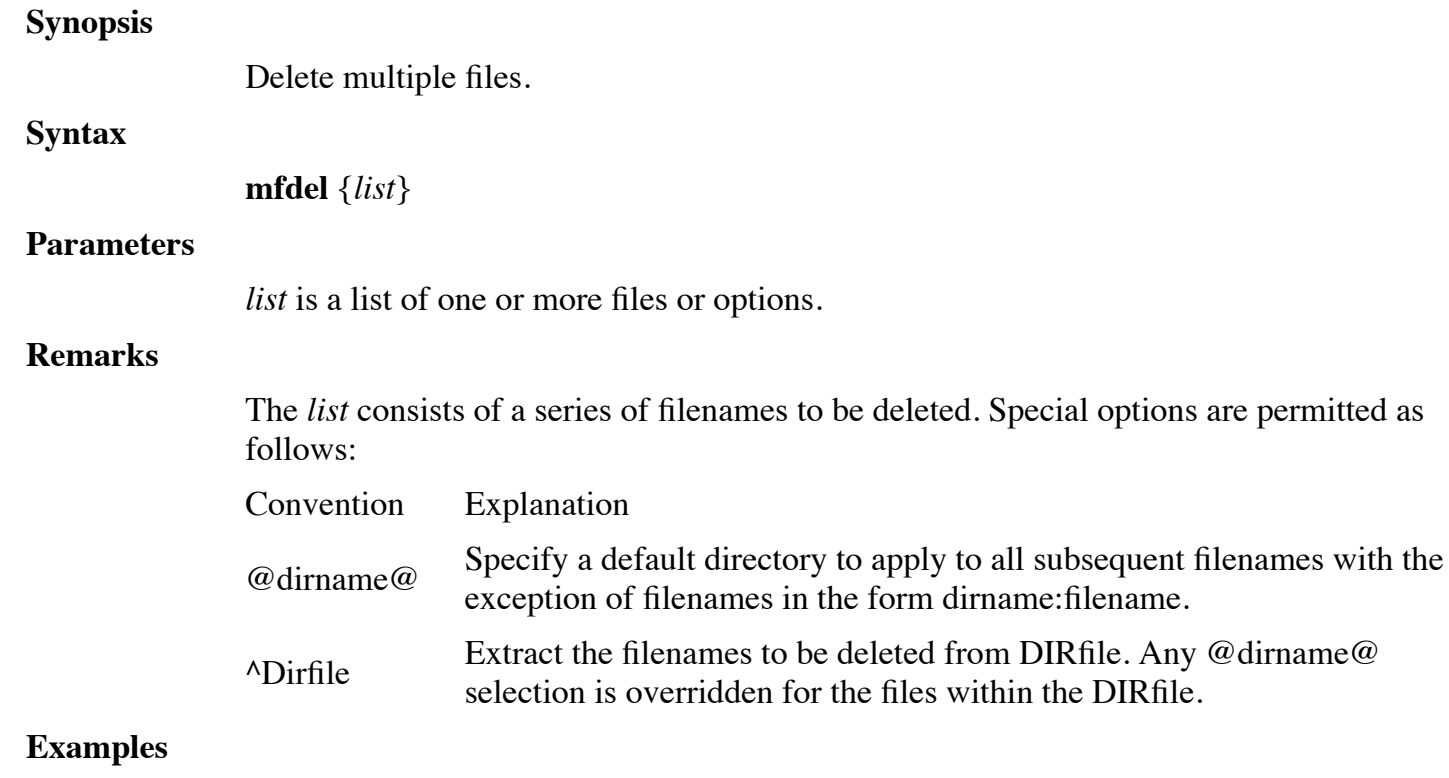

mfdel MINE @progs@ DONM THAT file files:ZZZ

## **PGMCACHE**

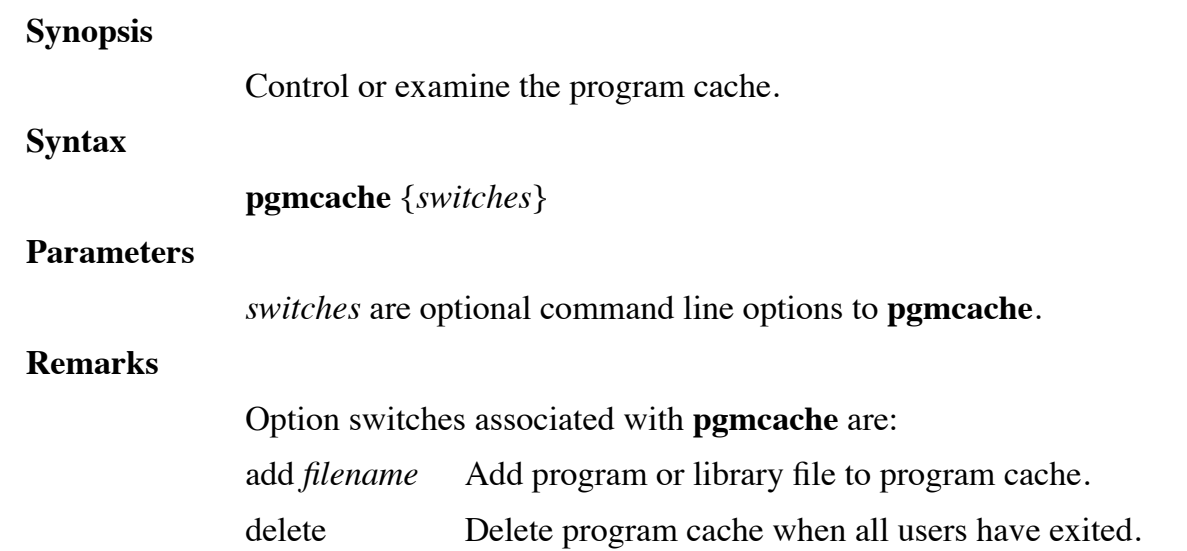

status Display the program cache status and contents.

The **pgmcache** utility is used to control and examine the program cache. Program caching is described in the dL4 installation and configuration manuals. If no switches are specified, the utility displays the cache status.

### **Examples**

pgmcache pgmcache add standardcalls.lib

## **PORT**

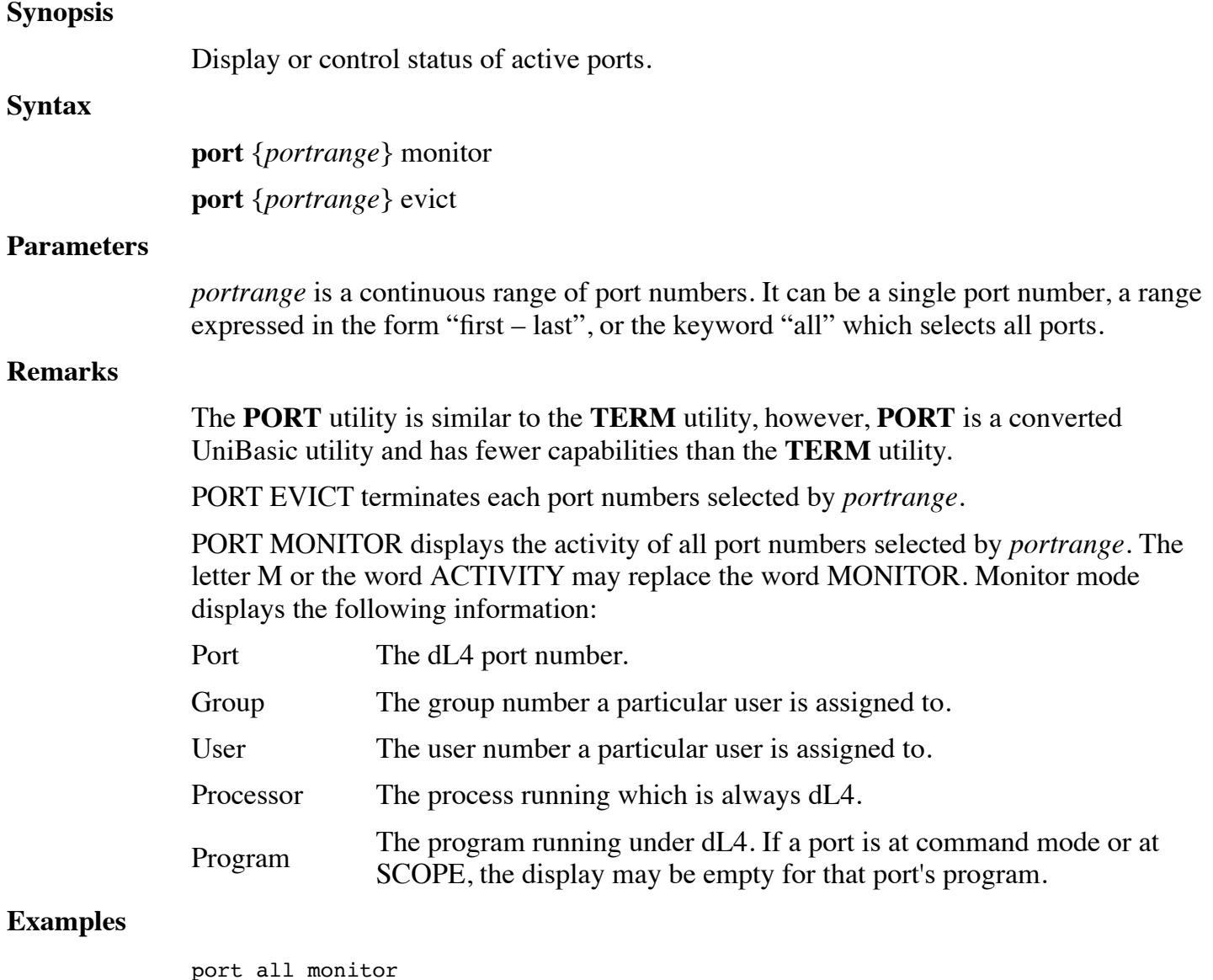

port 5-12 evict

## **QUERY**

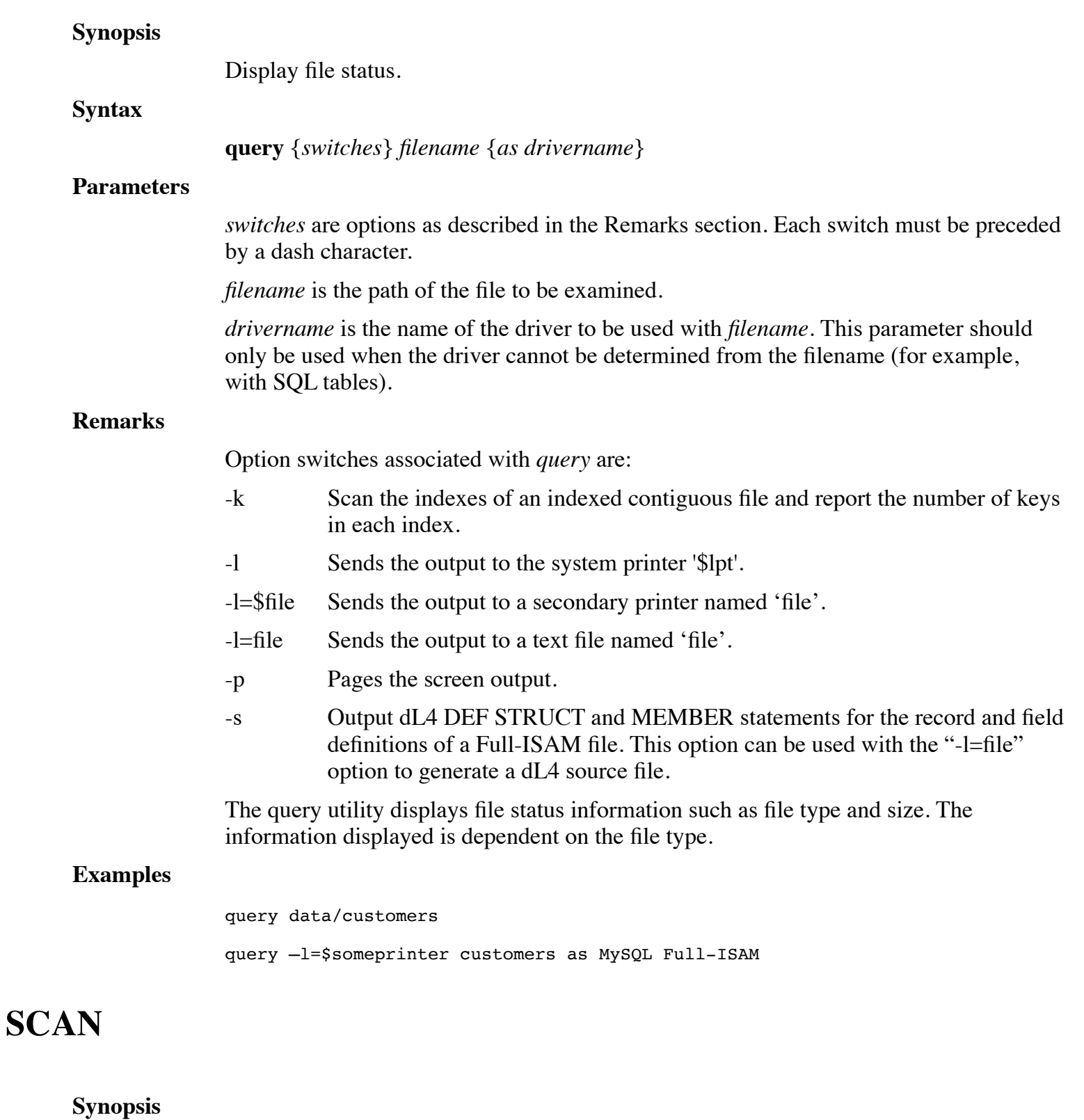

Obtain detailed information about a file.

### **Syntax**

**scan** {*switches*} {*directory*} {*filename* | *DIRfile*} …

#### **Parameters**

*switches* are options as described in the Remarks section.

*directory* is a directory to be used with all subsequent filenames.

*filename* is a file to be examined.

*DIRfile* is a DIR utility style list of filenames.

#### **Remarks**

If no switches or filenames are entered on the command line, the user is prompted for the file to be examined. Press **RETURN** to terminate this method of operation. Switches and options may be used to affect the operation as follows:

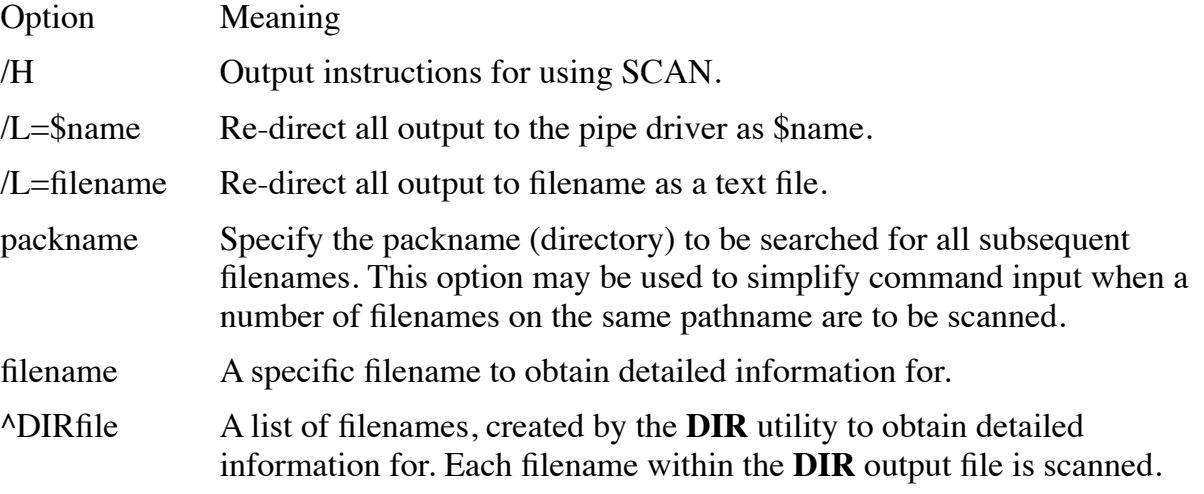

#### **Examples**

scan icfile

## **TERM**

#### **Synopsis**

Display or control status of active ports.

#### **Syntax**

**term** {*portrange*} monitor {*switches*} **term** {*portrange*} evict **term** {*portrange*} dump **term** -h **term** -h snap (release 10.5)

#### **Parameters**

*portrange* is a continuous range of port numbers. It can be a single port number, a range expressed in the form "first – last", or the keyword "all" which selects all ports.

*switches* are options for the monitor display.

#### **Remarks**

The **term** utility has several functions controlled by the function keyword:

- Monitor display status of selected ports
- Evict terminate selected ports
- Dump trigger port dump on selected ports. This function will have no effect on ports that do not have the DL4PORTDUMP runtime parameter defined. See the description of CALL FORCEPORTDUMP in the dL4 Language Reference Guide for more information.
- -h display usage information
- Snap trigger program dump on a port without causing the port to exit. The SNAP option can only be used if the specified port has the DL4PORTDUMP environment variable defined to specify the dump file location.

The function keywords "monitor", "evict", and "dump" can be abbreviated as "m", "e", or "d". Case is ignored in all keywords and switches. The supported *switches* for the **term** monitor function are:

- B Display only those ports that are blocked waiting for a record lock to be released. If known, the port number that is currently locking the desired record is displayed.
- C repeat display every 10 seconds
- F For each selected and active port, display the open channel numbers, the filename of the file open on the channel, and the current record number (if available). The current record number is followed by the letter "U" if the record is unlocked, "L" if the record is locked, and "B" if the port is waiting because the record has been locked by another port.
- L display the current line number of the program running on the port
- P page the display

#### **Examples**

term all ml term 5-12 evict term 22 dump term 22 snap

## **TESTLOCK**

#### **Synopsis**

Test if record locking works on a file system.

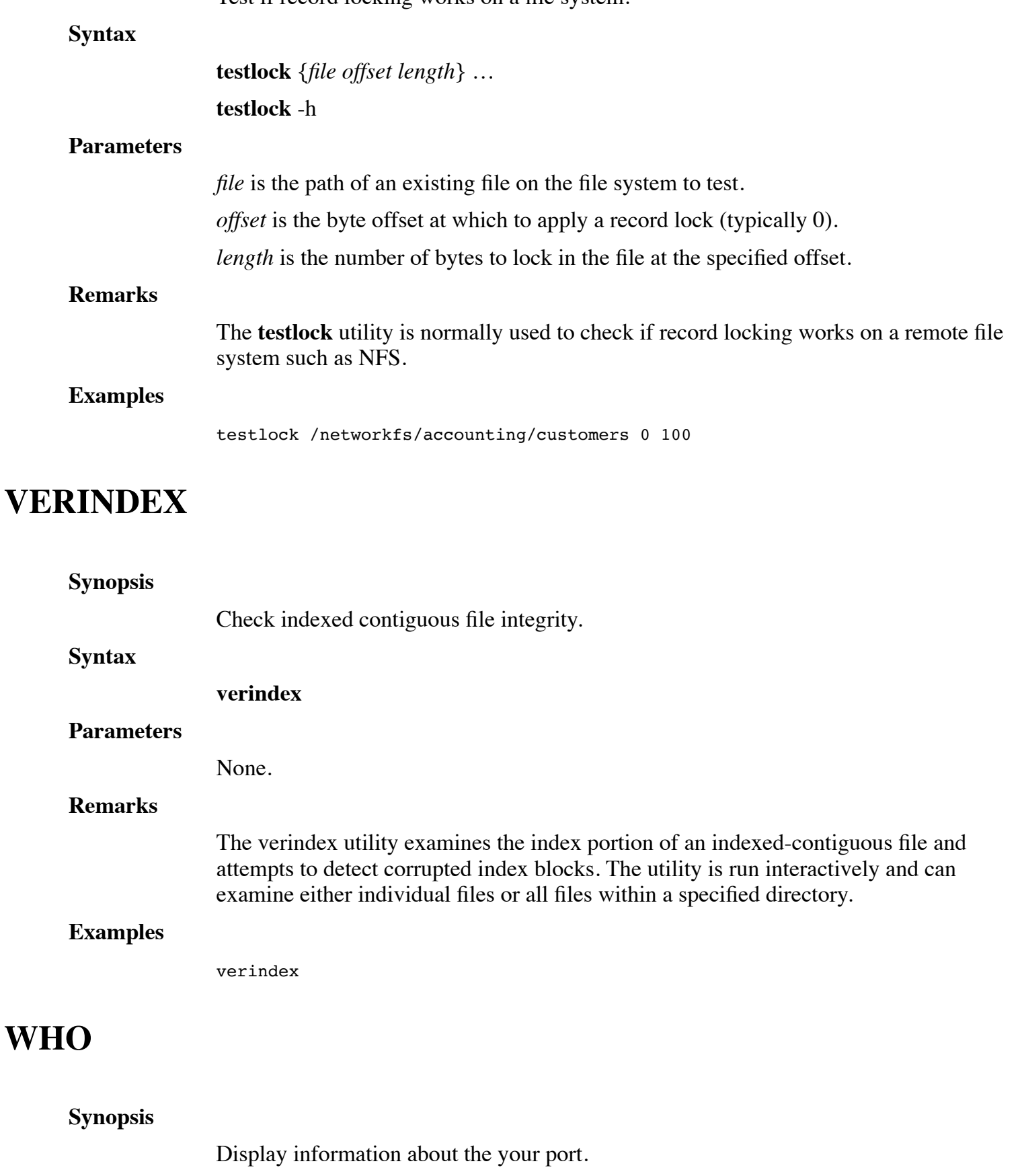

### **Syntax**

#### **who**

#### **Parameters**

None.

#### **Remarks**

The **WHO** utility displays the following information about your dL4 process:

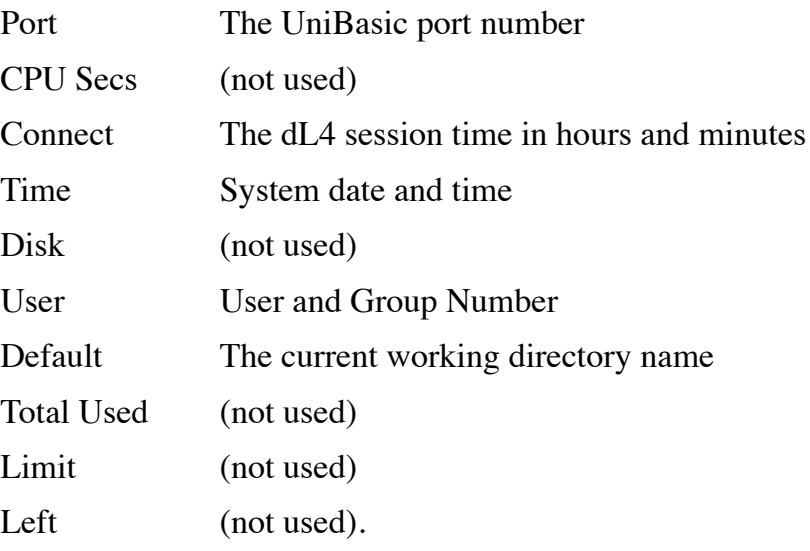

### **Examples**

who

# **APPENDIX A - GLOSSARY**

This glossary defines terms in the context of dL4:

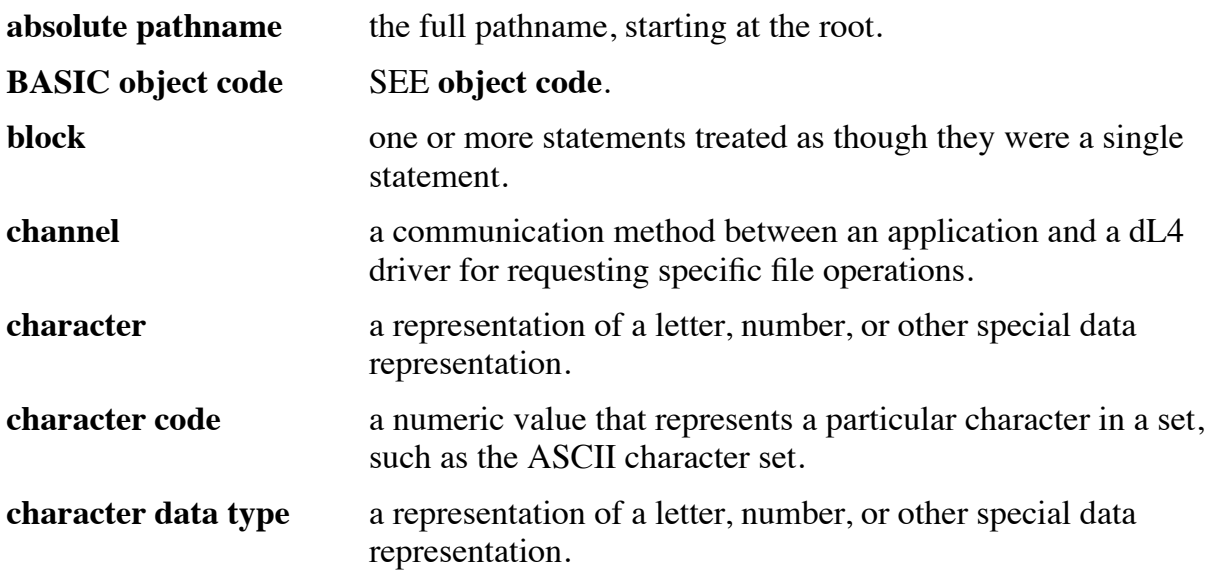

character set a mapping of characters to their identifying numeric values. context SEE **runtime context**.

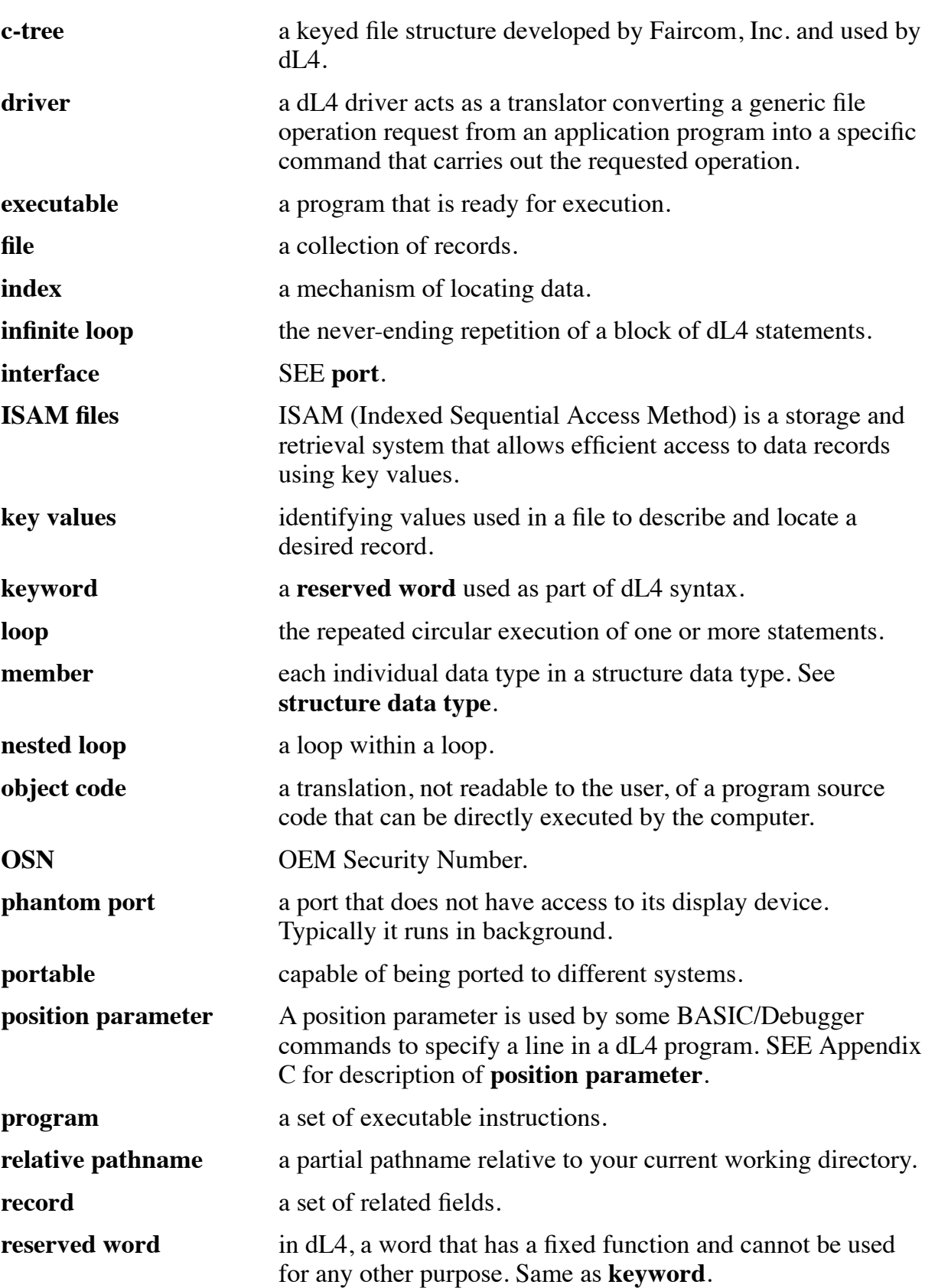

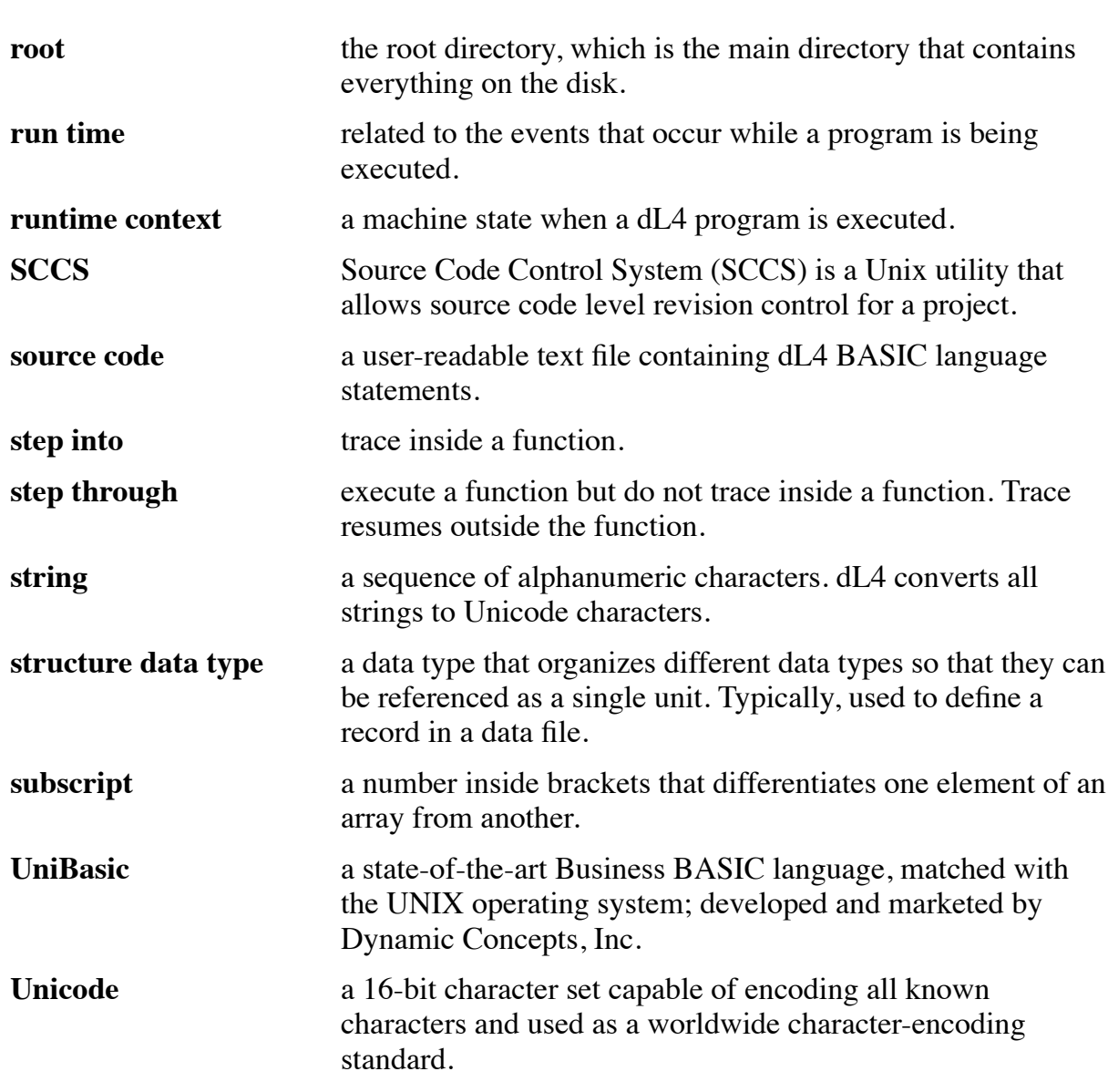

# **APPENDIX B - DL4 COMMAND SUMMARY**

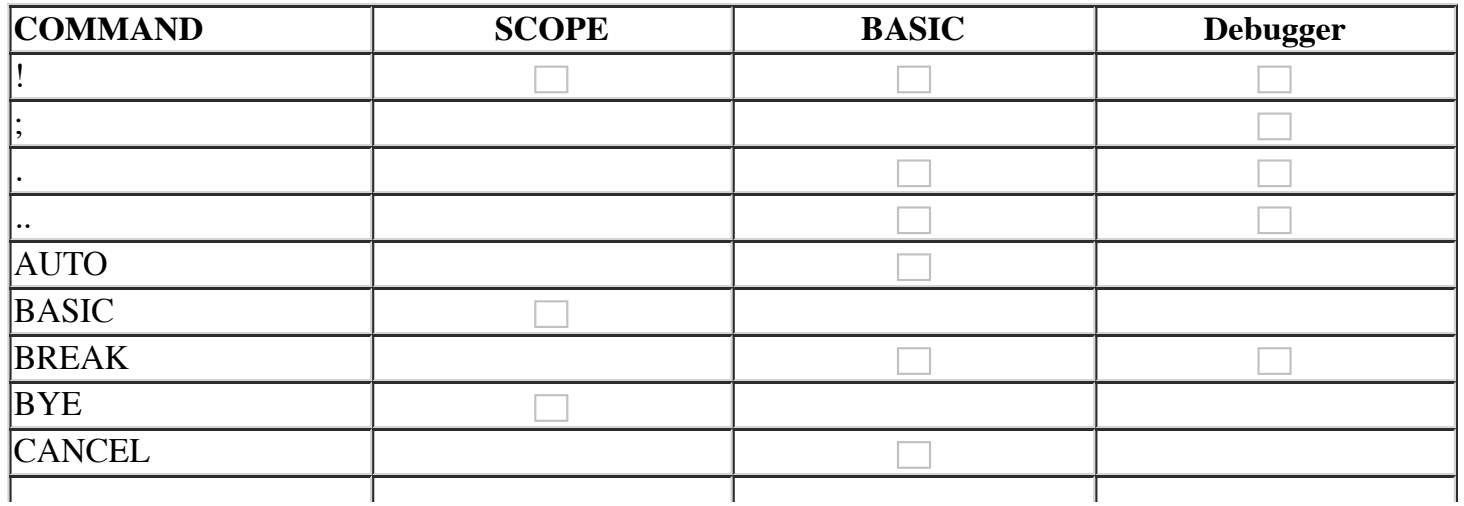

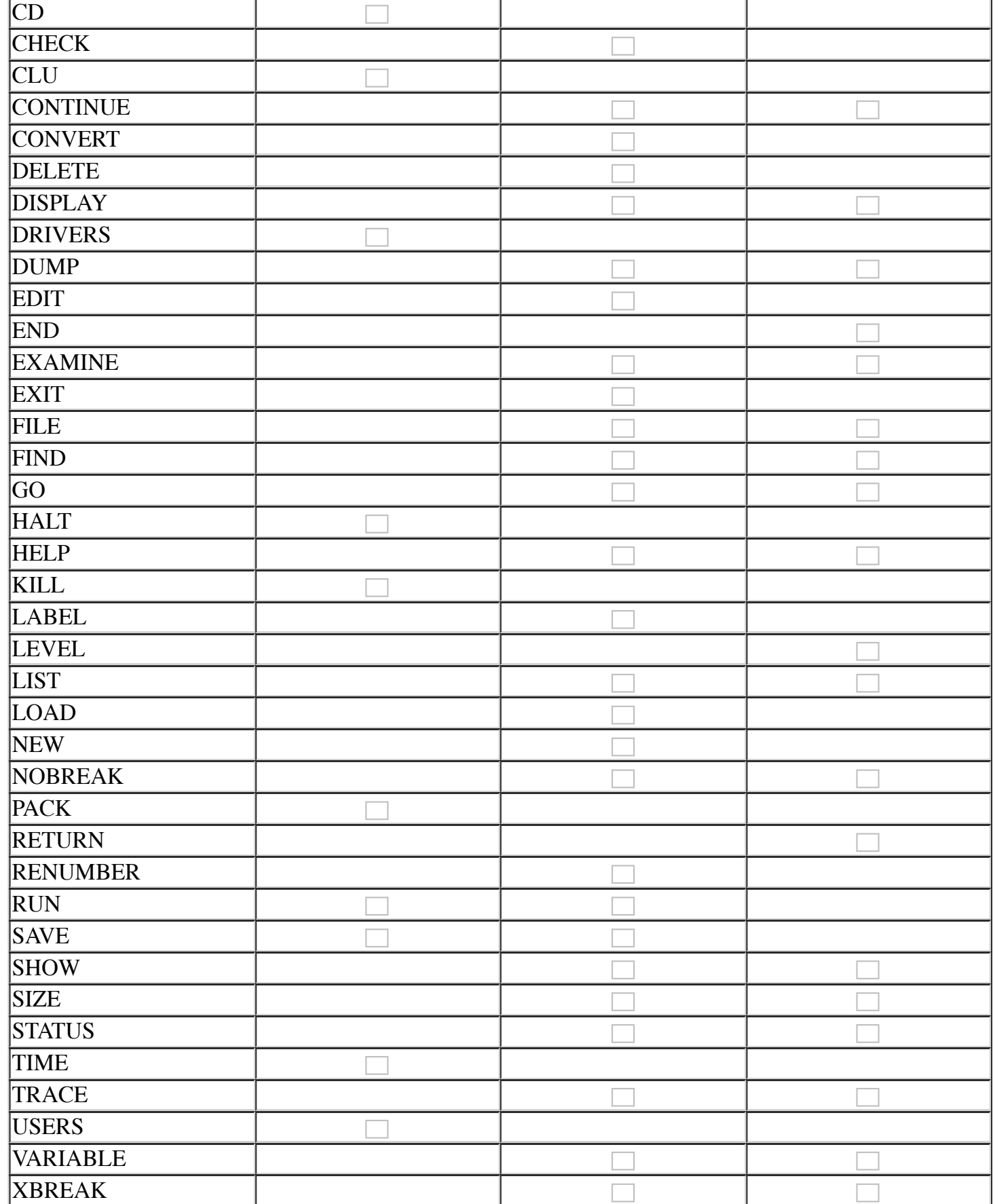

# **APPENDIX C - POSITION PARAMETER**

A position parameter is used by some BASIC/Debugger commands to specify a line in a dL4 program. The line may be in the main program or in a library that is linked with the main program. A position parameter should be in one of the following formats:

line-number local-procedure-name external-procedure-name library-name program-name external-procedure-name:local-procedure-name library-name:line-number library-name:local-procedure-name library-name:external-procedure-name library-name:external-procedure-name:local-procedure-name program-name:line-number program-name:local-procedure-name program-name:external-procedure-name program-name:external-procedure-name:local-procedure-name external-procedure-name:: library-name:: program-name:: library-name::: program-name::: library-name:::line-number program-name:::line-number

Any format without a line-number will select the first executable line of the procedure, library, or program. The more complex formats are used to distinguish between procedures, libraries, and programs that have the same name. A "position" parameter is interpreted relative to the current BASIC or Debugger view of the program and so the meaning of the simple formats can vary.

The formats "program-name:::line-number" and "library-name:::line-number" can be used to avoid any ambiguity.

[Retrieved from "https://engineering.dynamic.com/mediawiki/index.php?](https://engineering.dynamic.com/mediawiki/index.php?title=DL4_Command_Reference_Guide&oldid=7328) title=DL4\_Command\_Reference\_Guide&oldid=7328"

This page was last modified on 19 June 2017, at 12:30.